**Seminario de Google Adwords** *3 horas*

*Miércoles 22 Mayo 2013 10.00h-14.00h* 

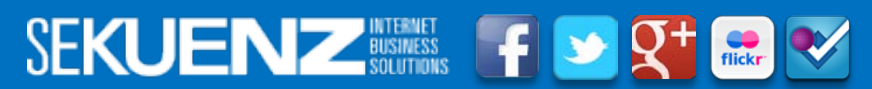

Consultoría de Marketing y Publicidad On-line<br>.

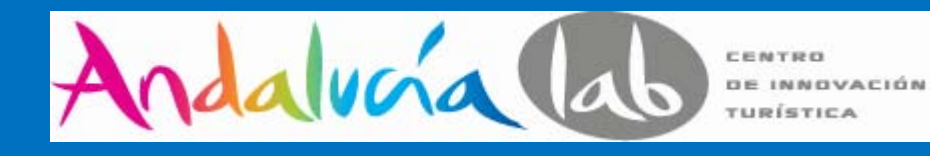

## **Quieres tener campañas de éxito?**

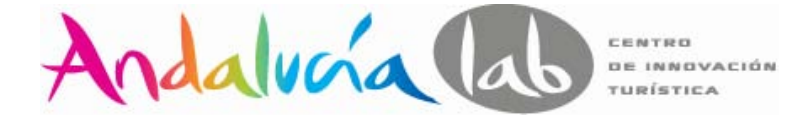

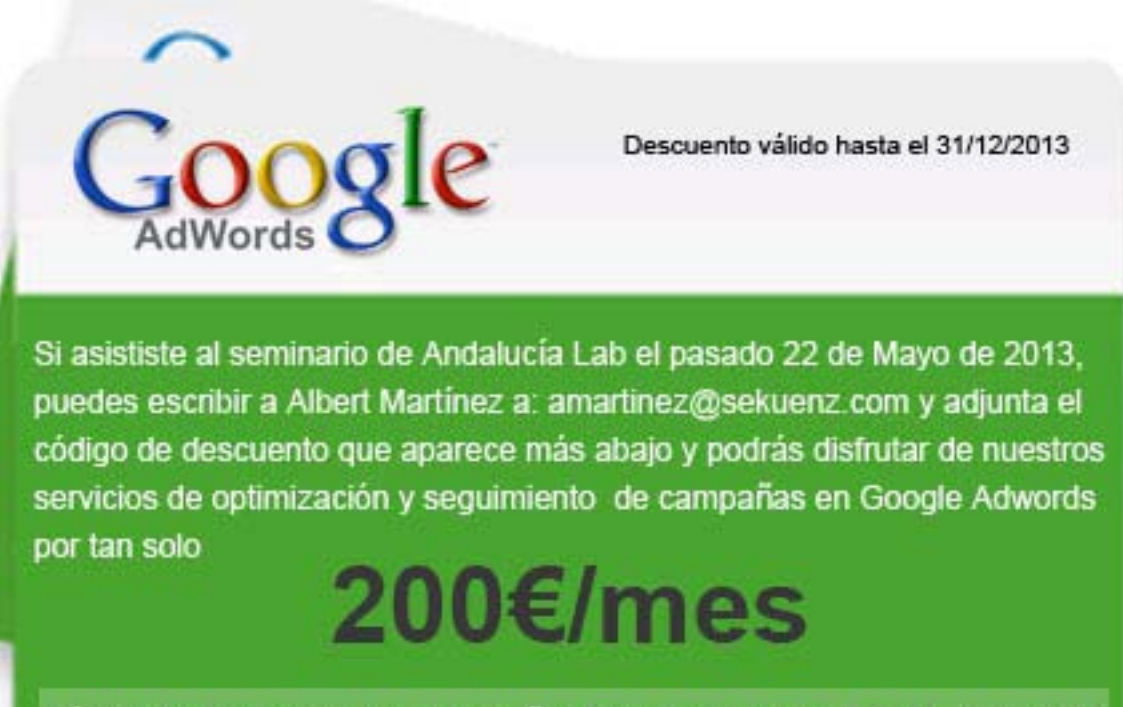

Código de descuento para campañas Google Adwords: GA AL 22052013

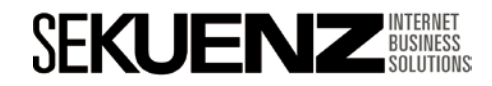

### **Ponentes**

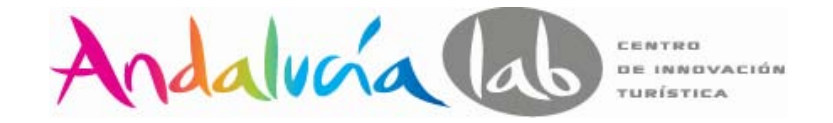

**Albert Martínez Gallego Barcelona (Spain) April 27th, 1979 Mail: amartinez@sekuenz.com Twitter: @martinezgallego Slideshare: http://www.slideshare.net/albertmartinezgallego**

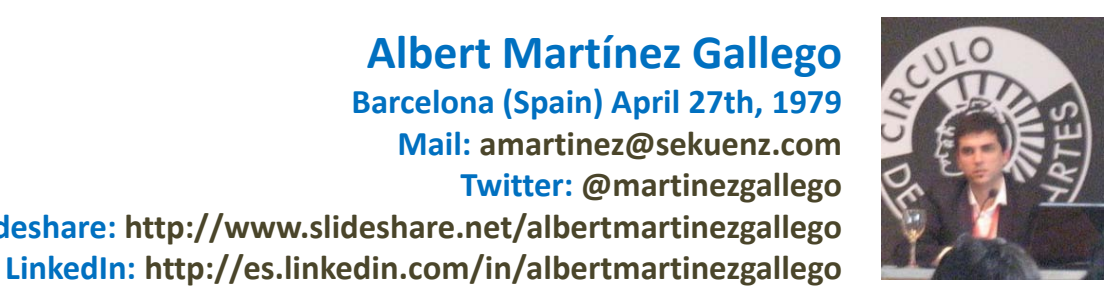

#### **En la actualidad**

Founder & Marketing Online Consultant de la consultora de Marketing On-line **Sekuenz**. Es una consultoría especializada en el desarrollo, posicionamiento y consolidación de marcas, negocios, productos y servicios en Internet ubicada en Barcelona y Madrid.

#### **Extracto últimos años**

Durante los últimos cuatro años he participado en proyectos de consultoría, posicionamiento, construcción de portales y formación en empresas o instituciones cómo:

- Espuña
- **Pickingpack**
- Círculo de Lectores
- Tui Travel Spain
- Meliá Hotels International

#### **Especialidades**

- SEO (Search Engine Optimization)
- SEM (Search Engine Marketing)
- Performance Marketing (CPC, CPL, CPA y CPM)

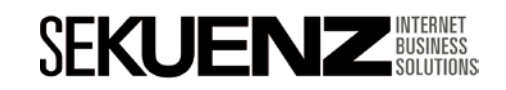

# Índice

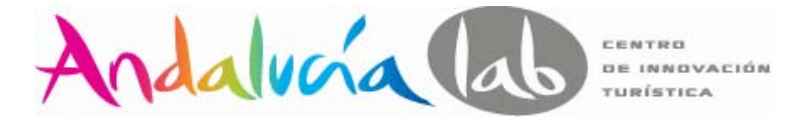

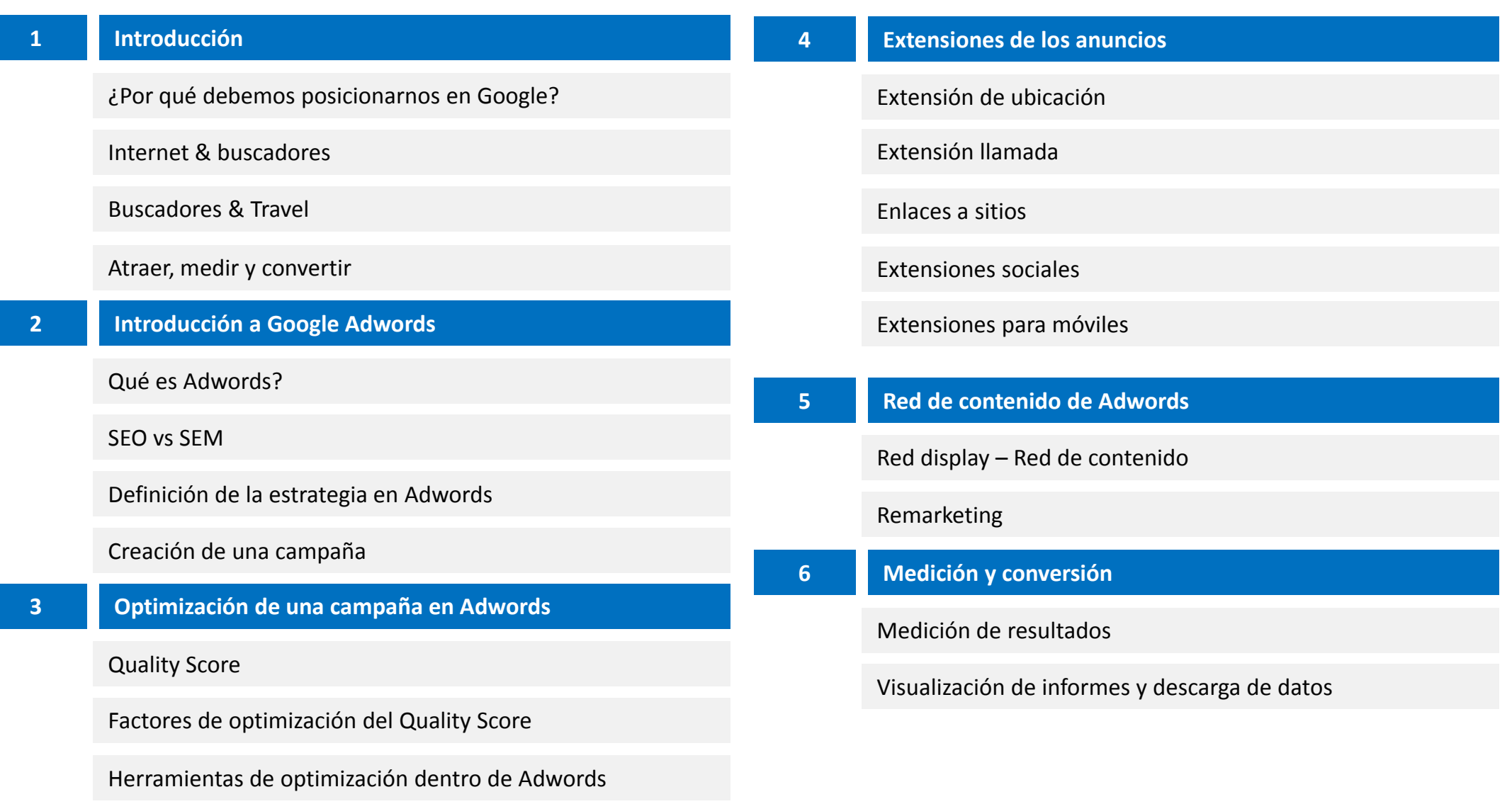

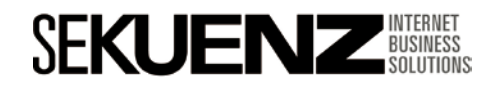

o

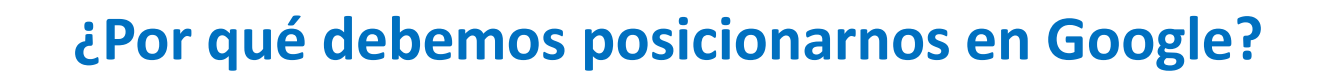

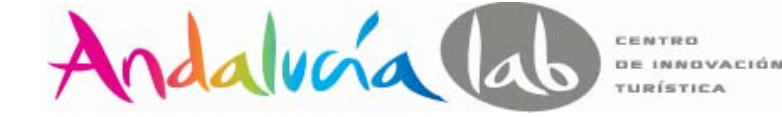

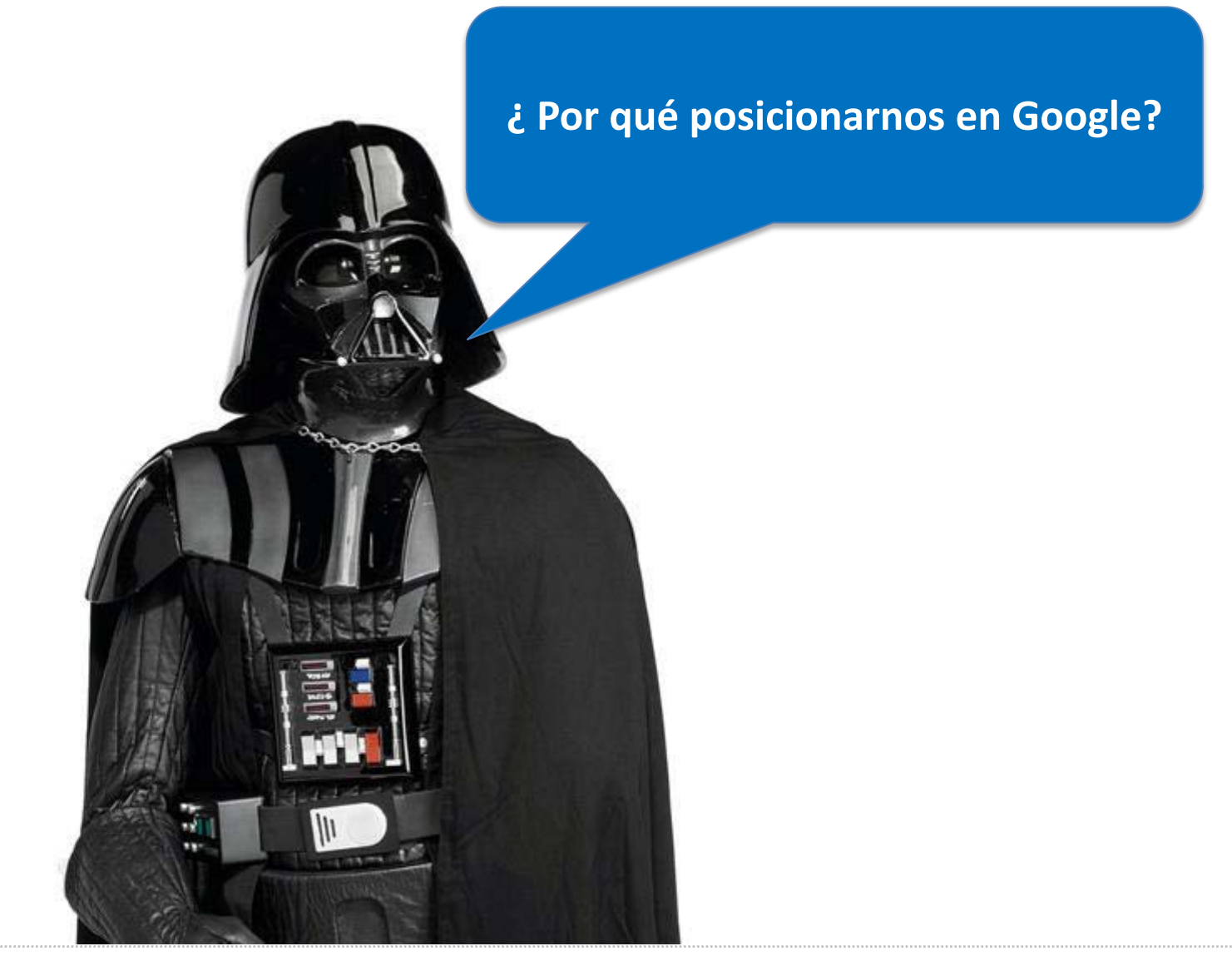

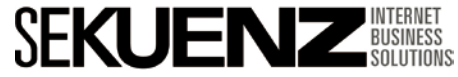

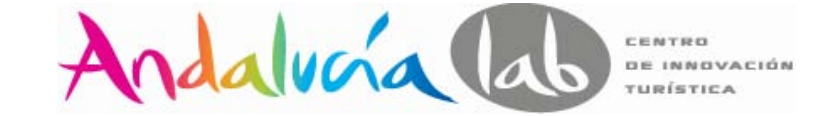

#### **Uso de los buscadores en España**

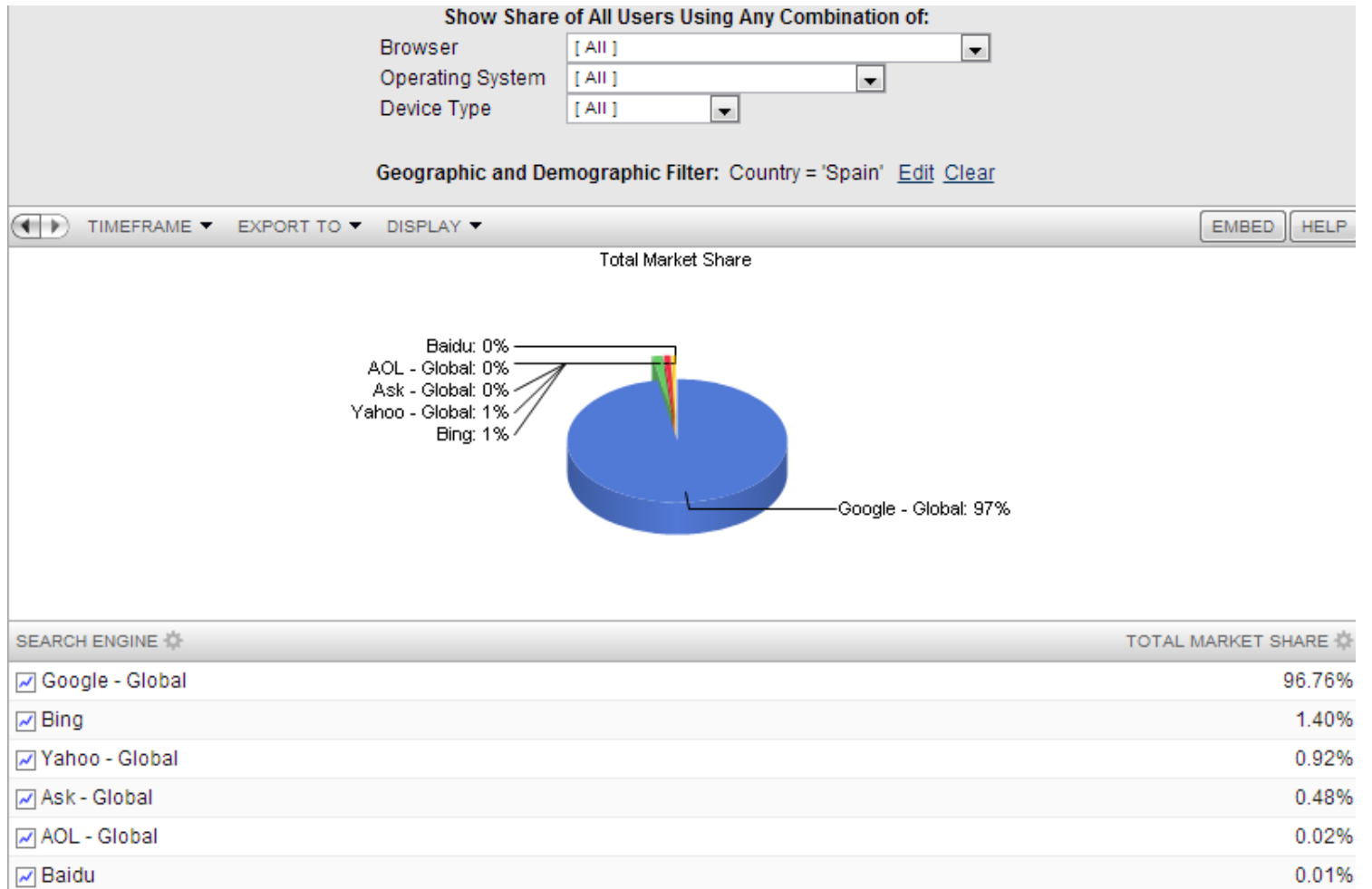

**Fuente:** http://marketshare.hitslink.com/search-engine-market-share.aspx?qprid=4&qptimeframe=Y&qpaf=-000%09101%09ES%0D

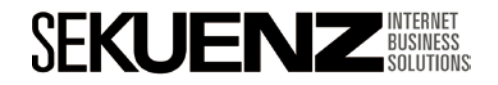

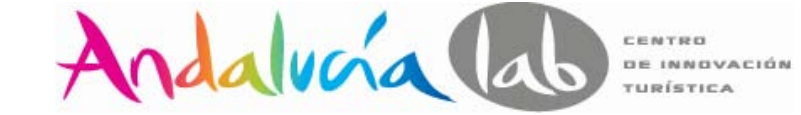

#### **Principales fuentes de tráfico**

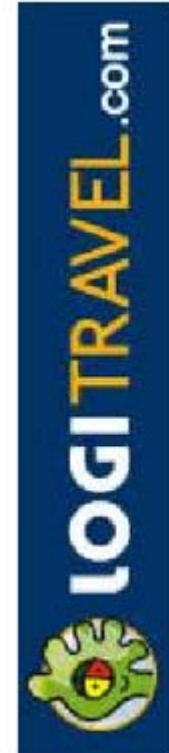

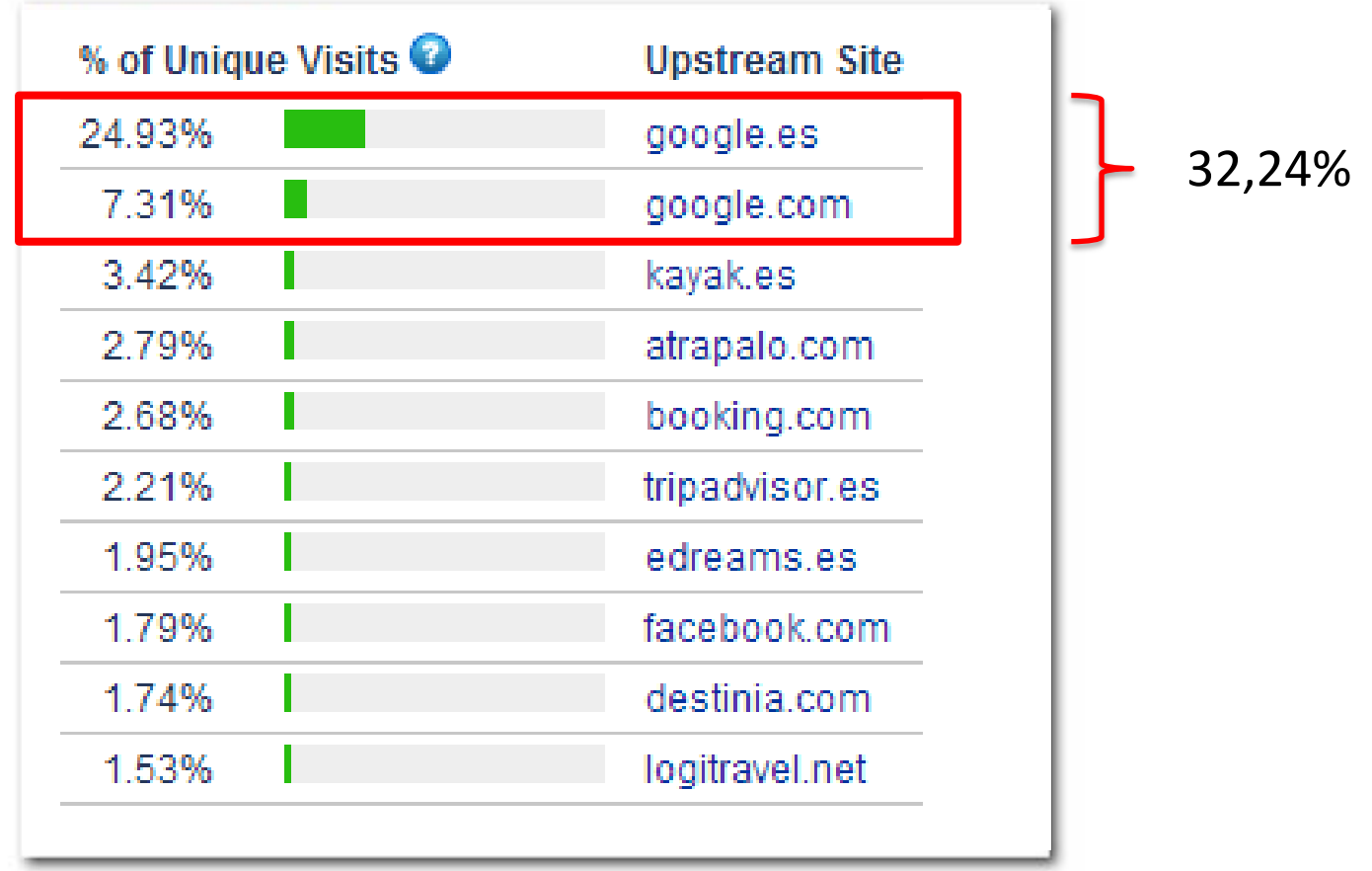

Forester

**Fuente:** http://www.alexa.com

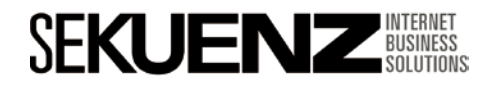

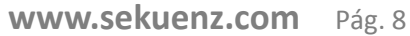

**¿Por qué debemos posicionarnos en Google?**

#### **Principales fuentes de tráfico**

auni

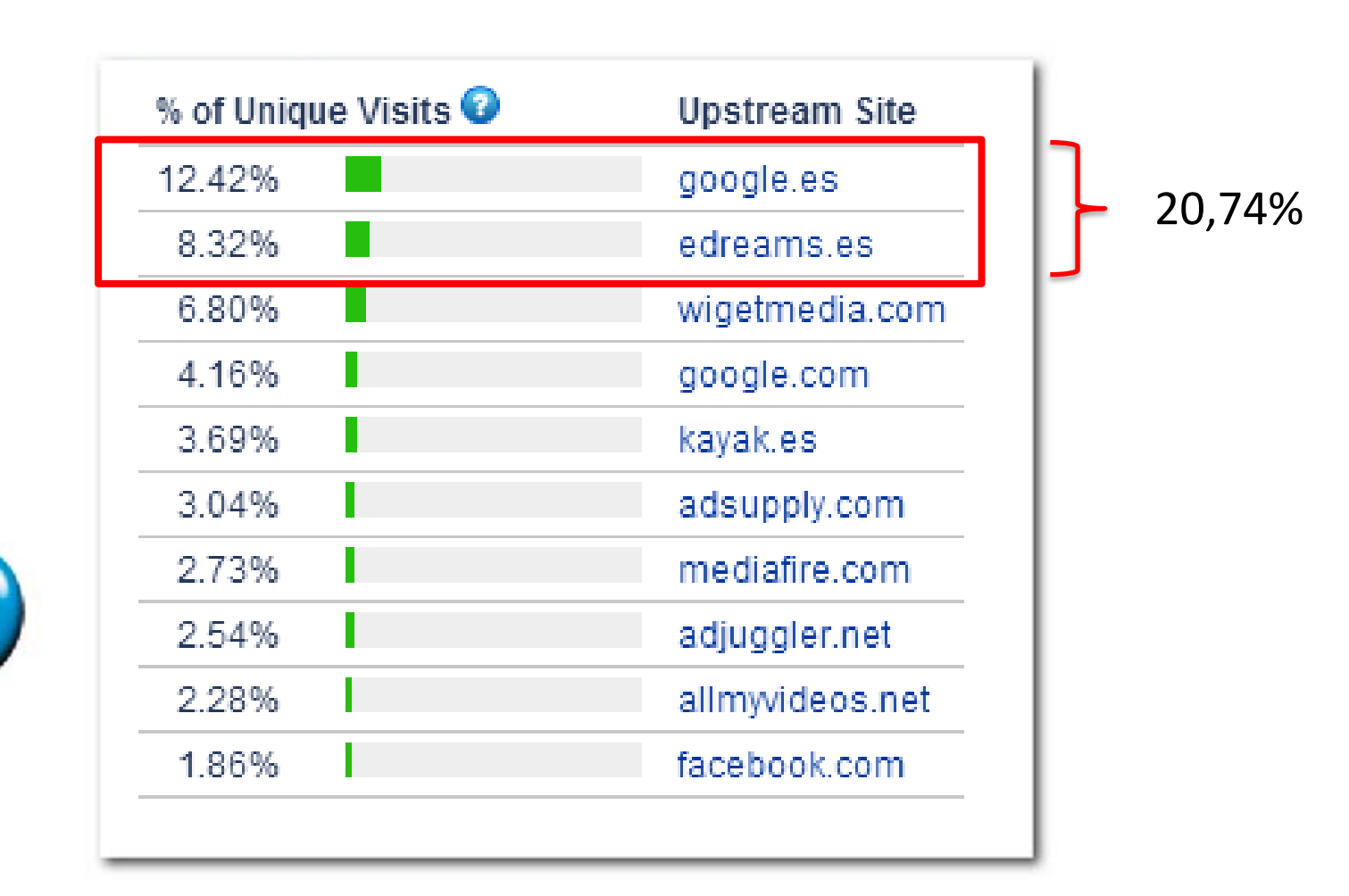

Andalvoia lab

**Fuente:** http://www.alexa.com

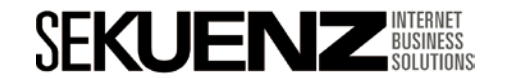

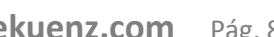

CENTRO DE INNOVACIÓN TURÍSTICA

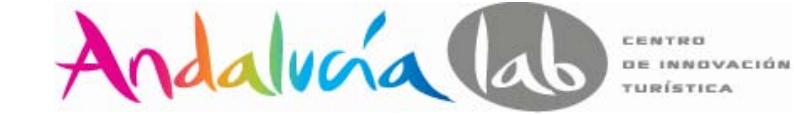

#### **Principales fuentes de tráfico**

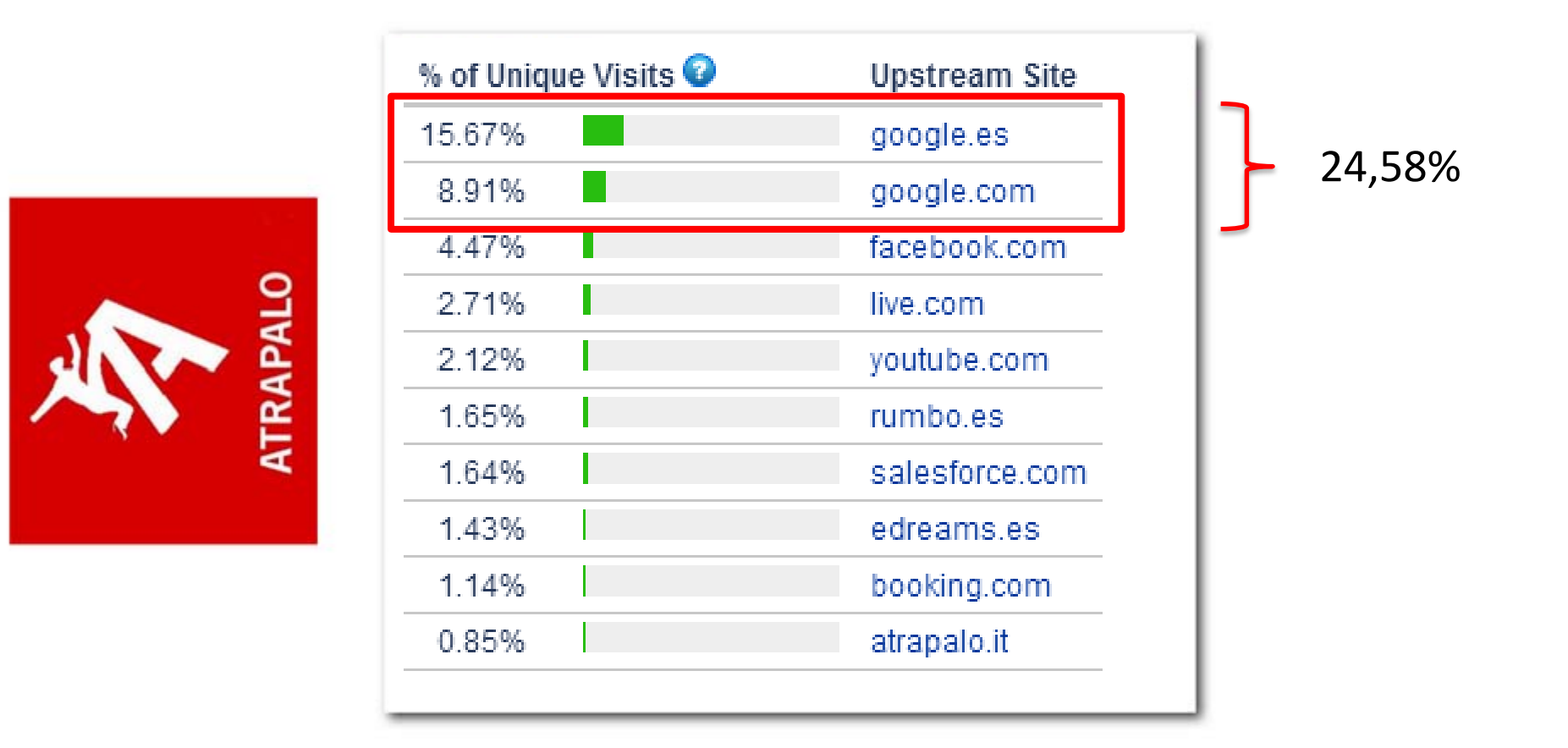

**Fuente:** http://www.alexa.com

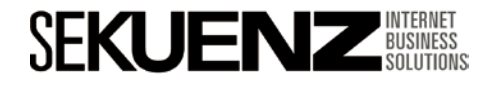

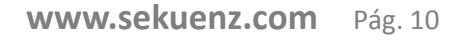

**Fuente:** http://www.alexa.com

**HOTELS** 

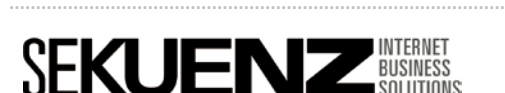

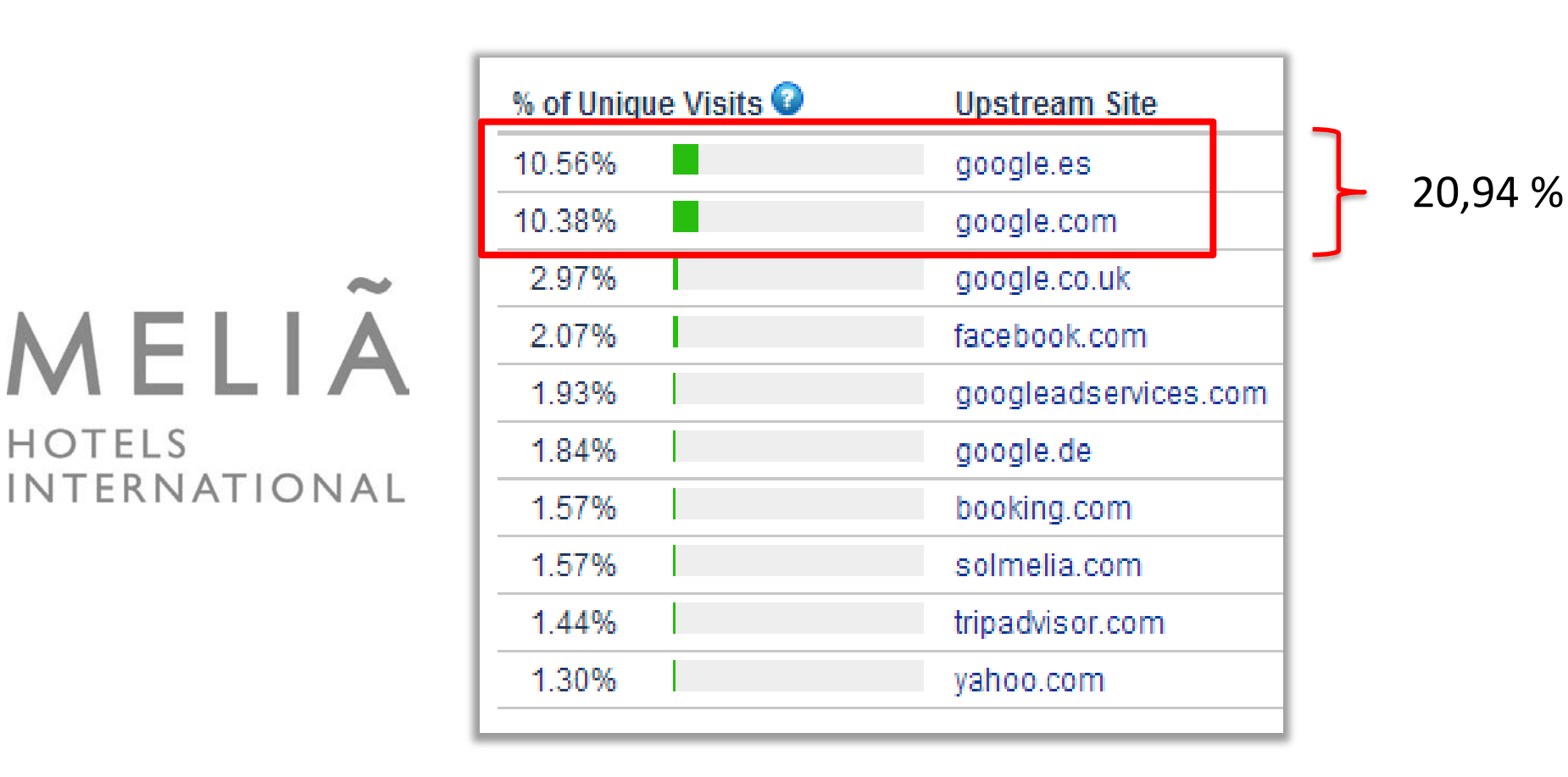

**Principales fuentes de tráfico**

MELIA

# **¿Por qué debemos posicionarnos en Google?**

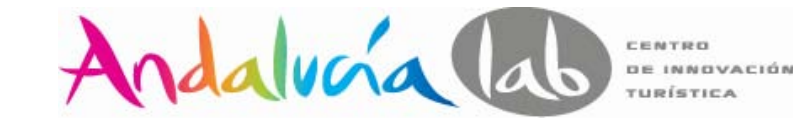

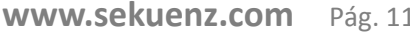

**www.sekuenz.com** Pág. 11

25,49 %

**Fuente:** http://www.alexa.com

**SEKUER** 

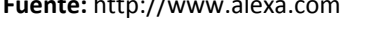

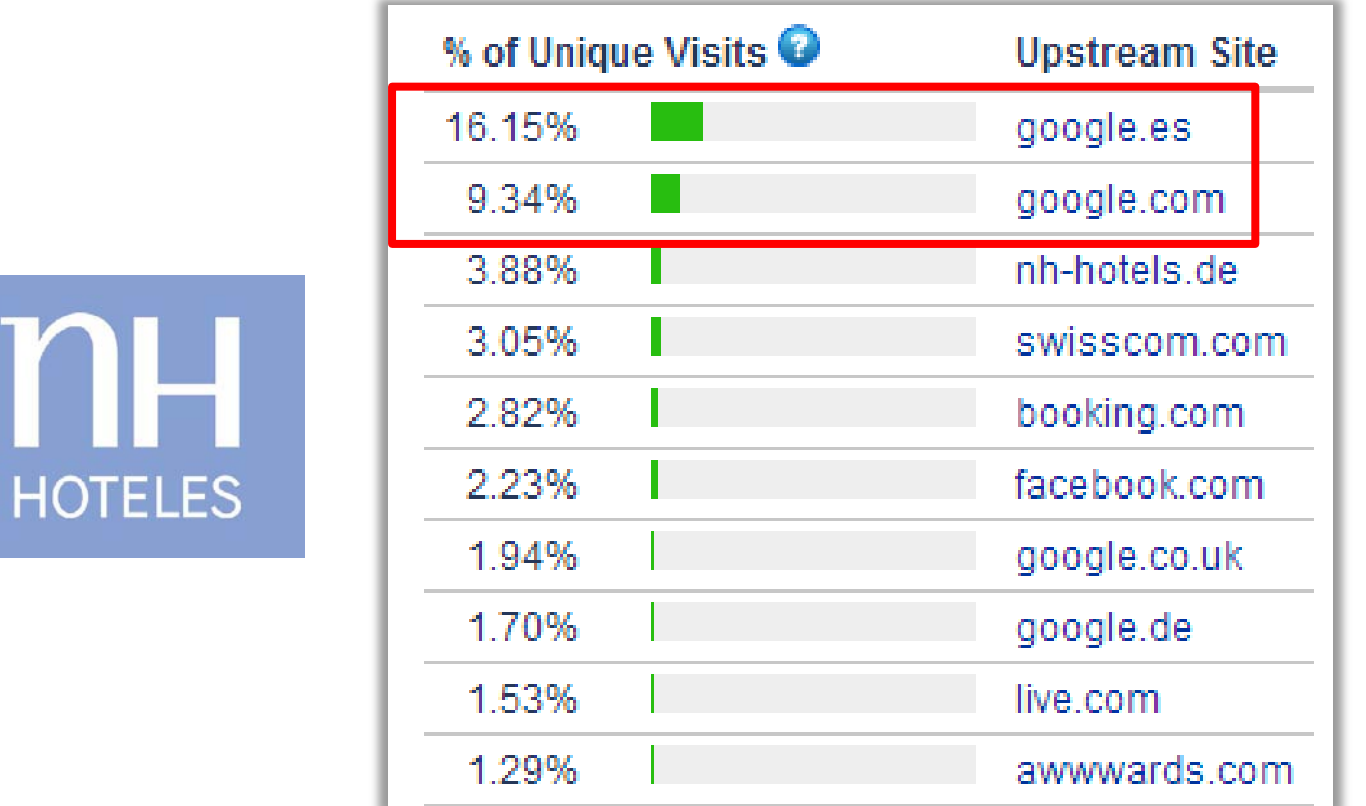

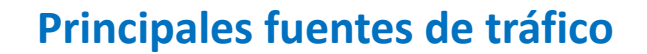

(IF

EUSINESS

**¿Por qué debemos posicionarnos en Google?**

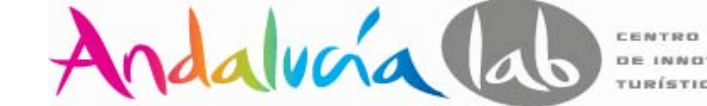

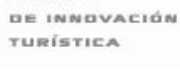

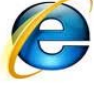

## **¿Por qué debemos posicionarnos en Google?**

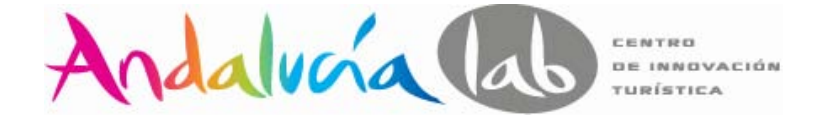

#### **Proceso de compra (atraer, medir y convertir)**

# **Atraer visitas:** -Posicionamiento natural en buscadores. -Pago por clic - Anuncios On-Line -Publicidad offline -Blogs y otras redes sociales -Referrers o influences

#### **Convertir visitas en clientes:**

- -Usabilidad >Landing Pages
- -Gestión de contenidos.
- -Integración de contenidos de terceros.
- -Producción de contenidos para sindicar > RSS

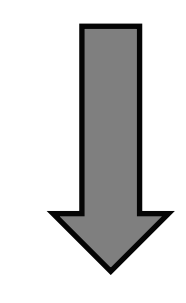

**Convertir clientes en prescriptores:**

-Marketing Viral. -Redes sociales: LinkedIn, marcadores sociales, agregadores de noticias, etc.

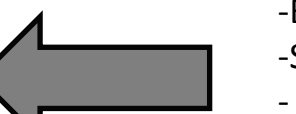

#### **Fidelizar clientes:**

-Email marketing

-Sindicación de contenidos > RSS.

- Diálogo MARCA vs CONSUMIDOR.

-Estrategias de conversión offline.

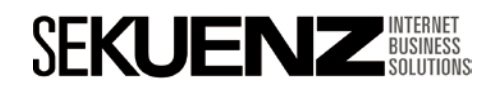

# Índice

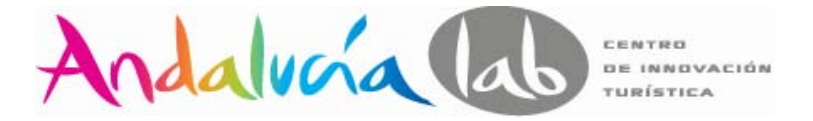

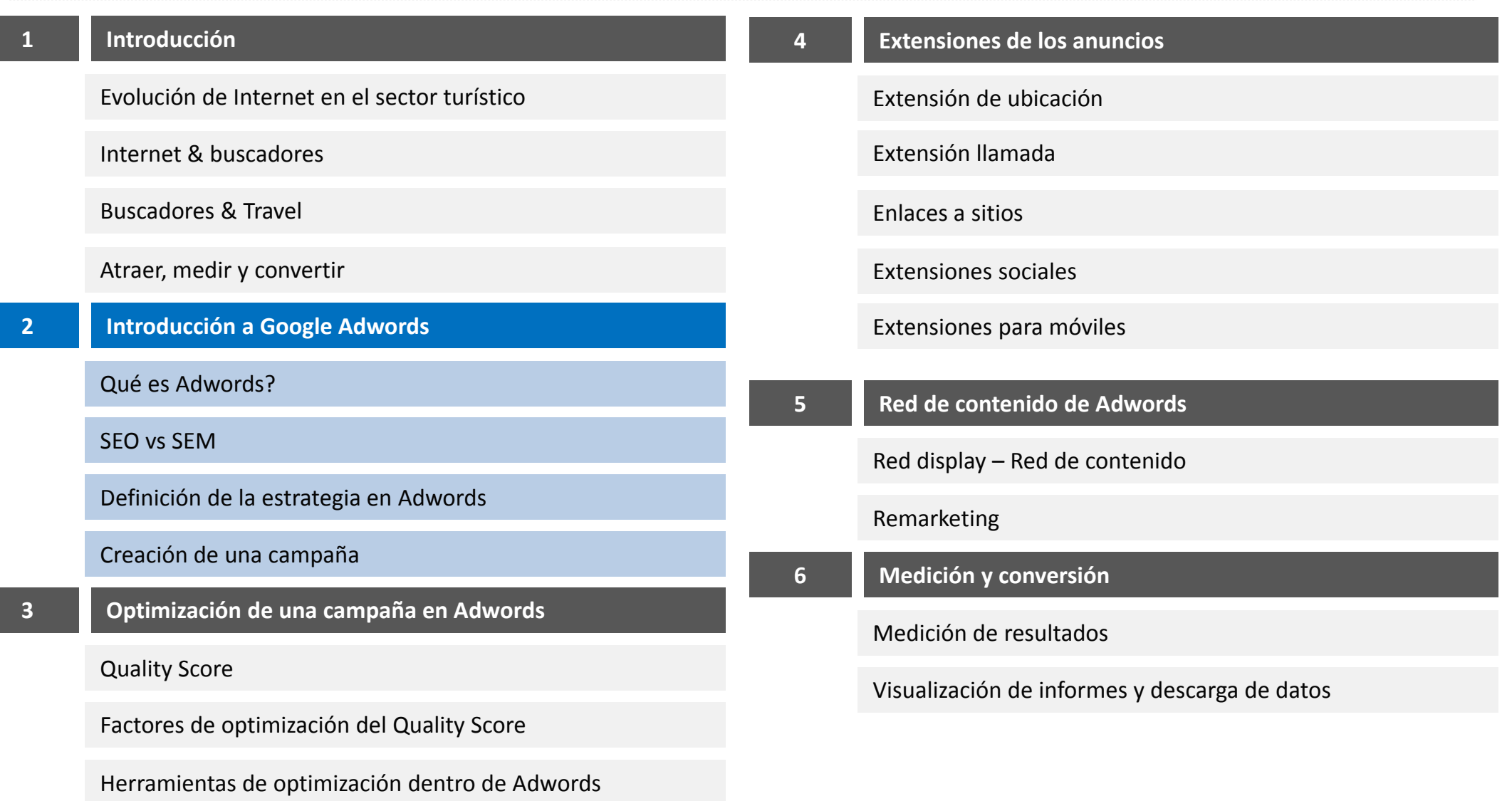

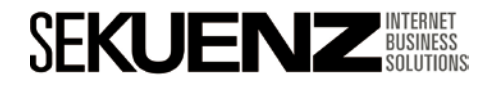

**www.sekuenz.com** Pág. 13

o

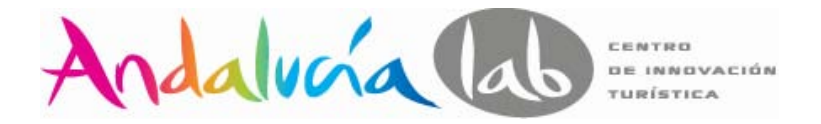

**P:** Qué es Google Adwords?

R: Es el nombre del sistema de marketing de pago por click, o PPC (pay per Click) de Google. Permite comprar espacios publicitarios en el motor de búsqueda.

**P:** Cómo gana dinero Google? **R:** Con anuncios como este:

Oferta: Hoteles Mallorca | rumbo.es www.rumbo.es/hoteles-Mallorca Hoteles en Mallorca más baratos. ¡Fracciona el pago sin intereses!

**P:** Las personas realmente clickan en los enlaces de pago?

**R:** Sí. Google gana dinero cuando las personas haven click y, en 2011, Google genero más de 27 mil millones de Euros gracias a la publicidad en las búsquedas. Eso son muchos clicks.

**P:** Qué importancia tiene la publicidad para Google?

**R:** En 2011, la publicidad generó casi el 96% de los ingresos de Google.

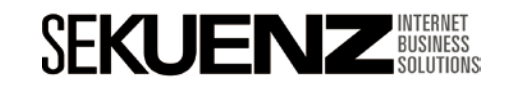

Qué es Adwords?

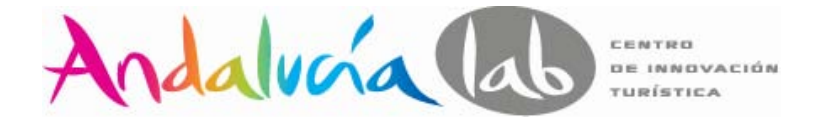

**SEM (Search Engine Marketing) es la publicidad a "petición"**

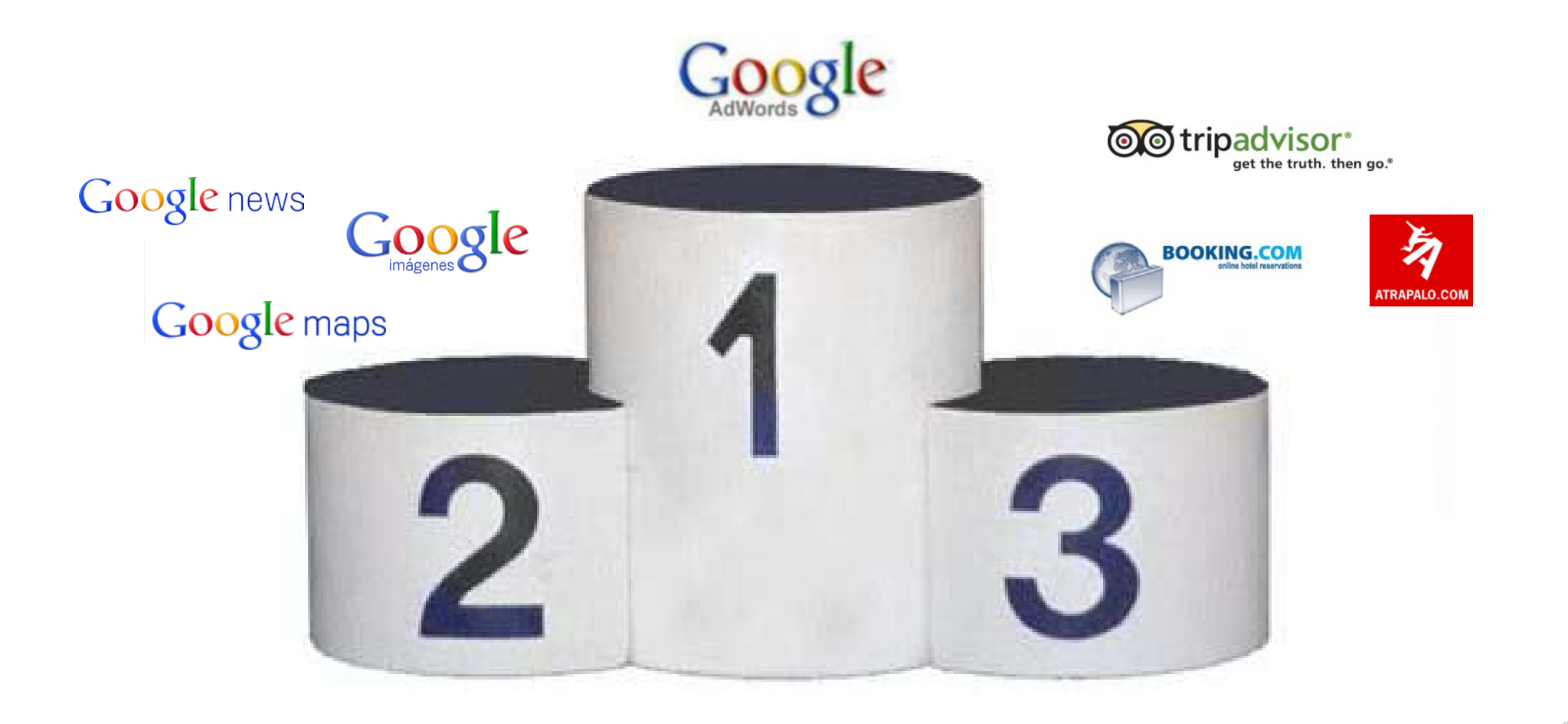

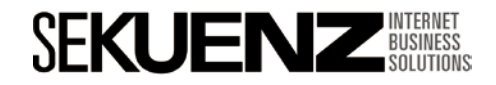

### Eyetracking

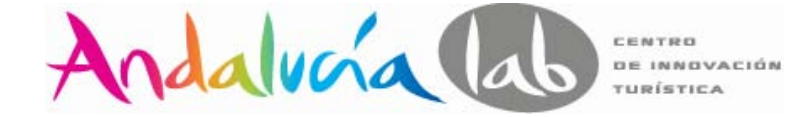

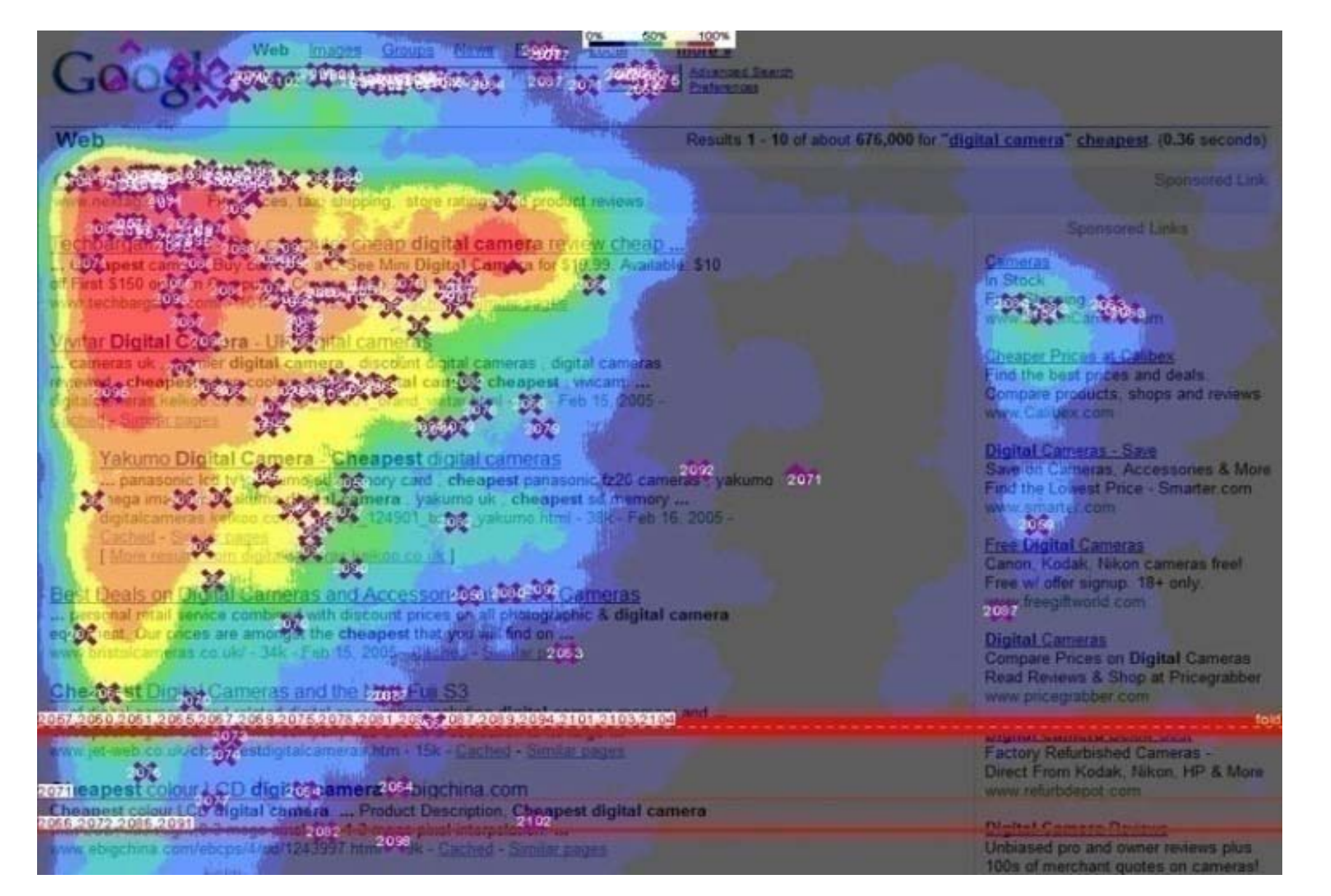

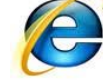

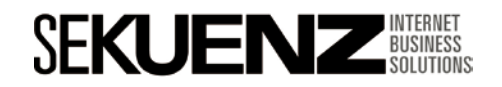

Navegación visual de los internautas

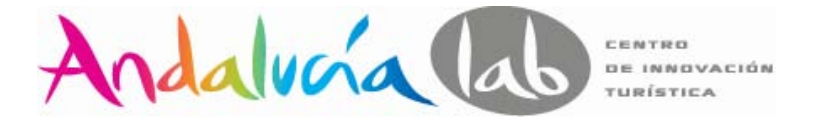

#### **Saturación**

Estudio basado en el movimiento de los ojos de los usuarios

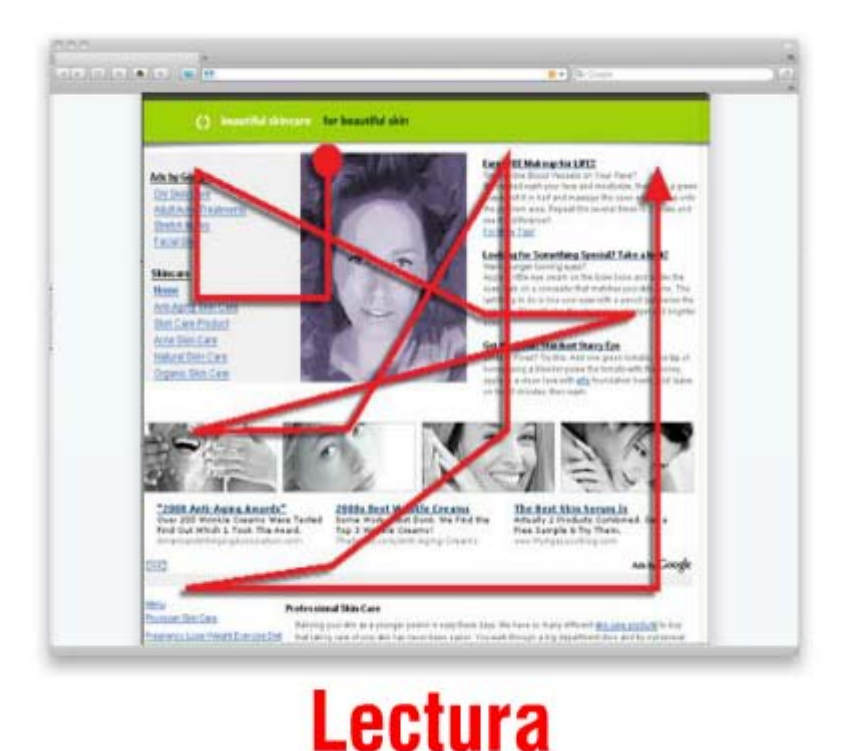

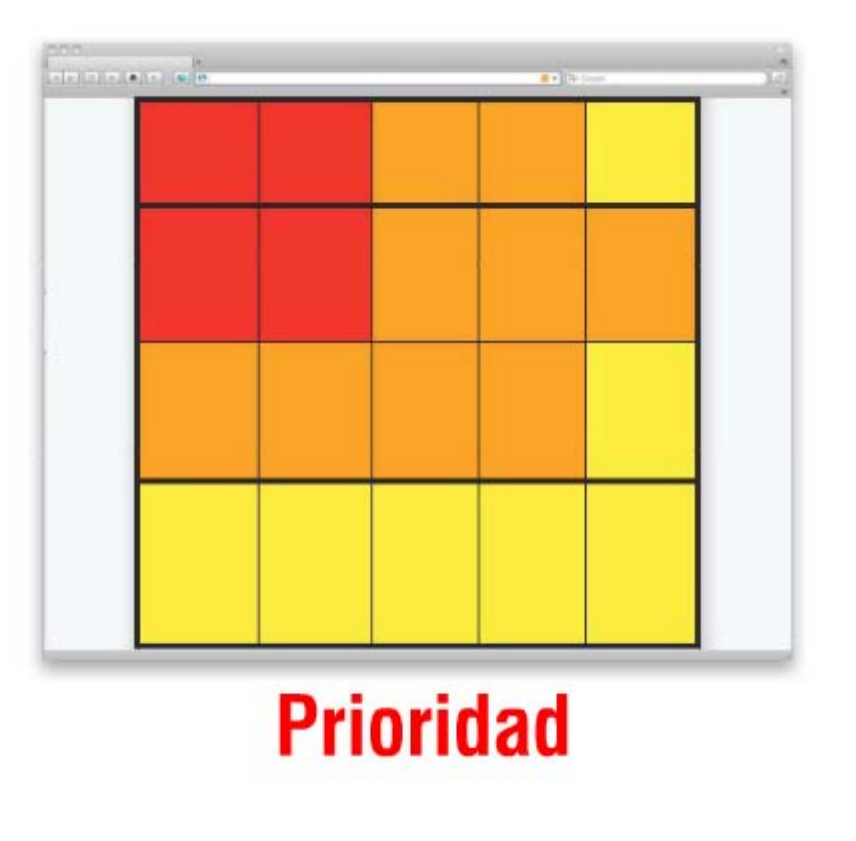

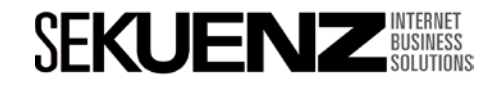

### Porcentaje de clics

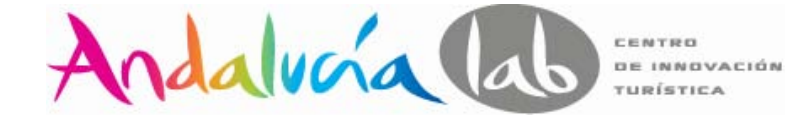

**80%**

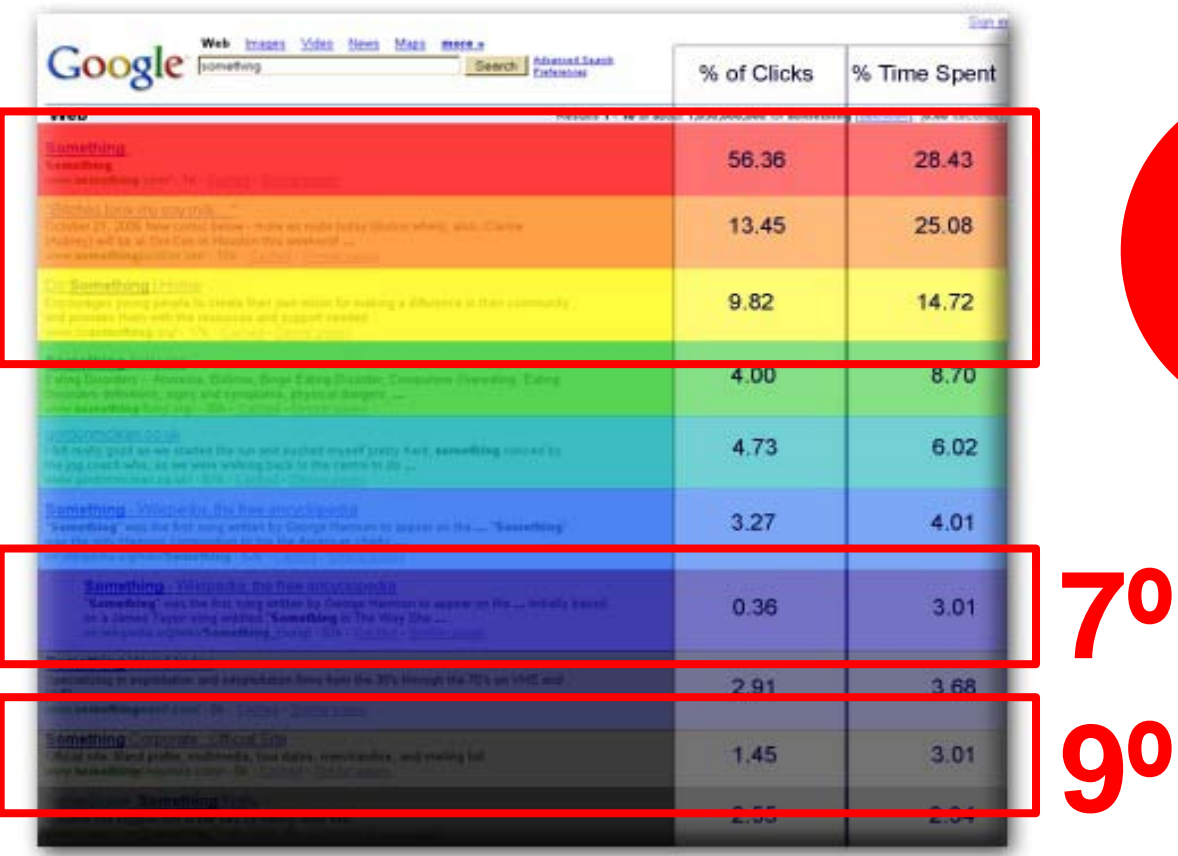

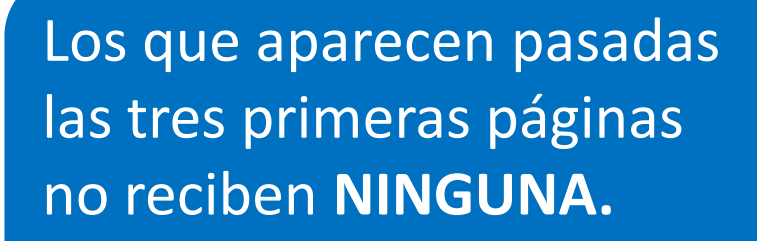

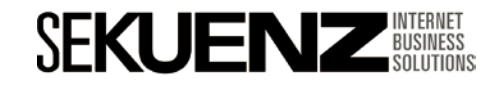

**Introducción a Google Adwords** SEO vs SEM

**SEO VS SEM**

**www.sekuenz.com** Pág. 19

## **Introducción a Google Adwords** SEO VS SEM

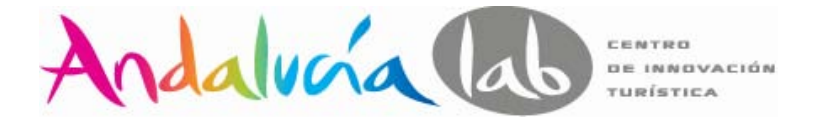

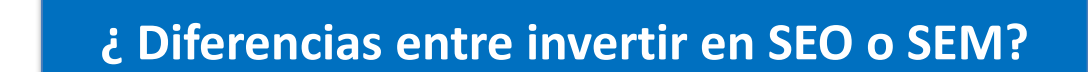

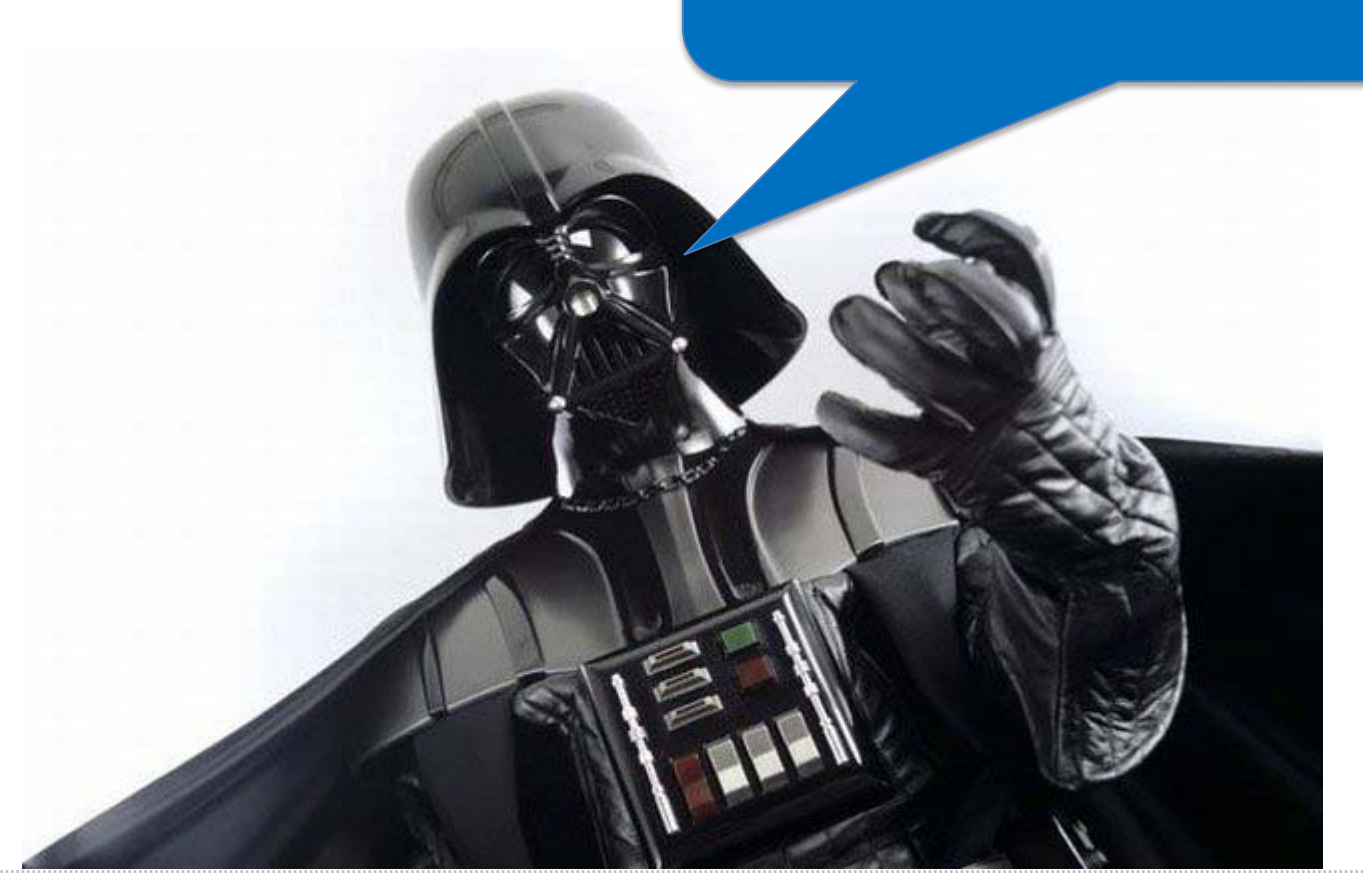

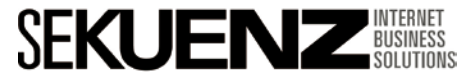

### **Introducción a Google Adwords** SEO VS SEM

Andalucía

#### **SEO (Search Engine Optimization)**

√Solo cubre consultas en los motores de búsqueda.

 $\checkmark$ Requiere contenido de calidad y una estrategia a largo plazo.

La inversión (tiempo/dinero) puede tardar meses en monetizarse.

 $\checkmark$  No hay garantías de posicionamiento.

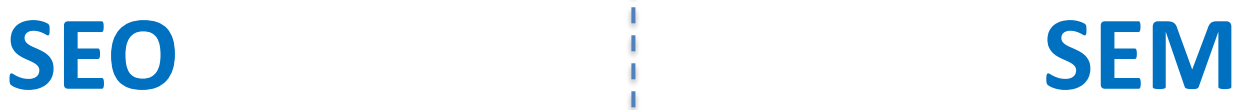

Cubre búsquedas y presencia en millones de sitios con publicidad.

 $\checkmark$  Los anuncios empiezan a visualizarse al instante.

- Los resultados empiezan a generarse automáticamente.
- Tenemos control total sobre el alcance y presupuesto.

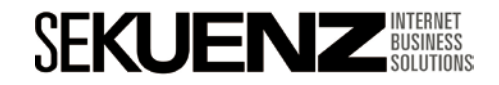

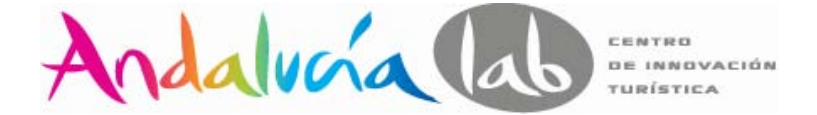

#### **SEO (Search Engine Optimization )**

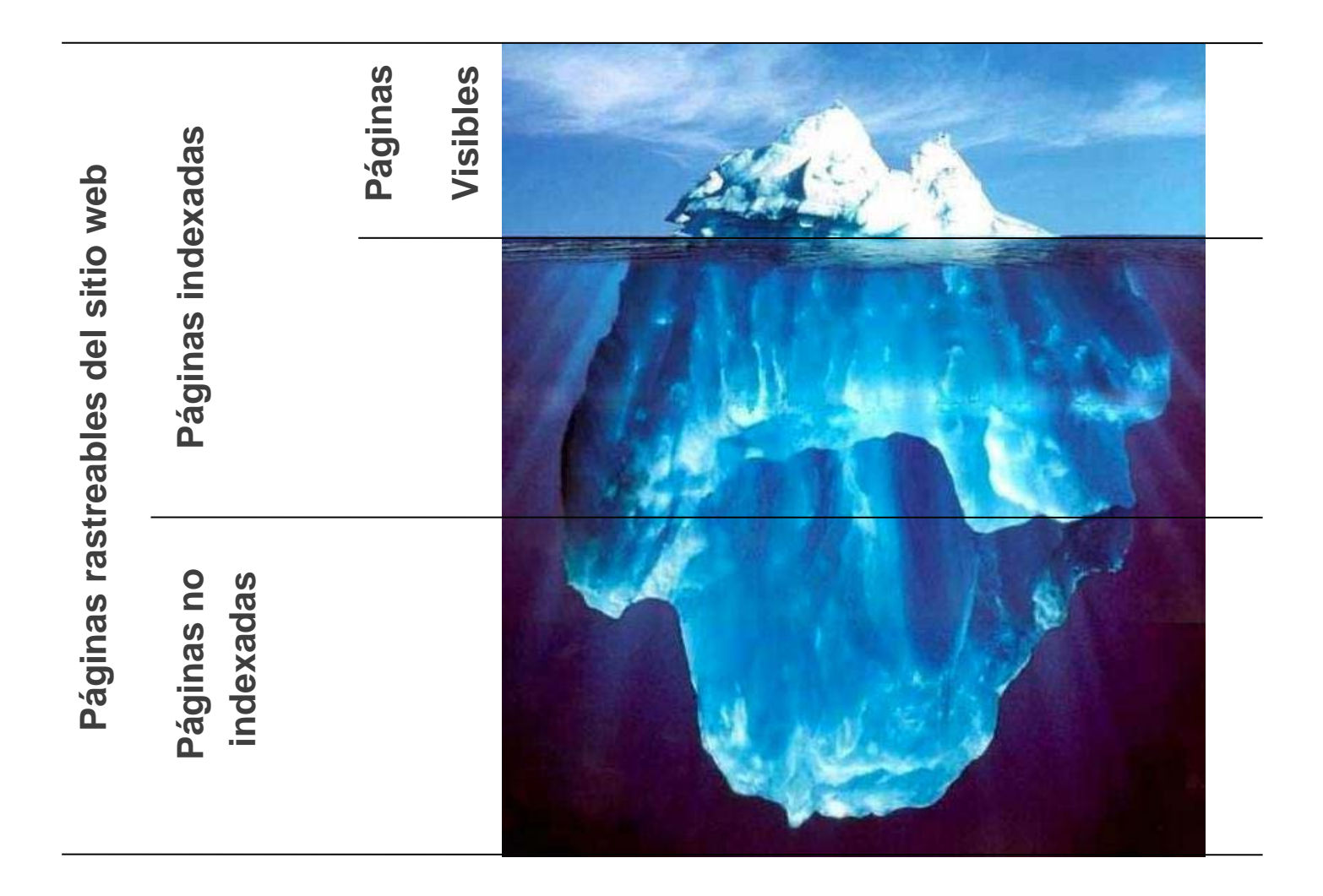

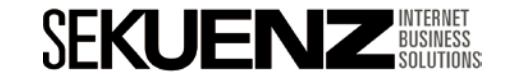

### **Introducción a Google Adwords** SEO VS SEM

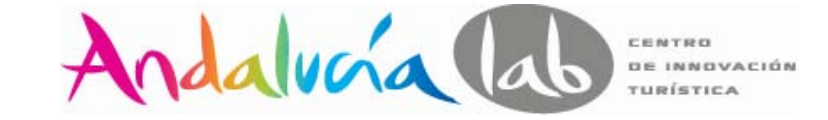

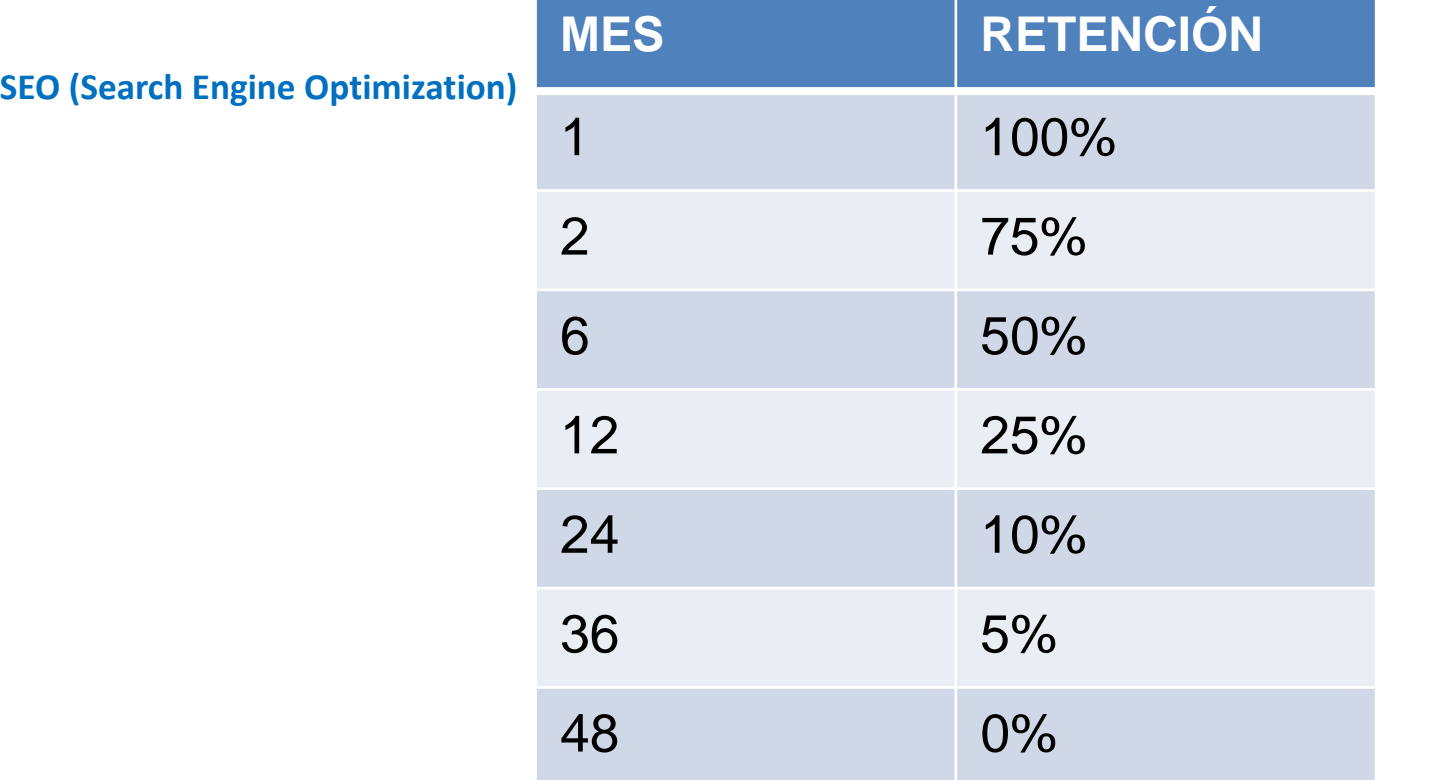

•En el **6º mes** cada enlace obtiene la mitad de crédito que Google debería conceder a su sitio.

•Cuando se llega a los **tres años**, los enlaces reciben casi todo el valor de su TrustRank por lo que su web puede posicionarse rápidamente.

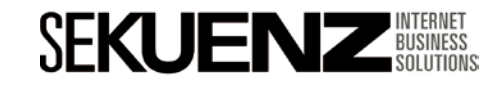

# **Optimización de una campaña en Adwords**

Quality Score - Keywords

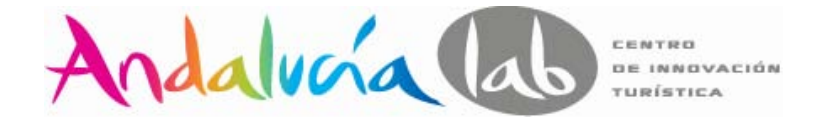

#### **Adwords como complemento SEO**

A través de Google Adwords podemos saber que **Keywords** se traducen en **más ventas** de un modo casi inmediato, a diferencia del posicionamiento SEO.

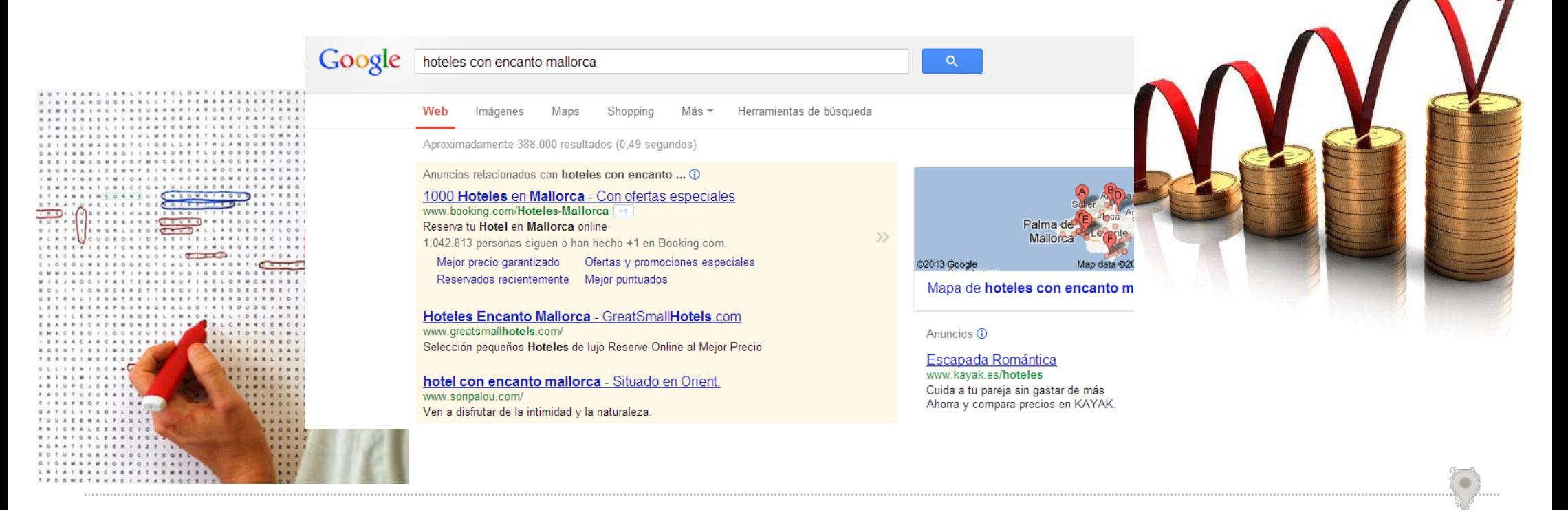

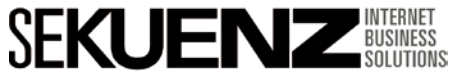

SEO vs SEM

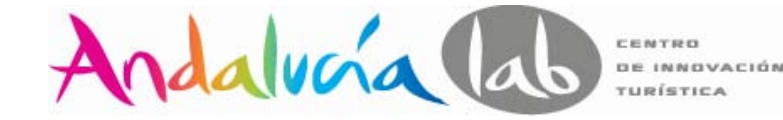

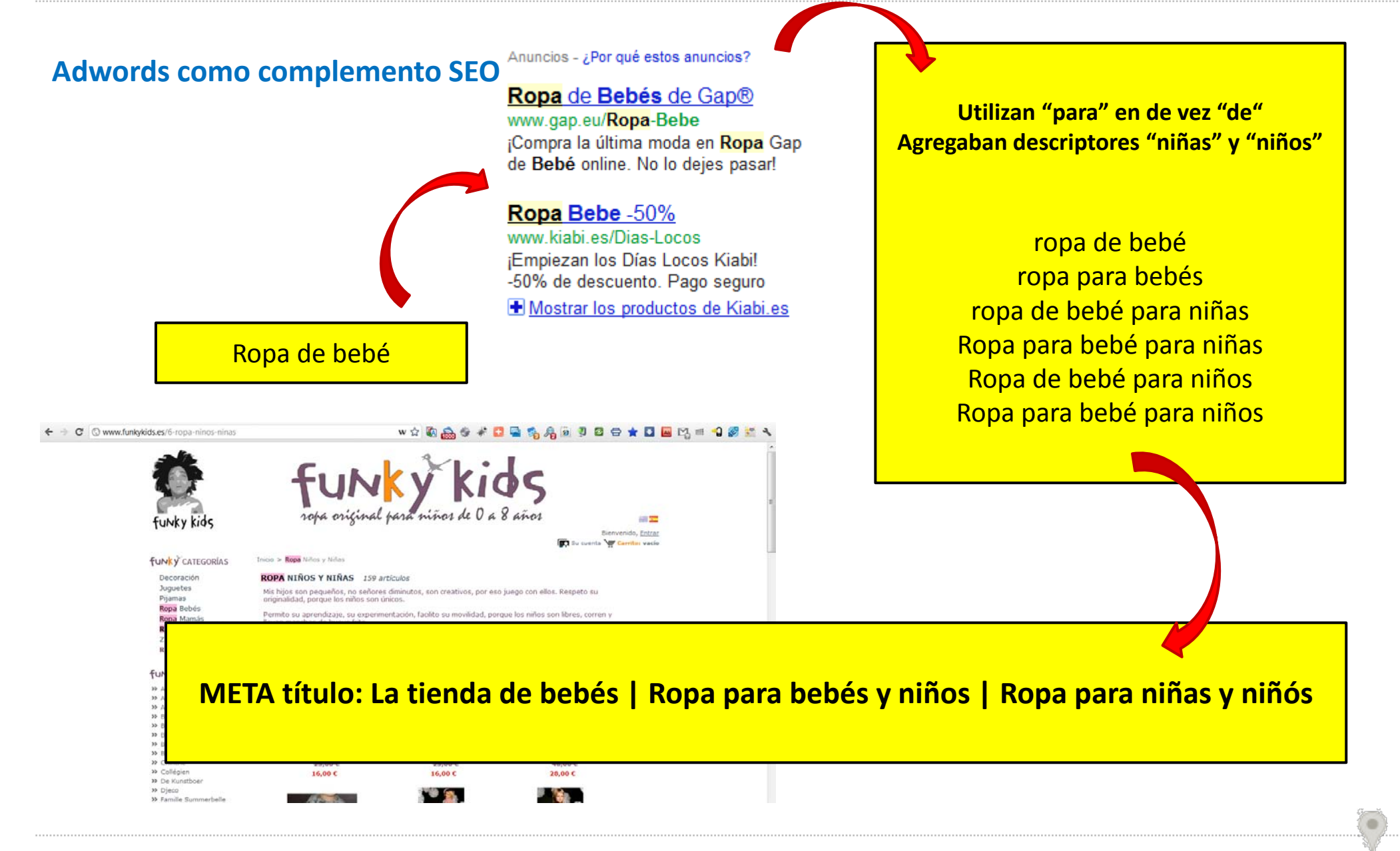

**SFKUE** 

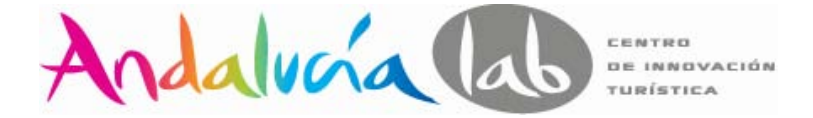

#### **Largo plazo VS corto plazo**

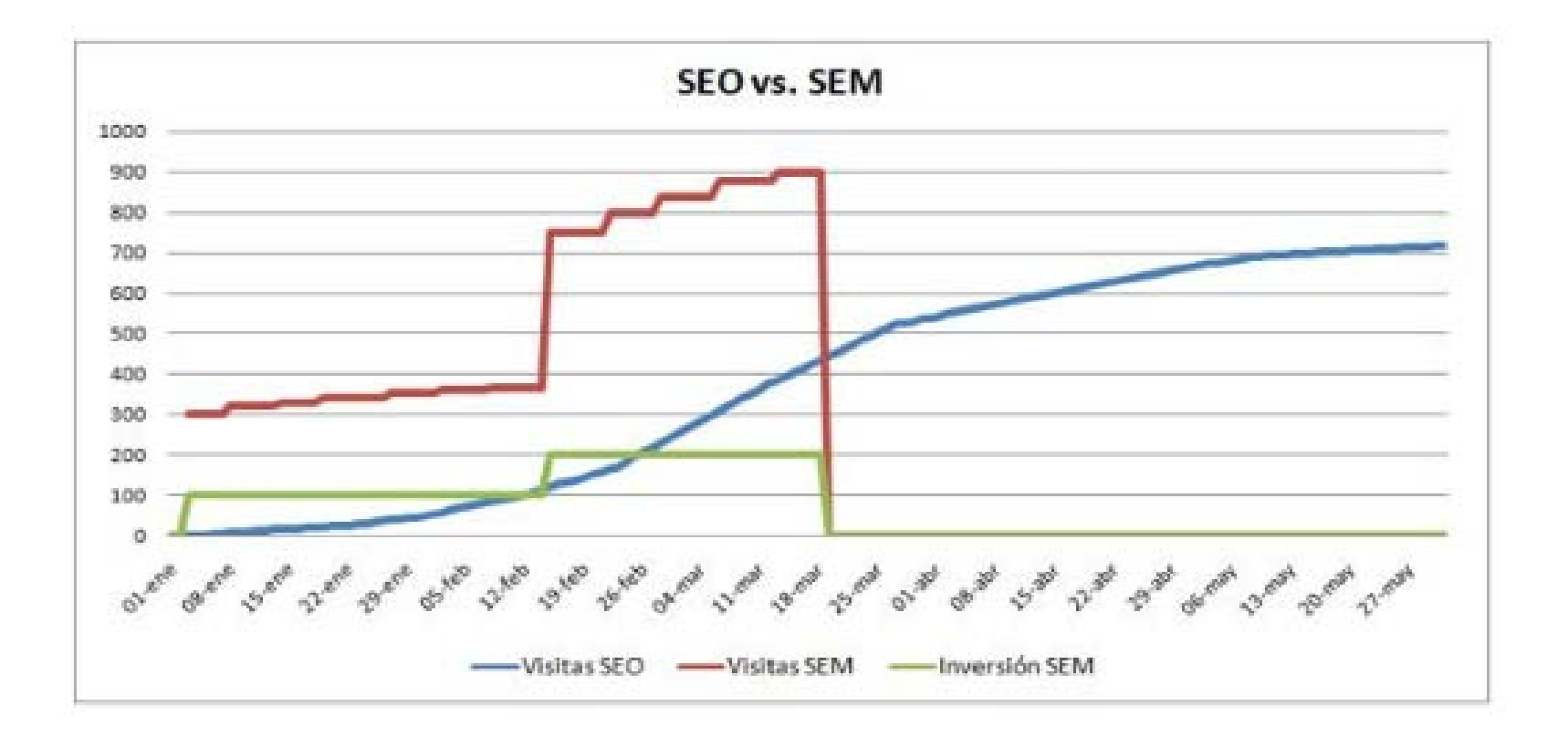

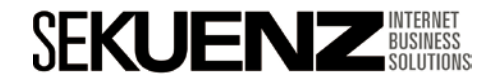

SEO vs SEM

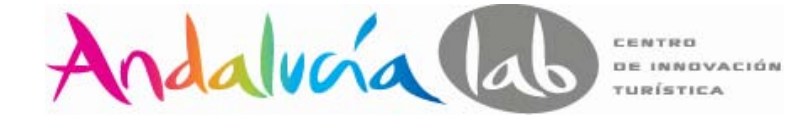

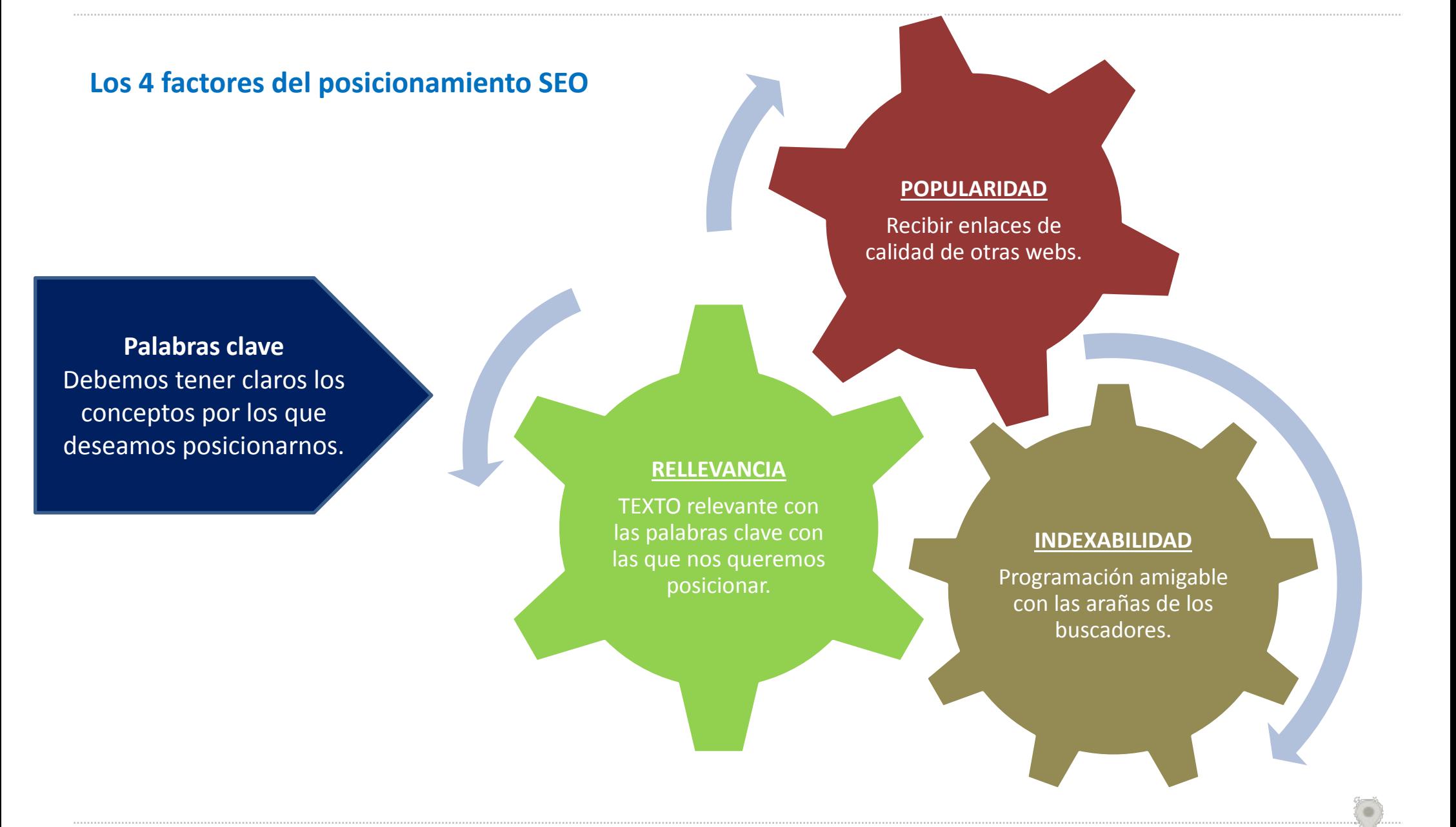

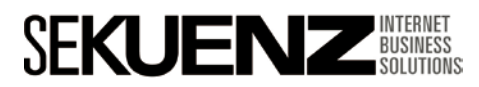

SEO vs SEM

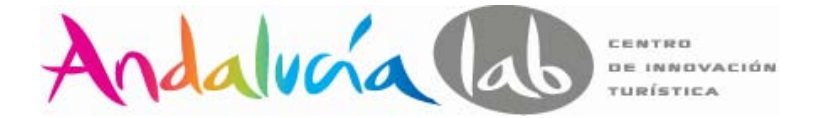

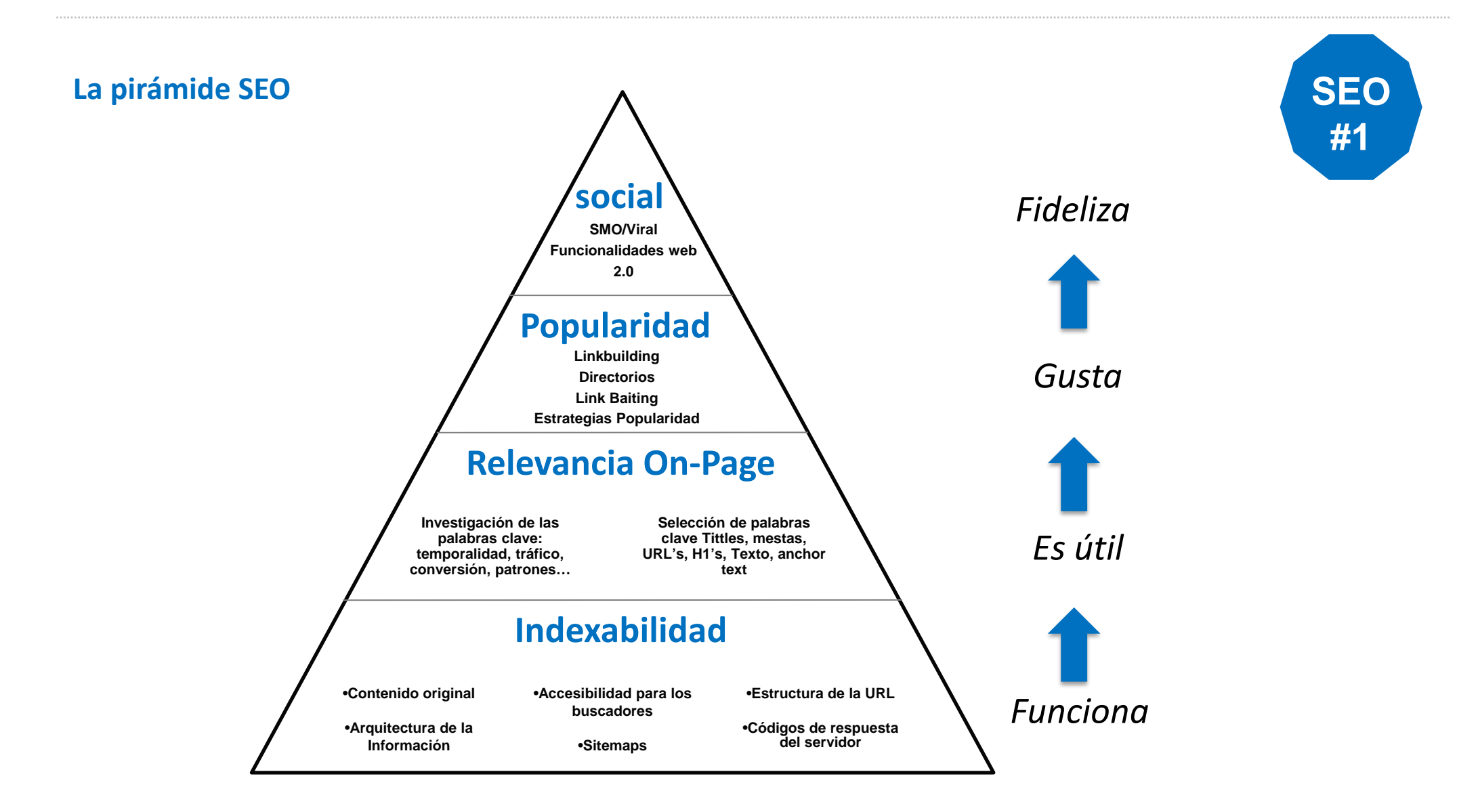

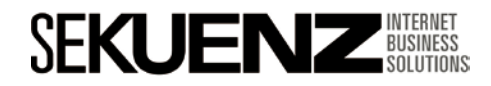

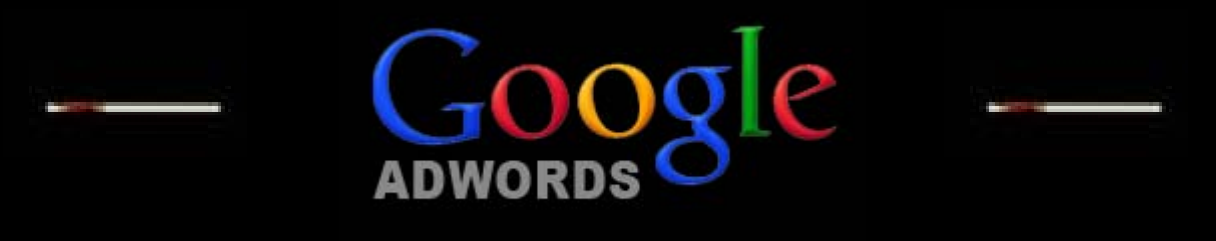

# FIRST CONTACT

Definición de la estrategia en Adwords

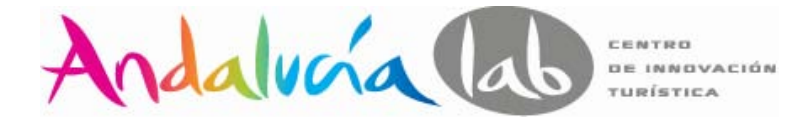

#### **Cual es el público objetivo?**

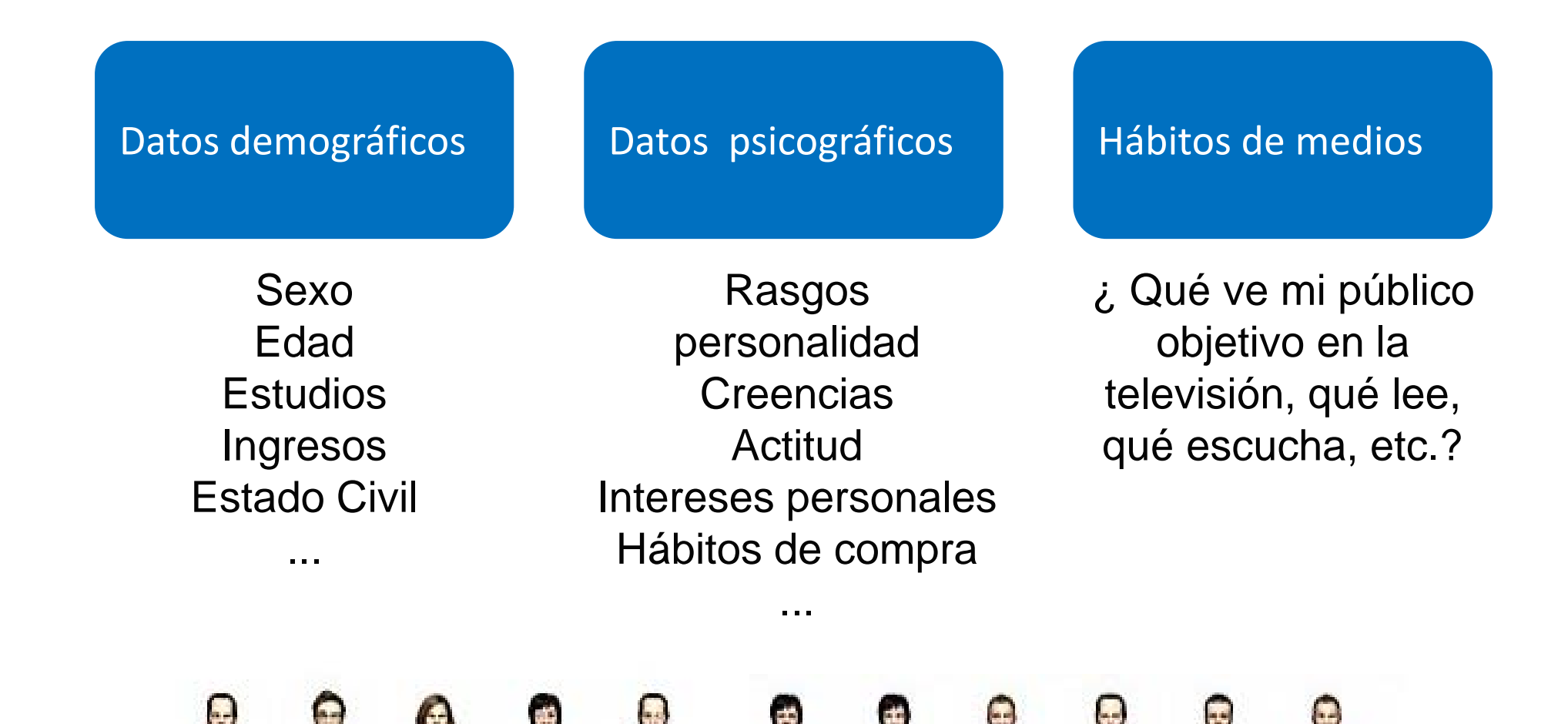

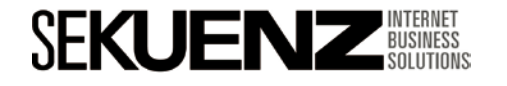

Definición de la estrategia en Adwords

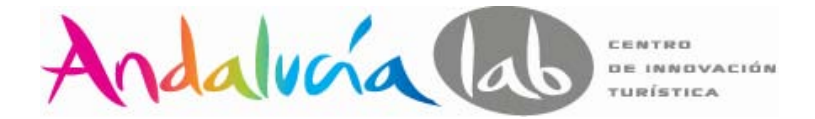

#### **¿Cuáles son los objetivos de la campaña?**

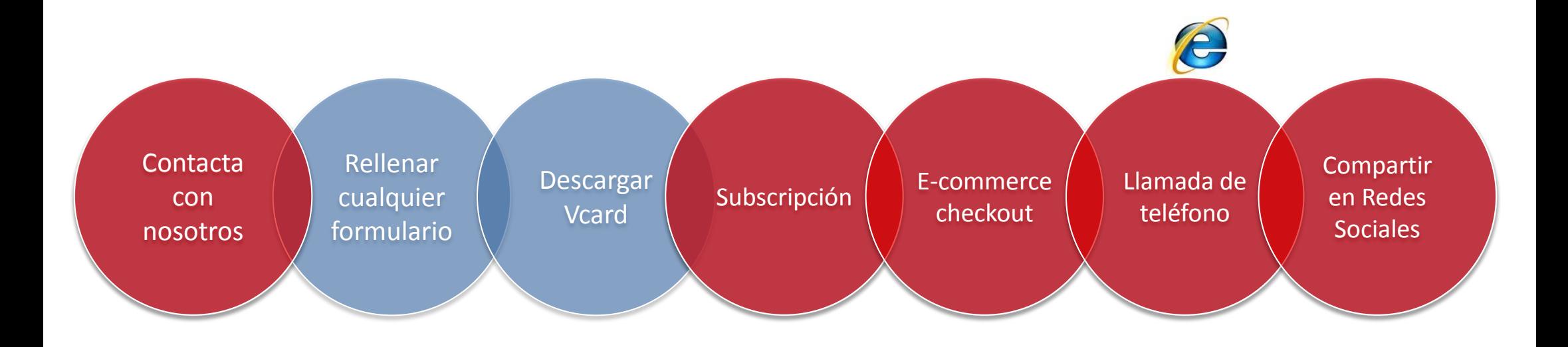

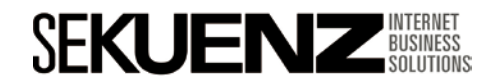

Definición de la estrategia en Adwords

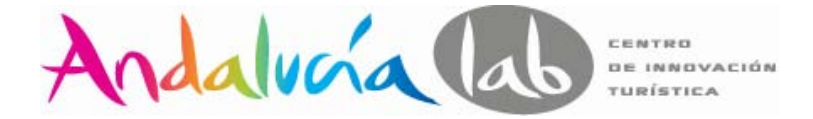

#### **Estructura de las campañas**

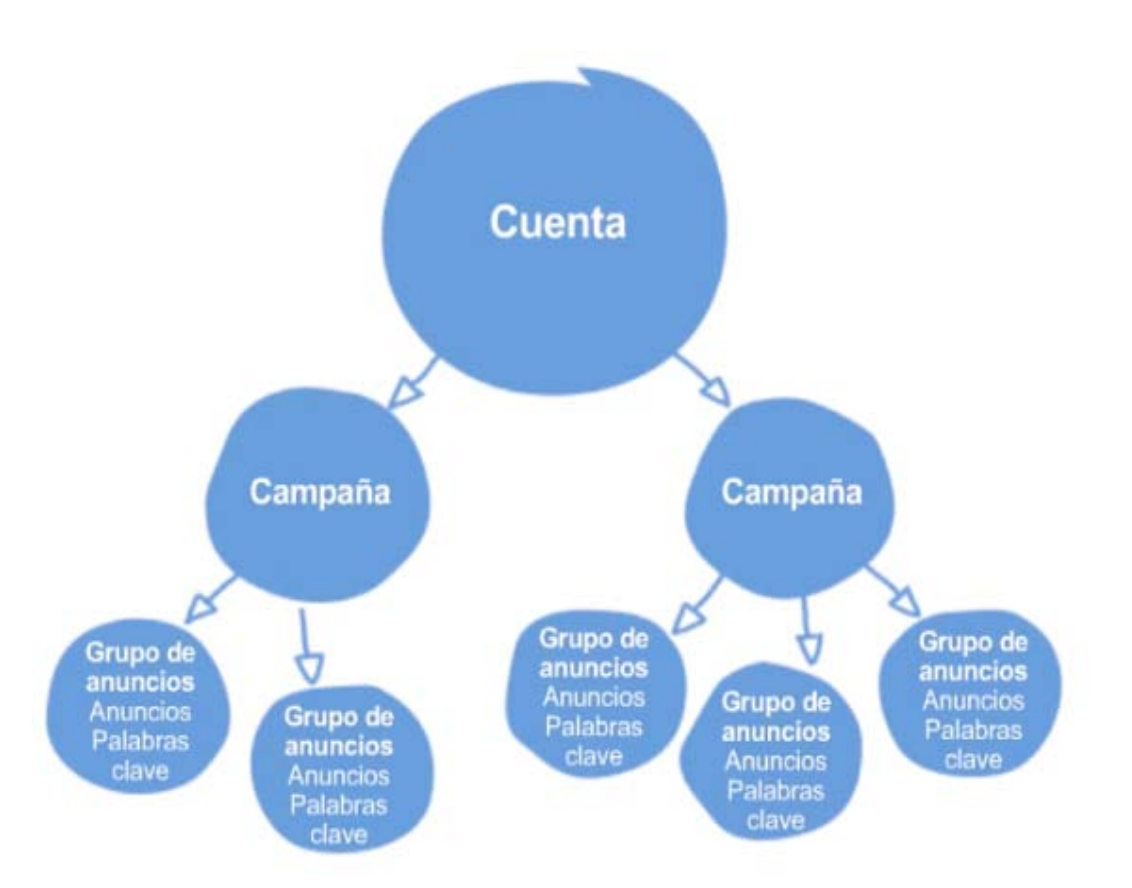

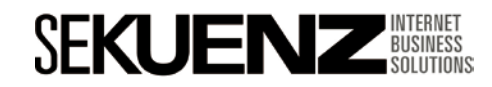

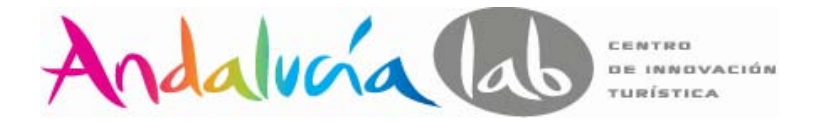

#### **Definir las keywords**

*"Las palabras clave "keywords", son una palabra o una combinación de palabras con las que los algoritmos de los buscadores (Google, Yahoo, Ask ,...) califican nuestra página web y la encuadran dentro de una BBDD. Estas palabras, cuando son adecuadamente seleccionadas, serán las mismas que escriben los internautas para encontrar información".*

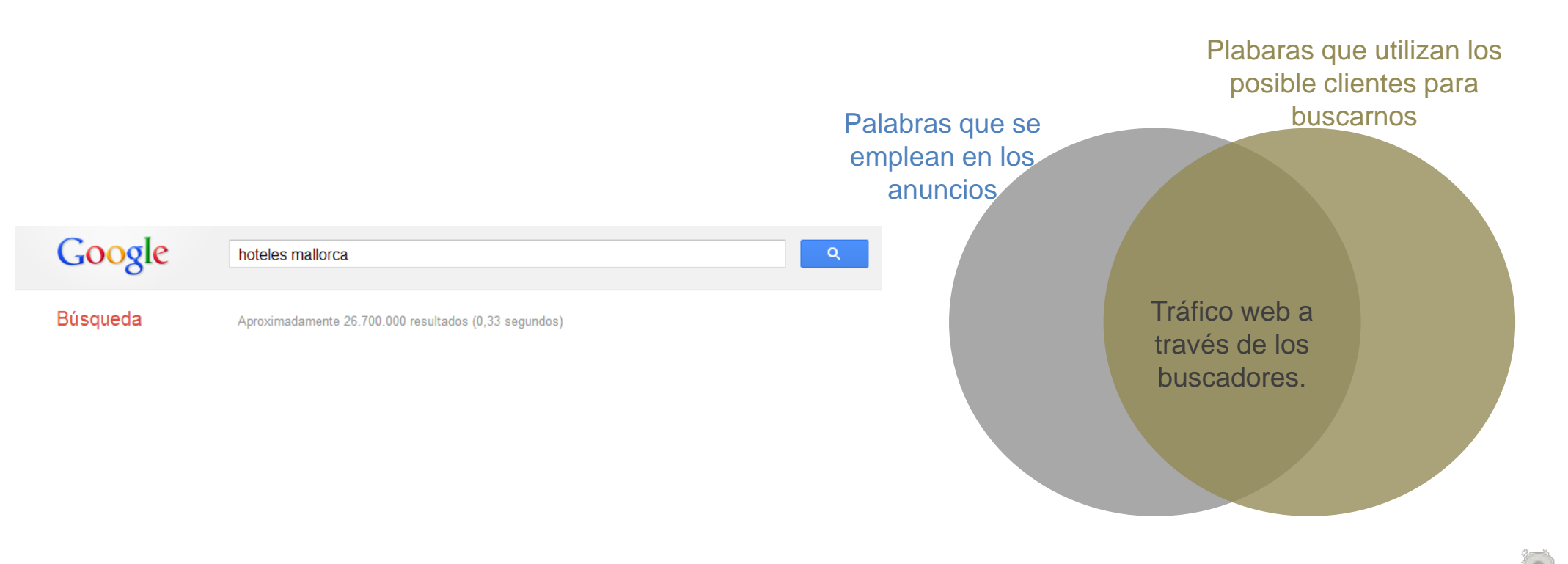

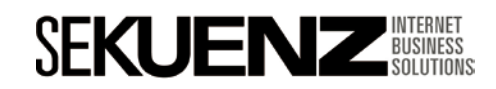

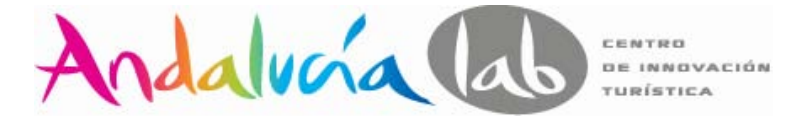

#### **Cómo medimos el éxito - Valores y oportunidades**

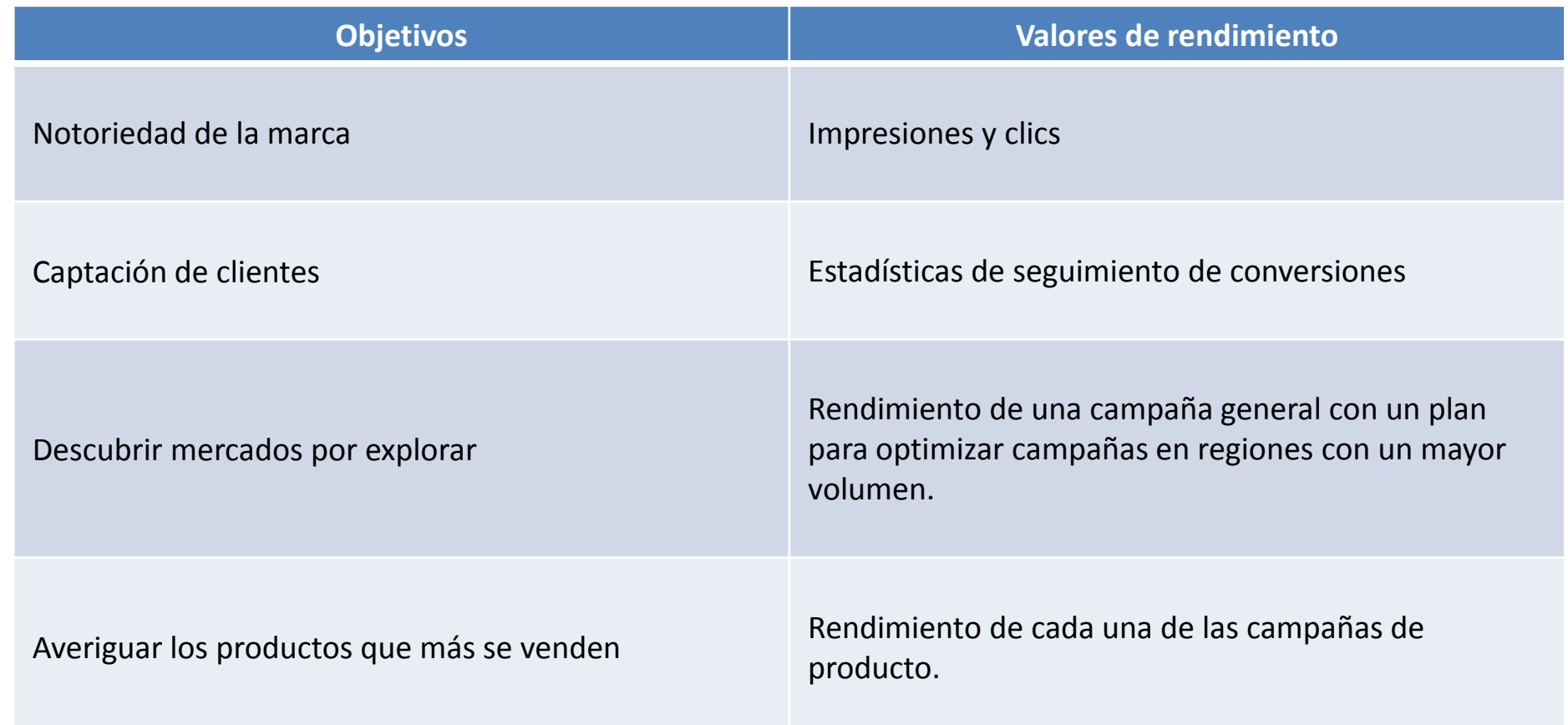

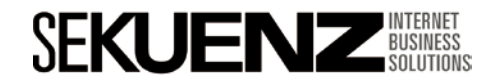

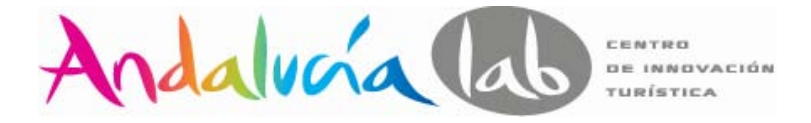

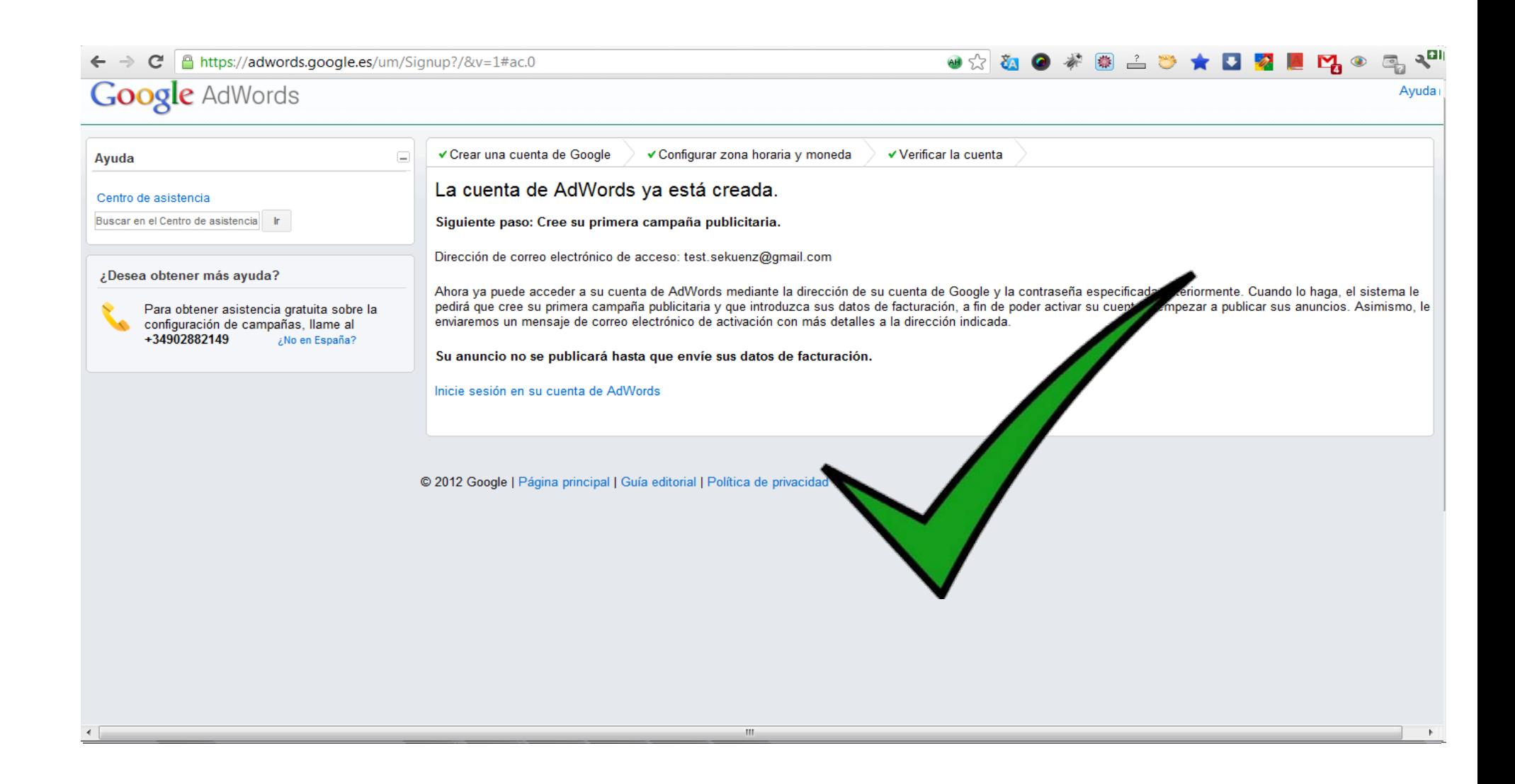

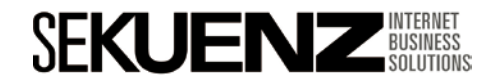

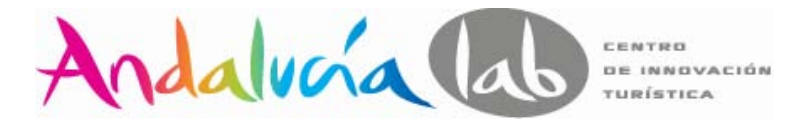

#### **Tipos de campaña**

#### **Solo la Red de Búsqueda**

Su anuncio aparecerá en los sitios de búsqueda de Google, Shopping, Maps, además de en sitios que están asociados a Google, como AO[L.](http://www.aol.com/)

#### **Sólo Red de Display**

Su anuncio aparecerá en la red de sitios web de socios de Google, además de en sitios de Google como Gmail, YouTube, Blogger y Google Finance.

#### **Redes de Búsqueda y de Display**

Tu anuncio aparecerá en la Red de Búsqueda de Google, Google Shopping, Google Maps, en la Red de Display de Google, que incluye sitios y aplicaciones que están asociados a Google, y en sitios de Google como Gmail, YouTube, Blogger y Google Finance. Es una buena elección si desea que sus anuncios lleguen al mayor número posible de clientes.

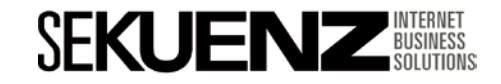
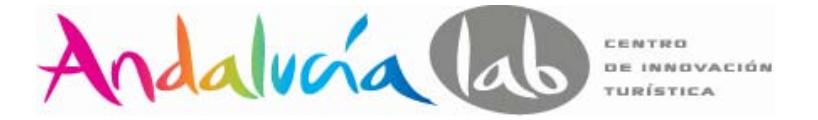

#### **Tipos de campaña de la Red de Búsqueda solamente**

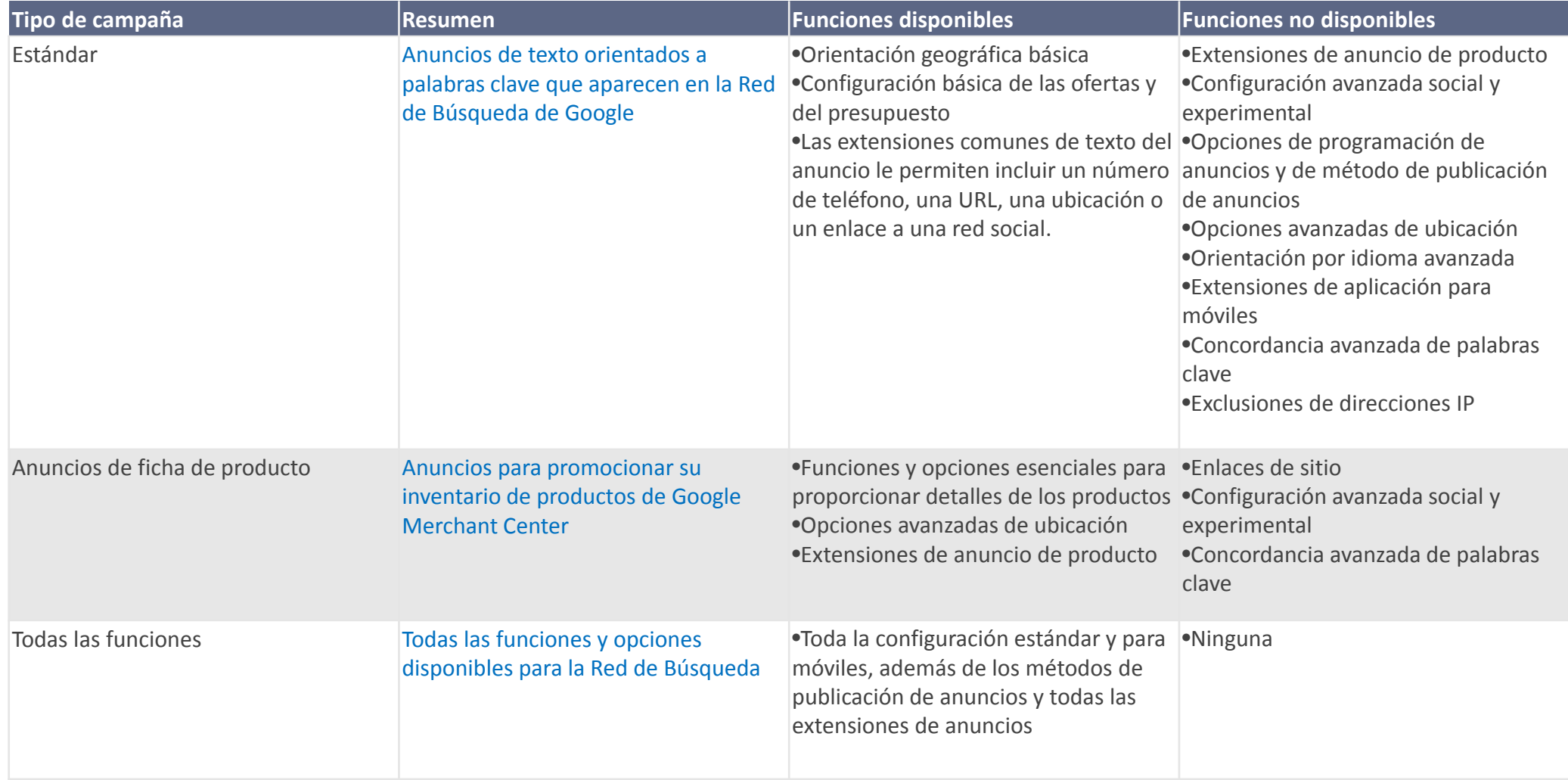

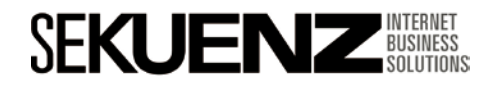

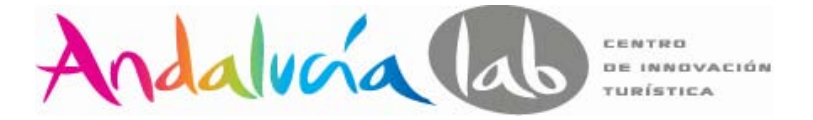

## **Tipos de campaña Solo Red Display**

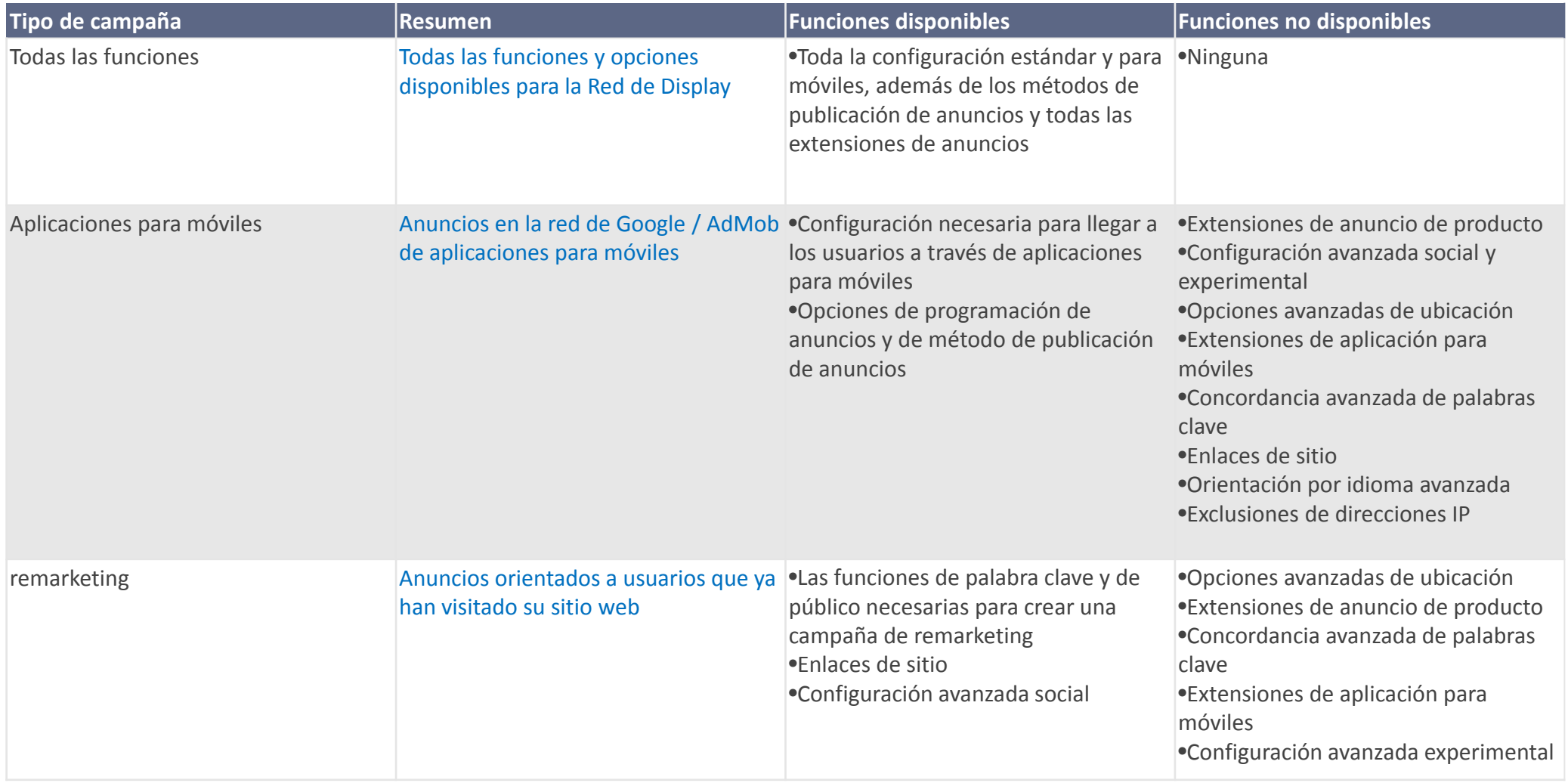

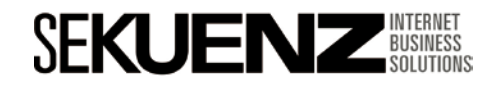

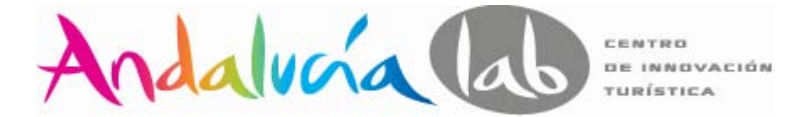

## **Tipos de campaña de la Red de Búsqueda y de la Red de Display**

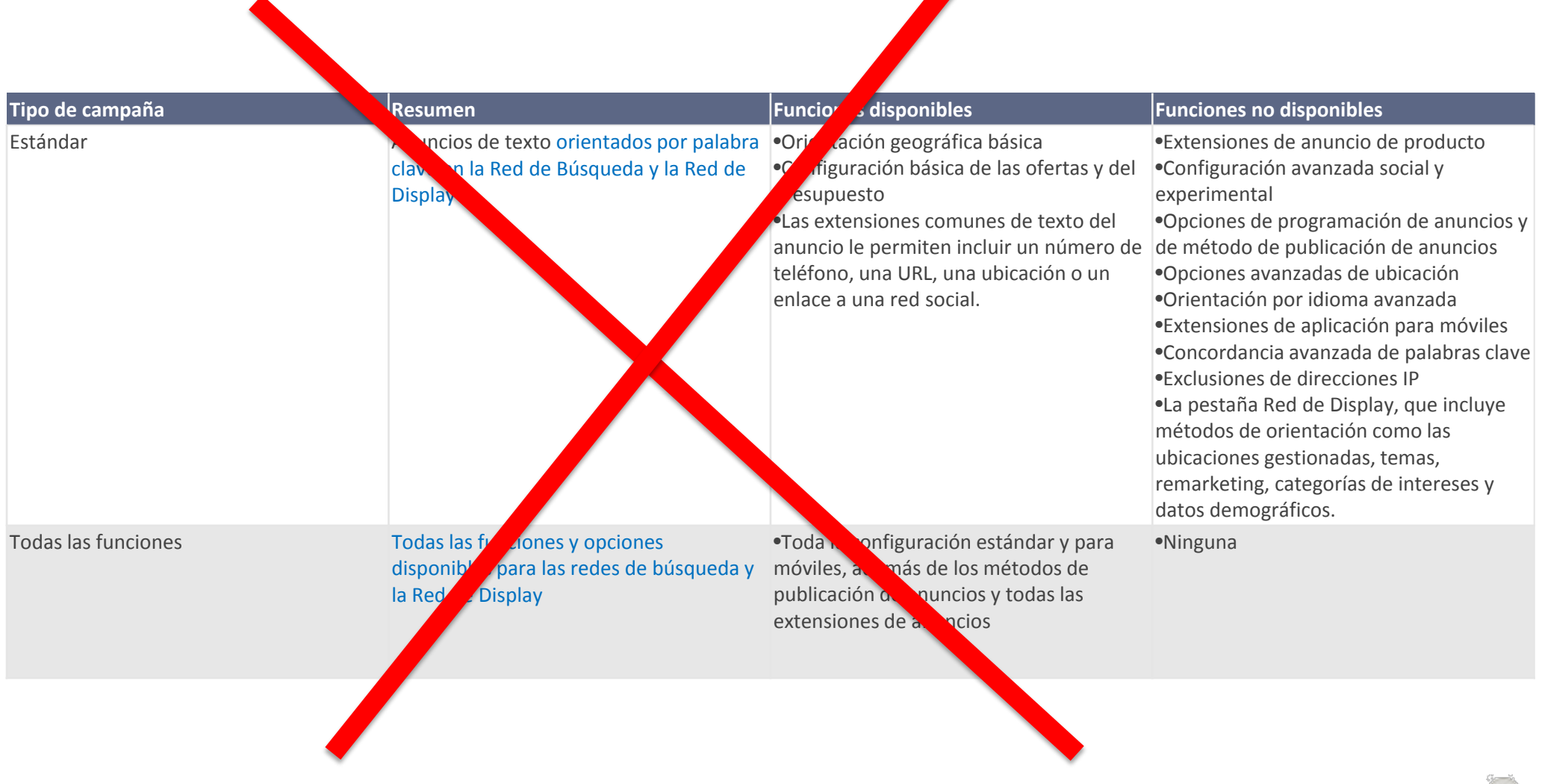

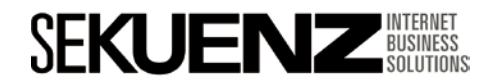

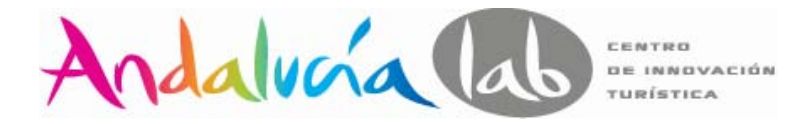

#### **Segmentación de campañas**

#### **Por tipo de red**

- Red de búsqueda o de Display
- ¿Qué hábitos de navegación tienen?

## **Por ubicación geográfica**

- ¿Dónde están nuestros clientes potenciales?
- ¿En qué zonas suelo tener más contactos / visita?
- ¿Cuales son las áreas que más posibilidades tienen de contratarme por cercanía?

## **Por idioma**

- ¿Qué idioma hablan mis clientes?
- ¿Residen en una zona donde se hablan varios idiomas?'
- ¿Está mi web en varios idiomas?
- ¿Tengo capacidad para crear anuncios en varios idiomas?

#### **Por presupuesto**

– ¿Cuan importante es para mi esta campaña como para asignarle un presupuesto u otro? – ¿Cual es el coste por oportunidad de esta campaña?

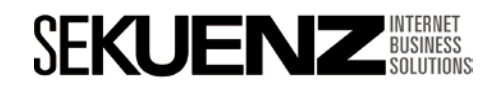

## Índice

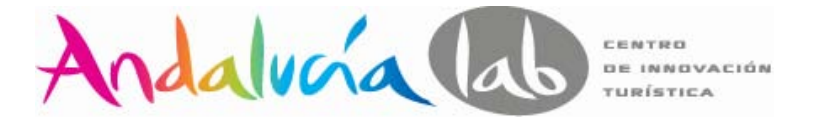

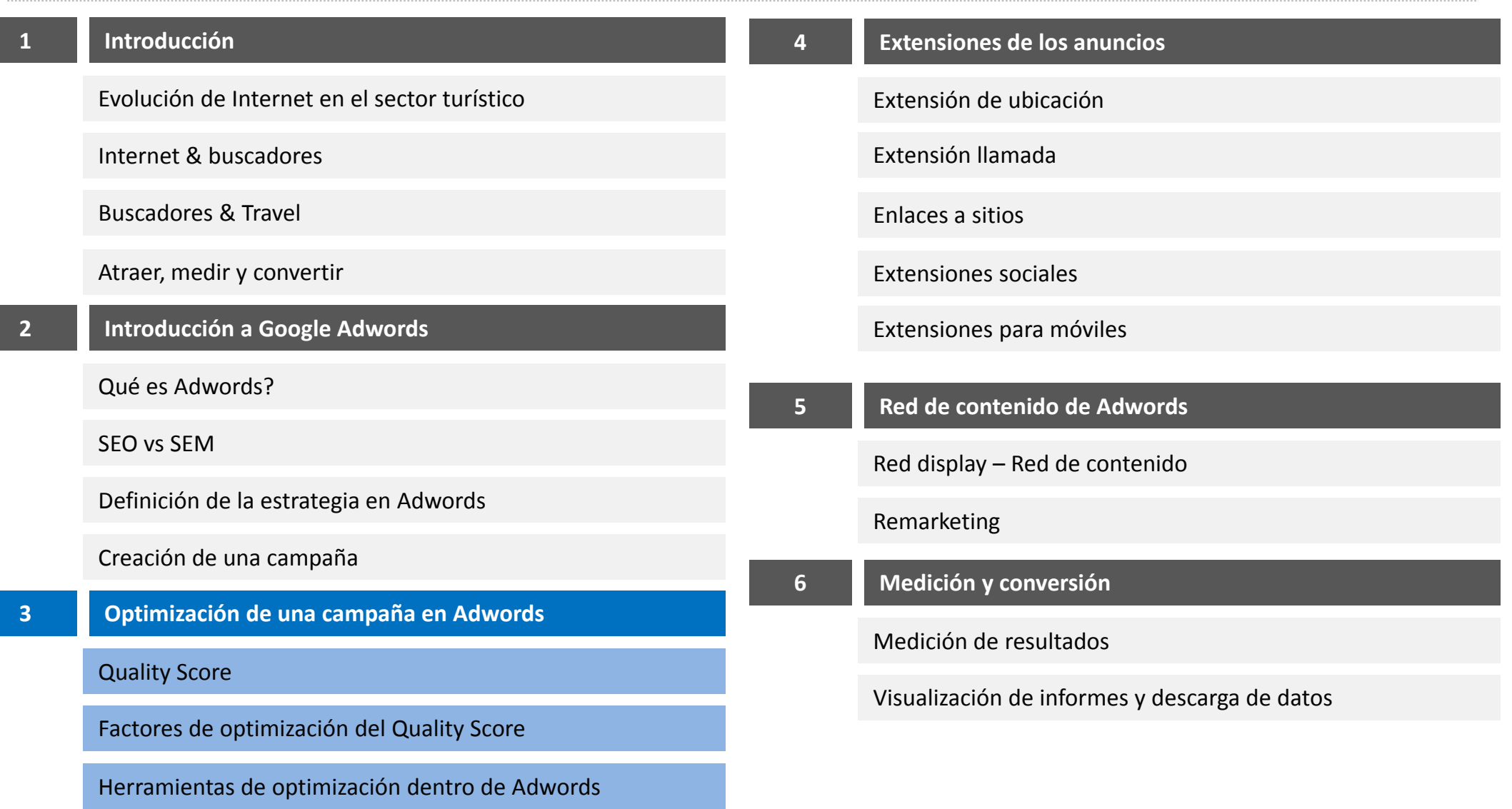

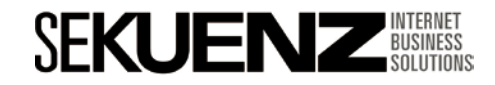

**www.sekuenz.com** Pág. 41

۰

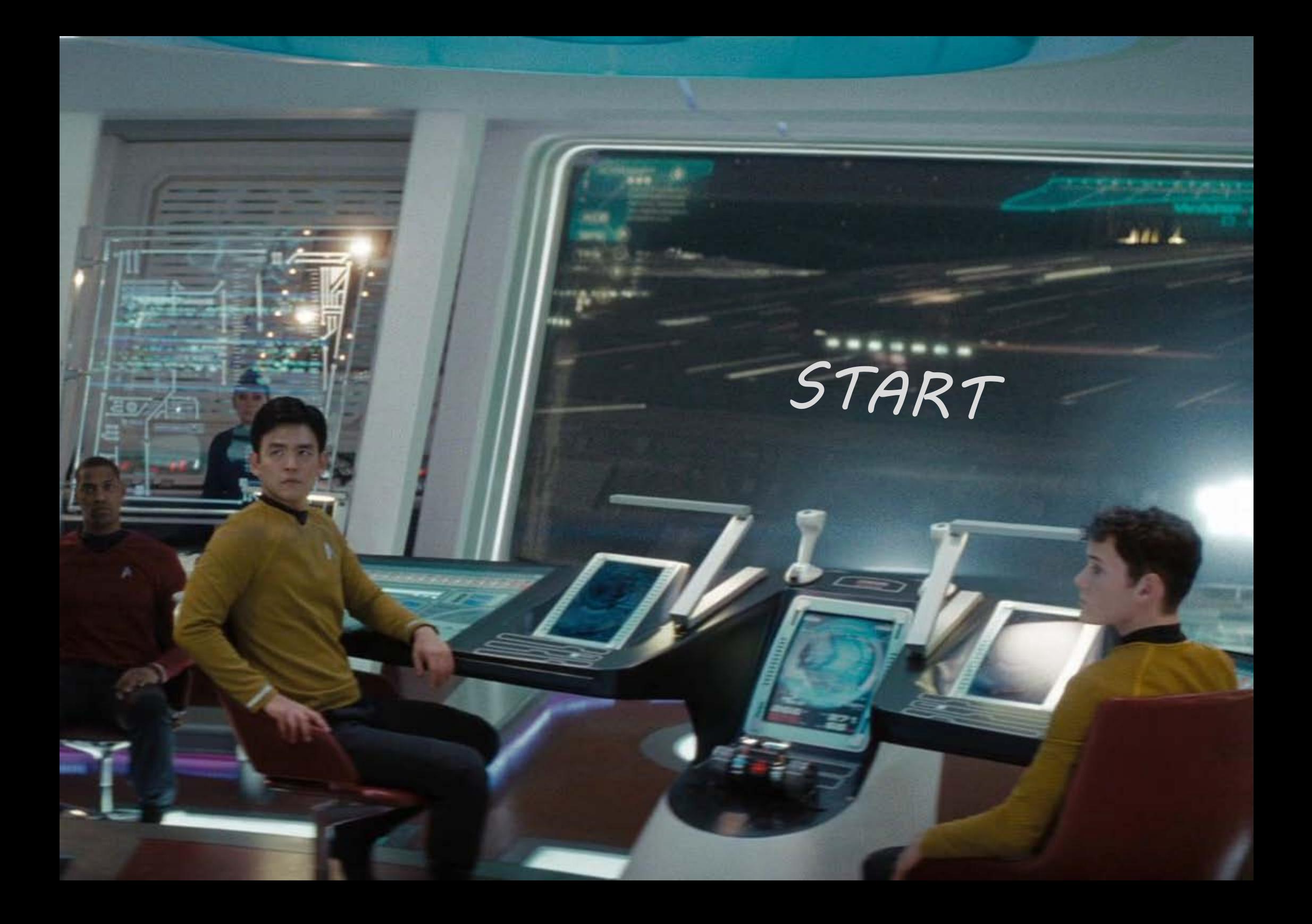

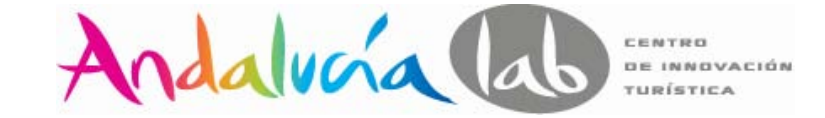

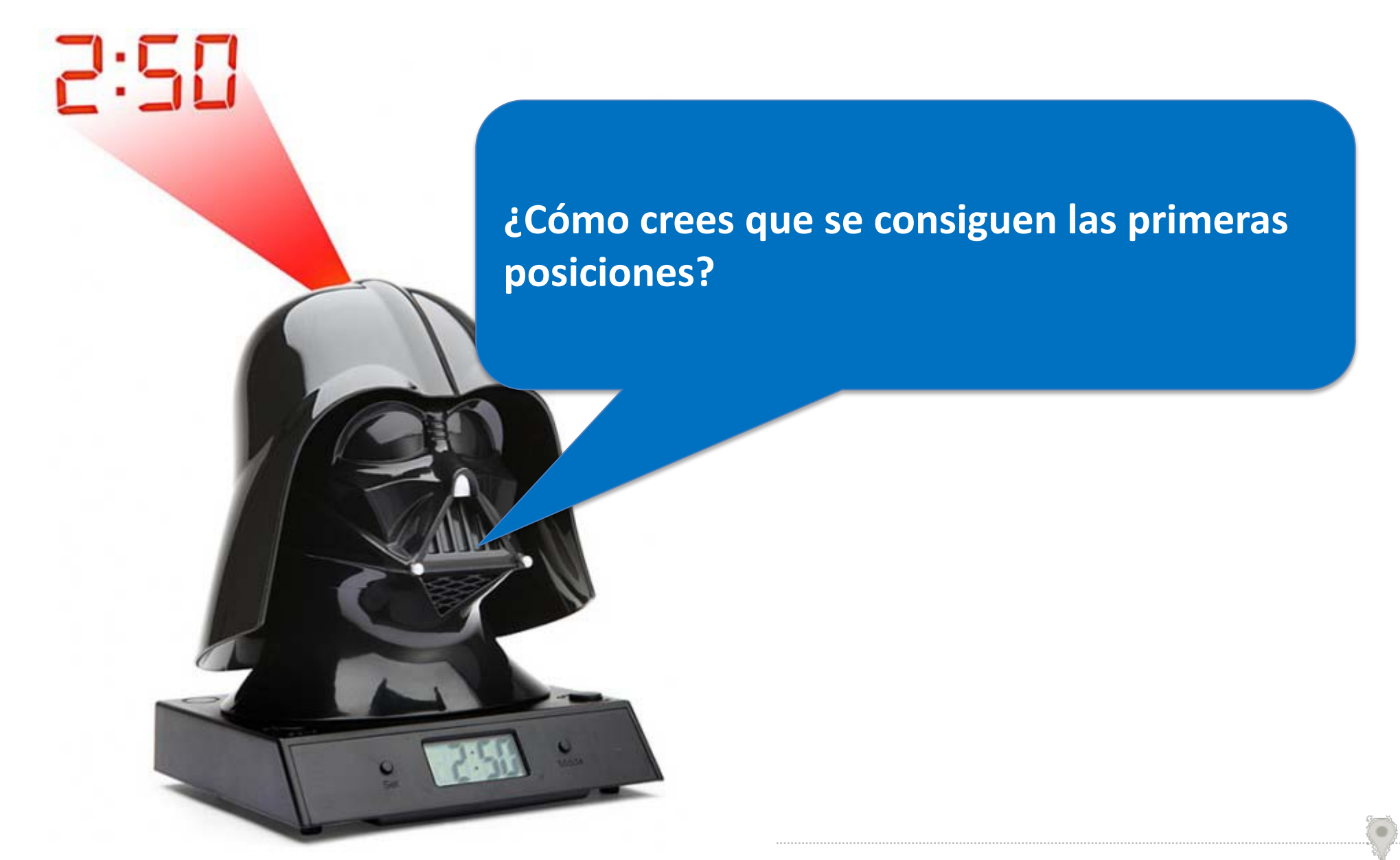

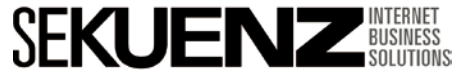

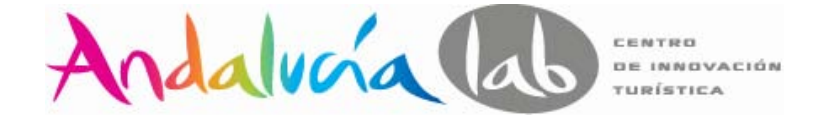

**¿Quién paga más está más arriba?**

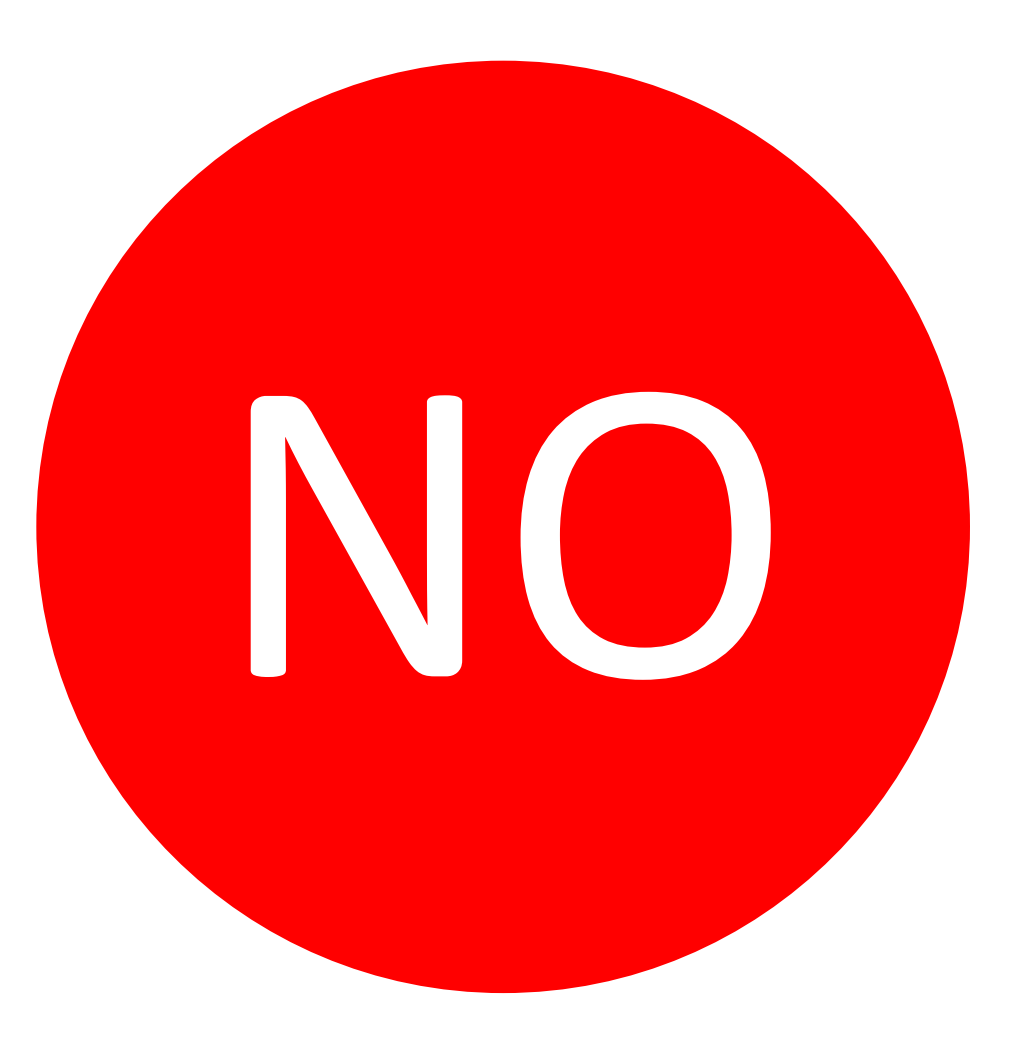

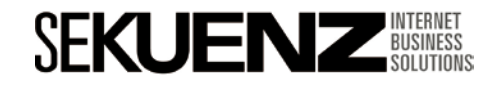

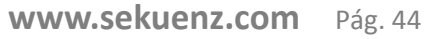

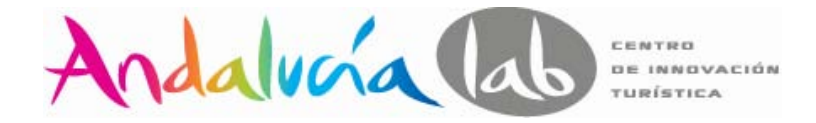

#### **Cómo conseguir las primeras posiciones?**

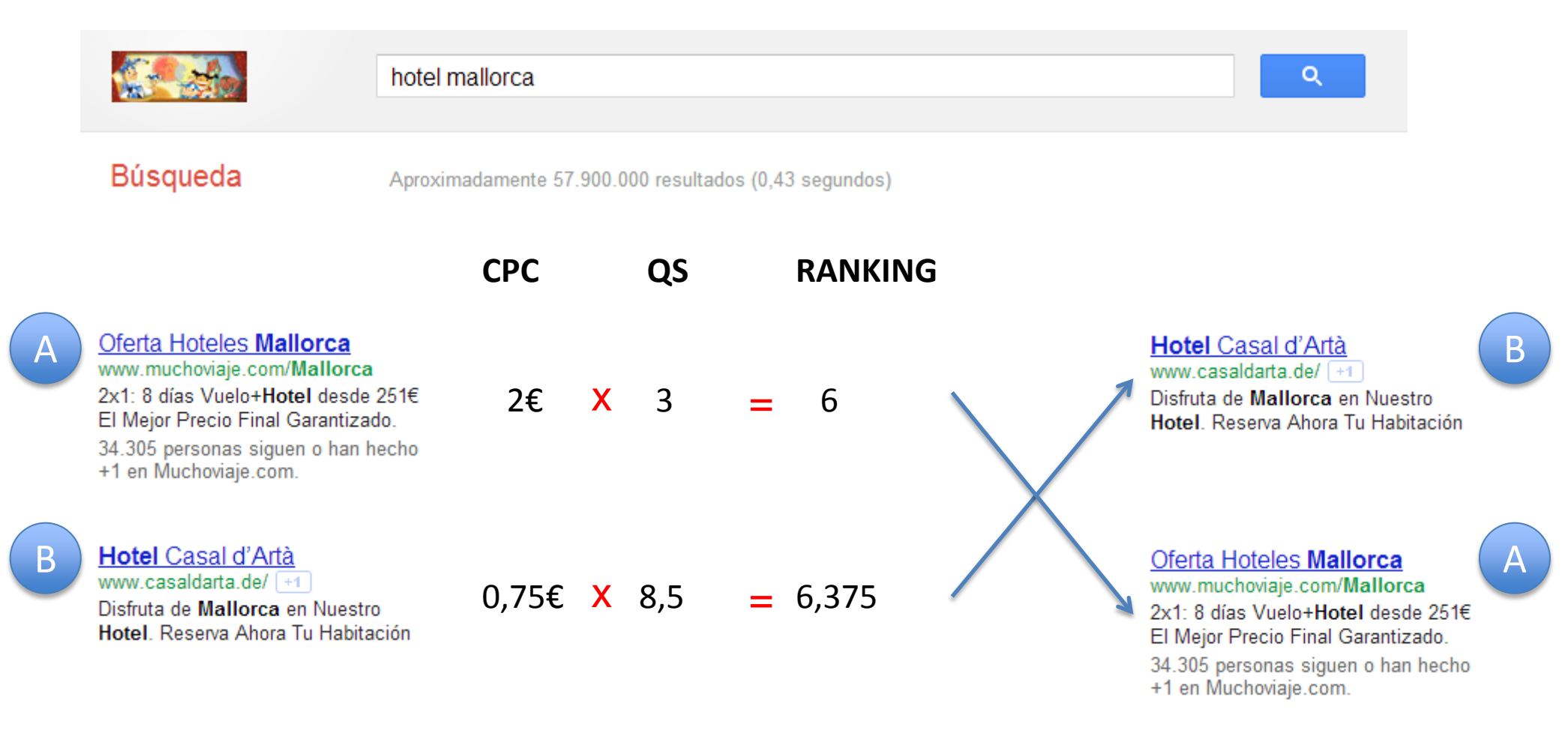

El Anunciante A podría superar al anunciante B aumentando su CPC, pero esto no es una buena estrategia a medio-largo plazo. Lo ideal sería incrementar el Quality Score para reducir los costes por cada clic.

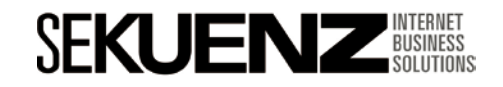

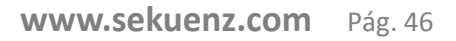

**Quality Score**

Es una **métrica** que Google utiliza **para que los anuncios sean relevantes a las búsquedas que se realizan**.

El **factor más importante** para medir el QS (Quality Score) **es el parámetro CTR**.

 $\checkmark$  El QS va del 1 al 10, siendo el 10 la nota más alta.

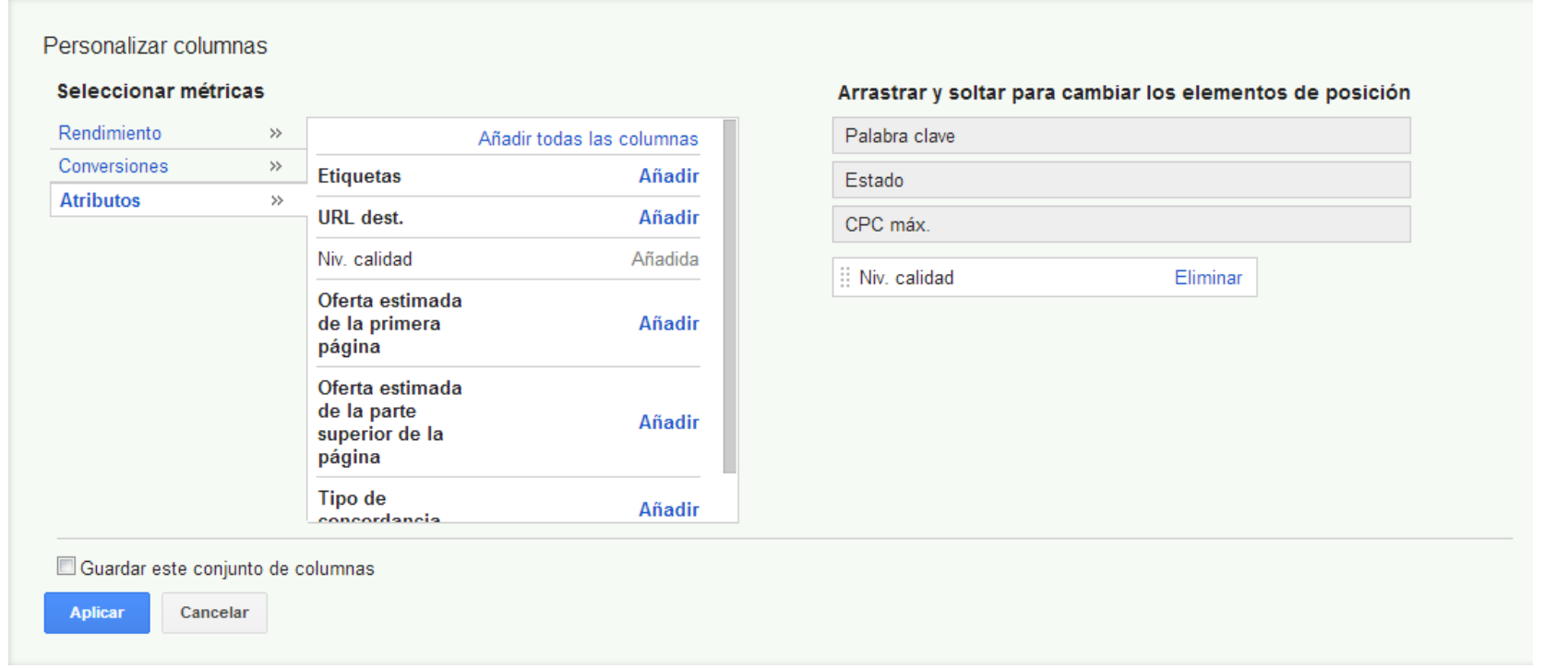

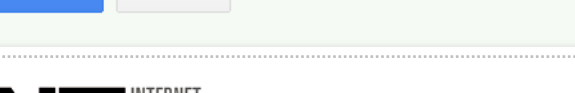

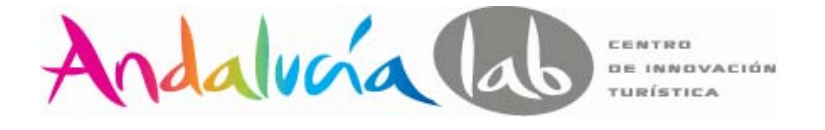

**Understanding** 

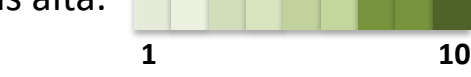

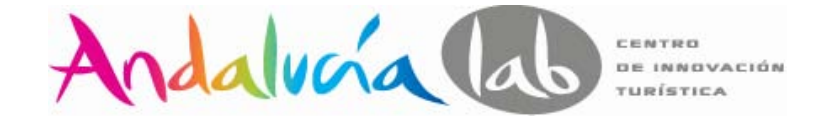

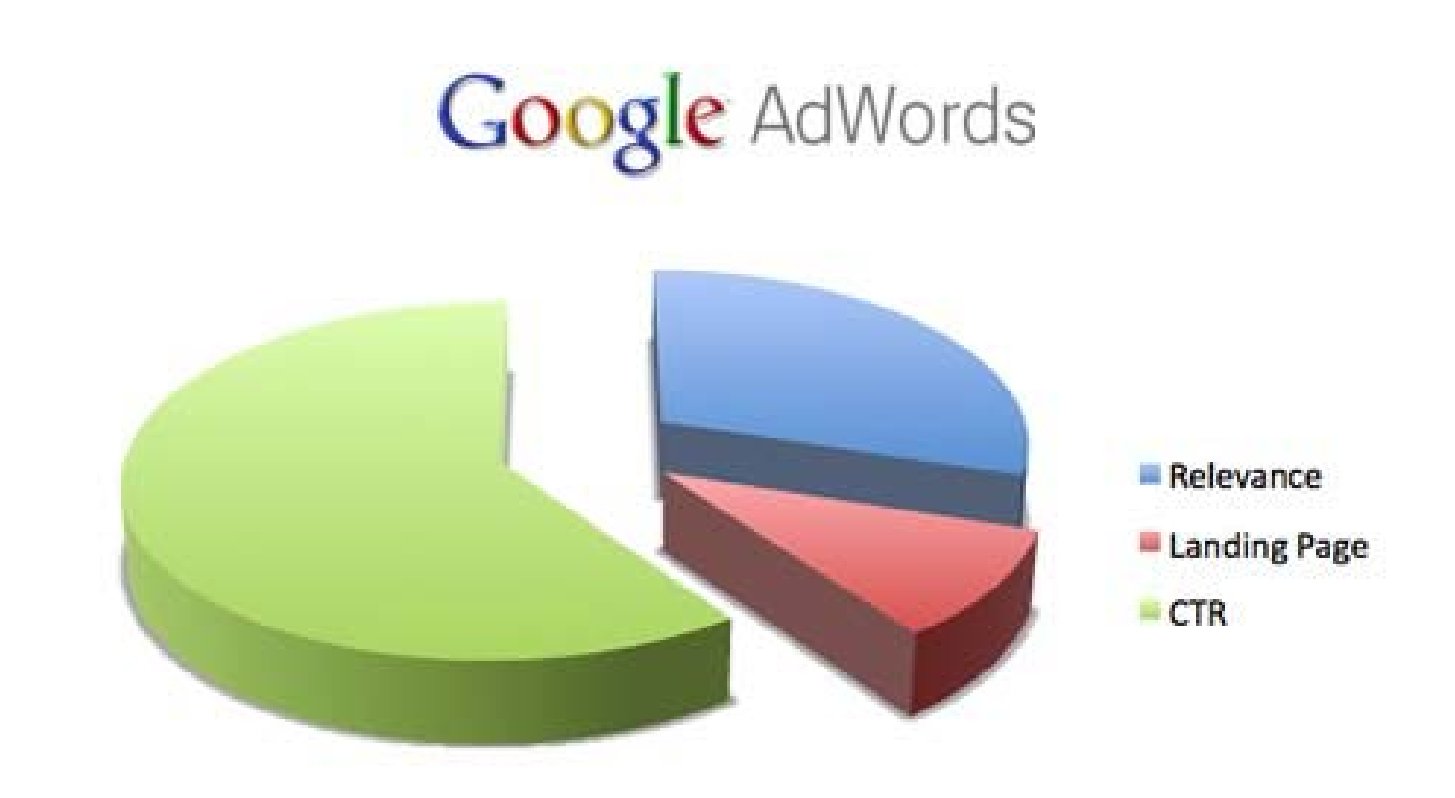

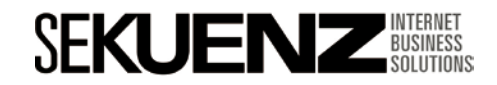

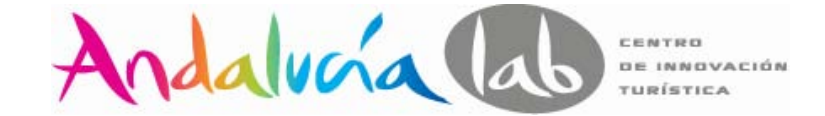

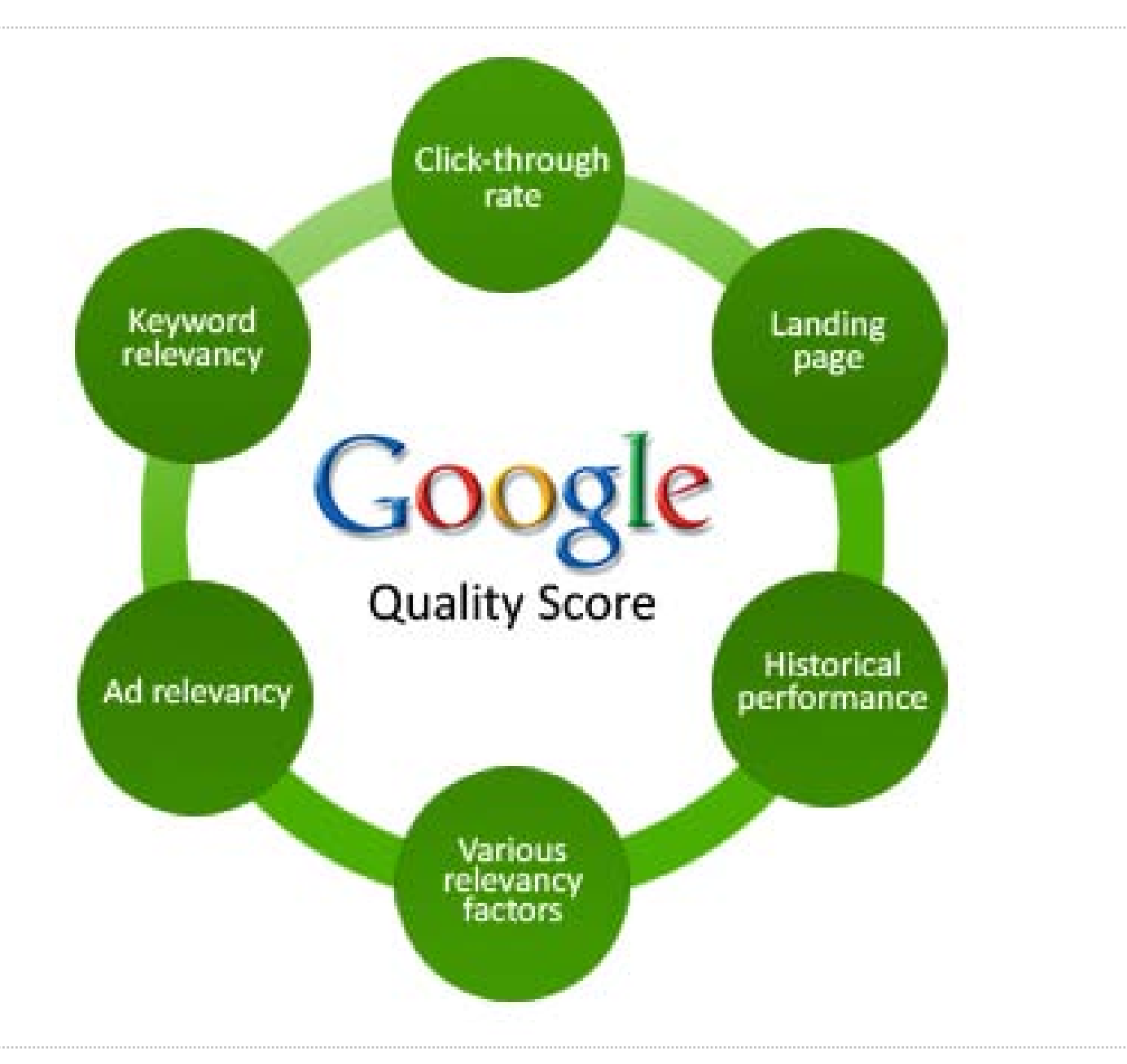

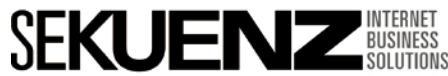

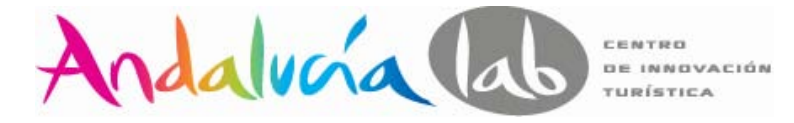

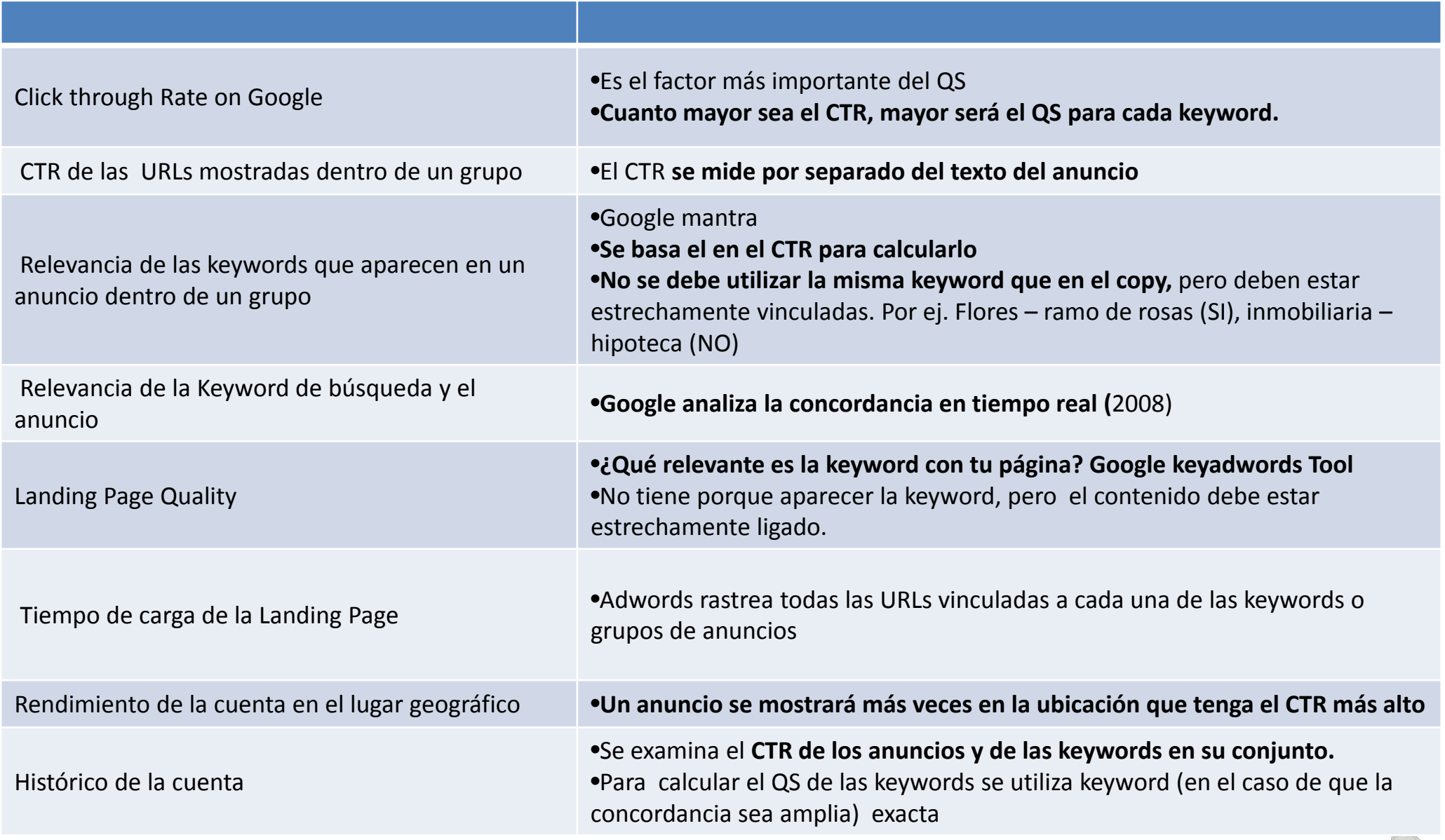

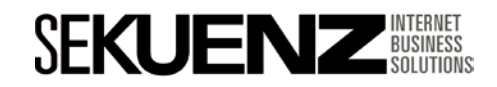

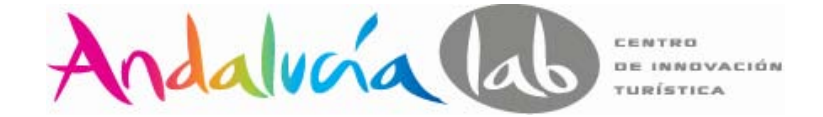

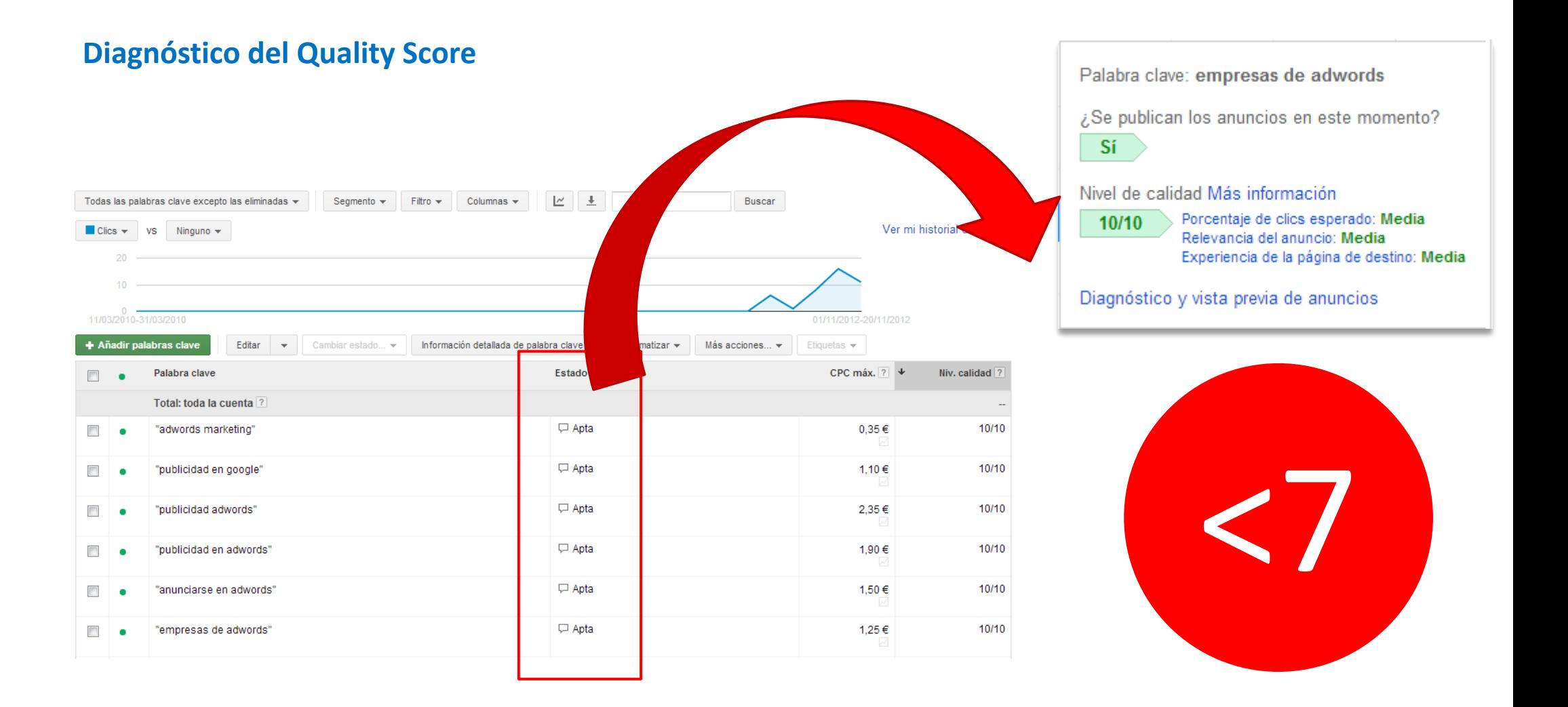

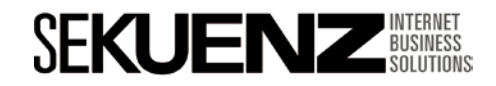

**Optimización de una campaña en Adwords** Factores de optimización del Quality Score

Factores de optimización del Quality Score

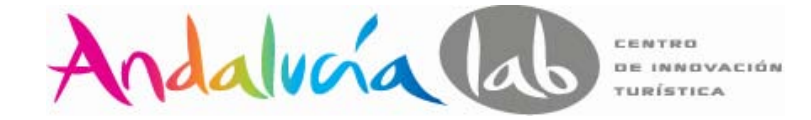

#### **Entendiendo el embudo de compra**

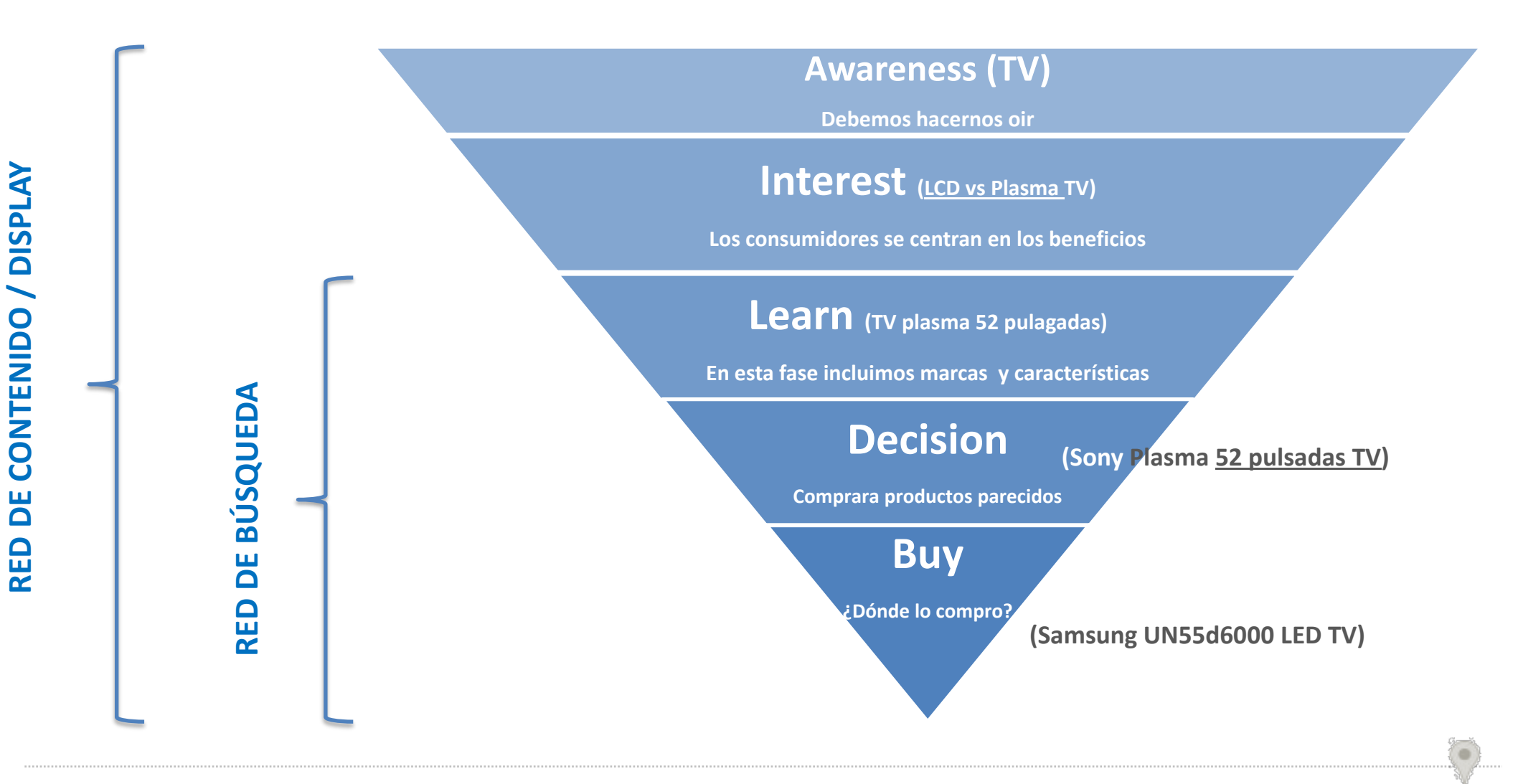

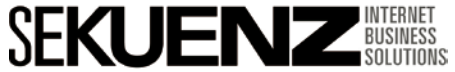

Quality Score - Keywords

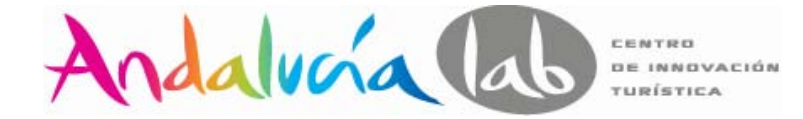

#### **Keywords**

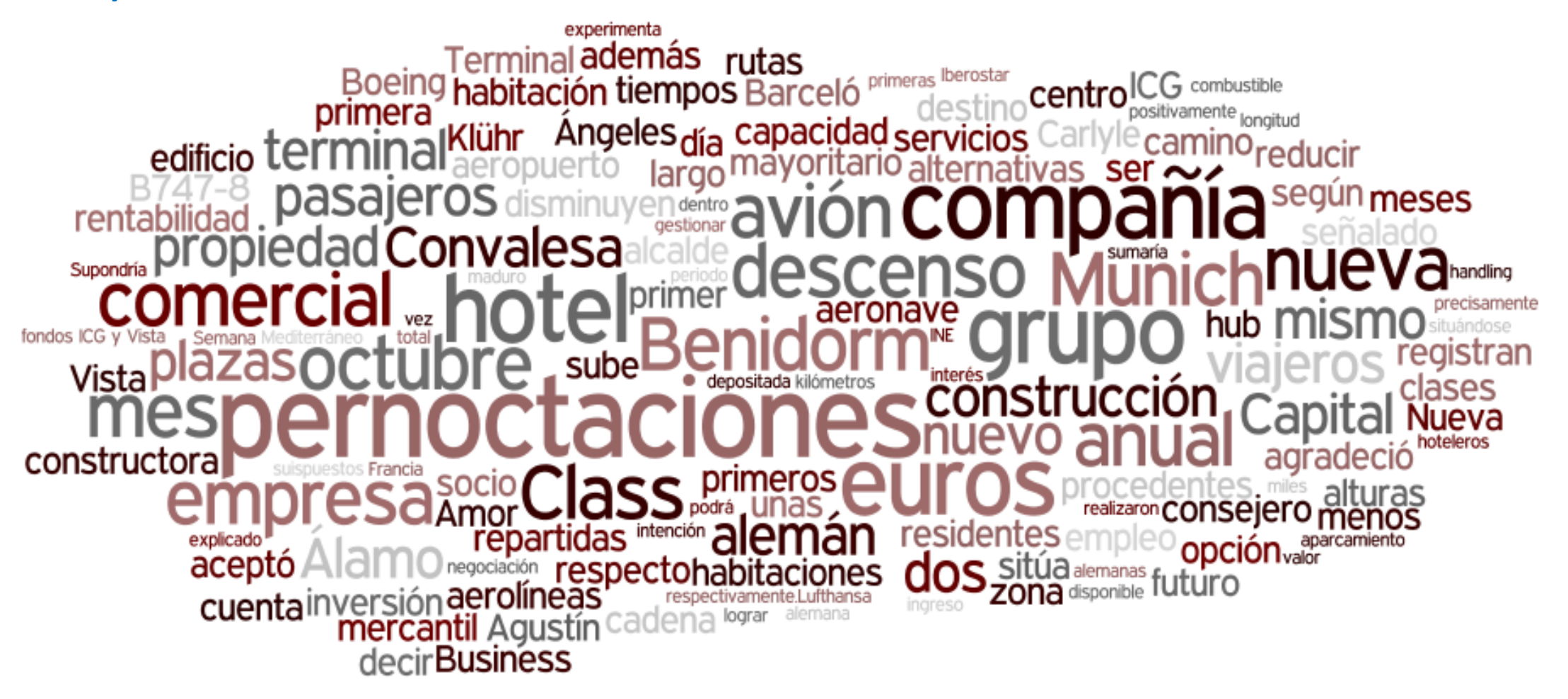

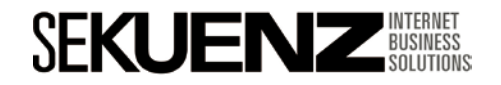

**www.sekuenz.com** Pág. 53

Andalucía lab CENTRO DE INNOVACIÓN TURÍSTICA

Quality Score - Keywords

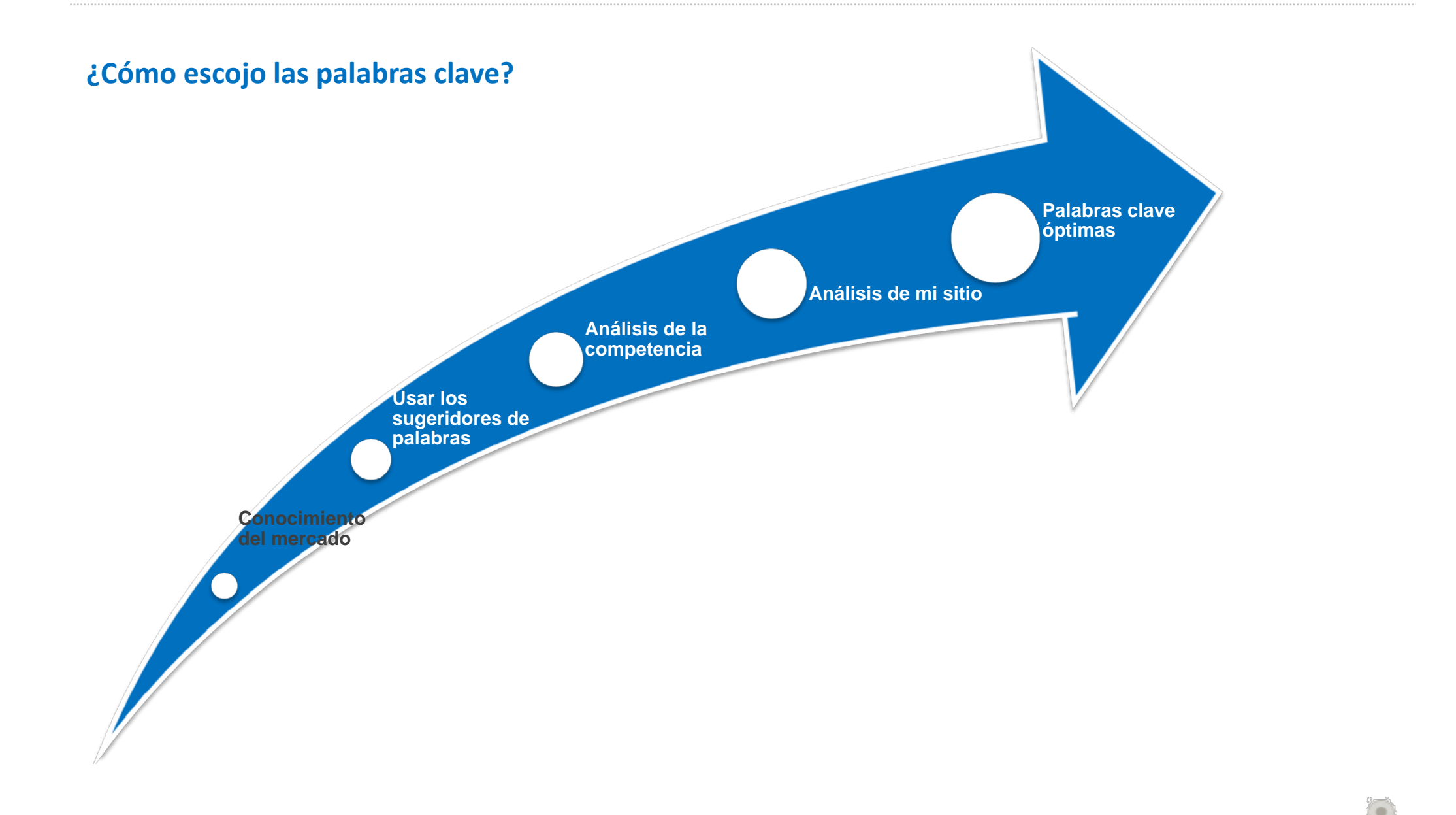

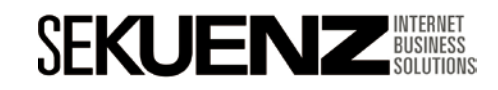

Quality Score - Keywords

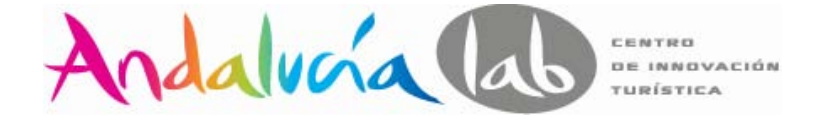

#### **¿Cómo buscan los usuarios de los buscadores?**

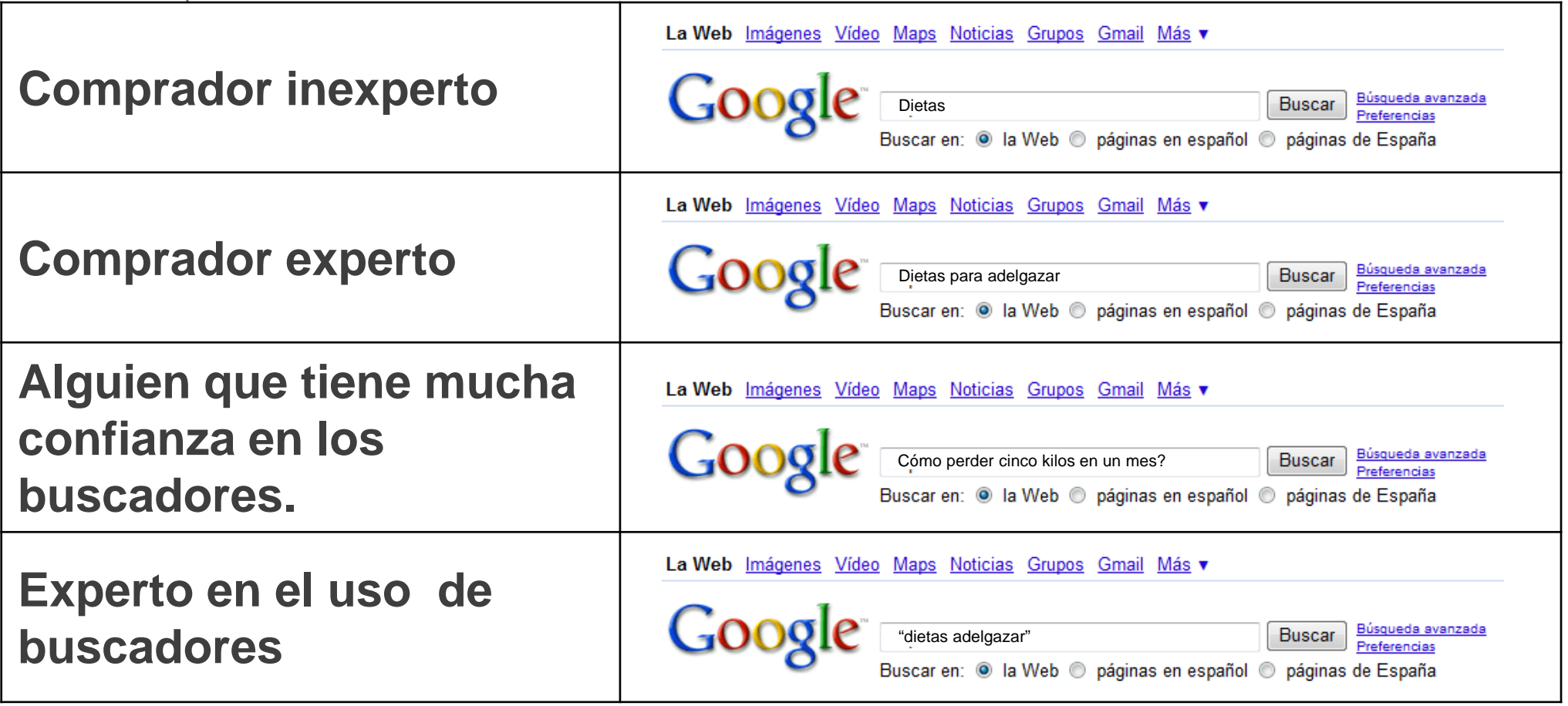

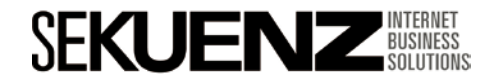

Quality Score - Keywords

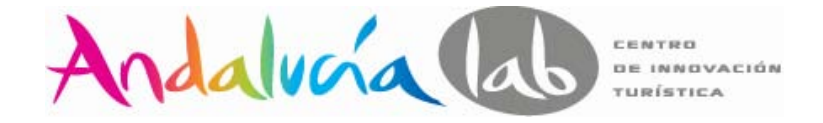

#### **Longitud – Cost – Competencia**

**SFKUE** 

Según el estudio "*How Keyword Lenght Affects Conversion Rates*" de la empresa Oneup Web:

> - Los visitantes que utilizan 1 palabra compran en un 6% de los casos.

- Los visitantes que utilizan 2 palabras compran en un 15% de los casos.

- Los visitantes que utilizan 3 palabras compran en un 22% de los casos.
- Los visitantes que utilizan 4 palabras compran en un 38% de los casos.
- Los visitantes que utilizan 5 palabras compran en un 10% de los casos.

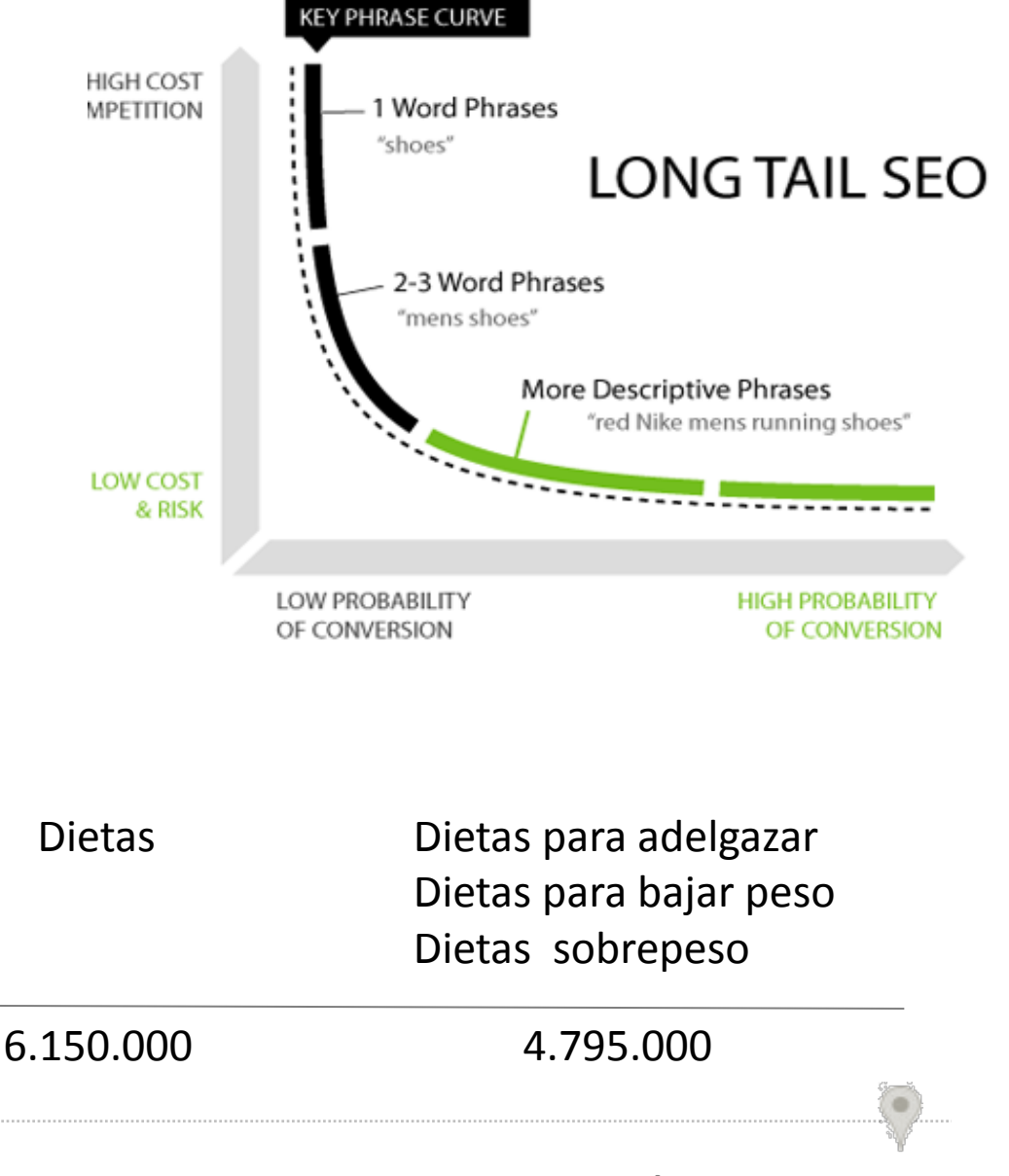

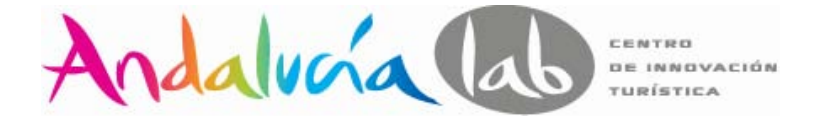

#### **Herramientas de keywords - encontrar palabras clave (características demográficas)**

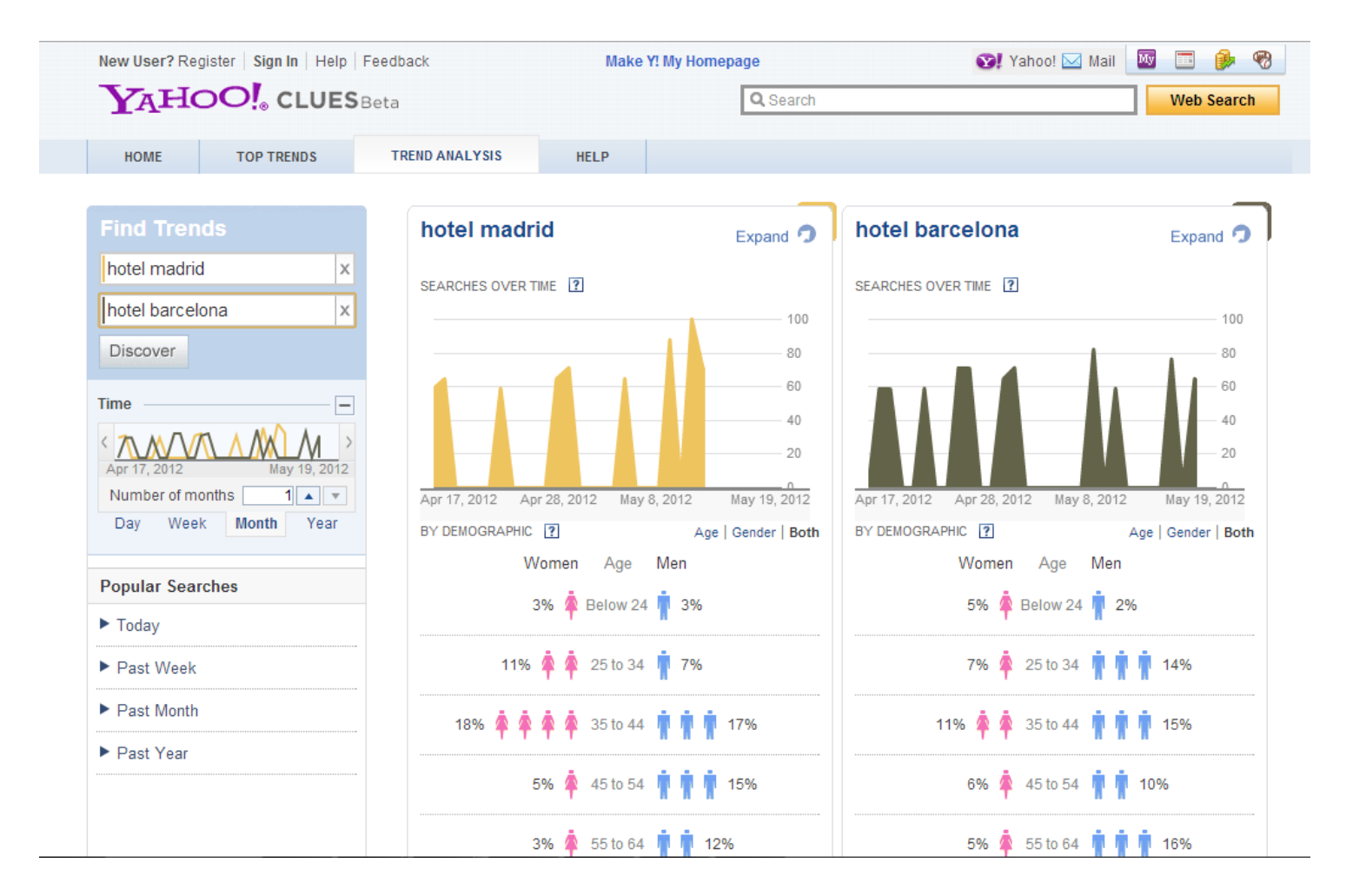

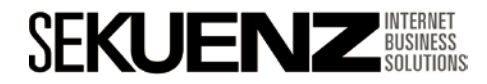

Quality Score - Keywords

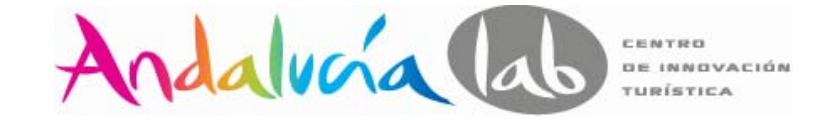

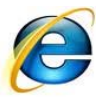

#### **Herramientas de keywords - Key Adwords Tool**

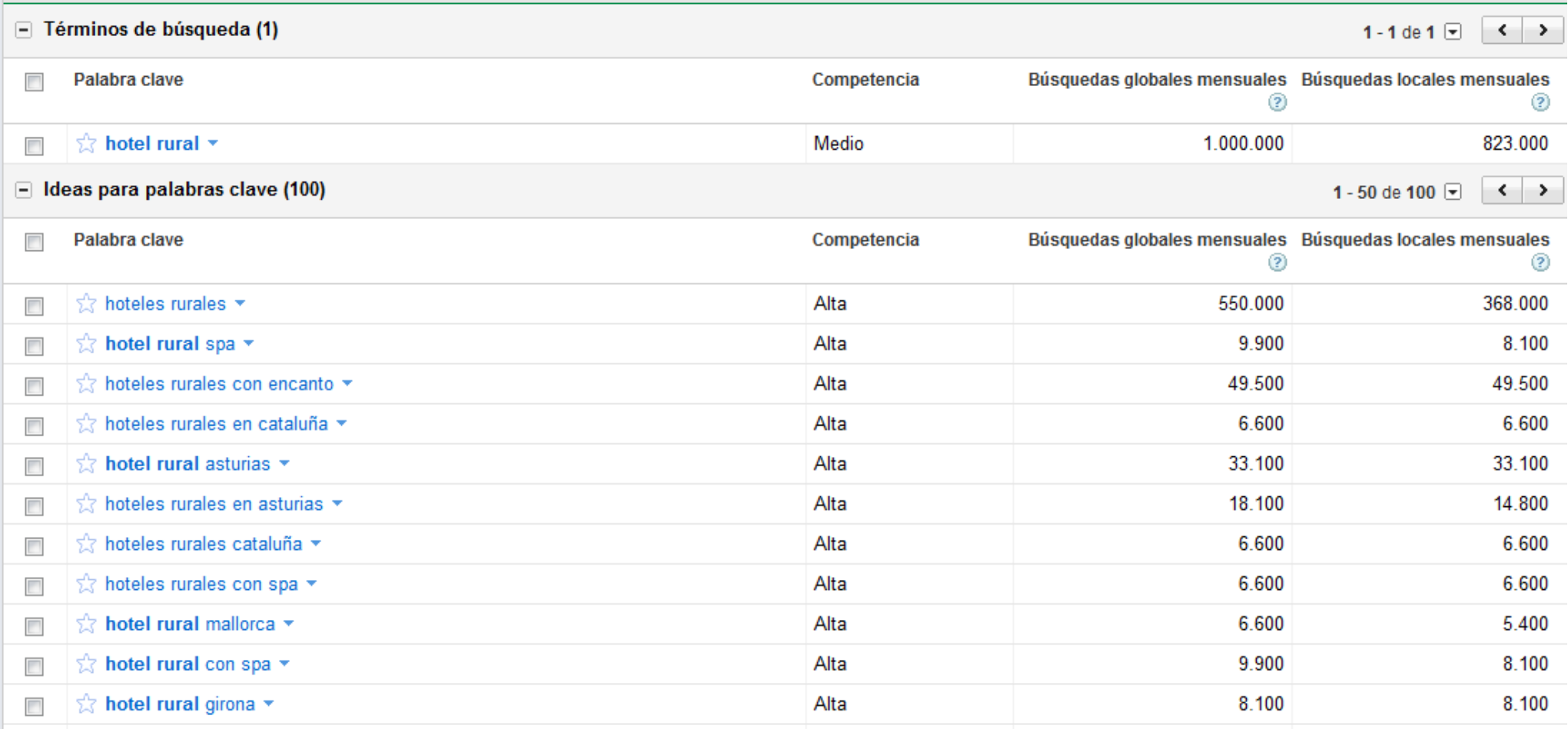

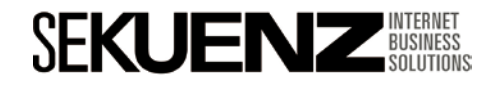

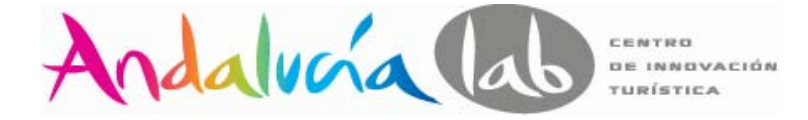

Quality Score - Keywords

#### **Herramientas de keywords - Análisis de la competencia**

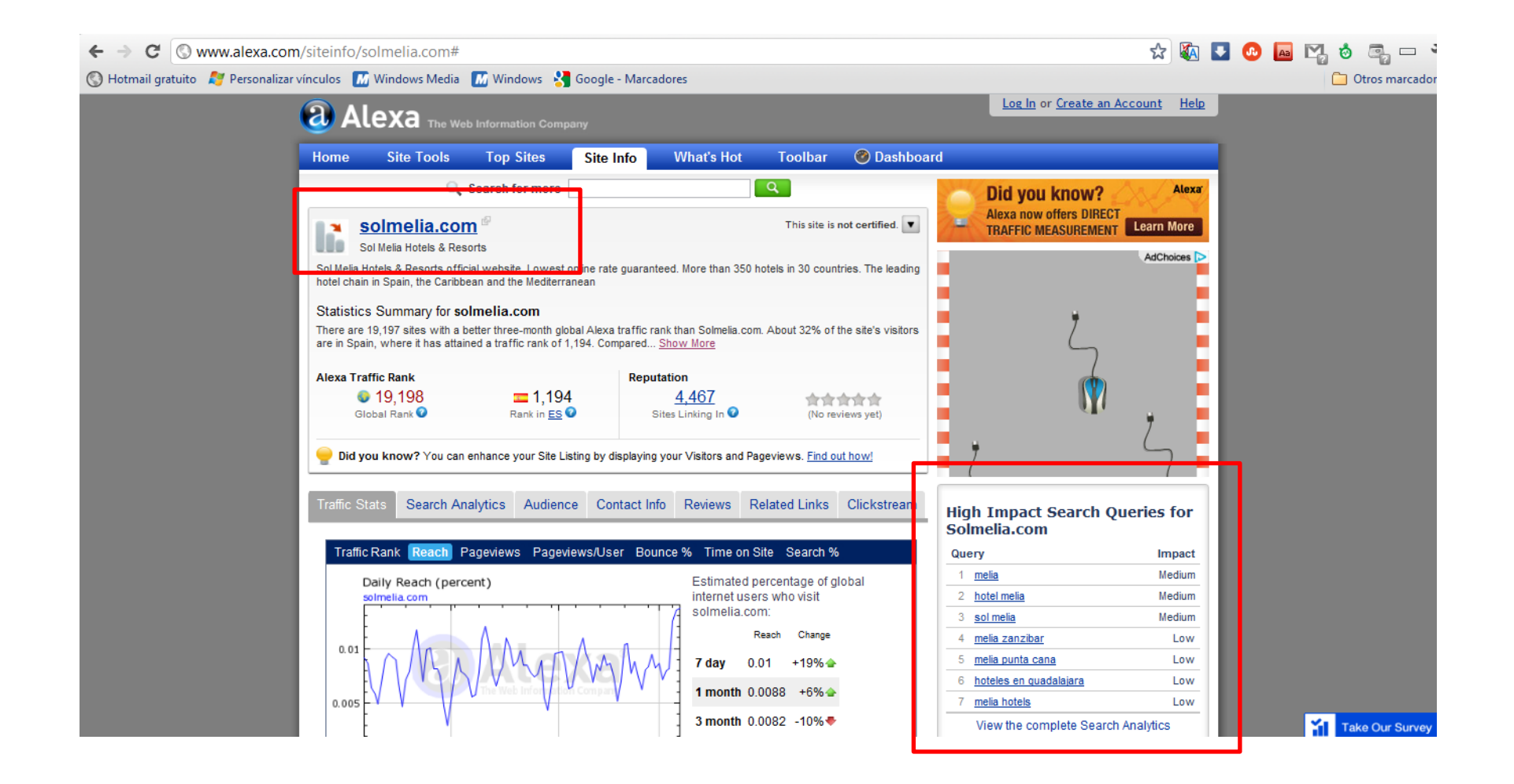

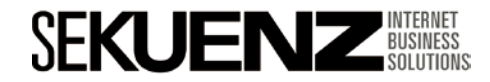

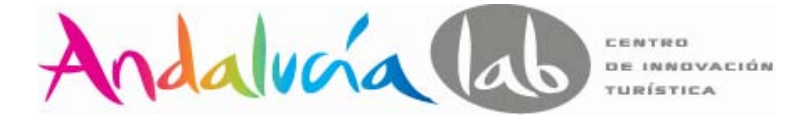

Quality Score - Keywords

#### **Herramientas de keywords - Buscador interno**

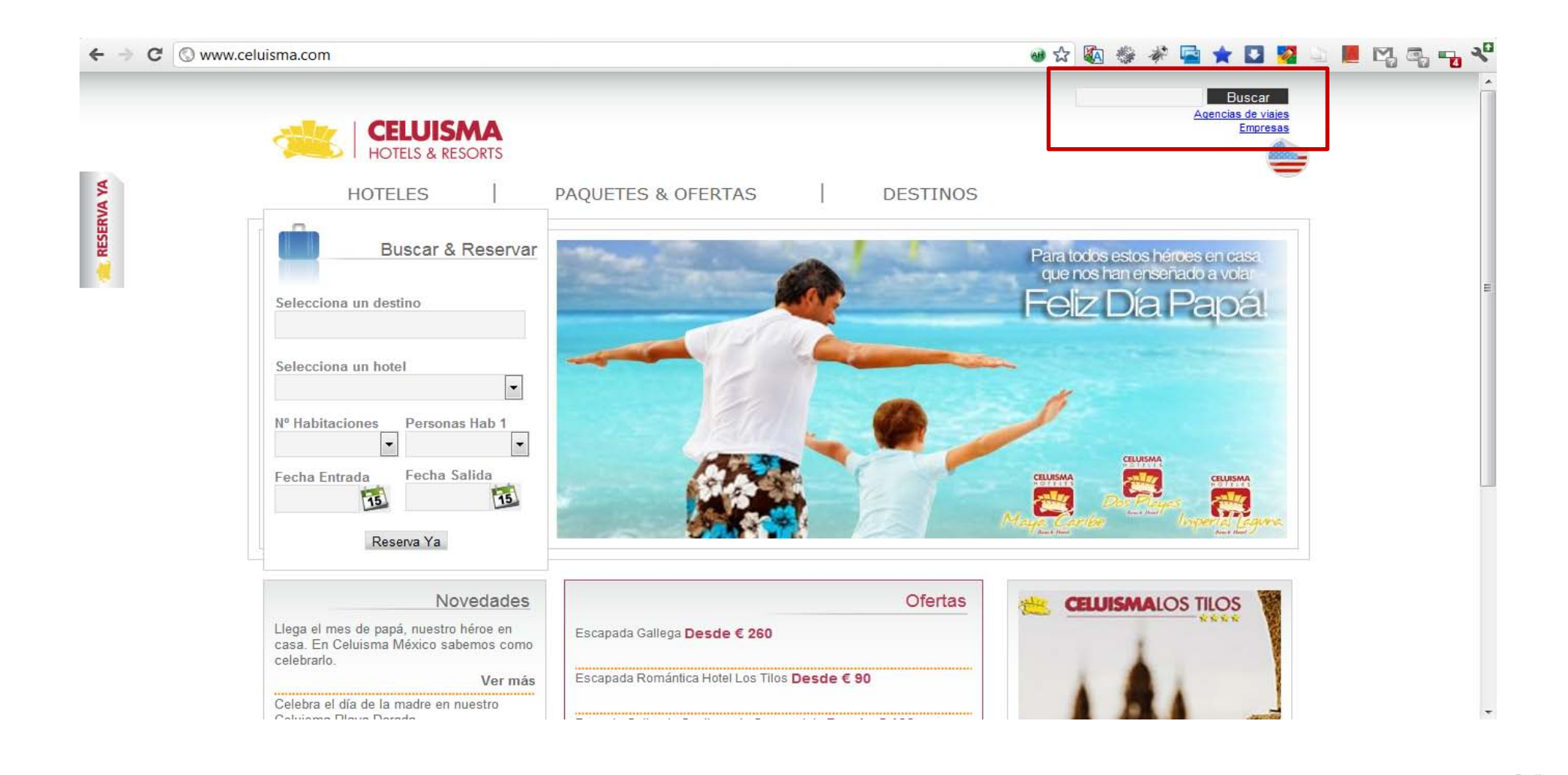

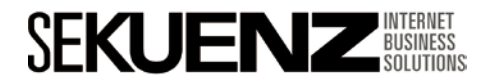

Quality Score - Keywords

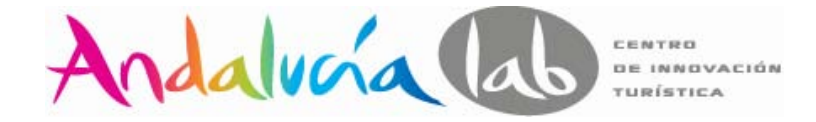

## **<2010 Yahoo** Bing

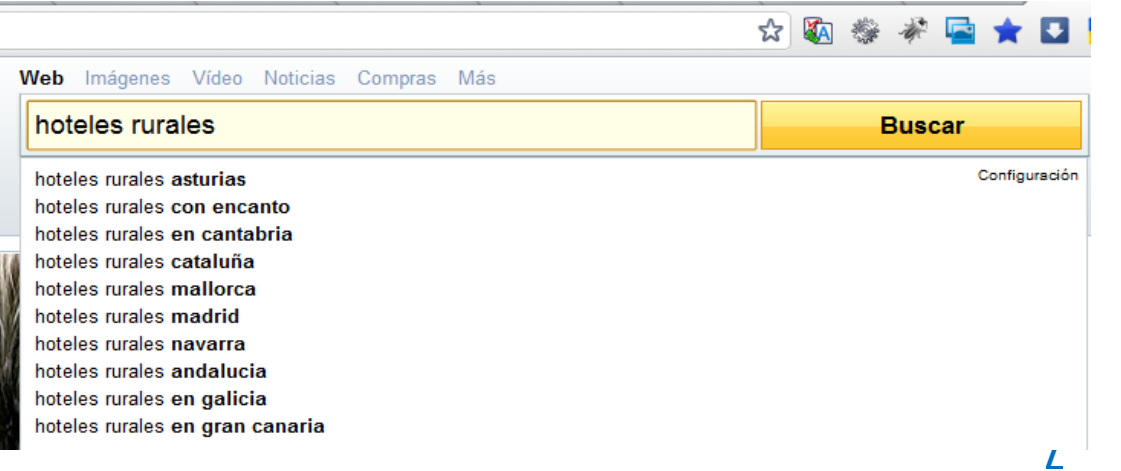

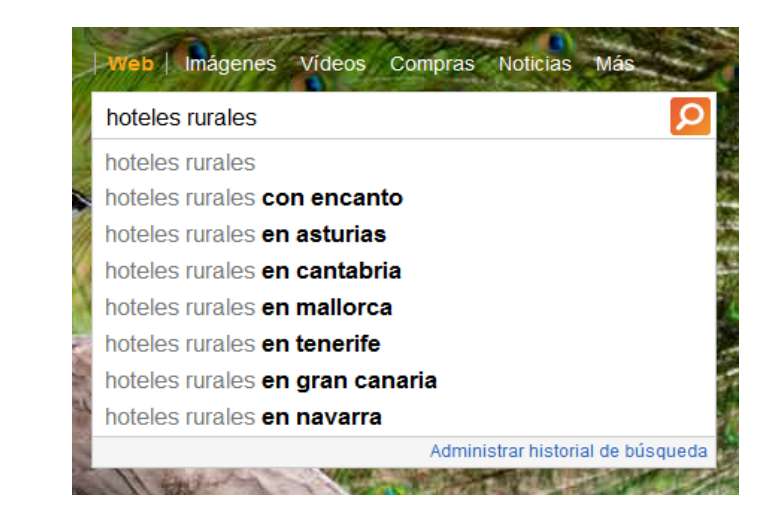

## **>Septiembre de 2010 (Google Instant)**

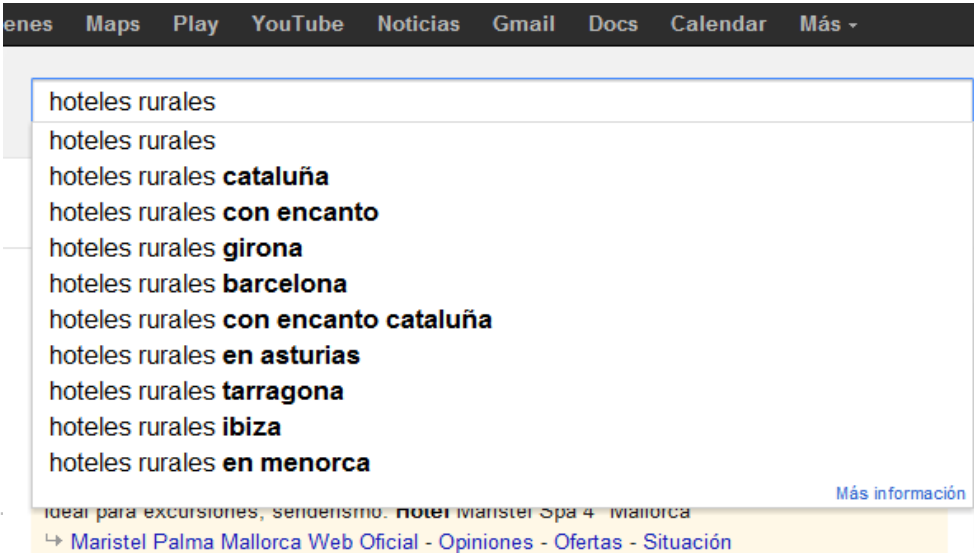

**SEKUENZ BUSINESS** 

**www.sekuenz.com** Pág. 61

Quality Score - Keywords

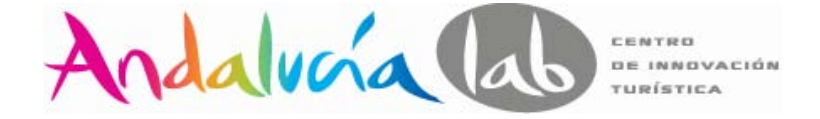

## **Herramientas de keywords - Aprovéchate de tus competidores**

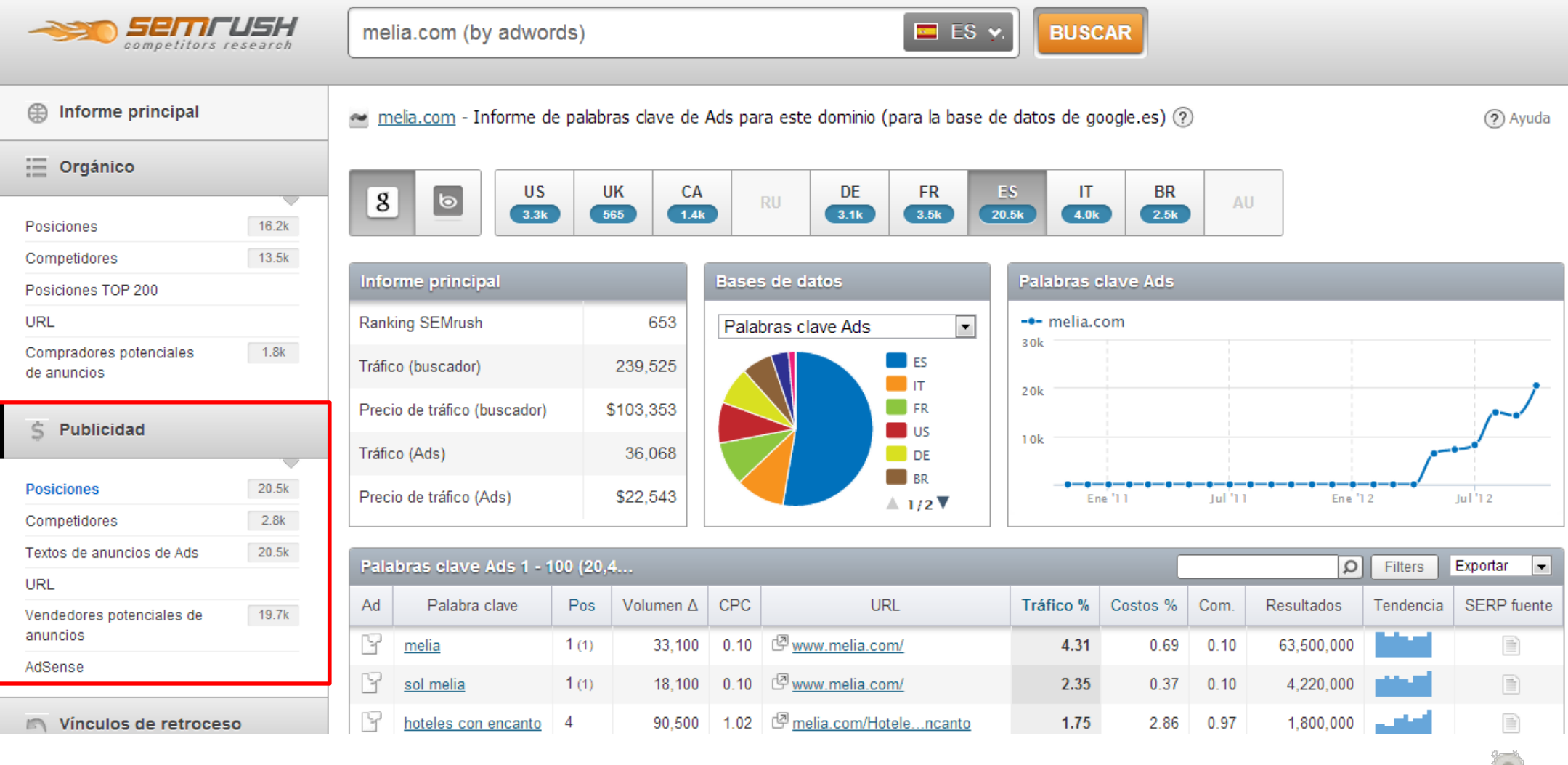

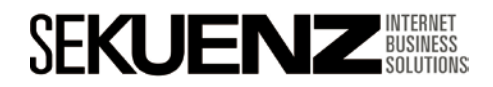

Quality Score - Keywords

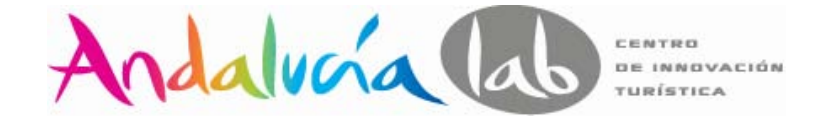

**Herramientas de keywords - Encuestas on/off line**

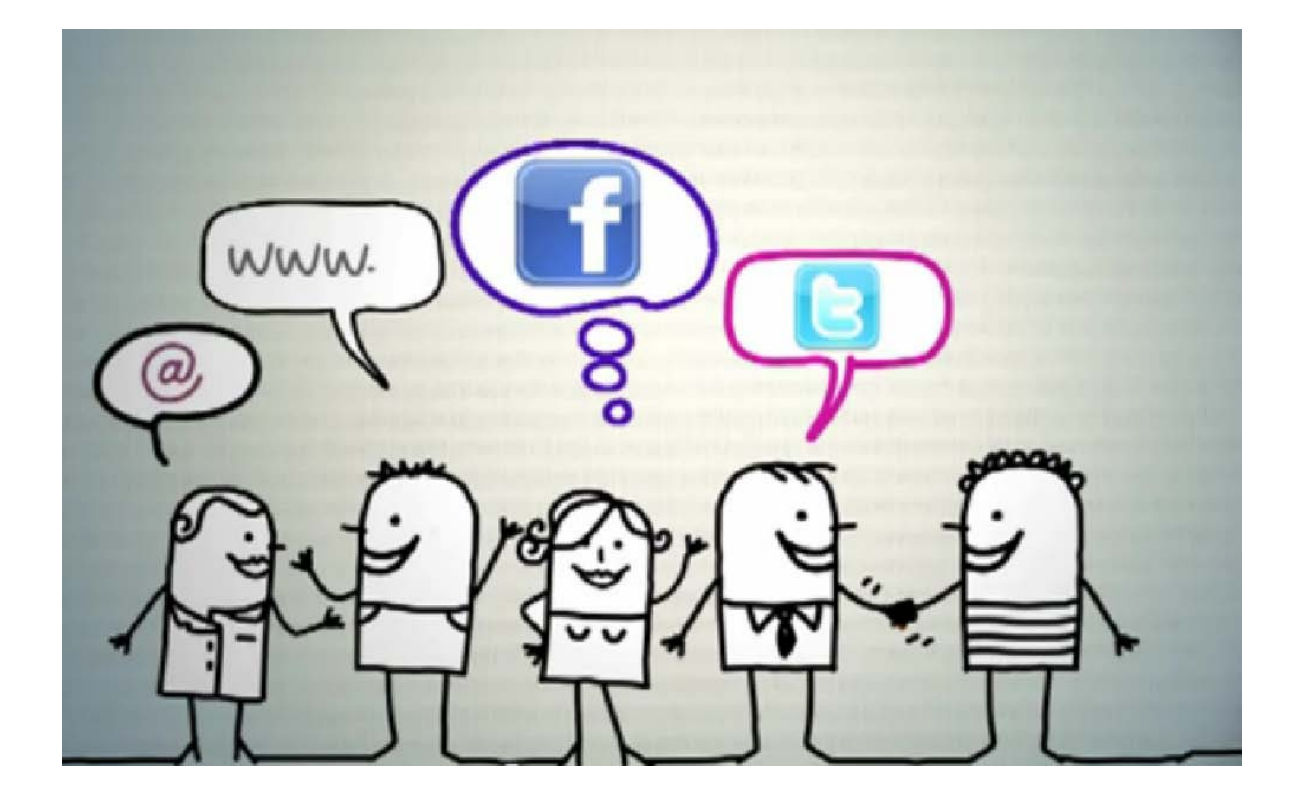

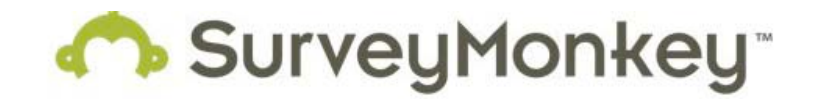

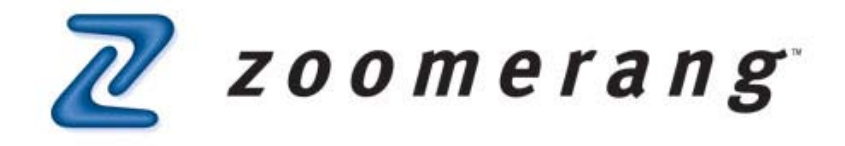

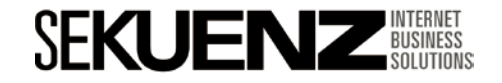

Quality Score - Keywords

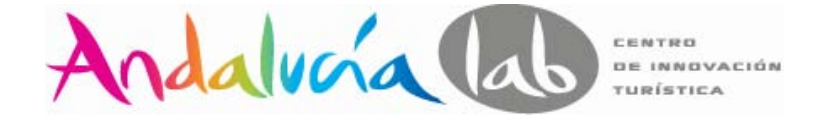

#### **Herramientas de keywords - Análisis de mi sitio en Google Analytics**

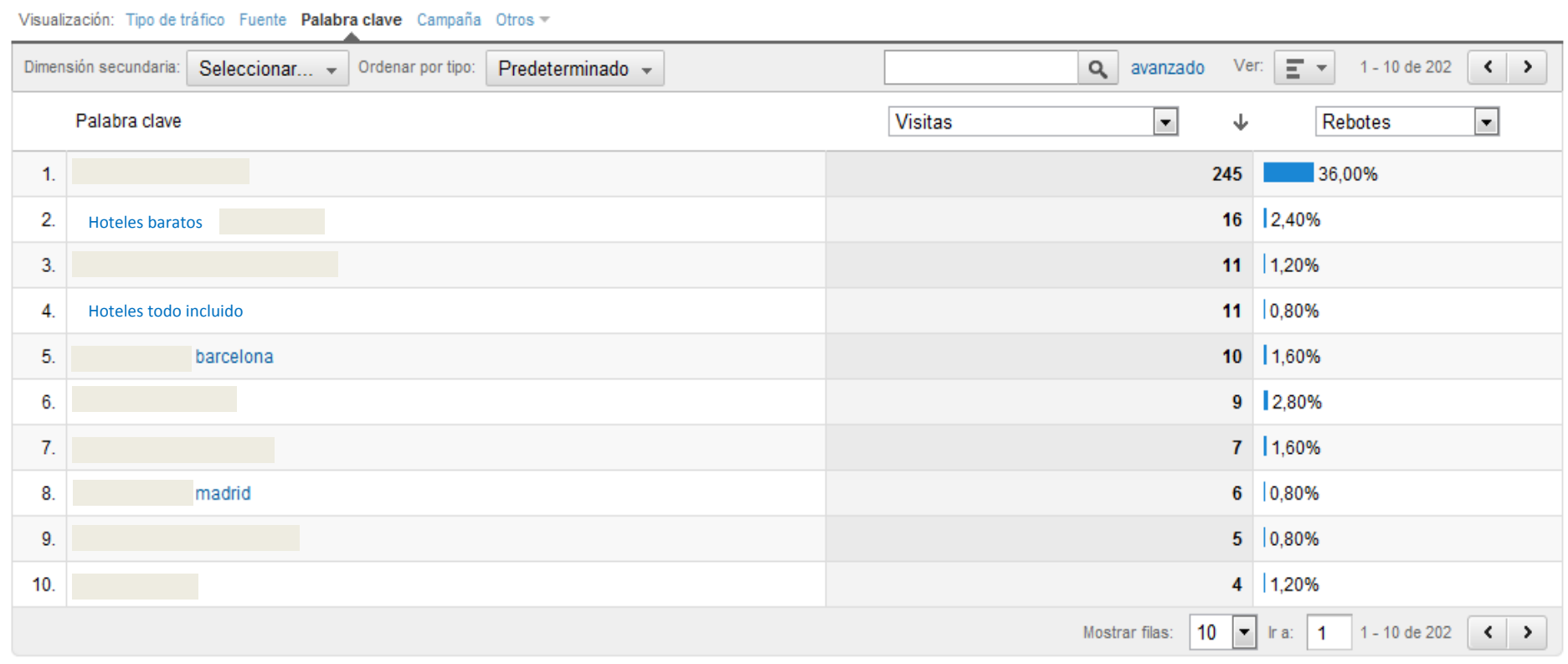

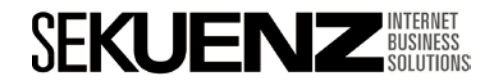

Quality Score - Keywords

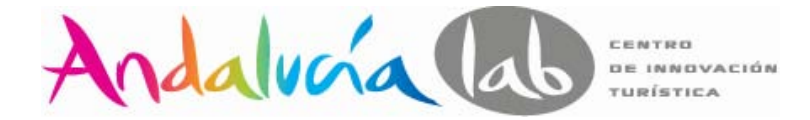

#### **Aprovéchate de tus competidores**

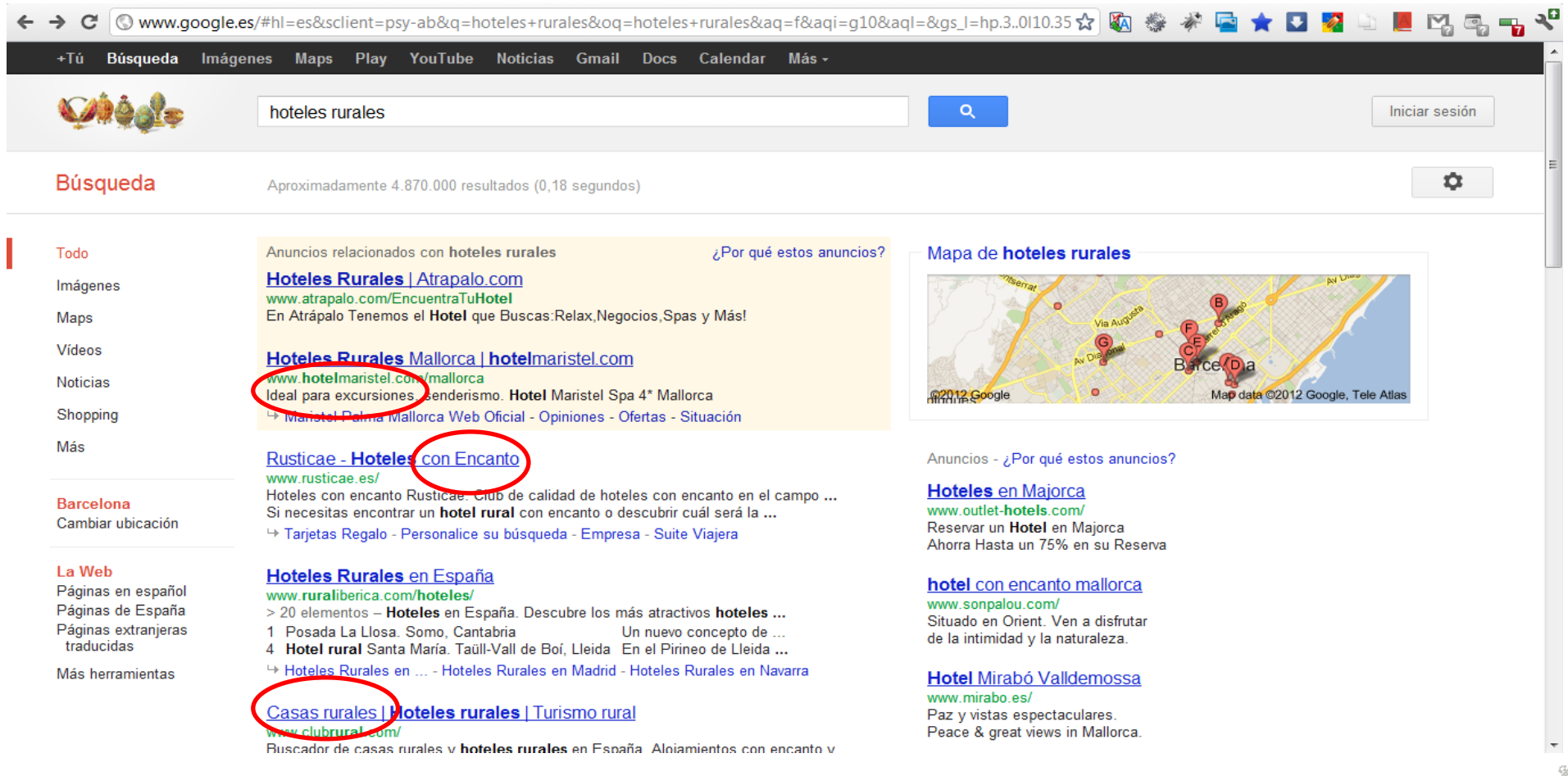

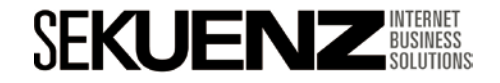

#### **www.sekuenz.com** Pág. 66

# Quality Score - Keywords

**Optimización de una campaña en Adwords**

#### **Google Trends**

**SEKUE** 

## **ESTACIONALIDAD, TENDENCIAS**

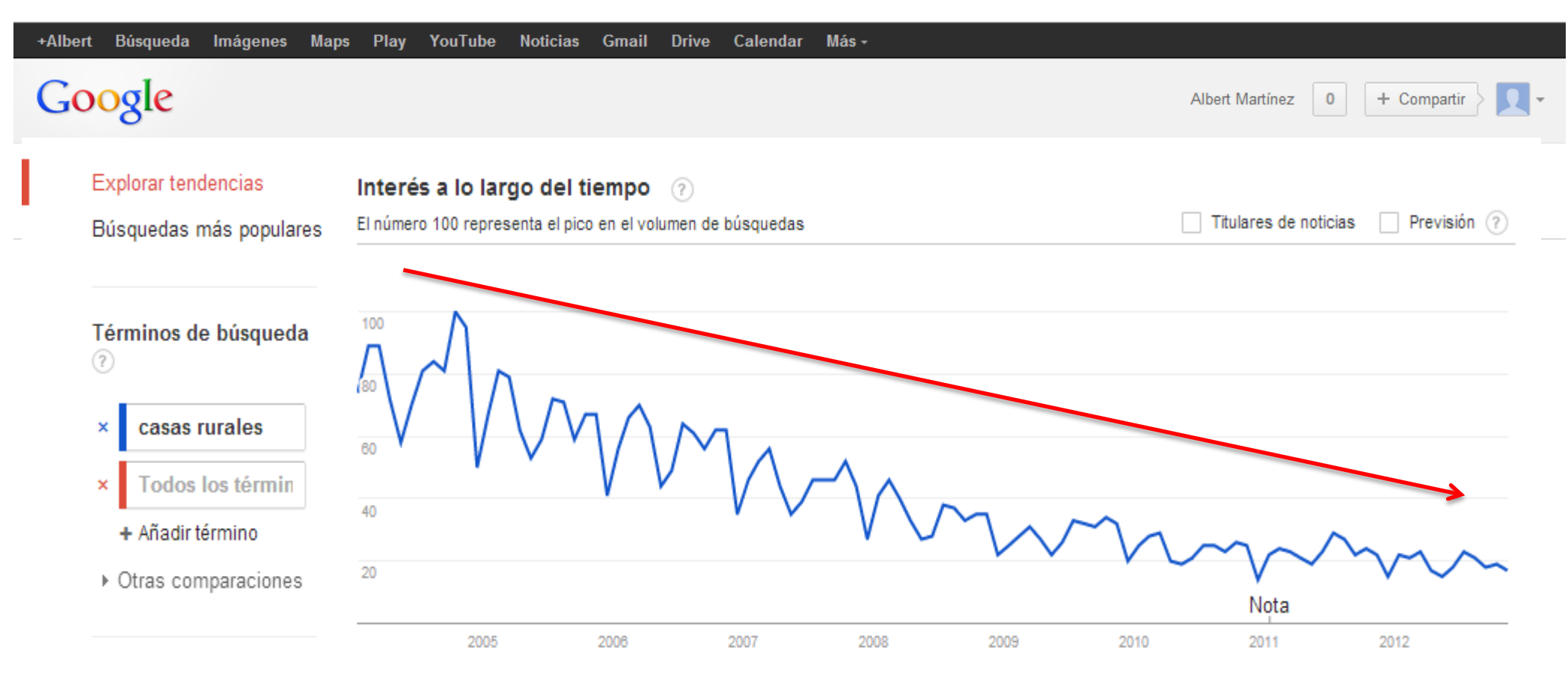

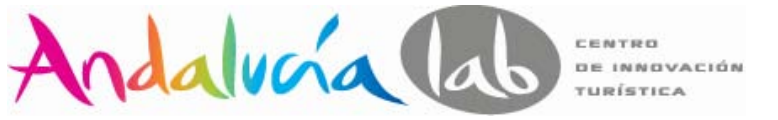

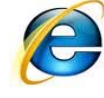

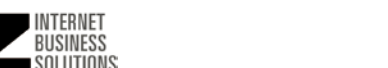

Quality Score - Keywords

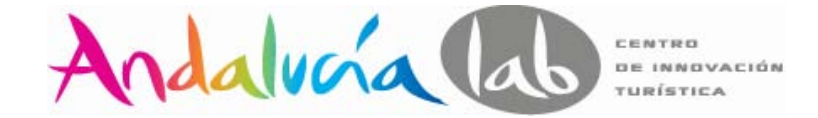

**Redes Sociales**

**TENDENCIAS**

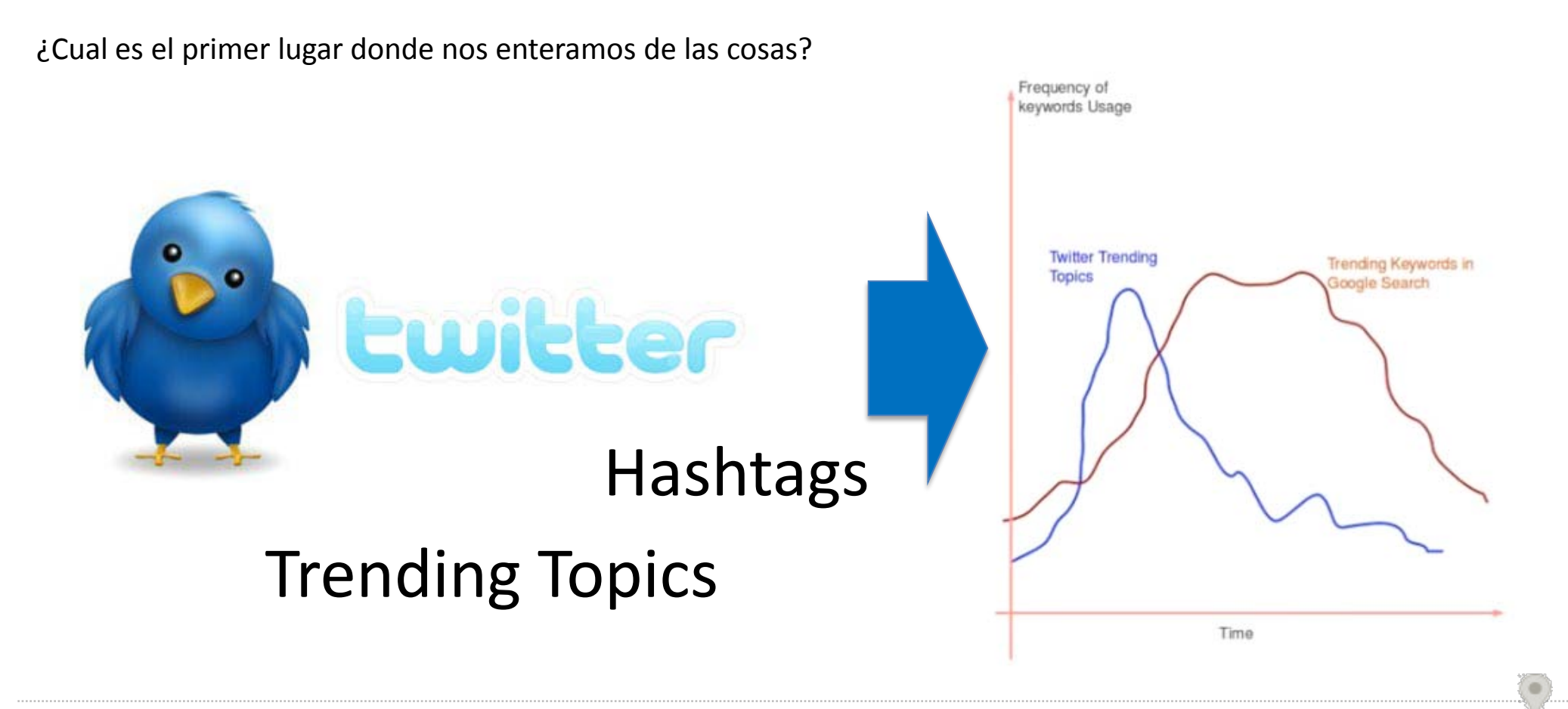

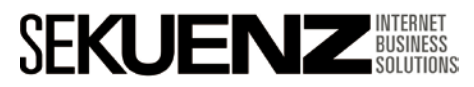

Quality Score - Keywords

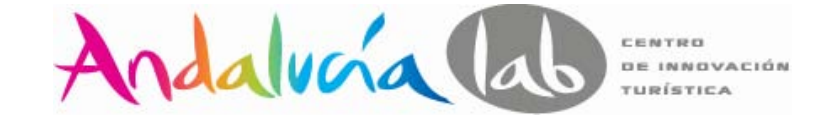

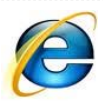

#### **Google webmaster Tools (visibilidad de tu página)**

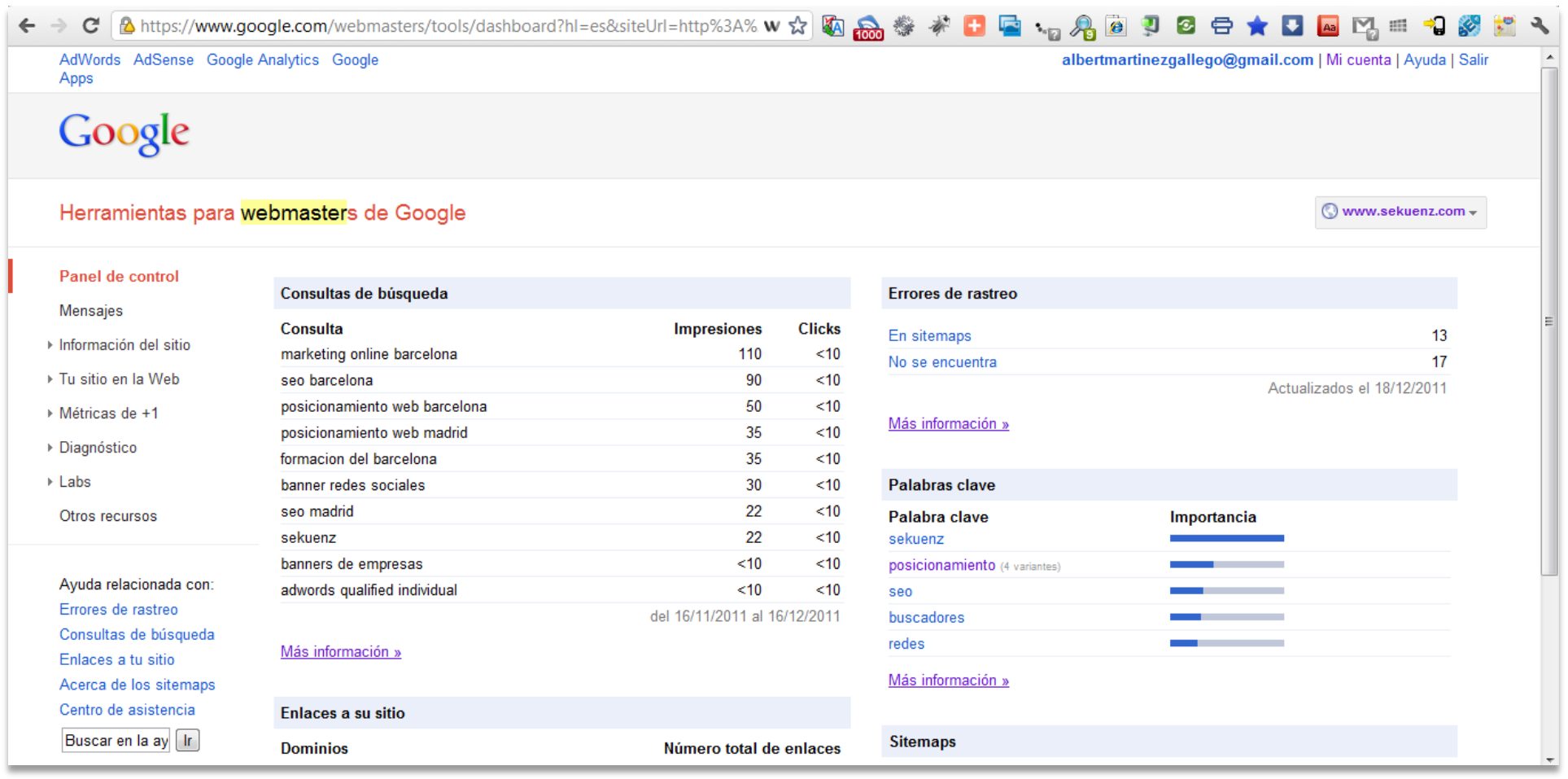

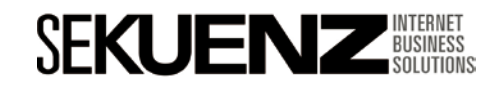

Quality Score - Keywords

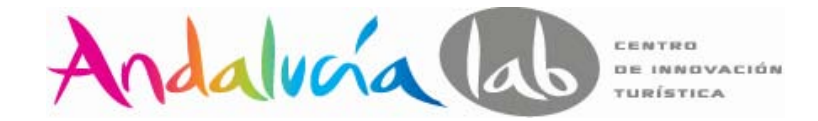

**Factores clave para crear contenidos** 

#### **GENERANDO DEMANDA**

 $\checkmark$ El 67% de las personas que realizan búsquedas, son el resultado de acciones offline.

**Fuente:** Jupiter Research / Ipsos Consumer survey, supplied by Google UK

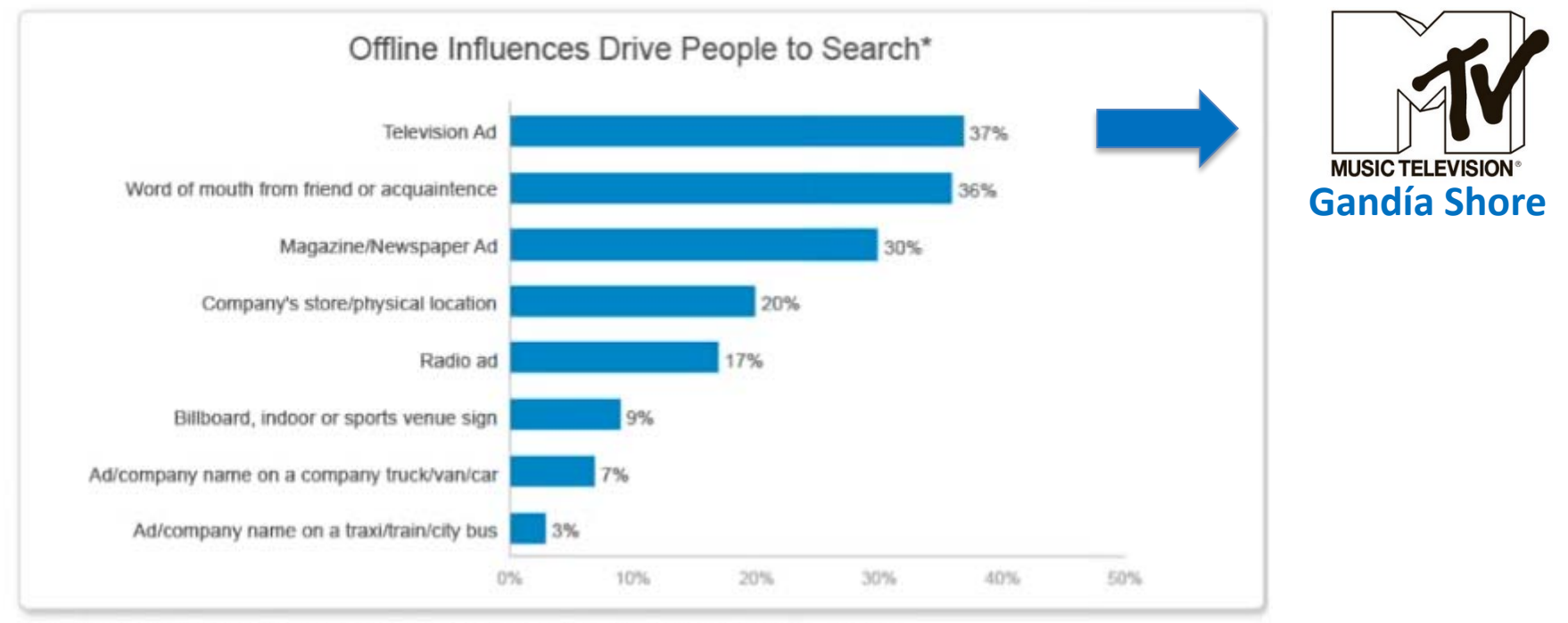

\*Search is defined as using a search engine to look for information about a company, product, service or slogan

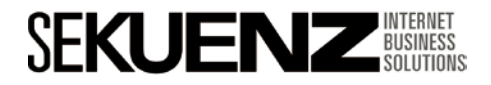

Quality Score - Keywords

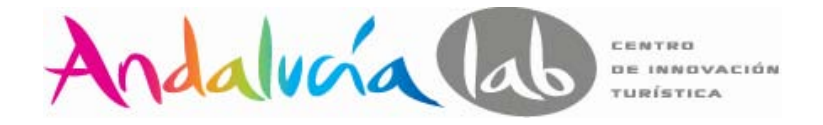

#### **Creando listas de Keywords**

La mayoría de las palabras pueden ser categorizadas en nombres, adverbios, adjetivos, preposiciones, pronombres y verbos. Los mismo ocurre con los productos, ya que pueden describirse por tipo de producto, atributos y adjetivos. Vayamos al ejemplo:

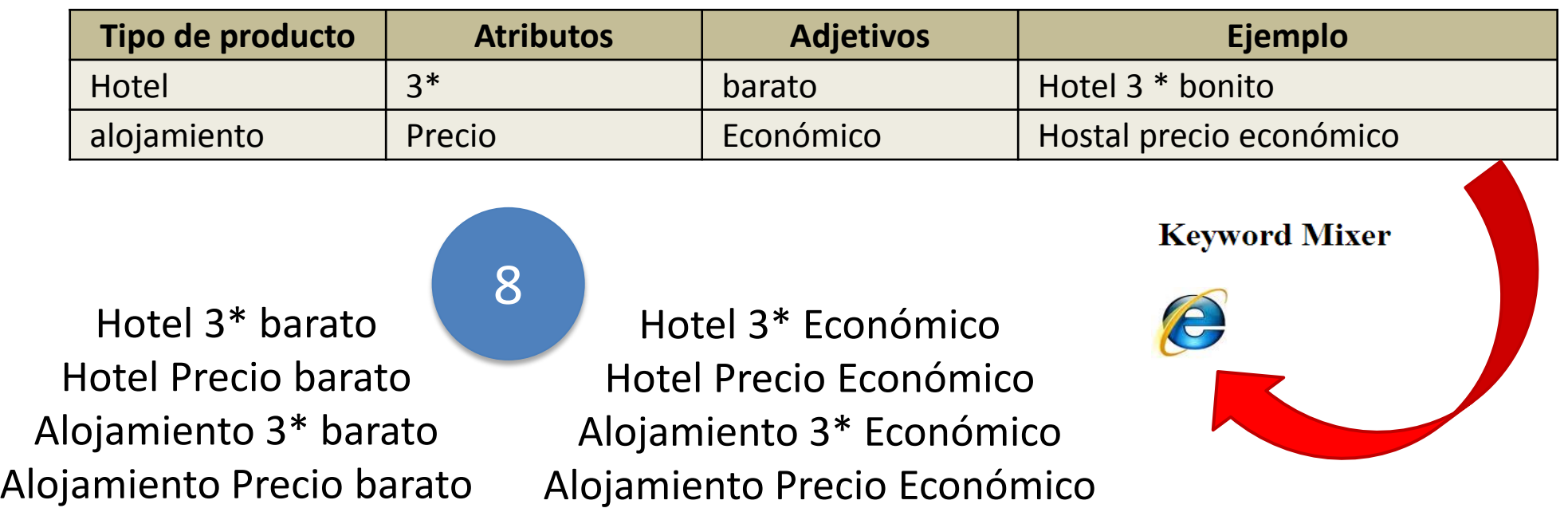

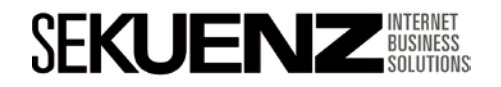

Quality Score - Keywords

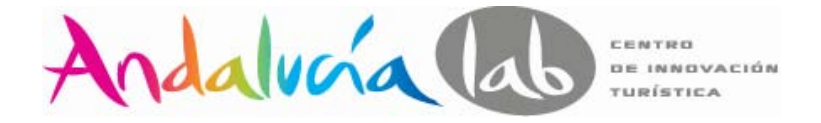

#### **Tipos de palabras clave**

Las palabras clave explícitas son las más fáciles de encontrar, además son las que suelen tener más volumen de búsquedas. Son las que describen el producto o servicio, como por ejemplo:

- •Hoteles
- •Hostales
- •Casas Rurales

Las palabras que resuelven problemas que tu servicio o producto resuelve:

- •Hotel romántico
- •Escapadas fin de semana Románticas Mallorca
- •Pack hotel y cena romántica

Las palabras que describen síntomas de un problema actual, algunos ejemplos podrían ser:

- •Como poner una reclamación a un hotel.
- •Qué hacer en el caso de overbooking en un hotel.
- •Hoteles adaptados

Finalmente nos encontramos con las palabras clave de los nombres o partes del producto, estas palabras suelen ser las últimas del embudo de conversión:

- •Hotel con spa Mallorca
- •Hotel Menorca primera línea
- •Hotel 3 estrellas en Felanitx

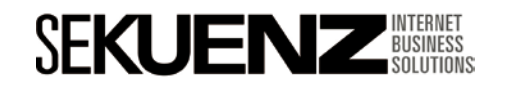

Quality Score - Keywords

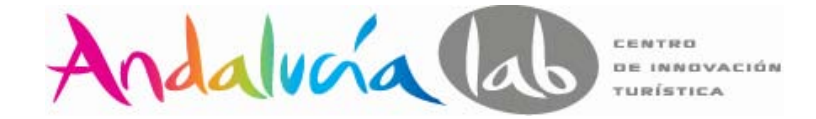

#### **Gestión de las palabras clave - concordancia**

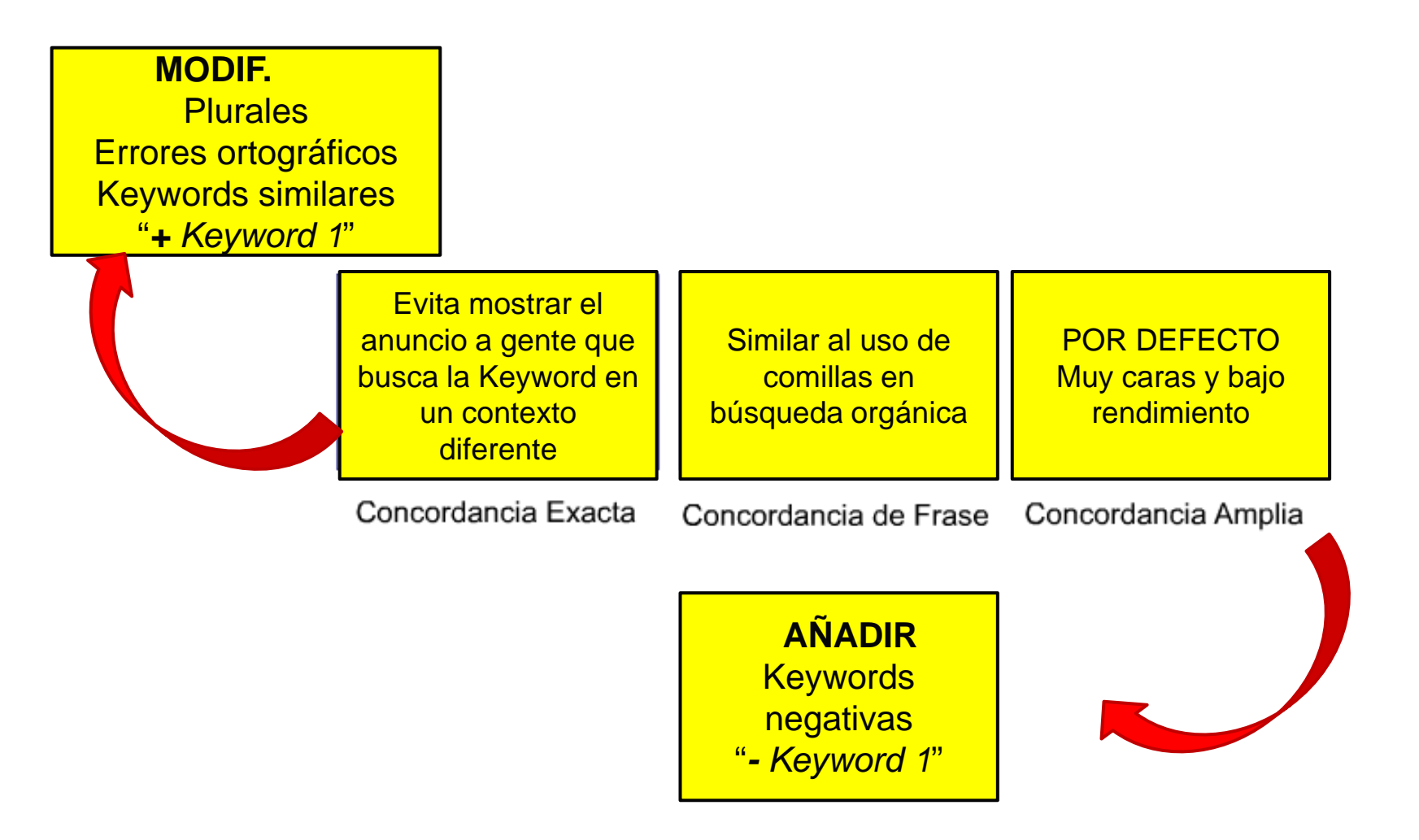

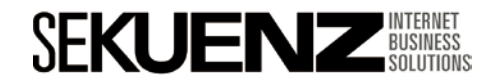
Quality Score - Keywords

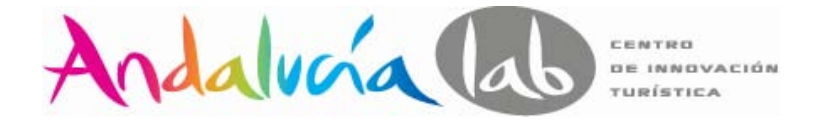

#### **Gestión de las palabras clave**

Agrupar las palabras clave. Es preferible tener **10 campañas con 10 keywords que una campaña con 100 keywords**.

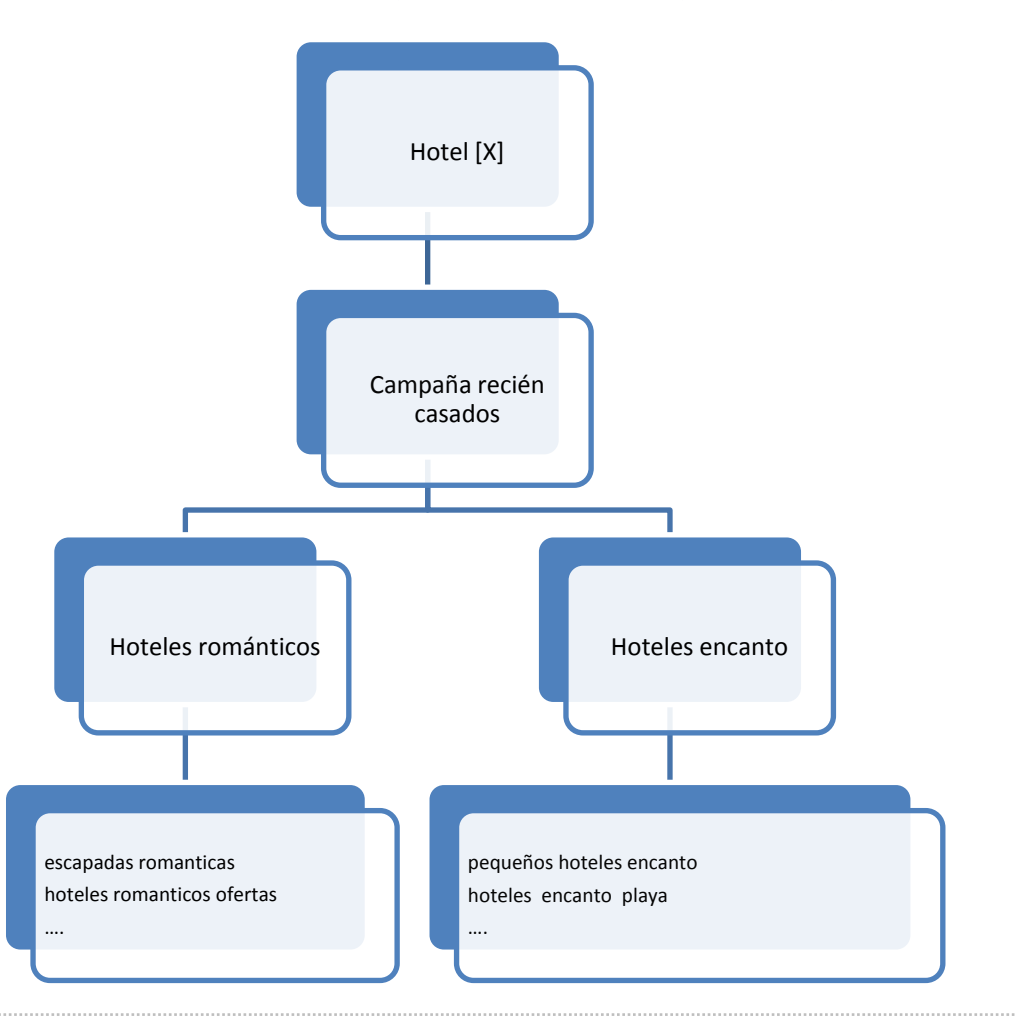

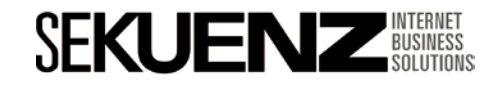

Quality Score - Keywords

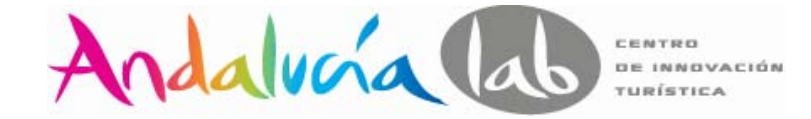

#### **Analizando una cuenta (Niveles de Calidad)**

#### Cuenta mal estructurada últimos 30 días

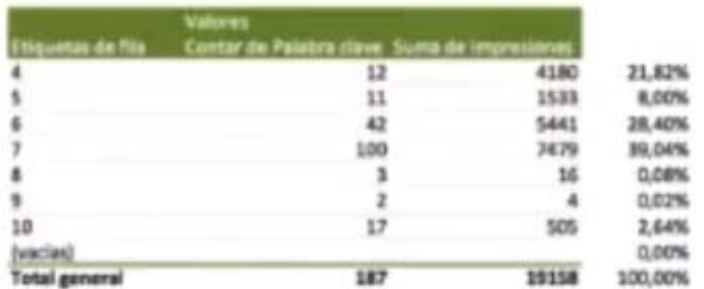

#### Cuenta nueva a las 3 semanas

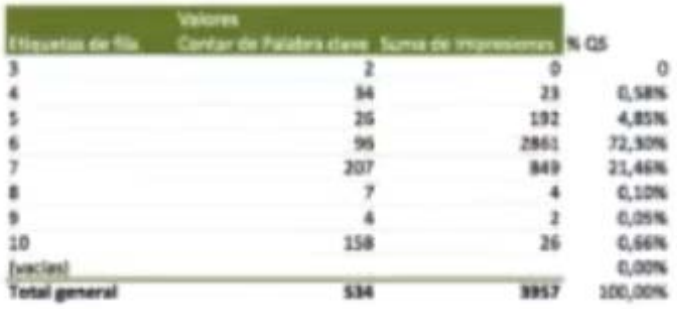

58% Impresiones por debajo 7/10 (debería ser inferior al 30%) 34% Palabras por debajo de 7/10 (Dentro de la normalidad)

Bajan las impresiones de 4/10 (síntoma de mejoría) 29% Palabras por debajo de 7/10

107 Plabras nuevas 7/10 141 Palabras nuevas 10/10

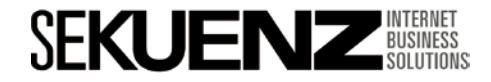

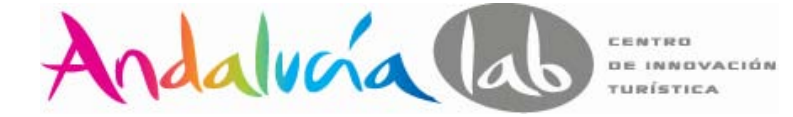

Quality Score - Keywords

#### **Análisis Costes por conversión x nivel de calidad**

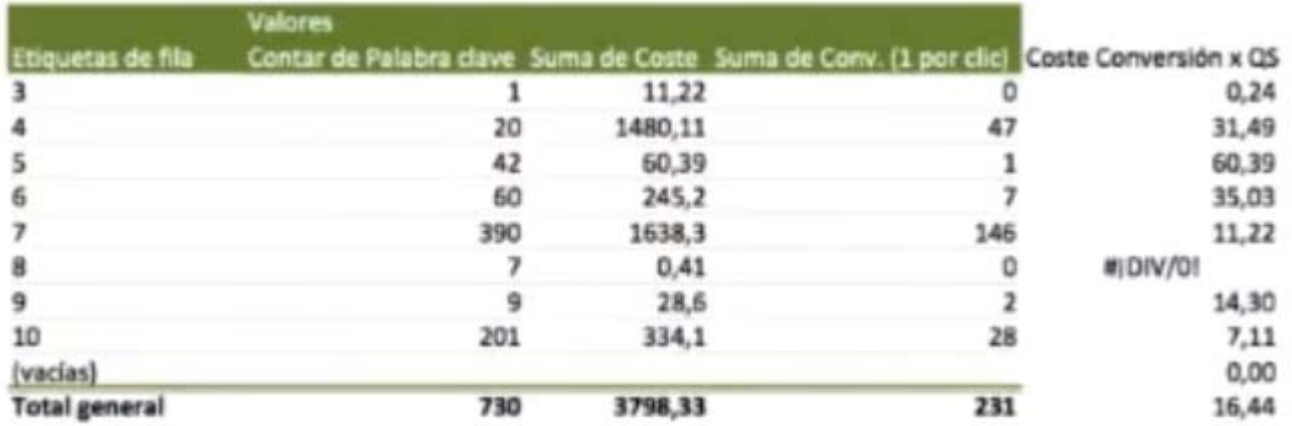

Palabras clave nivel de calidad 4/10 costos por conversión = 31 $\epsilon$ Palabras clave nivel de calidad 7/10 costos por conversión =  $11\epsilon$ Palabras clave nivel de calidad 10/10 costos por conversión = 7€

#### **Conclusión:**

El nivel de calidad nos multiplica el coste por conversión x4 Tenemos un 25% de conversiones en el nivel de calidad 4/10 Si tuviéramos que recortar presupuesto sería lógico parar algunas palabras 4/10

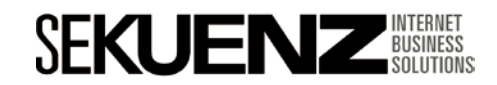

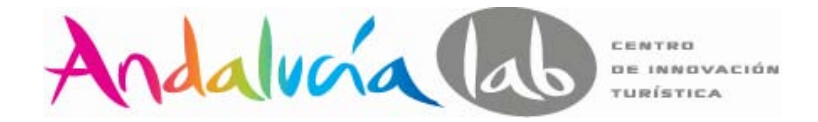

#### **Quality Score**

**Palabras con Nivel de Calidad 1/10 a 4/10:** Pausar, eliminar o reestructurar.

**Palabras con Nivel de Calidad 5/10 y 6/10:** Palabras susceptibles de mejora mediante, palabras negativas, creación de nuevos grupos de anuncios, creación de páginas de destino. Objetivo mejorar CTR.

**Palabras con niveles de calidad 7/10:** Todo va bien, no obstante todavía se puede mejorar. No estamos siendo penalizados.

*Palabras con niveles de calidad 8/10 a 10/10:* Buena selección de palabras, anuncios y organización de la cuenta. Premio: pagamos menos por cada clic.

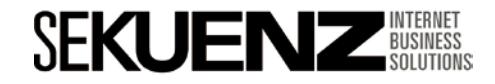

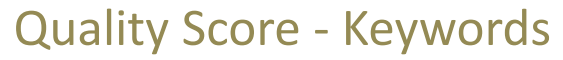

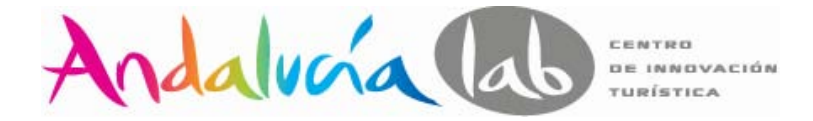

#### **Informe de consultas de búsqueda**

- 1. Lanzamos un informe de consulta de búsqueda como de costumbre.
- 2. Añadimos la columna palabras clave , desde **Personalizar Columnas / Atributos**

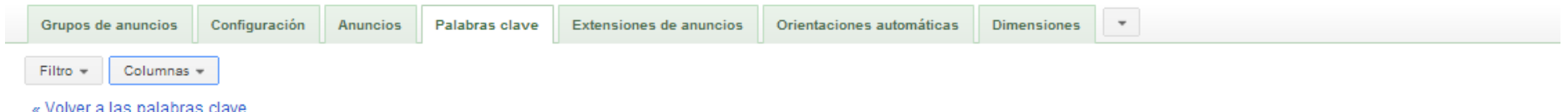

Descubra cómo sus clientes encuentran su anuncio. Aquí podrá ver las búsquedas reales que activaron la publicación de su anuncio y que dieron lugar a un clic. El sistema buscó la concordancia entre estos términos y sus anuncios basándose en las palabras clave que eligió. 7

Para ver los datos del informe, seleccione un período que incluya los clics de sus palabras clave.

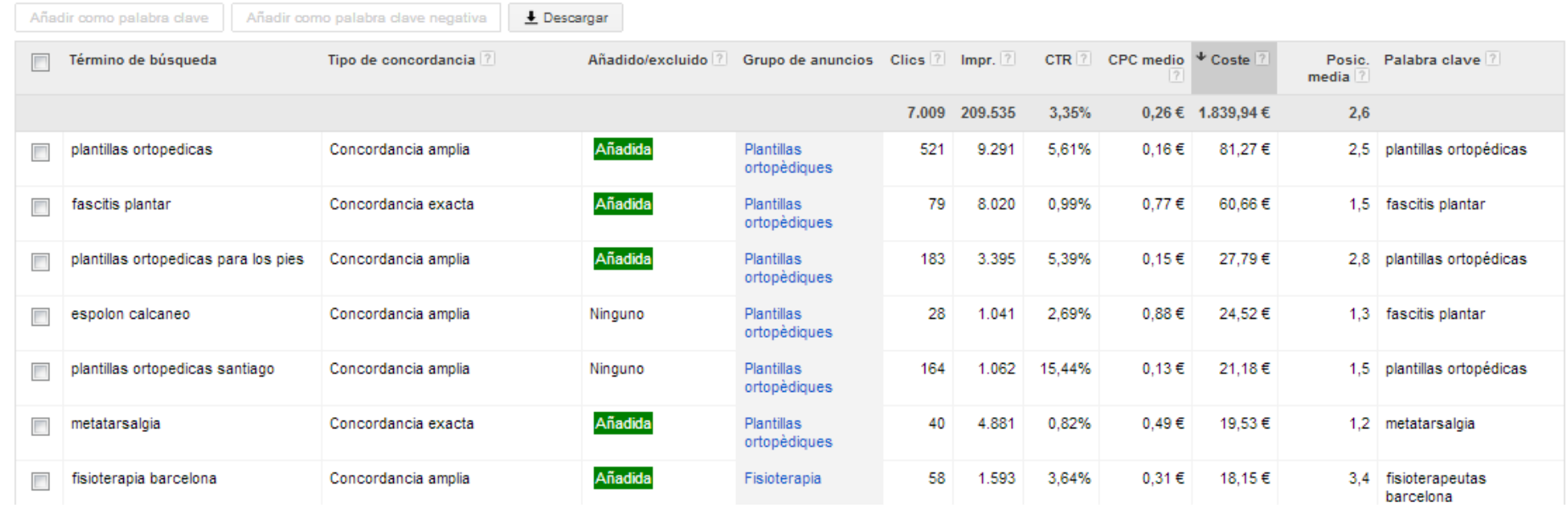

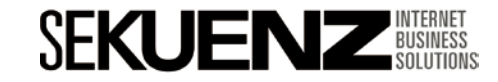

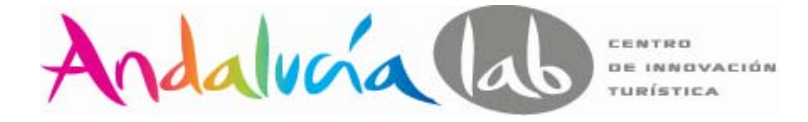

Quality Score - Keywords

#### **Localizar palabras clave negativas**

A partir del listado de términos de búsqueda, podemos ordenar por CTR (De mayor a menor) y localizar varias palabras clave que posiblemente tienen poco o nada que ver con nuestros productos y servicios y añadirlas como palabras clave negativas.

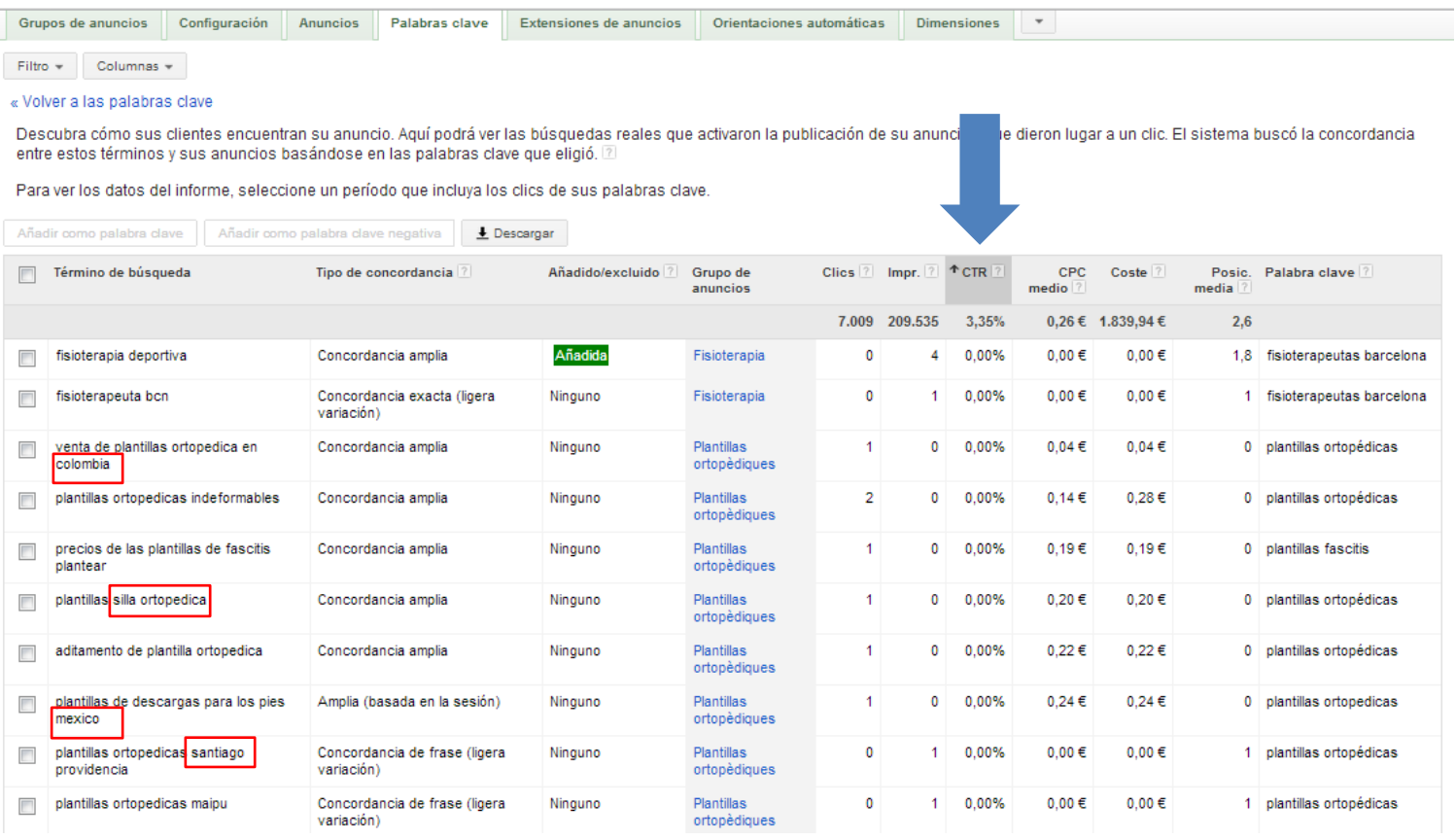

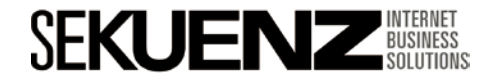

Quality Score - Keywords

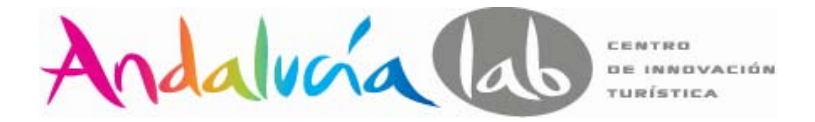

#### **Añadir palabras clave negativas**

Podemos añadir palabras clave negativas desde la parte inferior de nuestra pestaña de "Palabras clave". Las palabras clave negativas se pueden añadir a dos niveles: Grupo de anuncios y campaña.

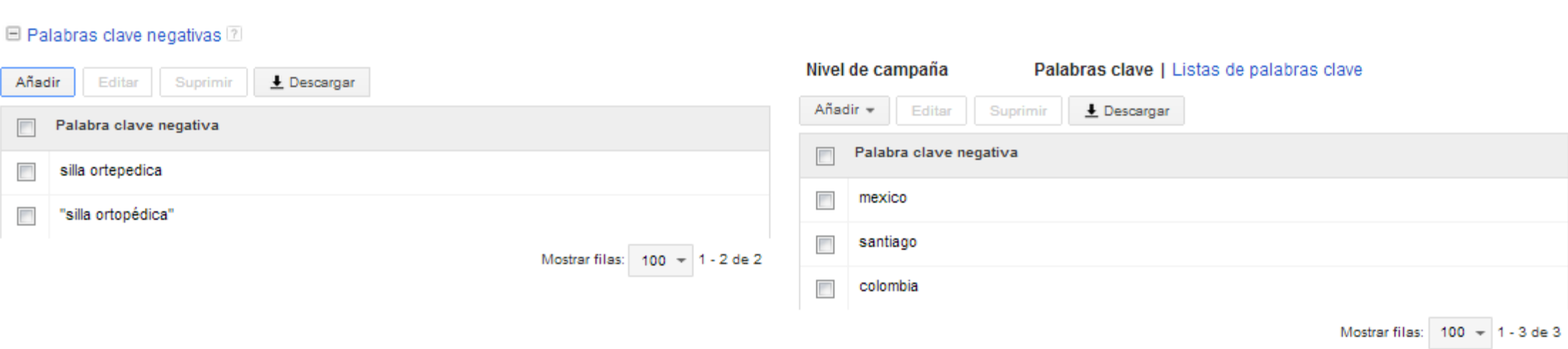

#### **Nivel de grupo de anuncio>Plantillas ortopédicas Nivel de campaña**

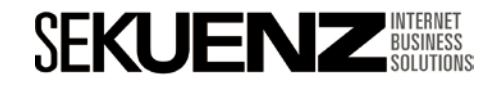

Quality Score - Anuncios

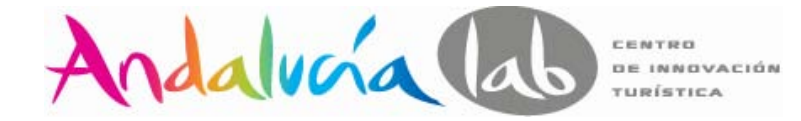

#### **Anuncios**

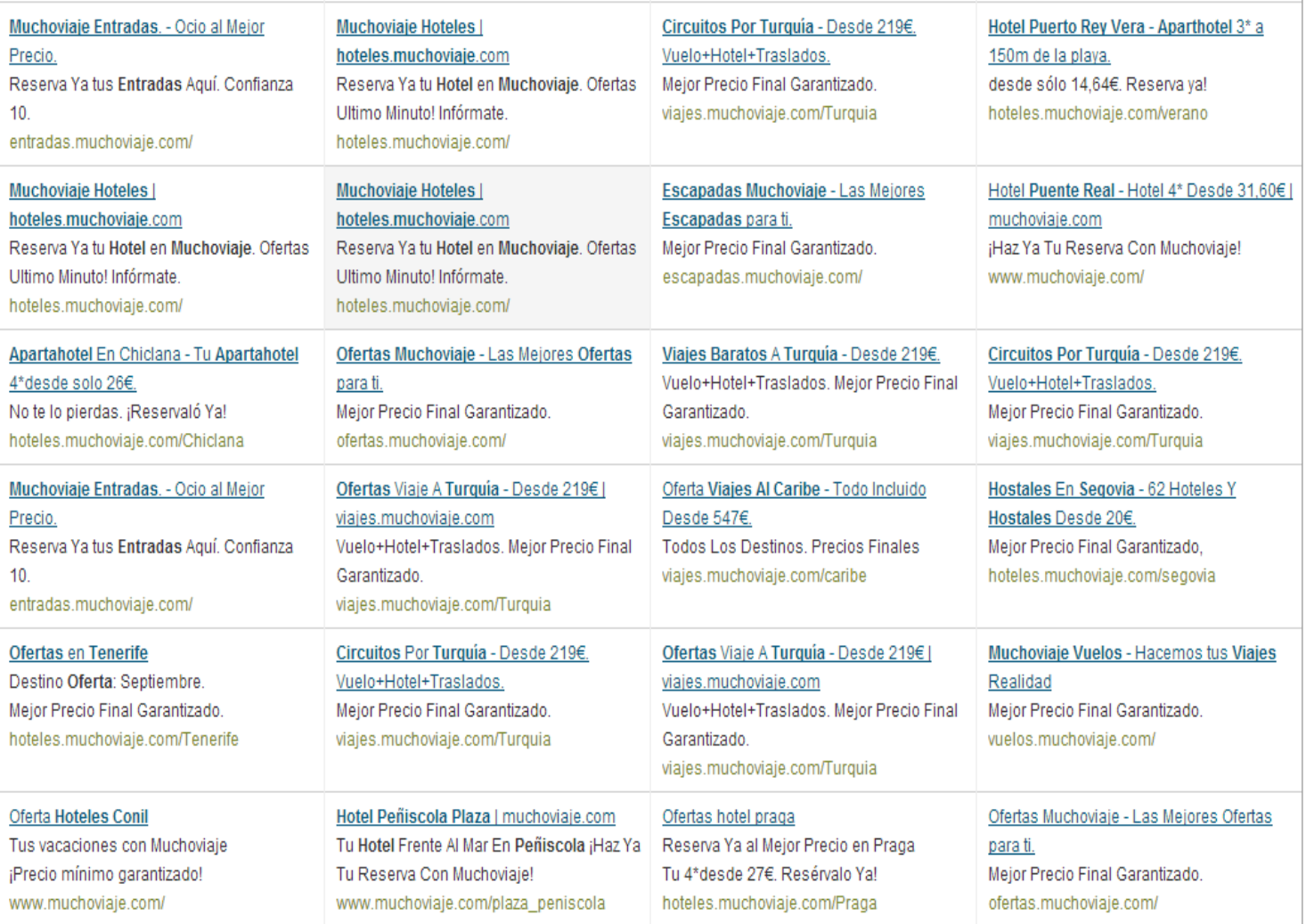

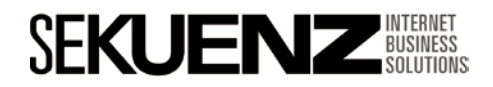

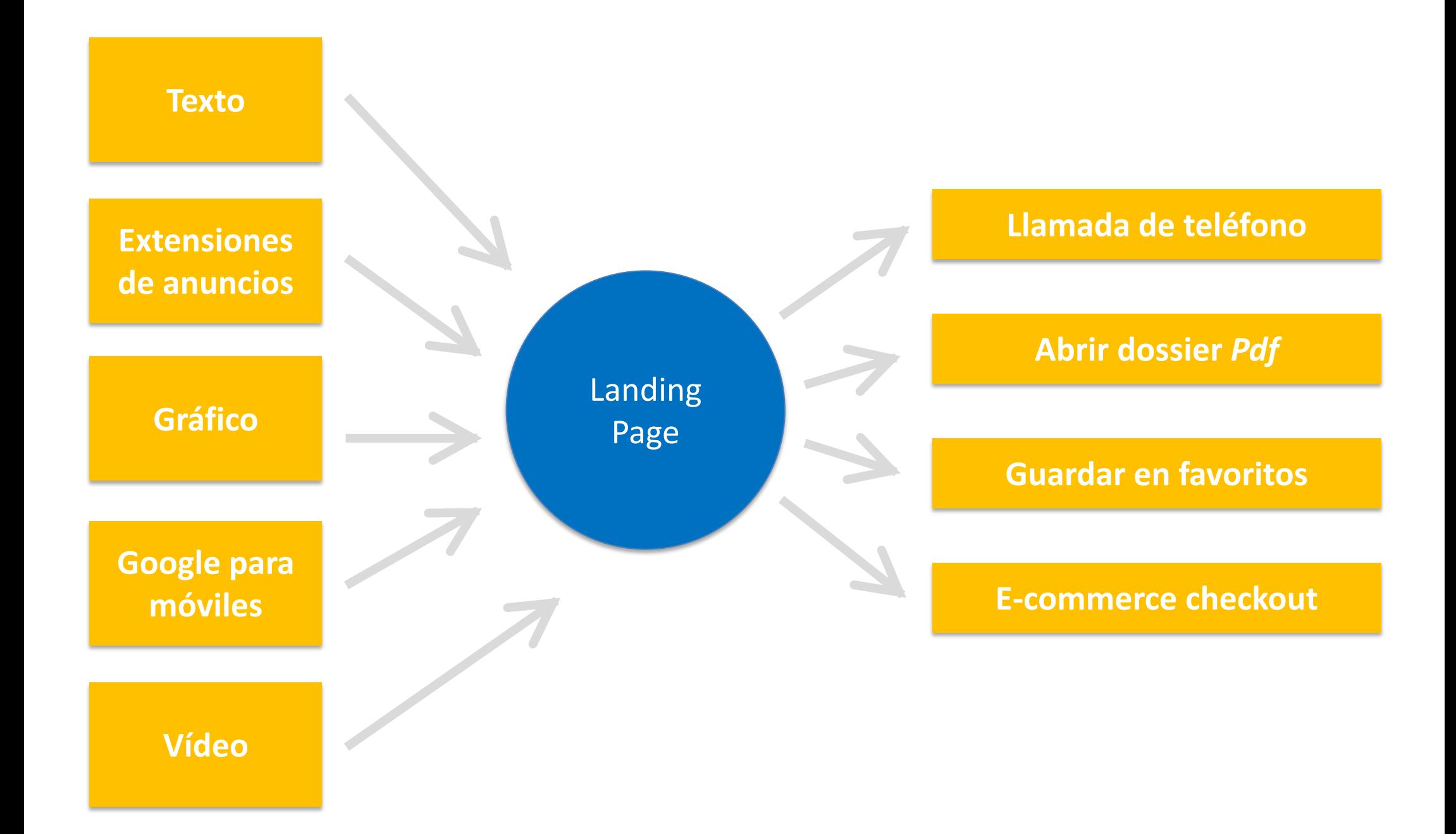

Quality Score - Anuncios

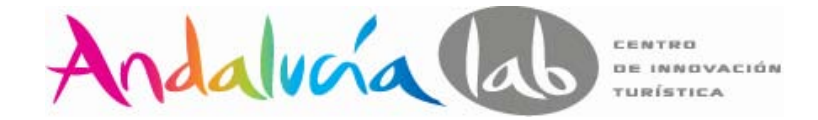

#### **Diseño de los anuncios**

Diseño Anuncio: Segmenta tus anuncios lo máximo posible por palabra clave.

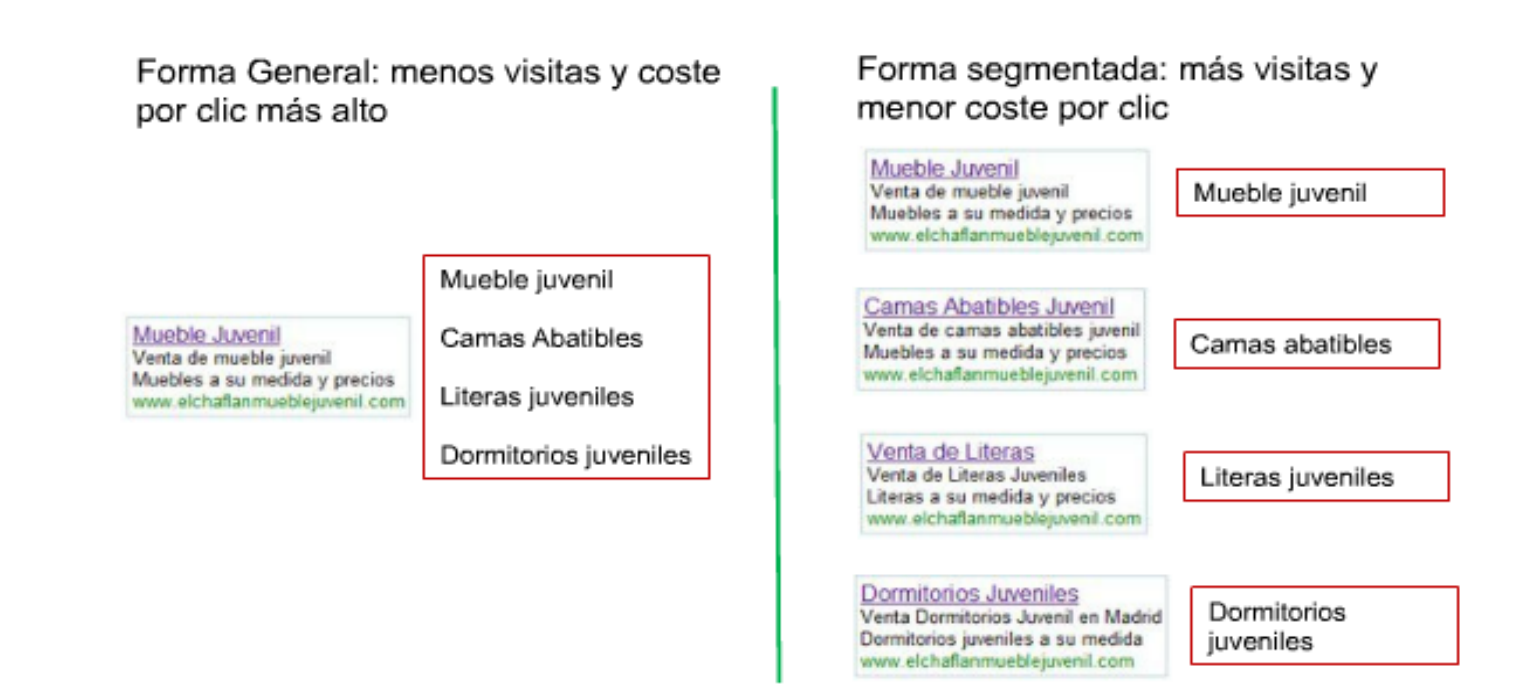

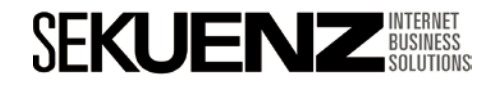

Quality Score - Anuncios

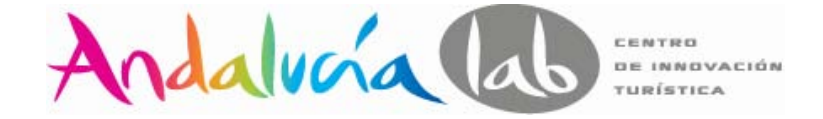

#### **Diseño de los anuncios**

Resalta una ventaja o beneficio de su producto / servicio en el anuncio

**Creditos Capital Privado** Soluciona tus problemas financiero solo con escritura y dni. en 24 H www.finanzaprivada.com

> **Plan Renove Samsonite** Compra una maleta Samsonite Te abonamos tu maleta vieja www.susmaletas.com

> > OFERTA Jamón Bellota 168€ Jamón Ibérico Bellota + Salchichón+ Lomo + Chorizo en 24h: 199€ Oferta www.bodegastorrero.com

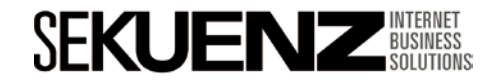

Quality Score - Anuncios

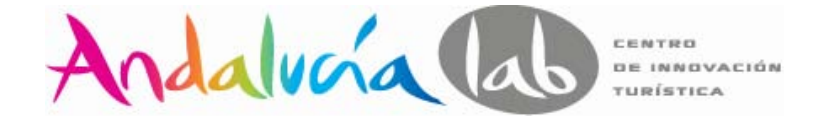

#### **Diseño de los anuncios**

Utiliza las keywords de búsqueda dentro del anuncio

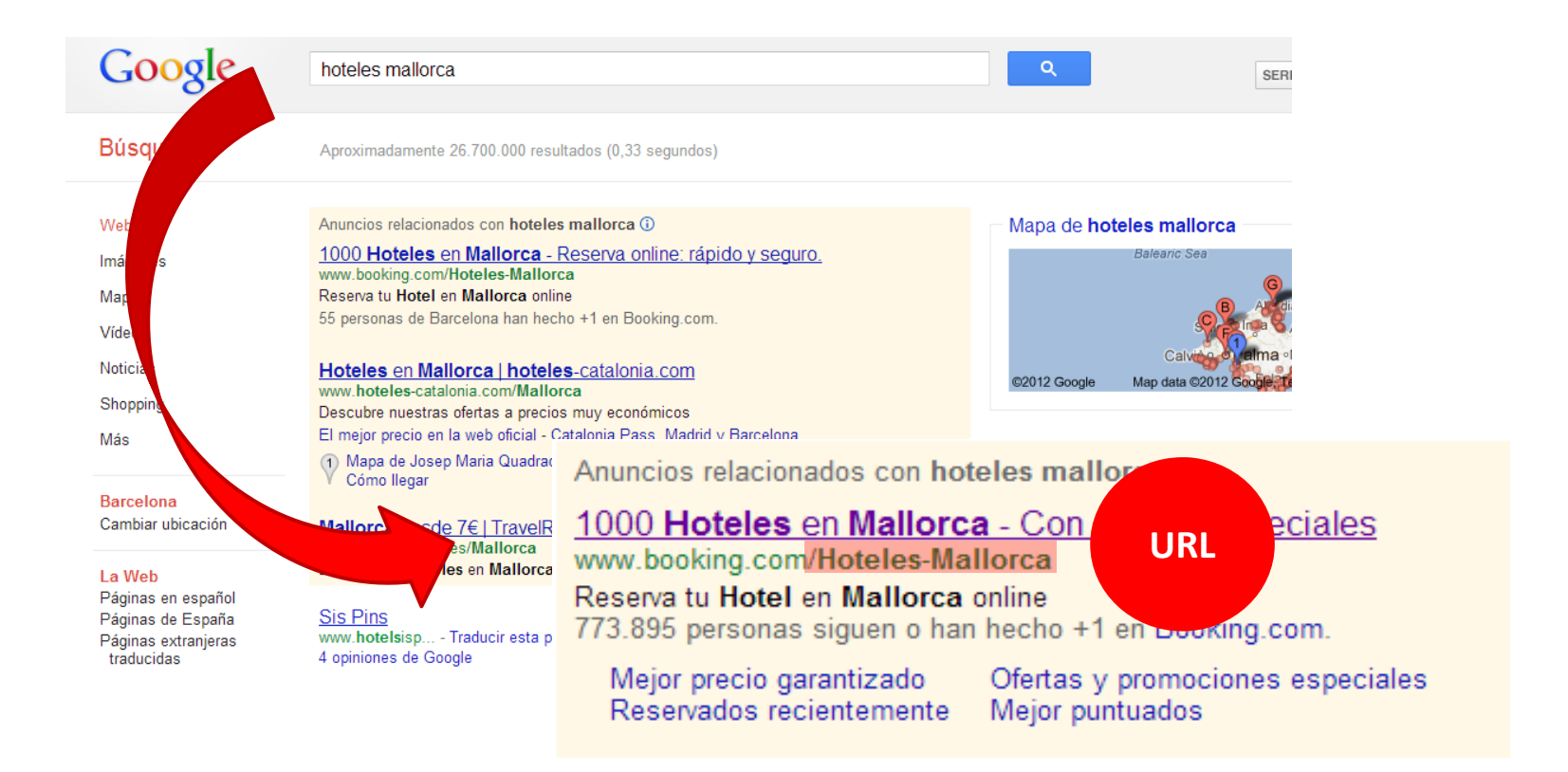

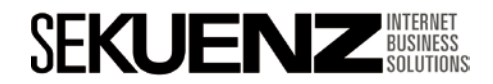

Quality Score - Anuncios

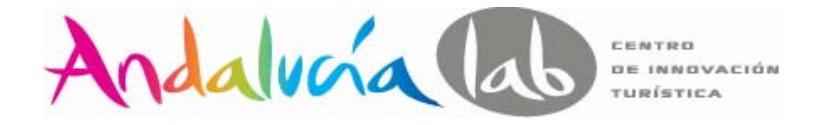

#### **Diseño de los anuncios**

Diseño Anuncio: Prueba distintas versiones de redacción del anuncio y quédate con la mejor. Prueba del A/B

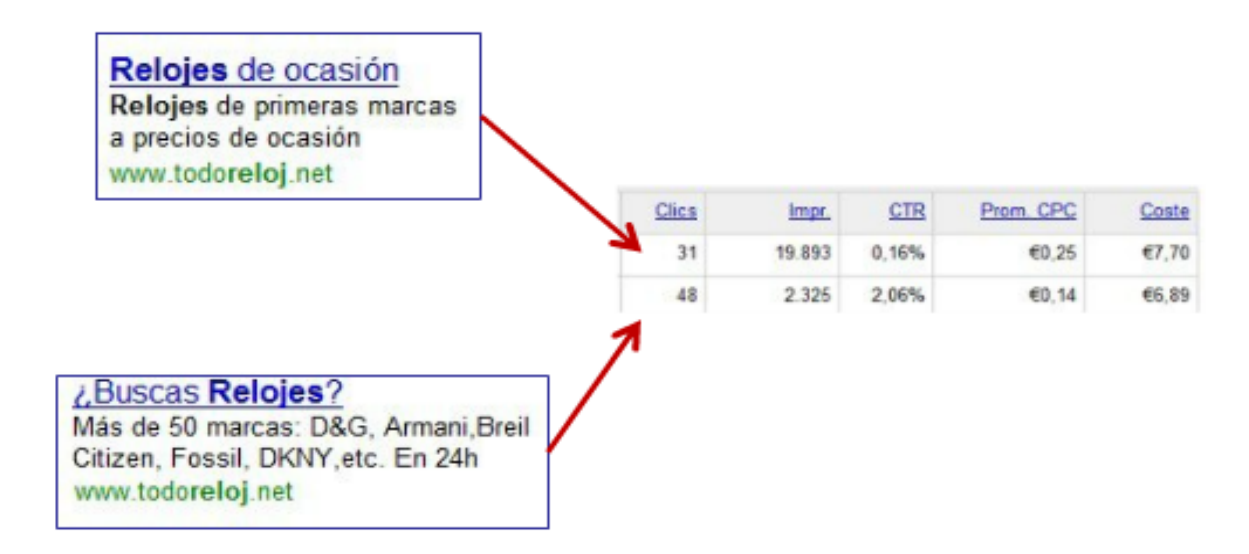

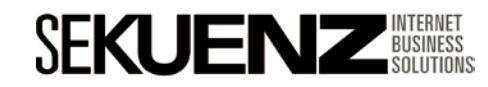

Quality Score - Anuncios

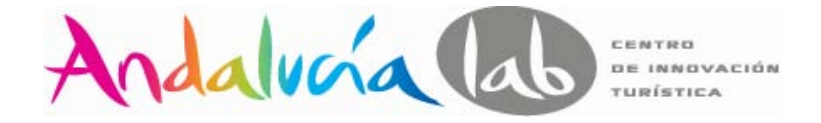

#### **Diseño de los anuncios**

Diseño Anuncio: "Invita a la acción" de tus anuncios. Utilizar verbos de acción aumenta el % CTR. Puedes utilizar palabras como: Clicka, compara, compra, reserva,….

> Mensaies en Chocolate Original y Diferente. ¡Sorprende! ChocoTelegram. Envia el tuyo. www.chocotelegram.com.es

> > Wii

¿Buscando la nueva Nintendo Wii? Encuentra precios bajos aquí www.ciao.es/Nintendo Wii

> Software Inmobiliario Solución ágil gestión inmobiliarias Descarga gratis aplicación demo www.novainmo.com

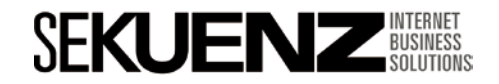

Quality Score - Anuncios

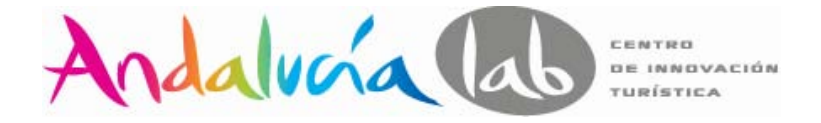

#### **Landing Page**

Enlaza cada grupo de anuncios a una página específica de tu web. No apuntes todos los anuncios a una misma página.

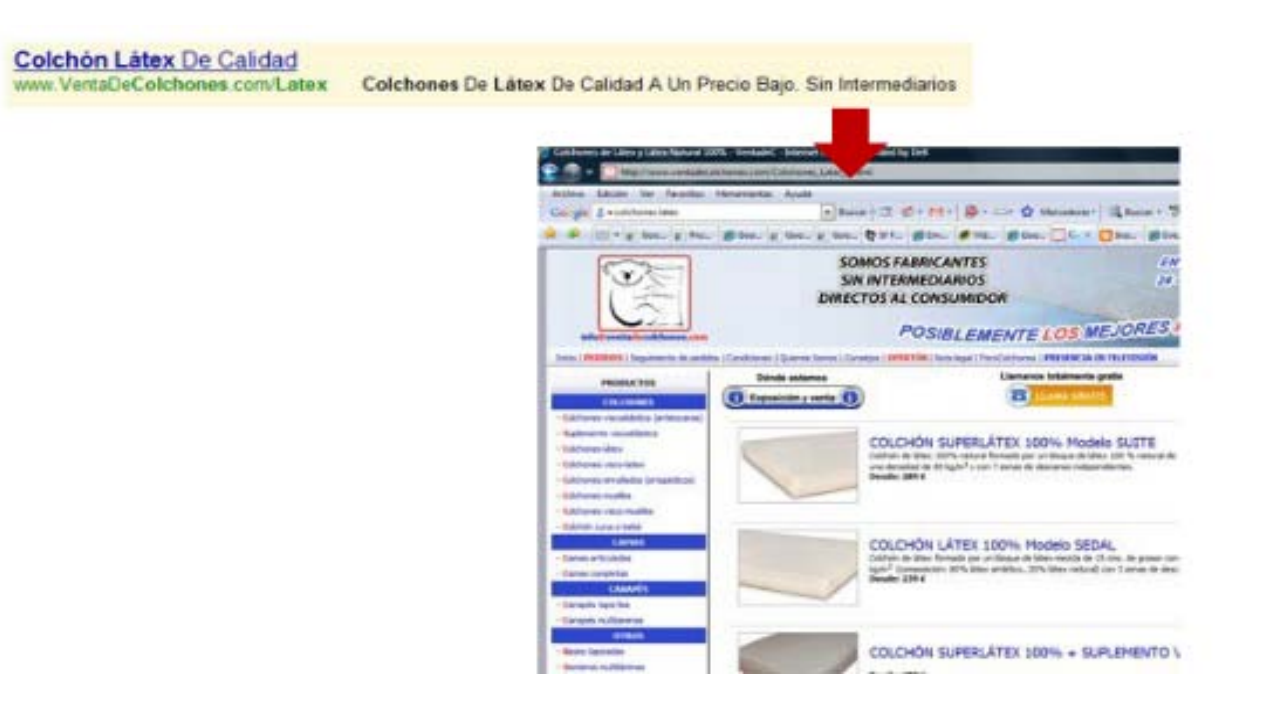

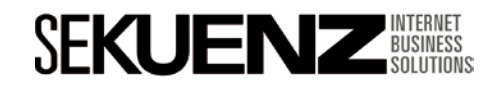

### Quality Score – Landing Page

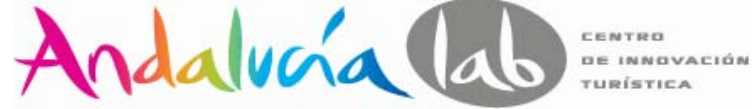

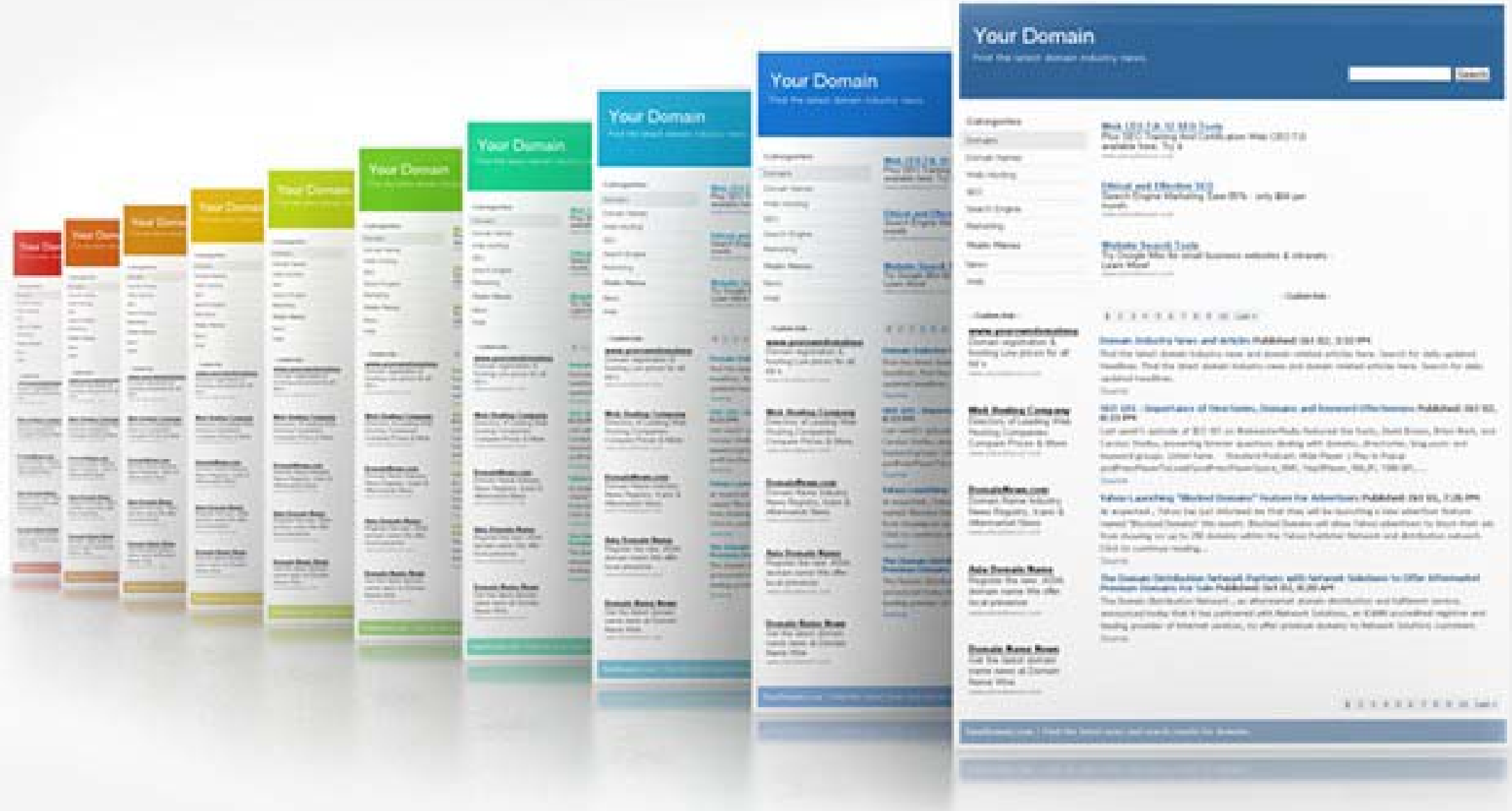

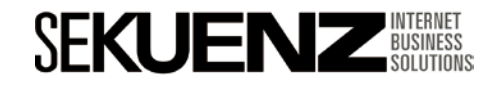

Quality Score - Anuncios

### **Landing Page Quality Rastreabilidad**

La Landing Page debe ser rasteable por las arañas de los buscadores

Google usa dos robots para escanear nuestro sitio para Adwords:

 $\checkmark$  Adsbot o Adsbot mobile Googlebot

Adsbot ignora los robot.txt ya que asume que si realizamos una campaña en Adwords, queremos que la araña lea el contenido para que pueda asignarle a la Landing Page un Quality Score.

Websmater Tools nos ayudará a gestionar el robot.txt

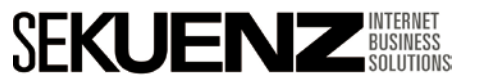

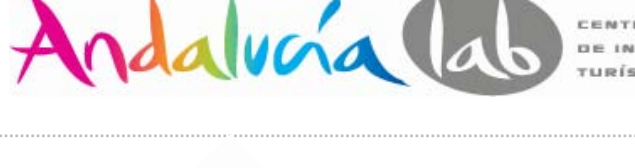

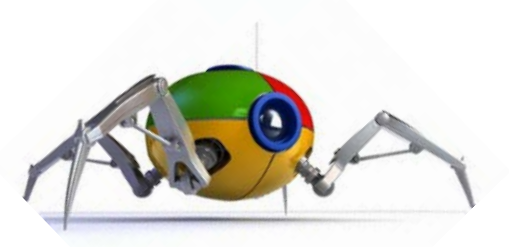

Quality Score - Anuncios

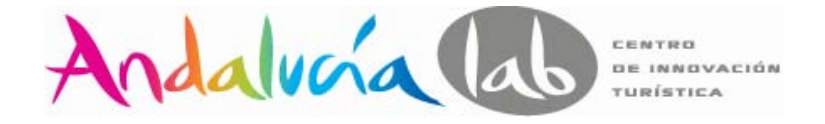

#### **Landing Page Quality - Relevancia**

El destino de la URL debe conducir a la persona que ha realizado la búsqueda a una página que resuelva su búsqueda.

La página no debe contener la keyword, pero sí que debe tener contenido muy relacionado a ella.

Usar Key Adwords Tools de Google para comprobar que palabras clave son relevante en nuestro site:

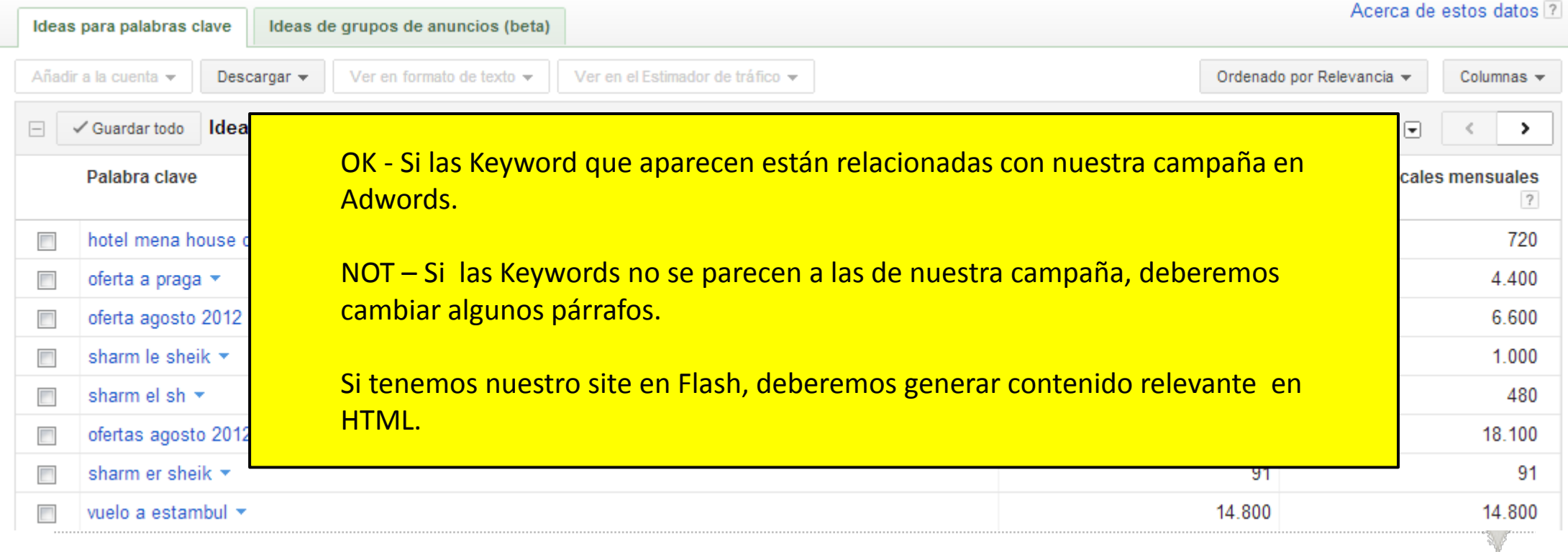

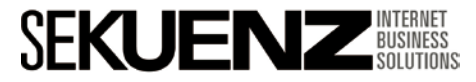

Quality Score - Anuncios

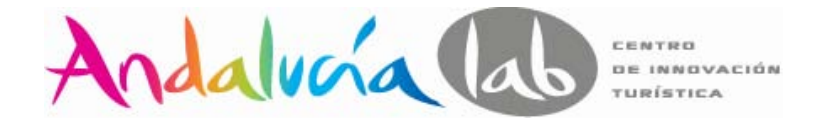

### **Landing Page Quality Transparencia**

Cumplir lo que prometemos. Si nuestro claim en el anuncio es: un descuento, una descarga, etc., debemos poner esa acción o información en la Landing Page.

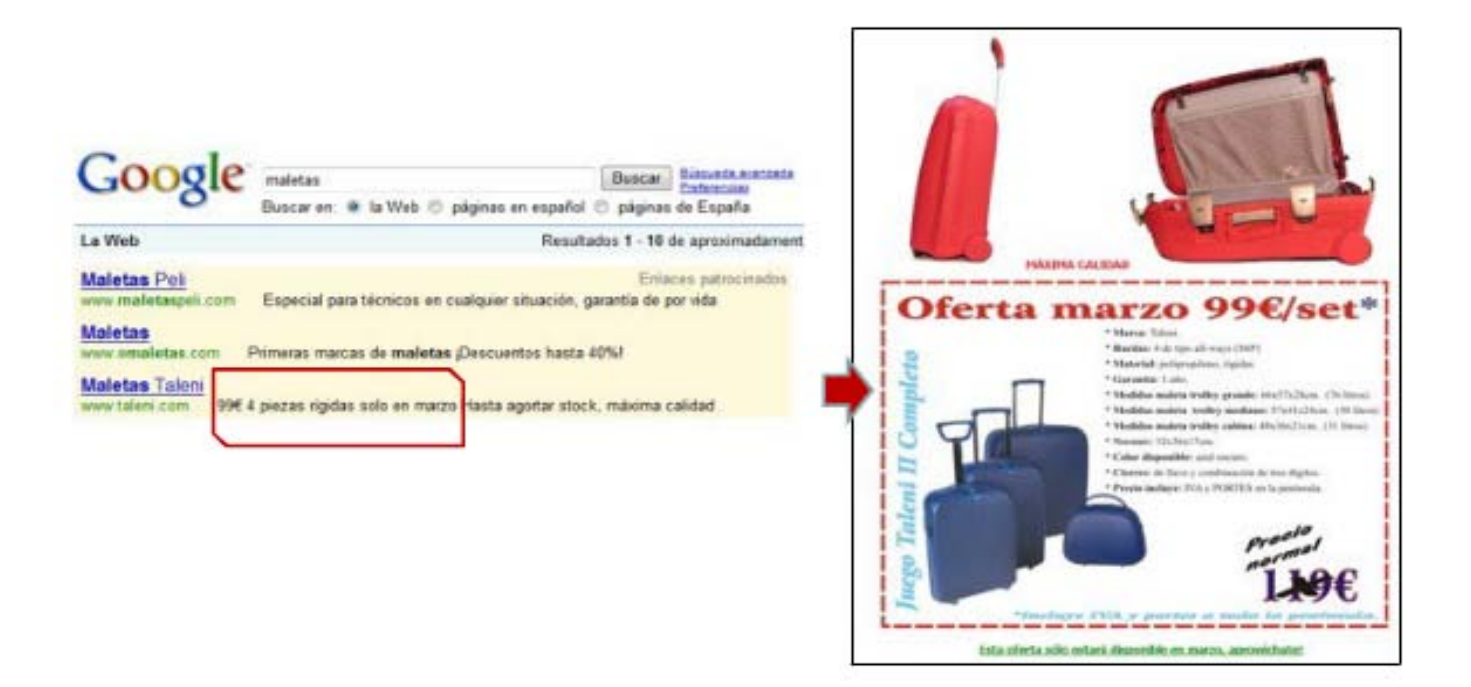

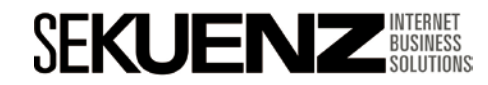

Quality Score - Anuncios

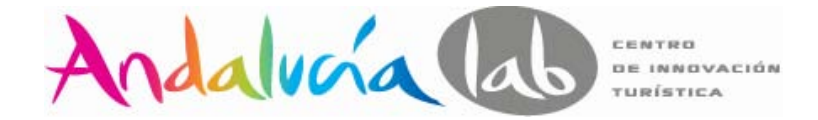

**Landing Page Quality Navegación**

Coloca la conversión a un solo click de la Landing Page.

Además si podemos acceder a las siguientes secciones adicionales a través de links cumpliremos los requisitos de navegación de Google:

 $\checkmark$  Home page

- $\checkmark$  About us page
- $\checkmark$  Contact us page
- Más acerca del producto o servicio
- $\checkmark$ Política de privacidad

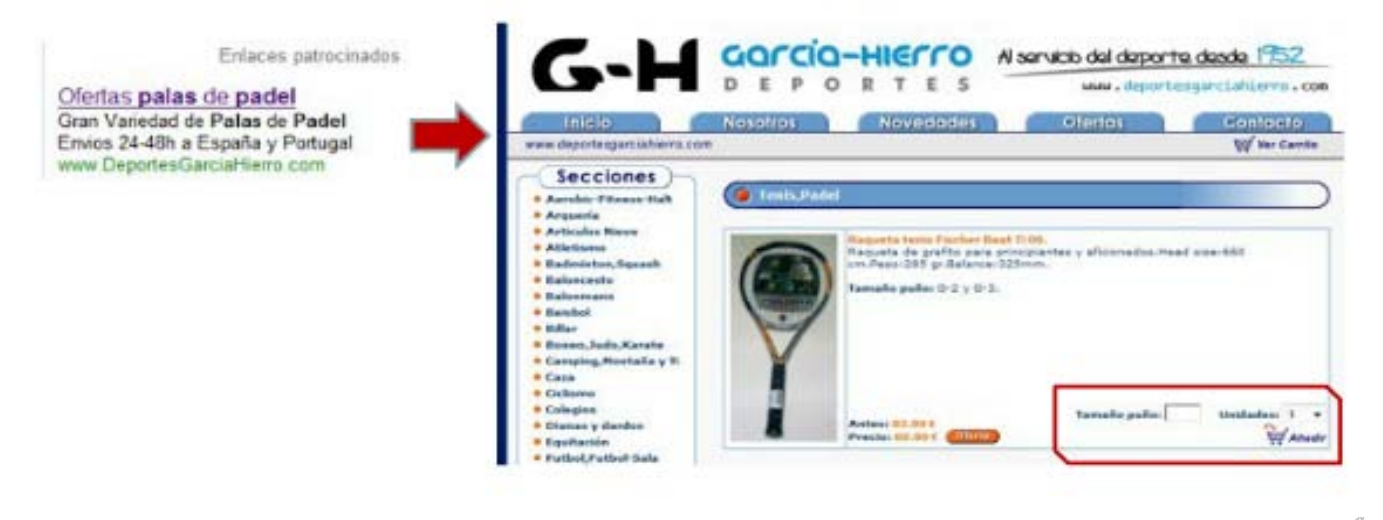

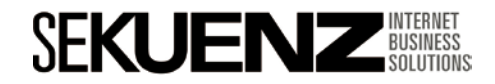

Quality Score - Anuncios

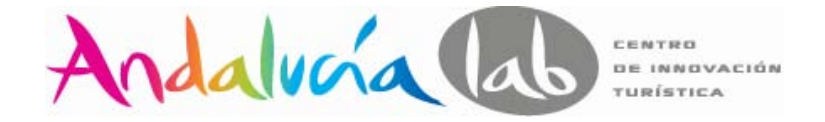

### **Landing Page Test multivariante**

Utiliza los test multivariantes a través de Google Analytics para verificar convierte mejor.

Los test multivariantes no afectan al Quality Score.

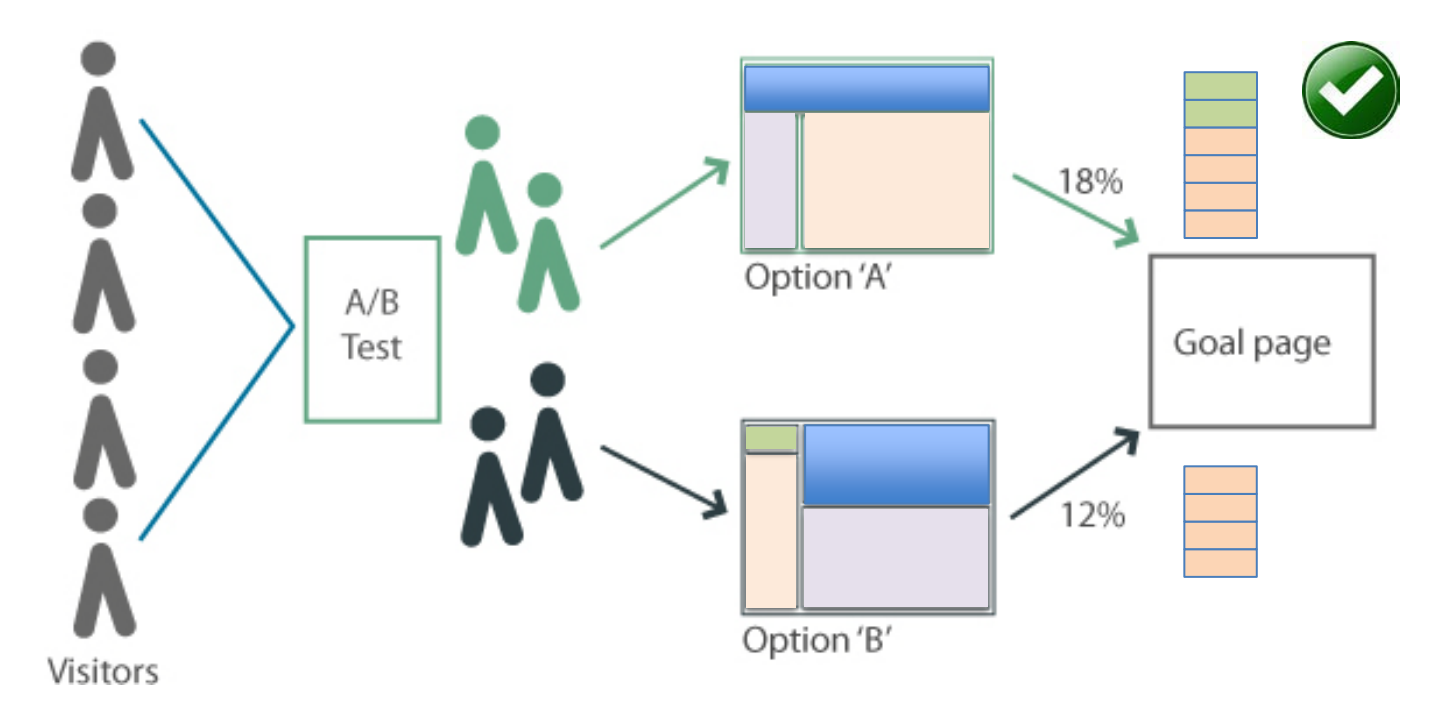

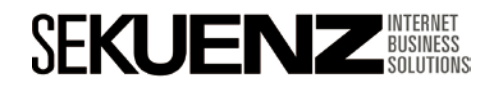

## Índice

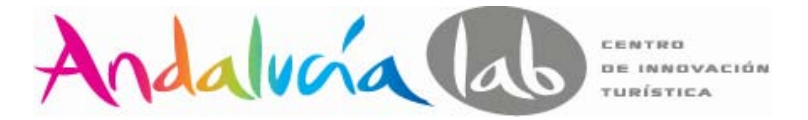

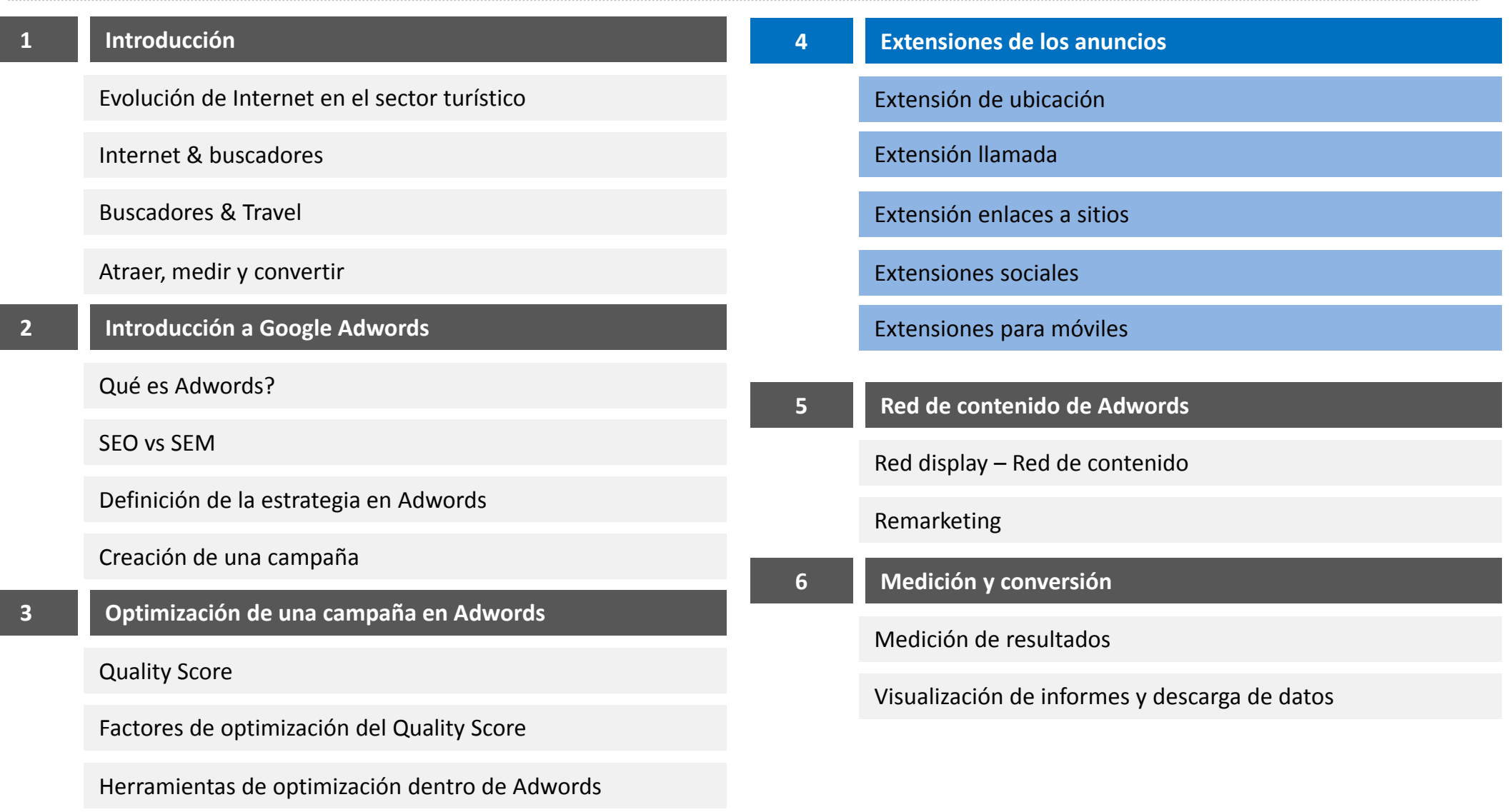

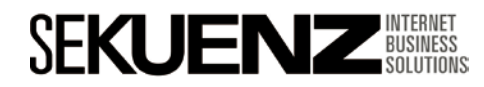

۰

### **Extensiones de los anuncios**

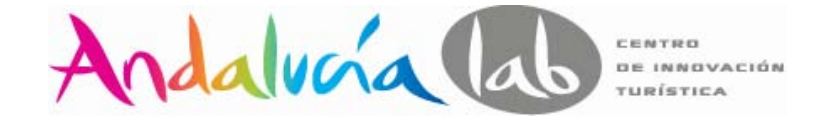

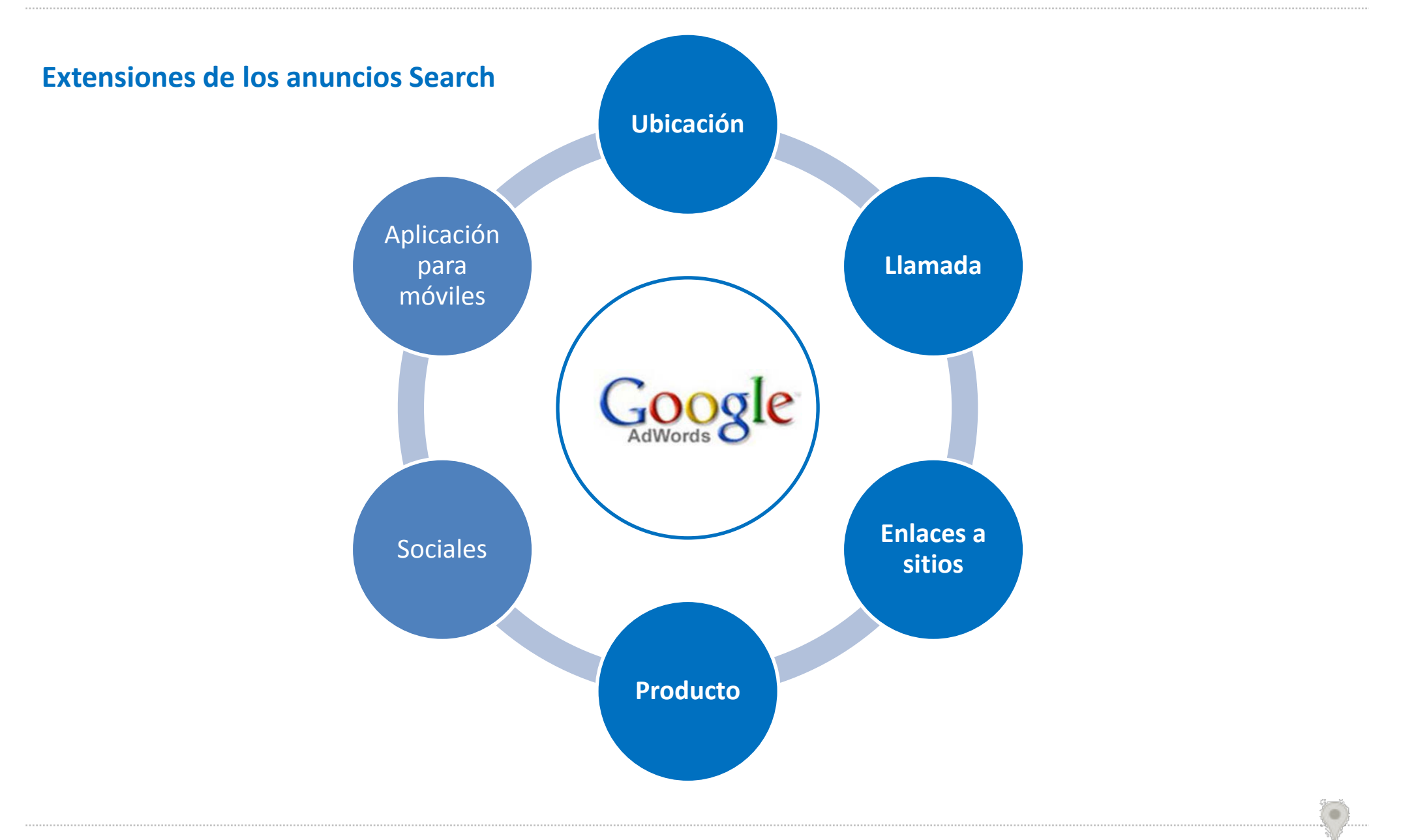

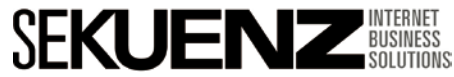

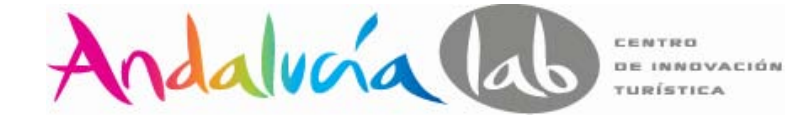

### Extensión de ubicación

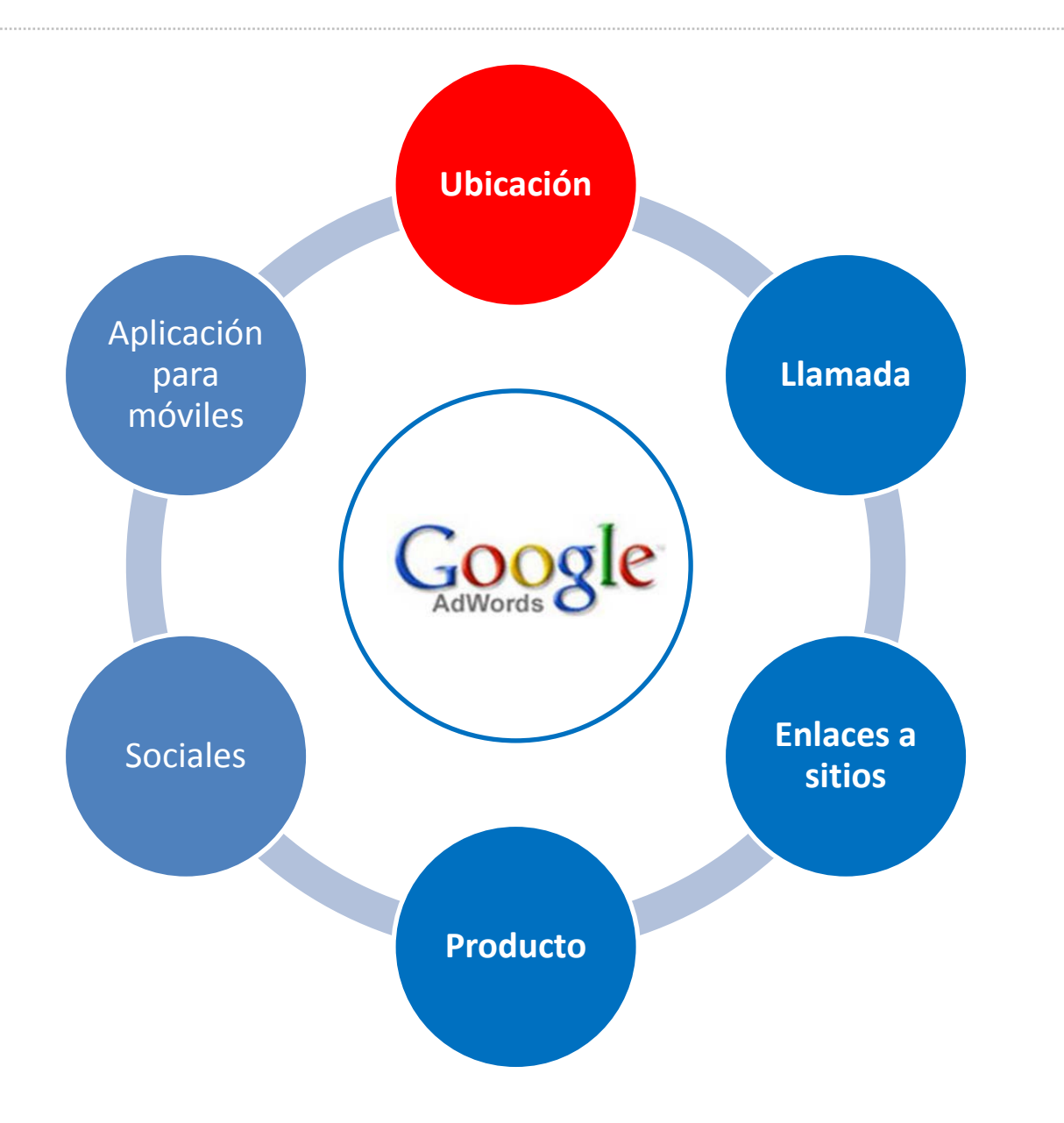

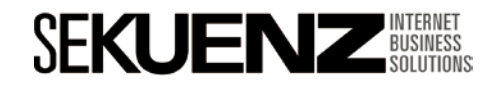

Extensión de ubicación

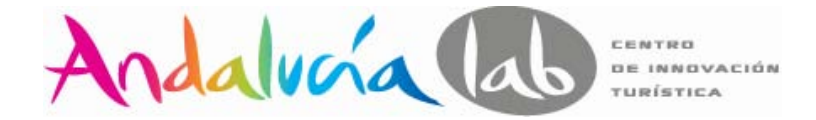

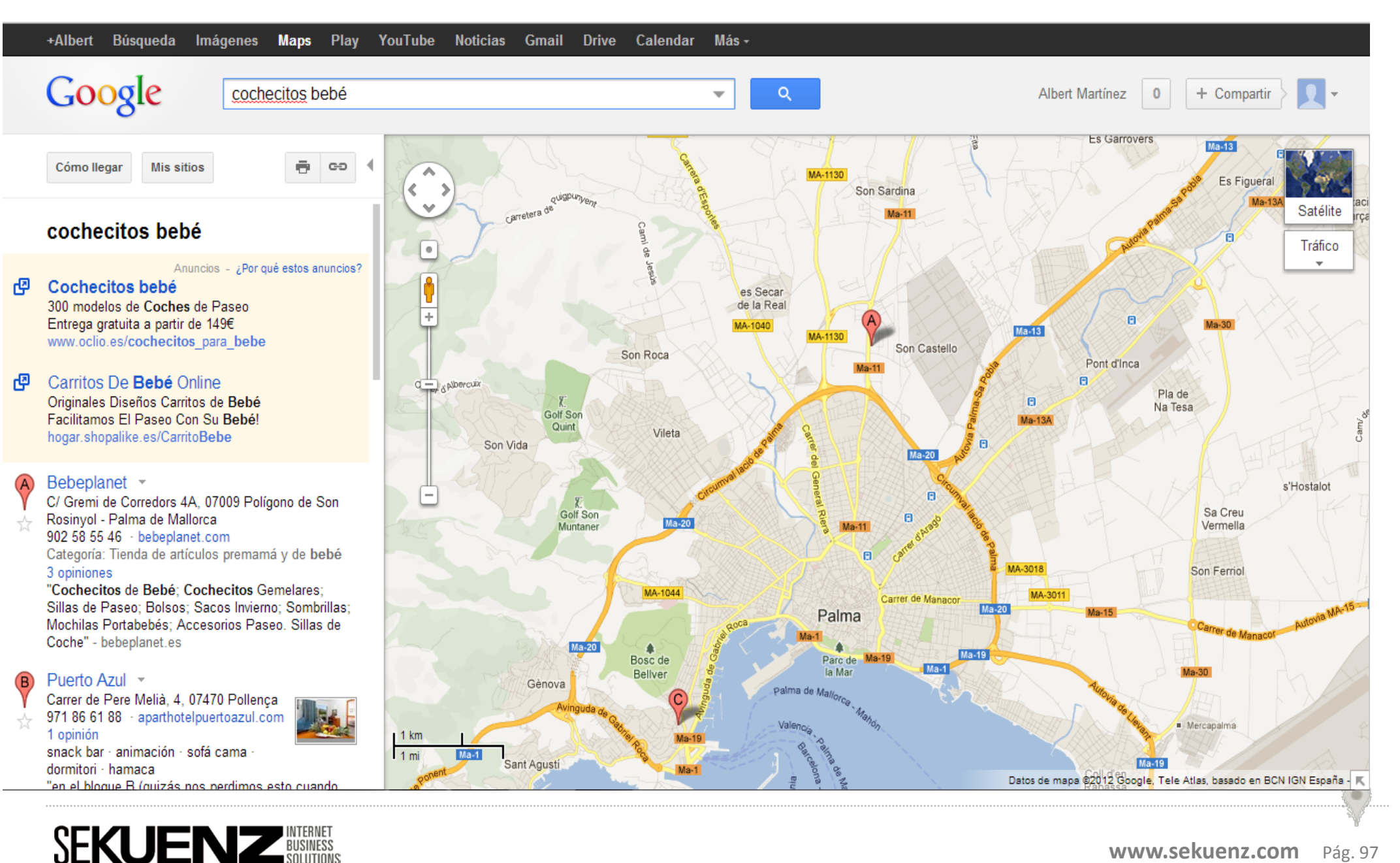

Extensión de ubicación

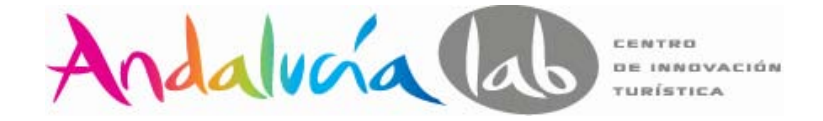

**Adwords se encarga de mostrar la dirección más cercana dinámicamente.**

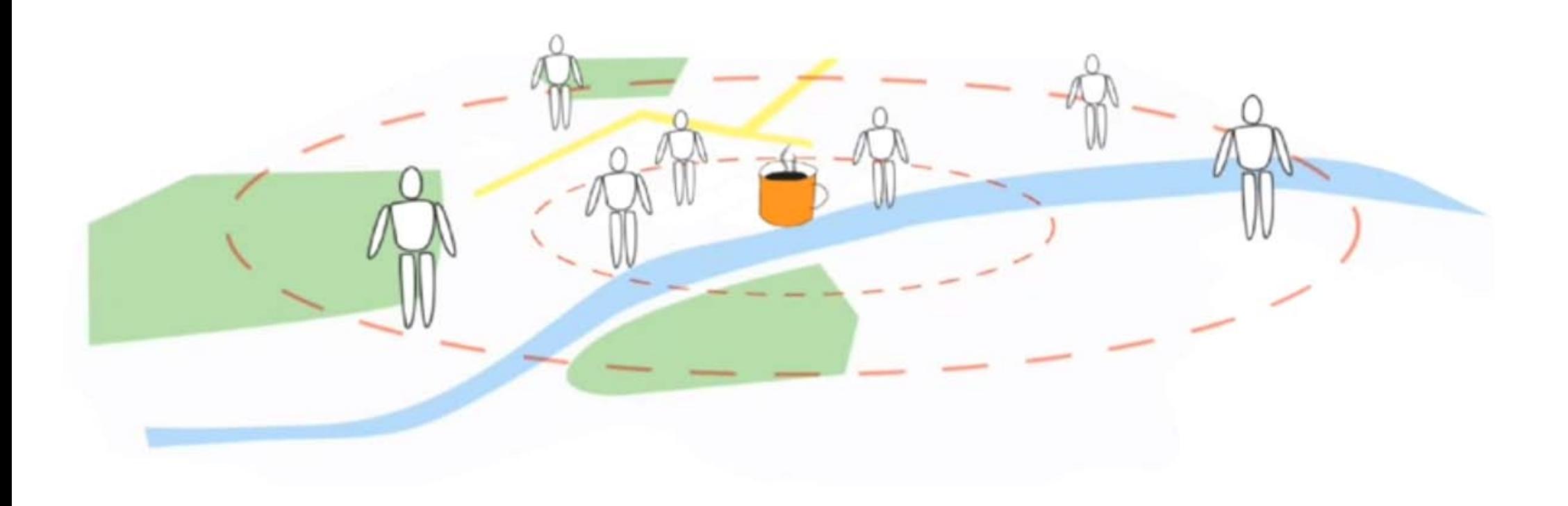

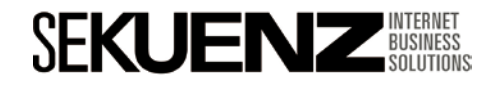

### **Optimización de una campaña en Adwords**  $\Delta$ adalucán a Extensión de ubicación – Google Places

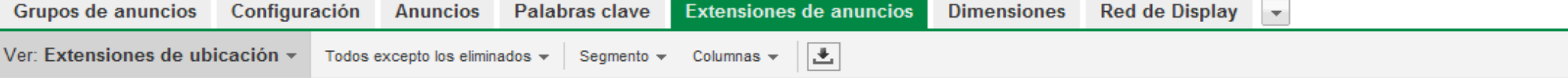

Revise las estadísticas de rendimiento de los anuncios que han aparecido con una extensión de anuncio. Solo aparecerán las estadísticas de las campañas que ha estado visualizando actualmente, para las extensiones de anuncio aptas que se han activado. Más información acerca de las estadísticas de extensiones de anuncio

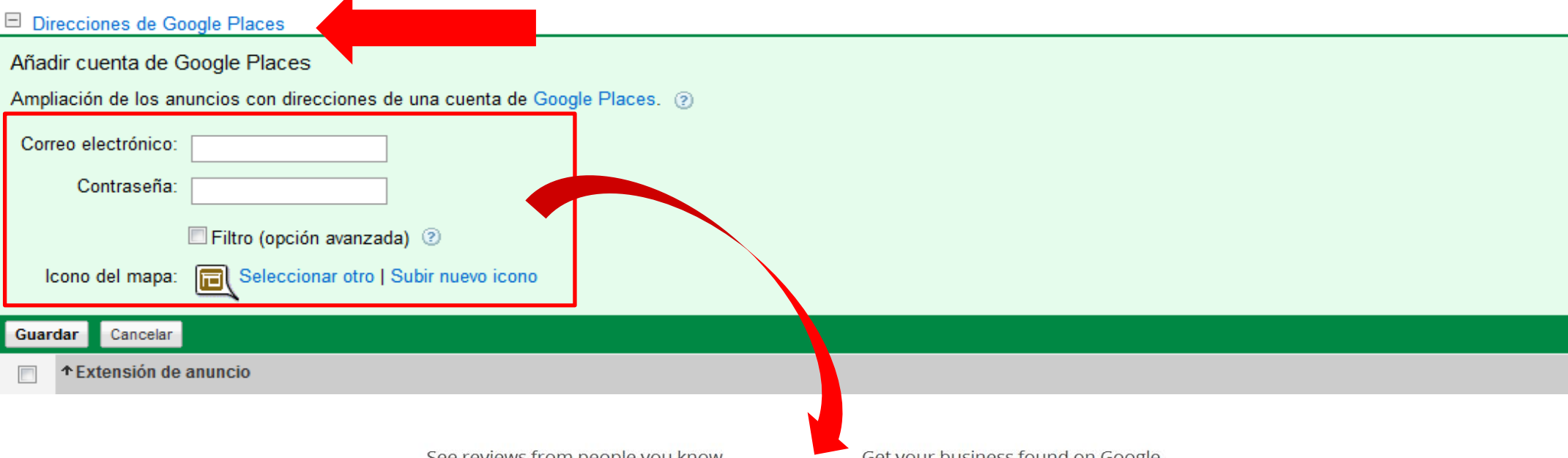

See reviews from people you know

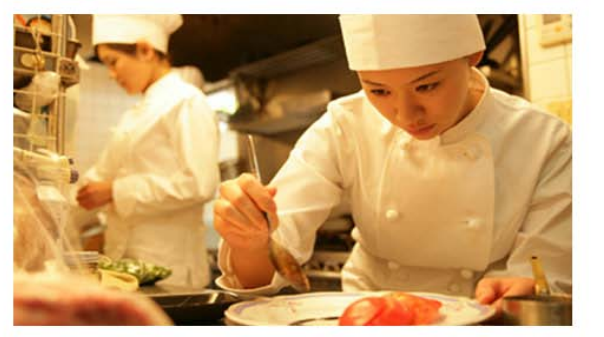

Choose the right places with Google+ and Zagat Reviews from people you know and scores and summaries from Zagat.

Get your business found on Google

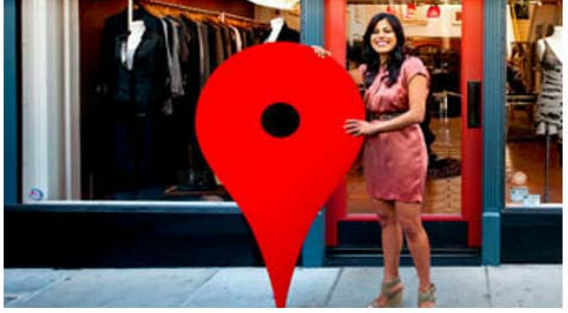

Claim your business listing on Google - for free Google Places for Business lets you respond to reviews, learn insights and more.

**Get started now** 

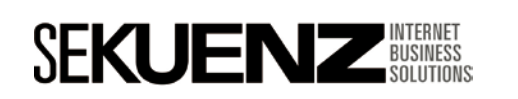

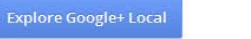

CENTRO DE INNOVACIÓN

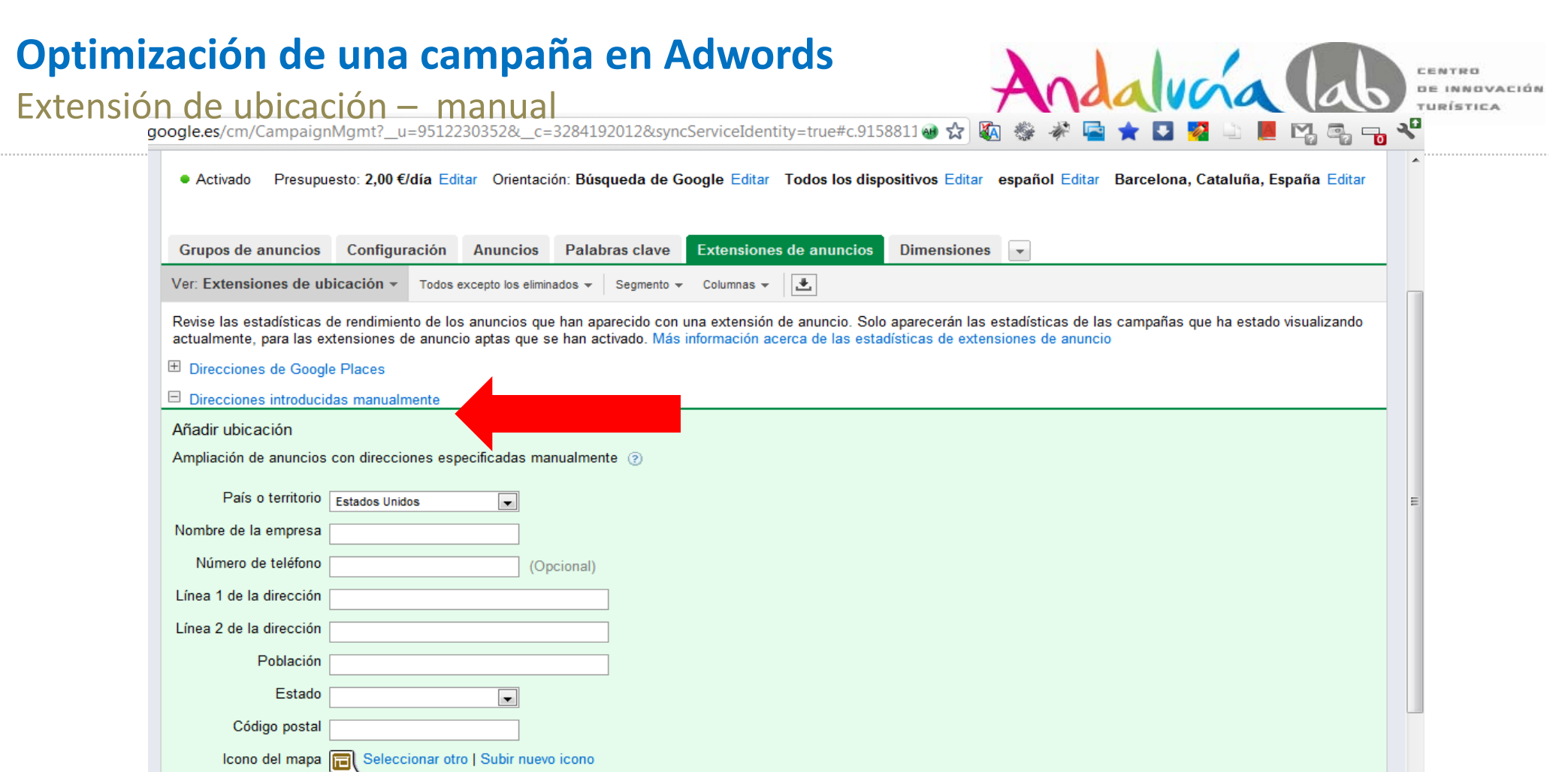

Imagen de empresa Seleccionar otro | Subir nuevo icono (Opcional)

Si ha habilitado los anuncios de clic de llamada, esta extensión de anuncio es compatible con dicha función. Más información

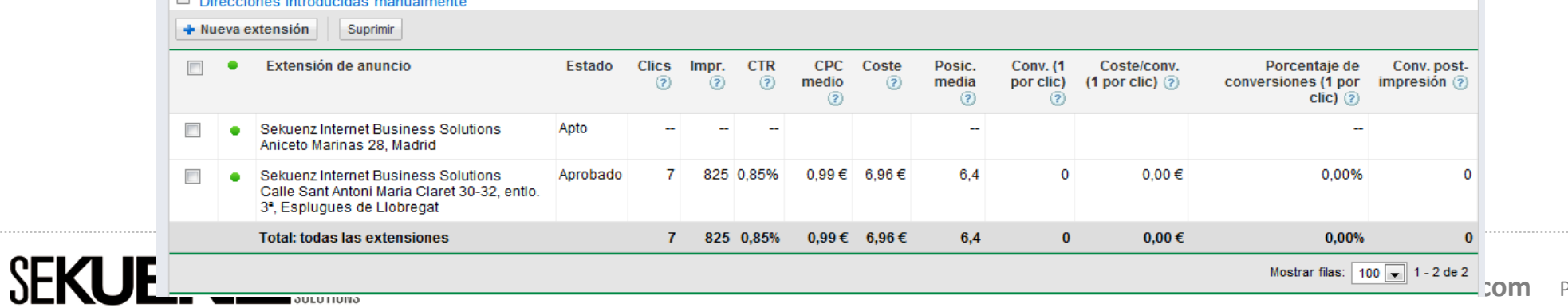

#### $\blacksquare$   $\blacksquare$  Direcciones introducidas manualmente

 $\Box$  **:om** Pág. 100

### **Optimización de una campaña en Adwords** Extensión llamada

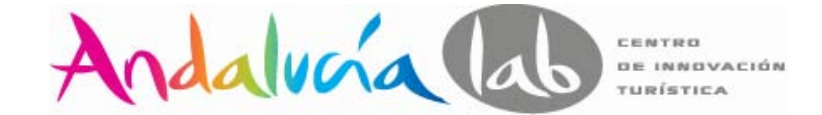

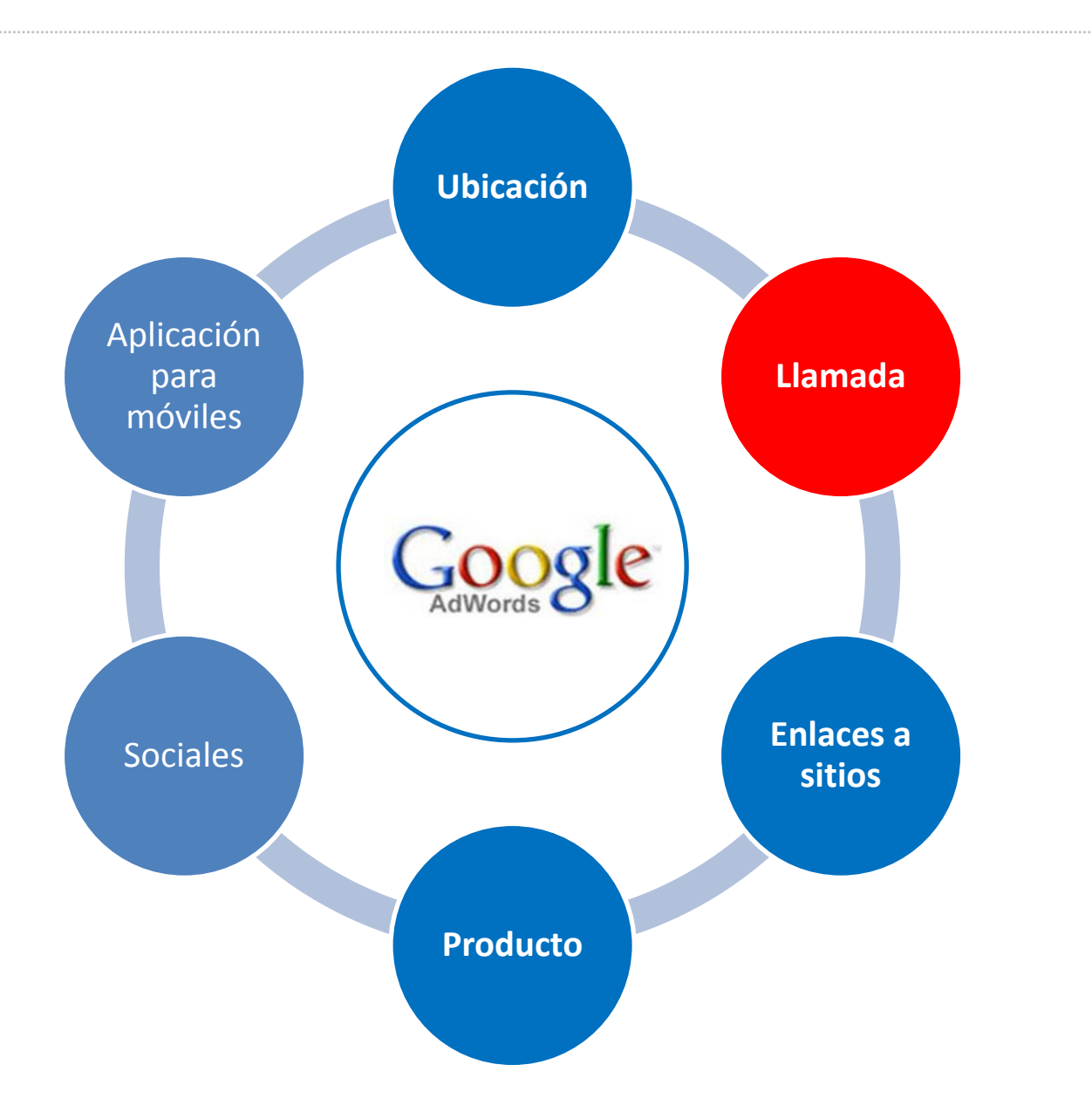

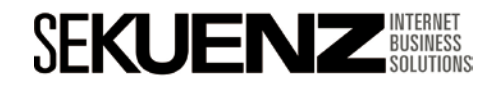

### **Optimización de una campaña en Adwords** Extensión llamada

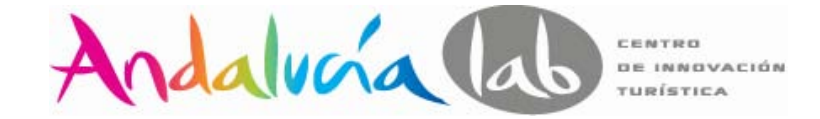

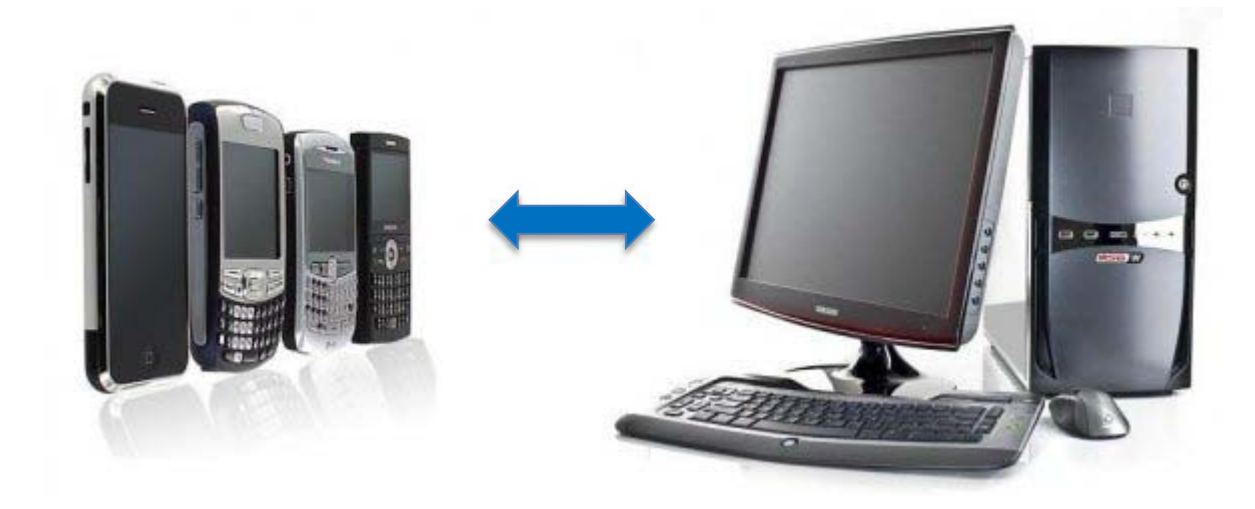

**Por cada PC que se vende en el mundo, se venden 3,3 teléfonos.**

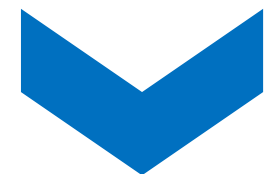

**Hay 5 millones de usuarios de teléfonos móviles en todo el mundo.**

**Fuente:** Gartner 2010, The mobile World

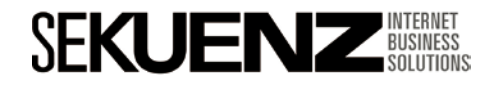

Extensión llamada

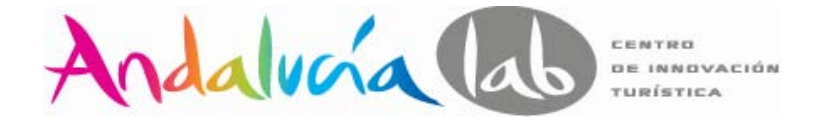

#### **Estamos constantemente conectados a través del móvil**

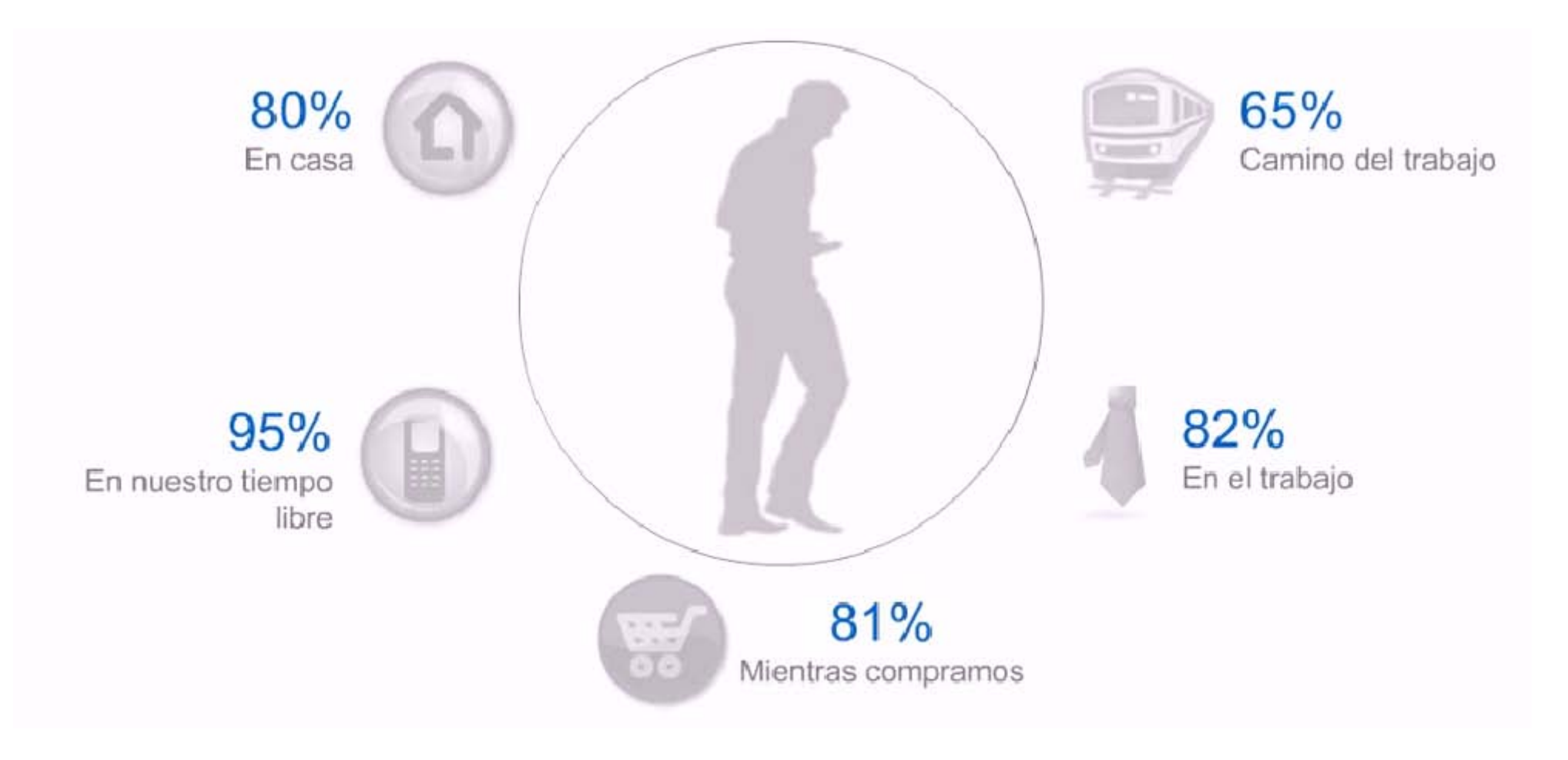

**Fuente:** Universal McCann; Brightkite, 2009 (estudio norteamericano)

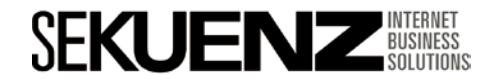

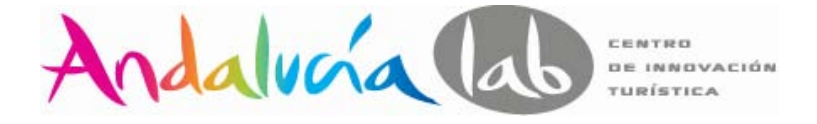

Extensión llamada

### **Aumente las posibilidades de llegar a los clientes potenciales con la tecnología móvil**

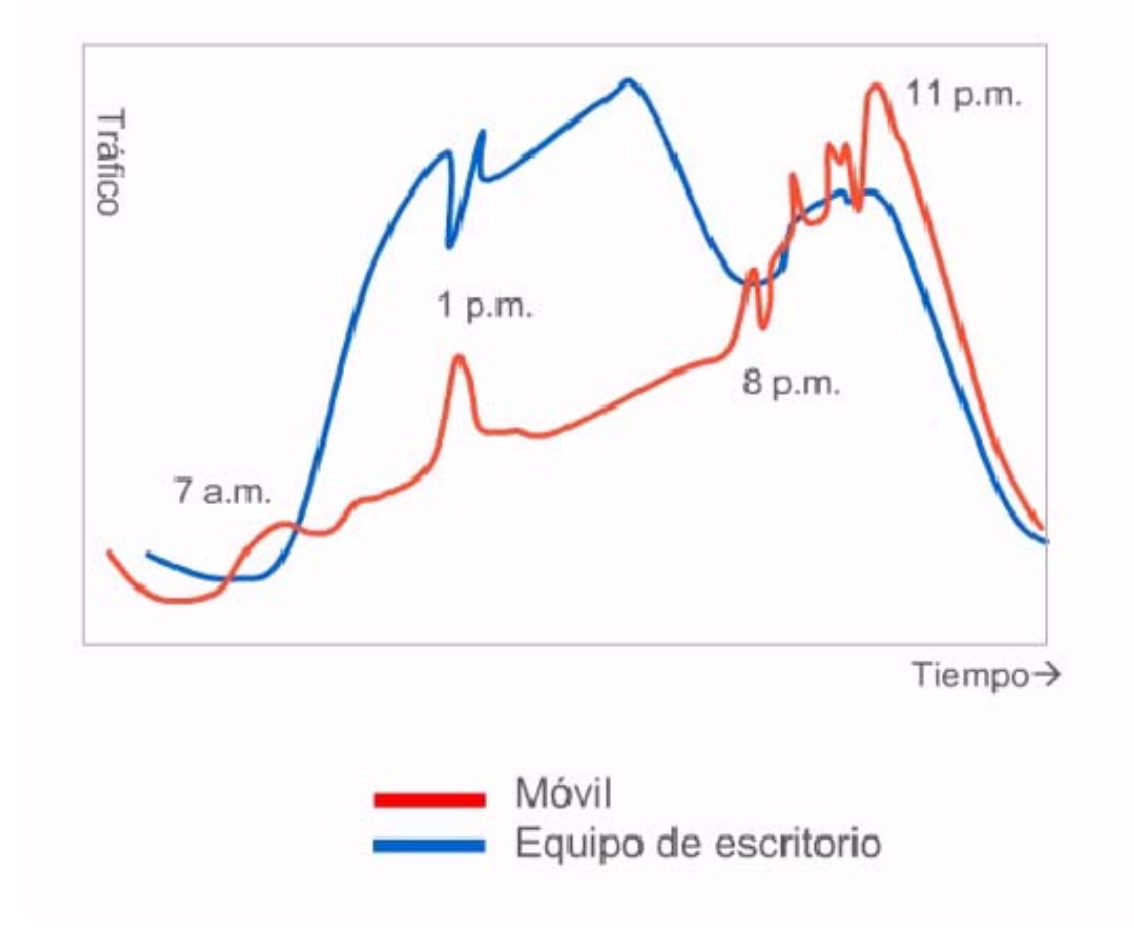

**Fuente**: Datos internos de Google, comportamiento típico en varios mercados.

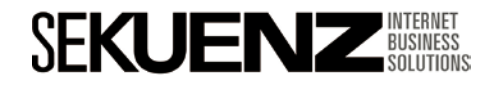

### **Optimización de una campaña en Adwords** Extensión llamada

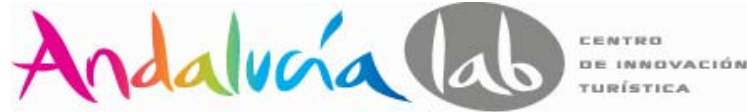

#### **Reservas de Hoteles:**

- •58% son de clientes a 30 Km del hotel
- •65% son para la misma noche o para el día siguiente.

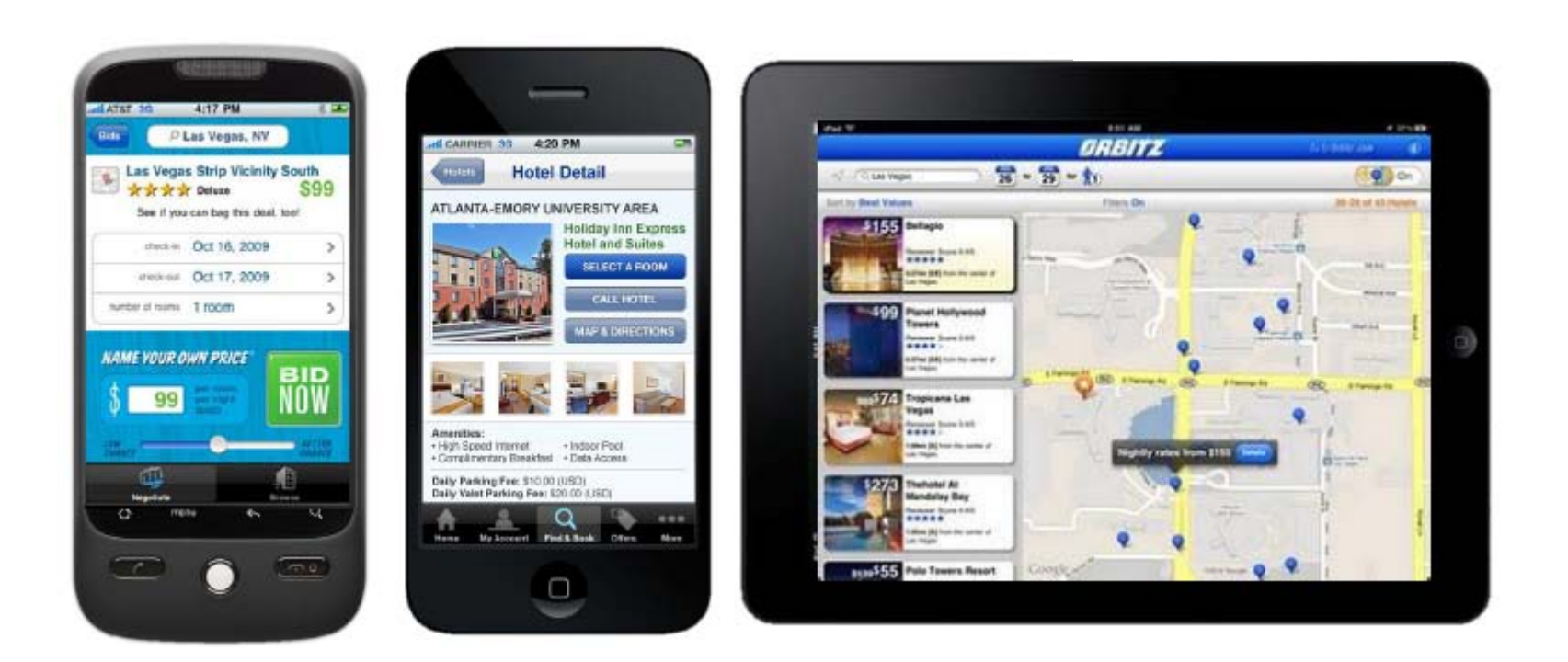

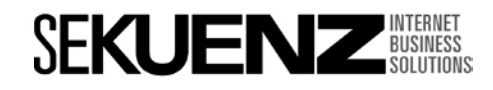

Extensión llamada

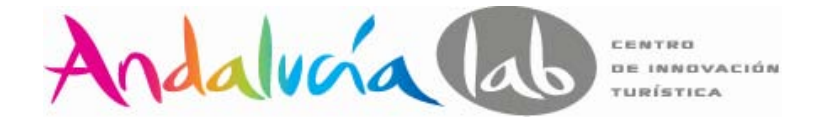

#### **Solo 1 de cada 10 anunciantes de Google tiene una web optimizada para móviles.**

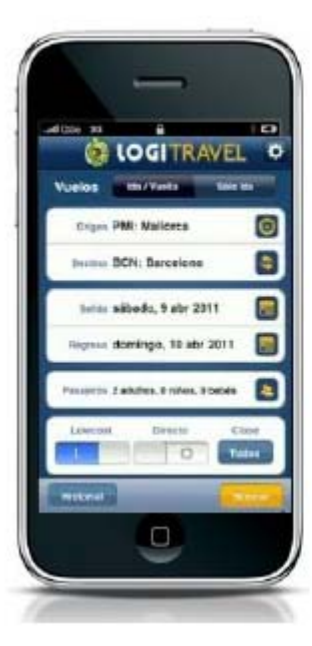

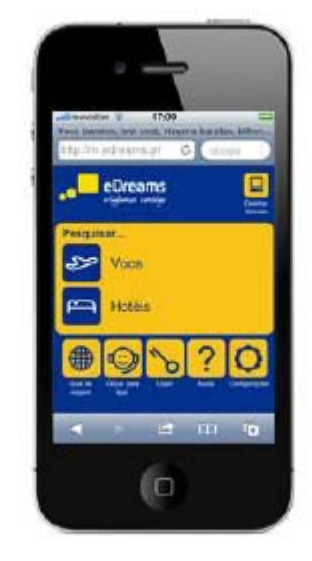

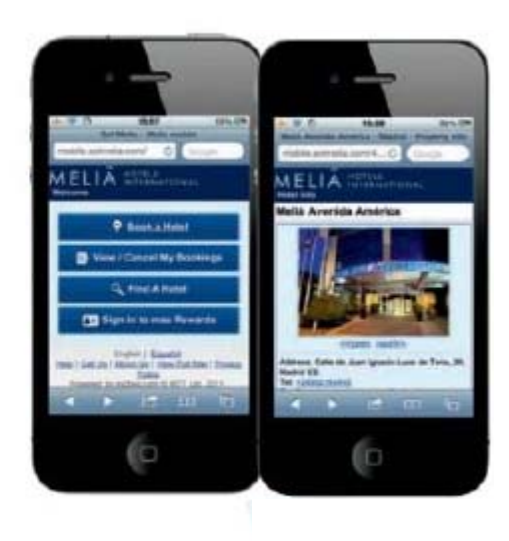

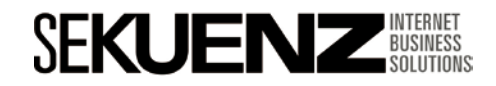

Extensión llamada

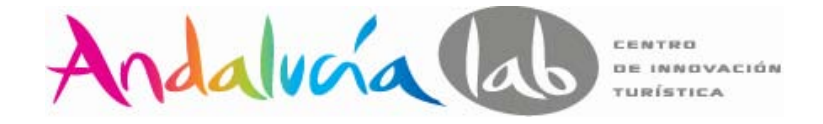

#### **Meliá Hotels International multiplica por 12 sus ventas a través de móviles**

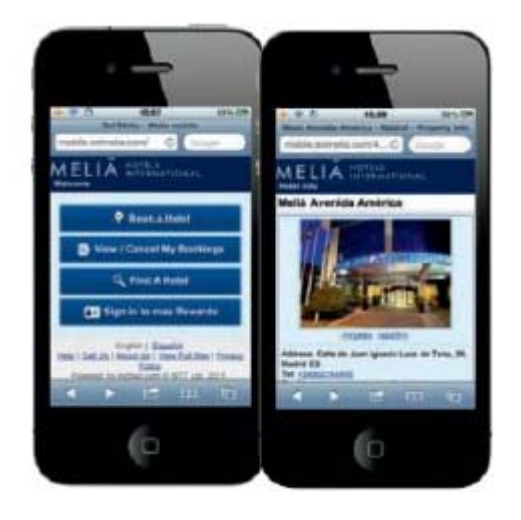

### Google AdWords para llevar tráfico a la web móvil

Desde Meliá Hotels International se optó desde el principio por captar tráfico a la web de móviles a través **de campañas de Google Adwords específicas para móviles** y distintas de las campañas habituales de publicidad orientadas a ordenadores.

**Durante el 2011**, el **número de visitas** desde móviles en España **se ha multiplicado por seis** respecto al año anterior y el número de **transacciones se ha multiplicado por 12**.

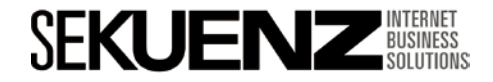

Extensión llamada

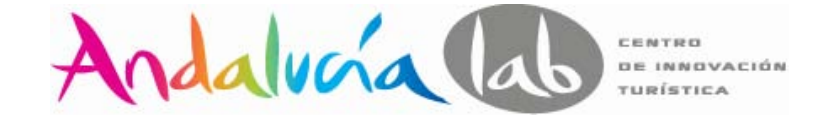

#### **Creador de páginas web con Google sites**

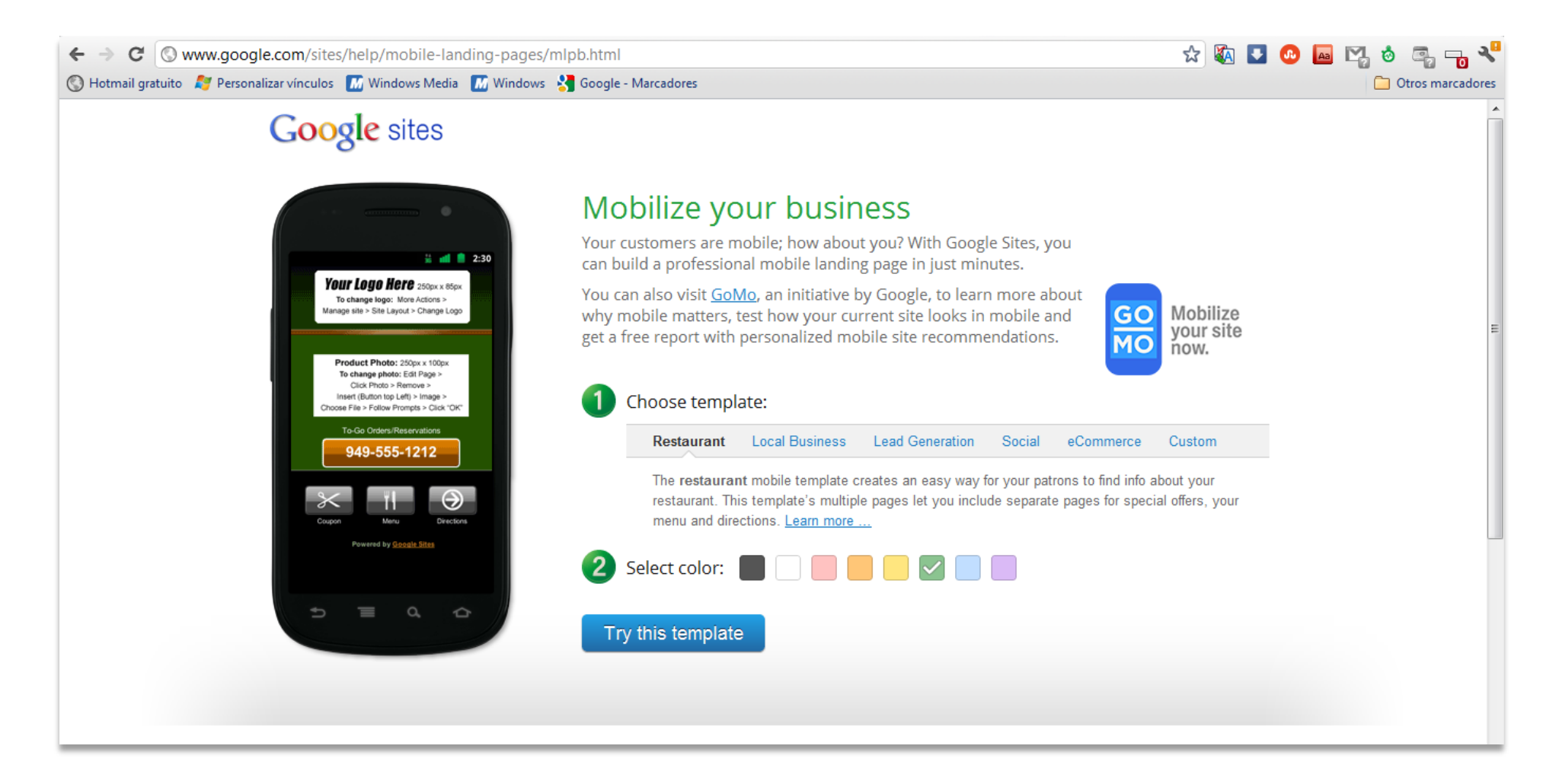

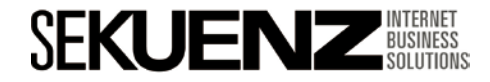
Extensión llamada

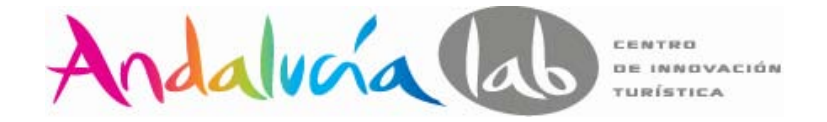

**La publicación de anuncios basada en la ubicación puede ser extremadamente precisa en los dispositivos de gama alta, ya que disponen de tecnología de localización GPS** 

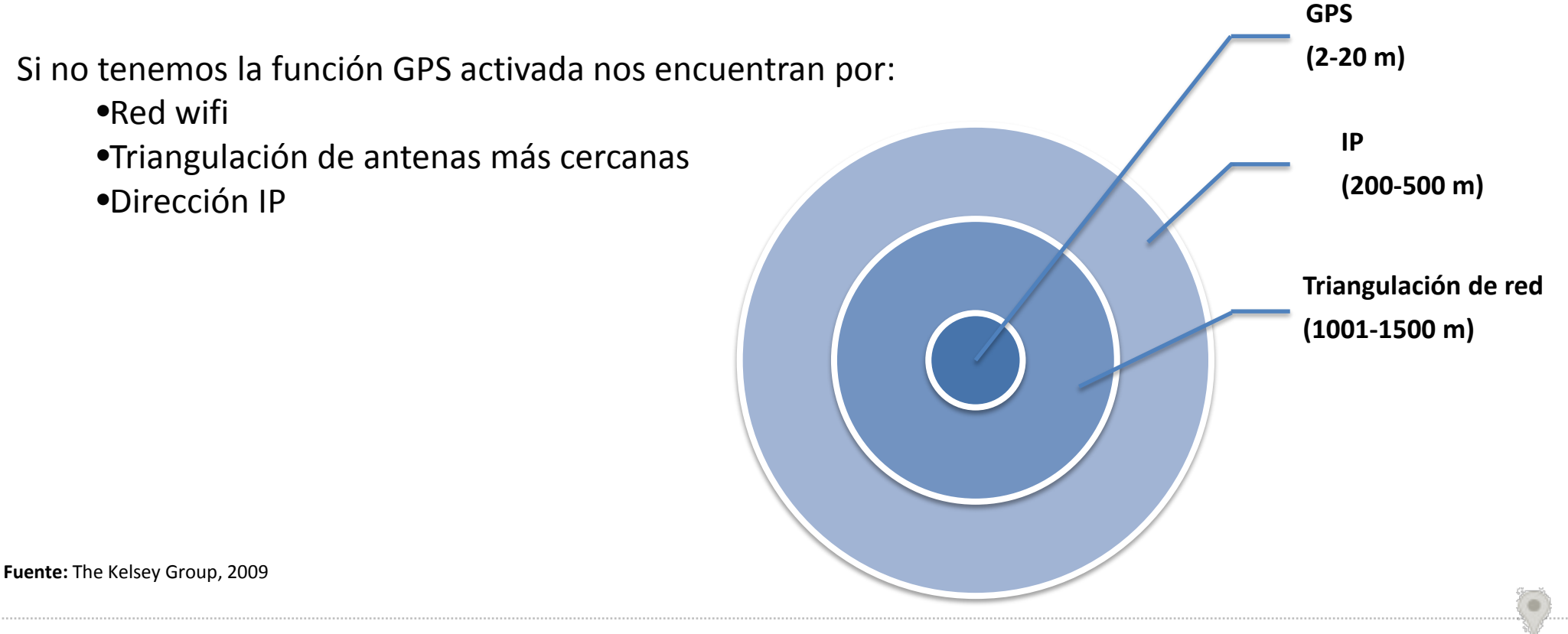

#### Extensión llamada

**SE** 

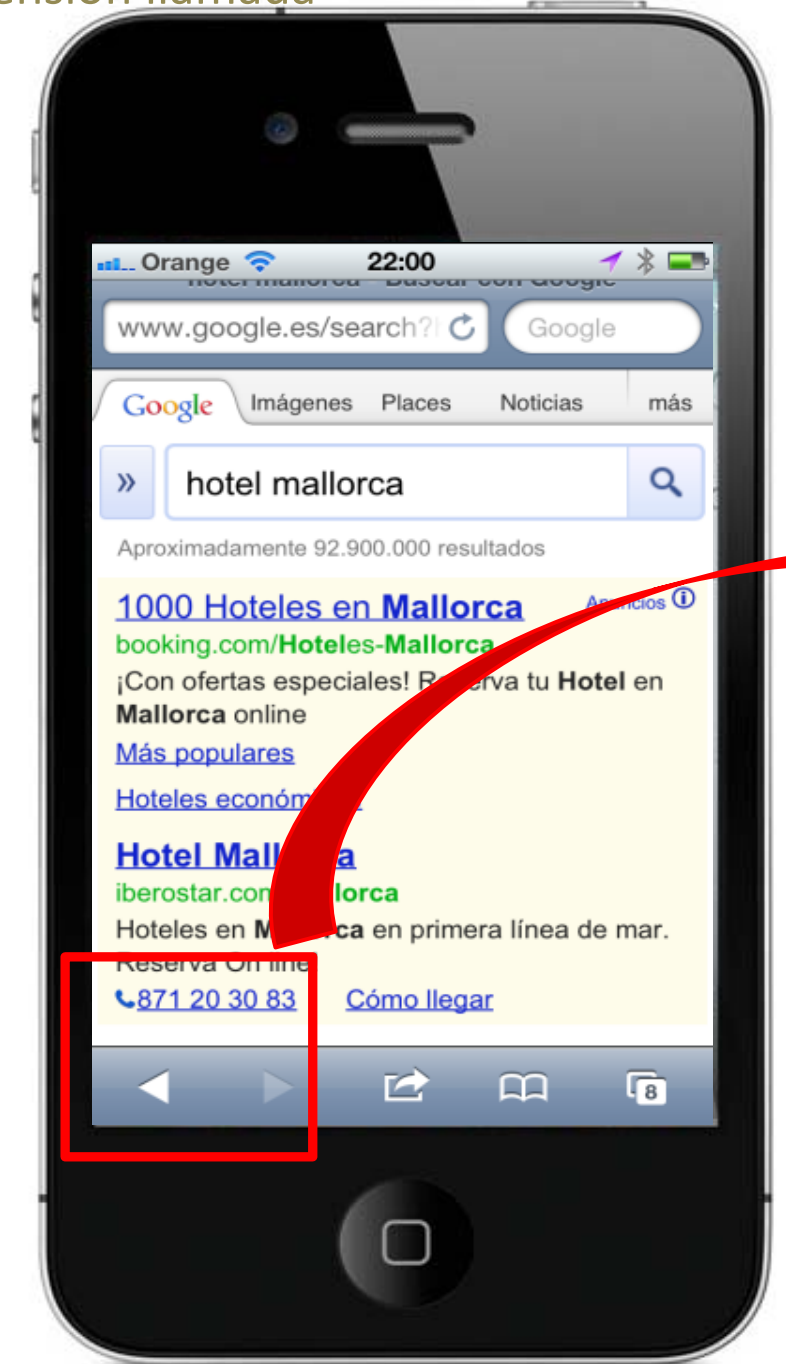

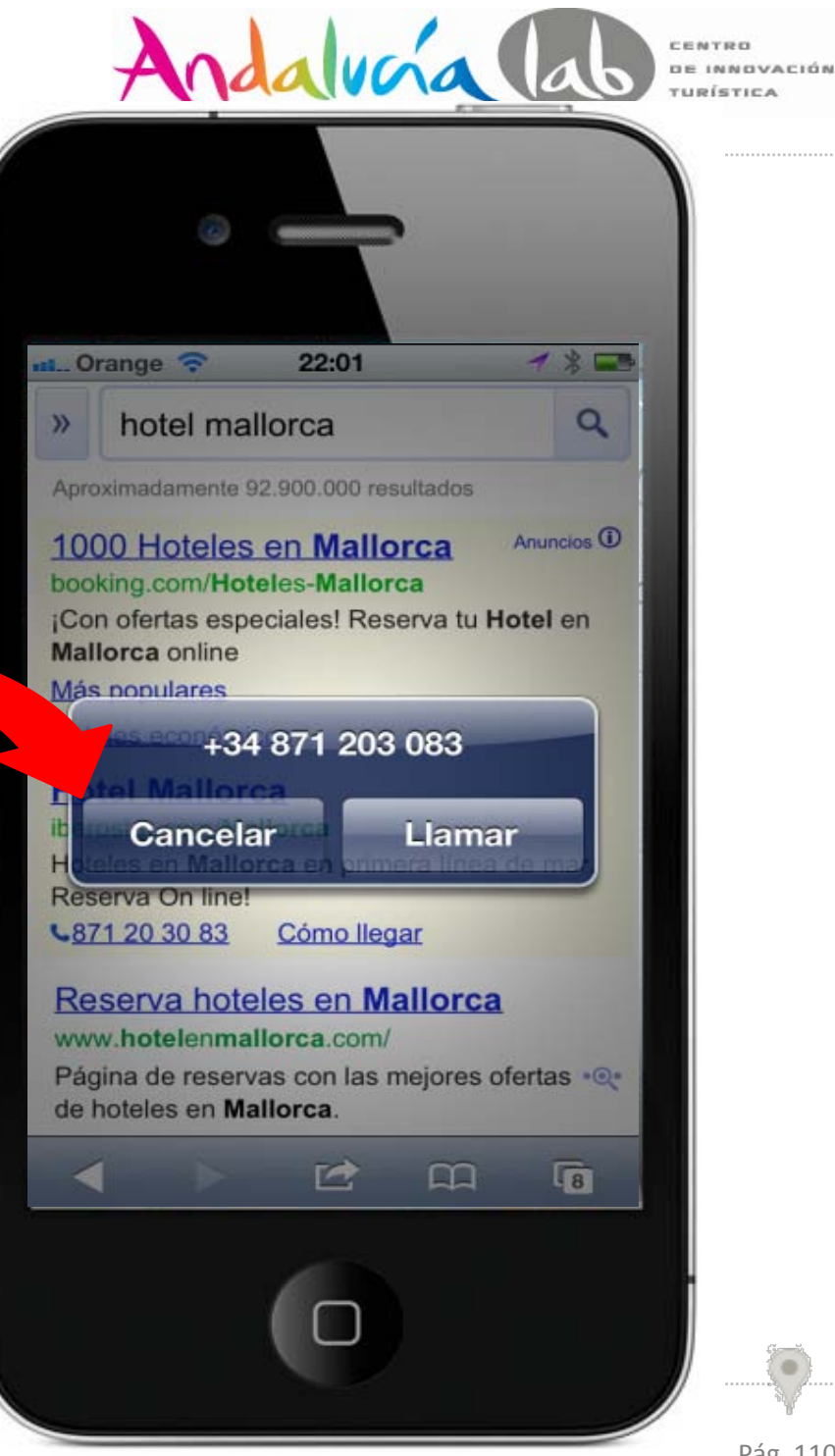

## **Optimización de una campaña en Adwords** Extensión llamada

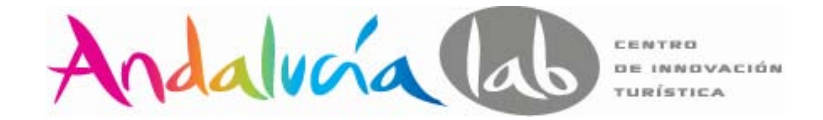

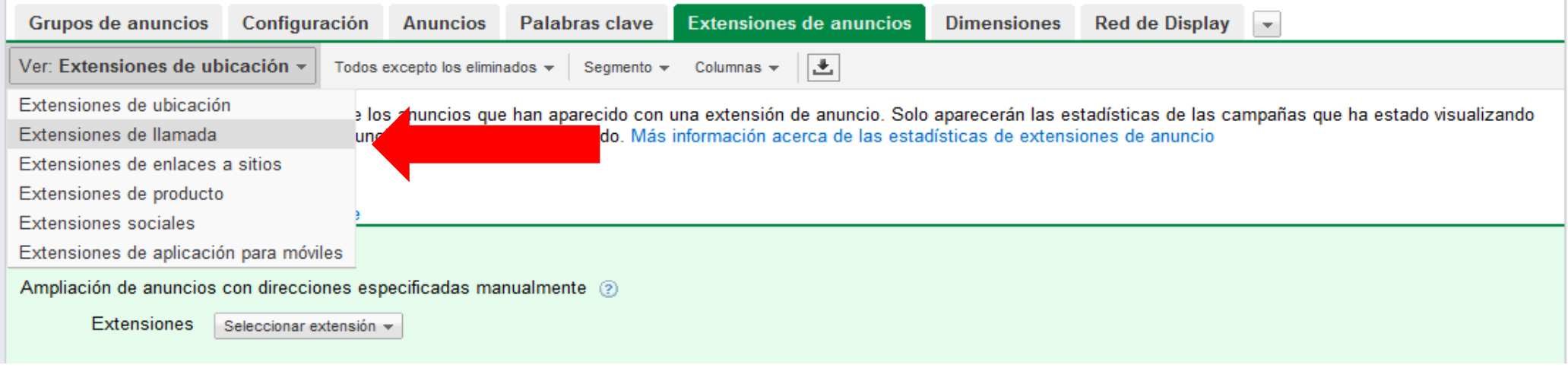

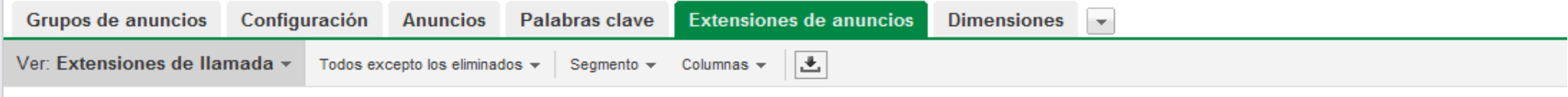

Revise las estadísticas de rendimiento de los anuncios que han aparecido con una extensión de anuncio. Solo aparecerán las estadísticas de las campañas que ha estado visualizando actualmente, para las extensiones de anuncio aptas que se han activado. Más información acerca de las estadísticas de extensiones de anuncio

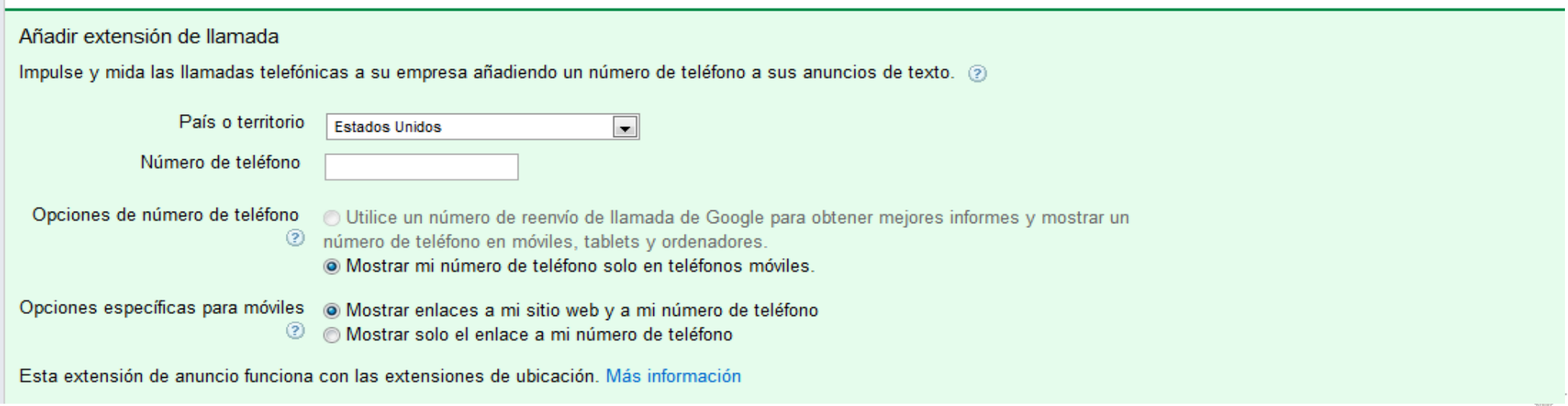

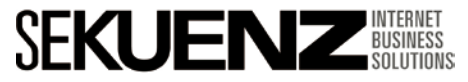

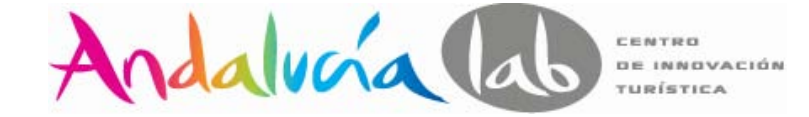

### Extensión enlaces a sitios

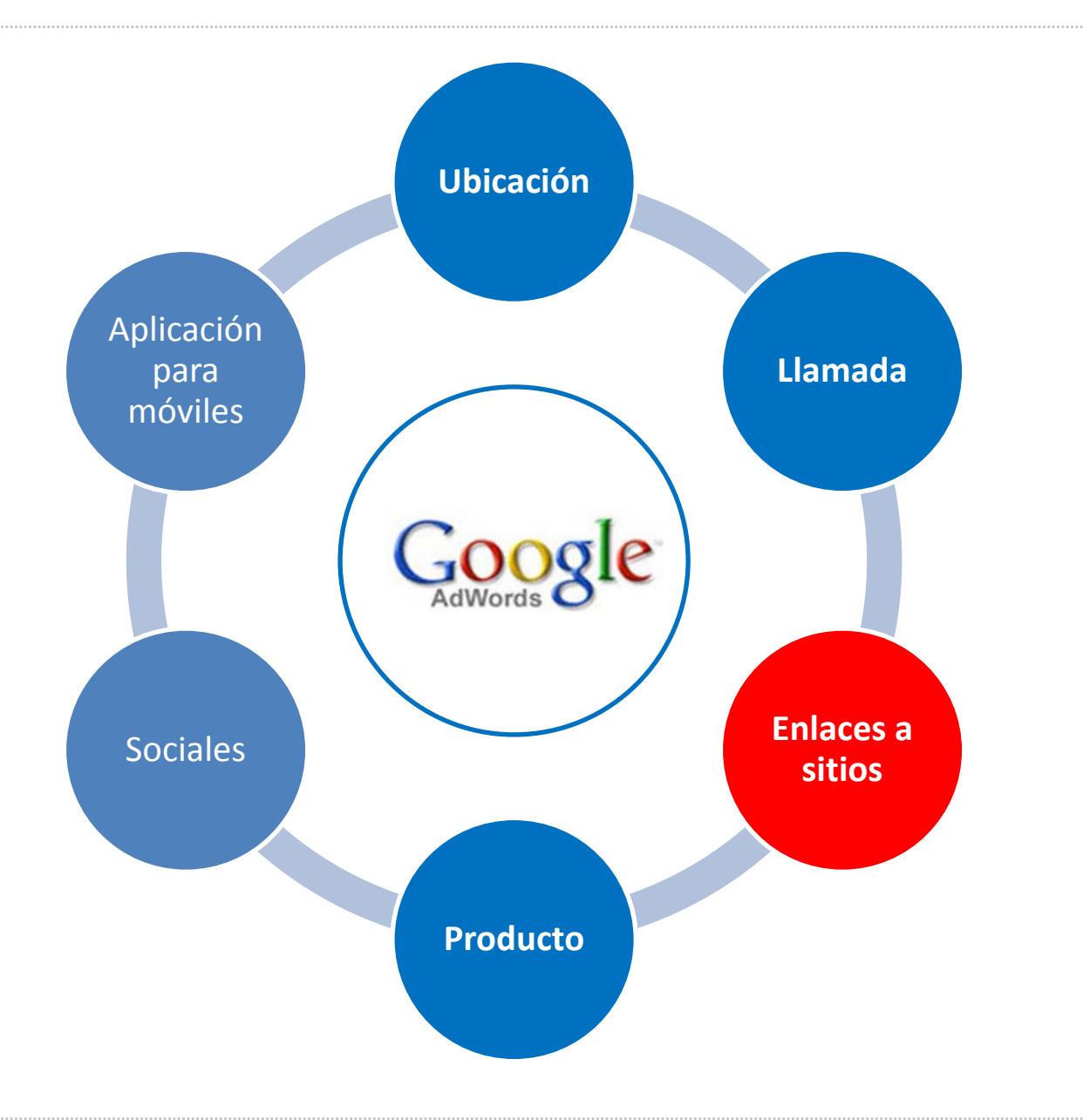

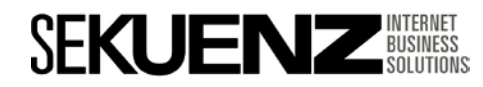

Extensión enlaces a sitios

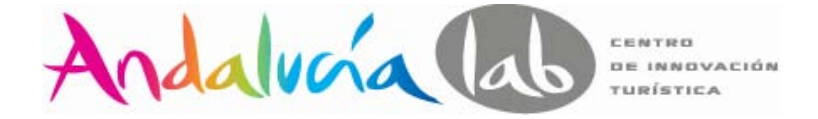

#### **Atraen a más consumidores y mejora el embudo de conversión**

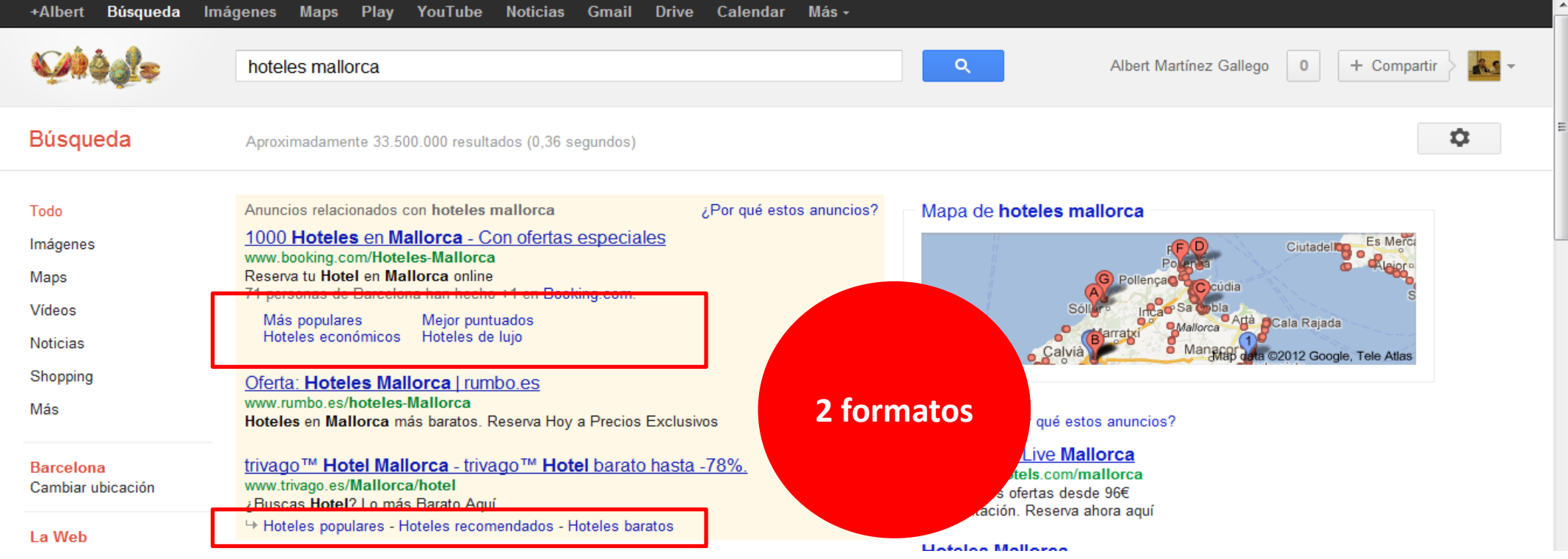

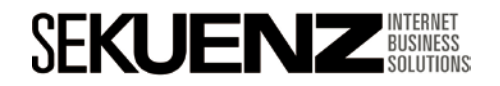

Extensión enlaces a sitios

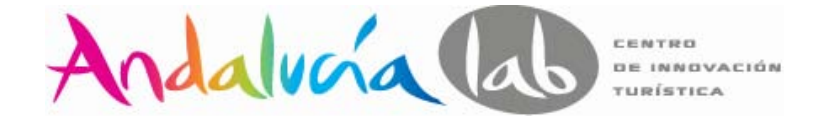

Aumento de porcentaje de clicks

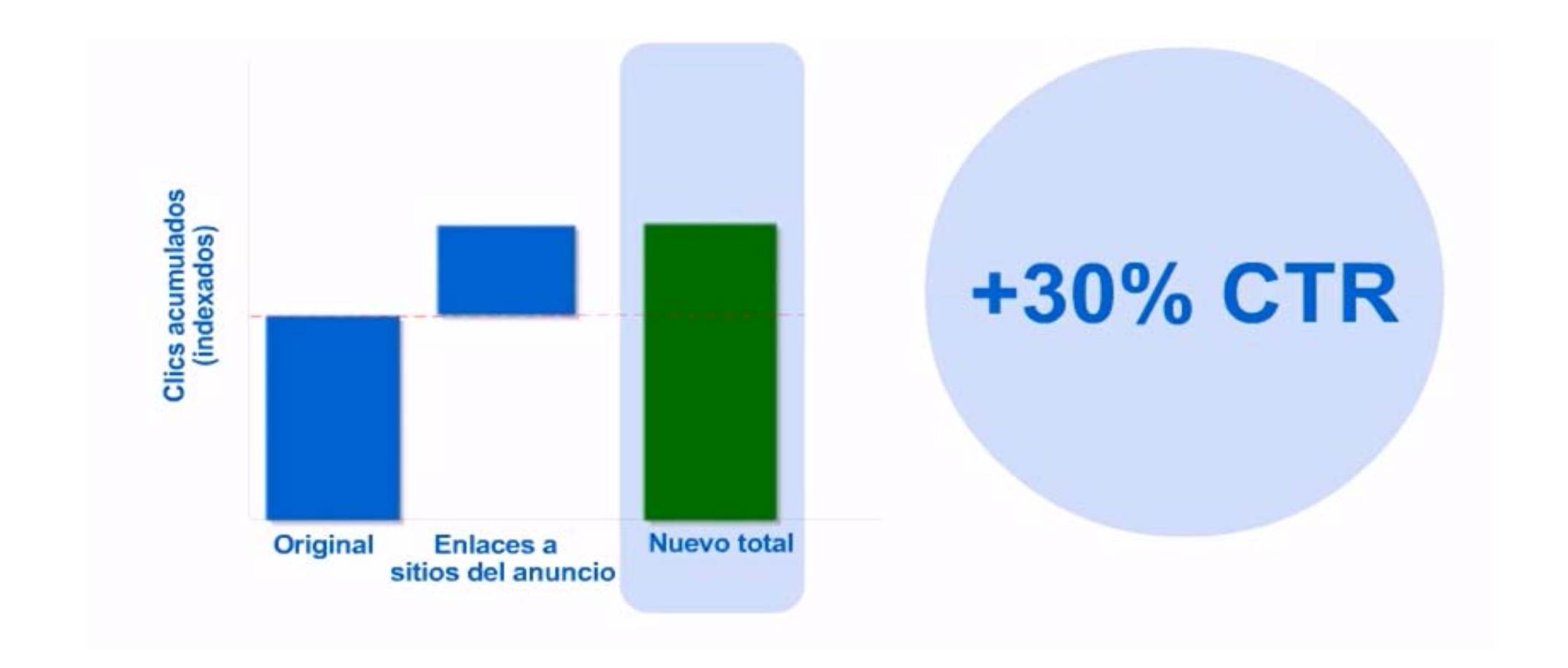

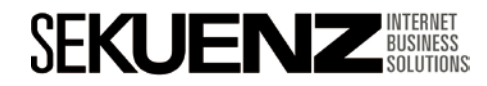

Extensión enlaces a sitios

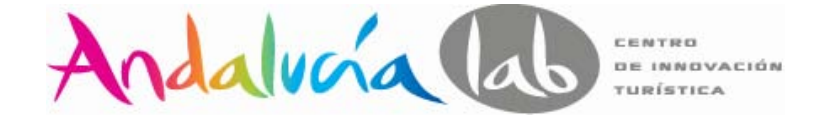

Los enlaces aparecen cuando:

1 El anuncio aparece encima de los resultados de búsqueda.

2 Cumple con los requisitos de calidad mínimos.

3 Las URL de los enlaces dirigen a los usuarios a las páginas relevantes del sitio.

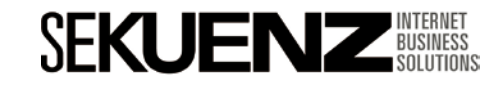

#### Extensión enlaces a sitios

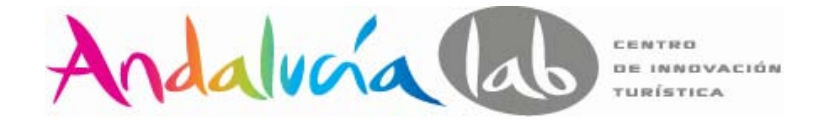

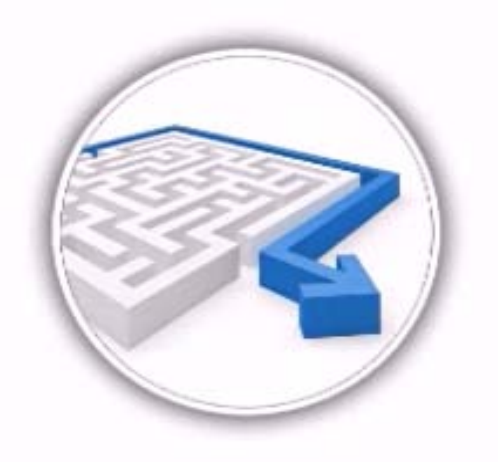

1000 Hoteles en Mallorca - Con ofertas especiales www.booking.com/Hoteles-Mallorca Reserva tu Hotel en Mallorca online 71 personas de Barcelona han hecho +1 en Booking.com.

Más populares Hoteles económicos Hoteles de lujo

Mejor puntuados

#### **Disminuir la ruta de conversión Destacar ofertas y promociones especiales**

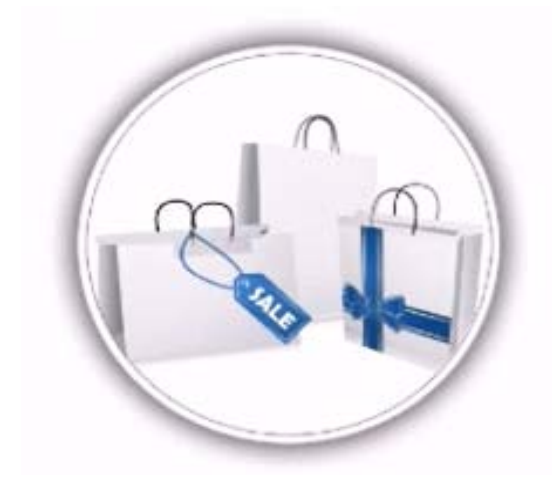

#### Ofertas Hotel, Hasta -78% | trivago.es

www.trivago.es/Oferta-Hotel trivago™ Ofertas Hotel, Hasta -78%. Ofertas hotel, Compáralos y Ahorra!

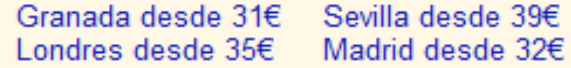

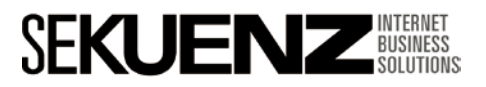

### Extensión enlaces a sitios

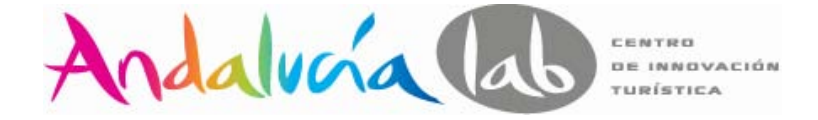

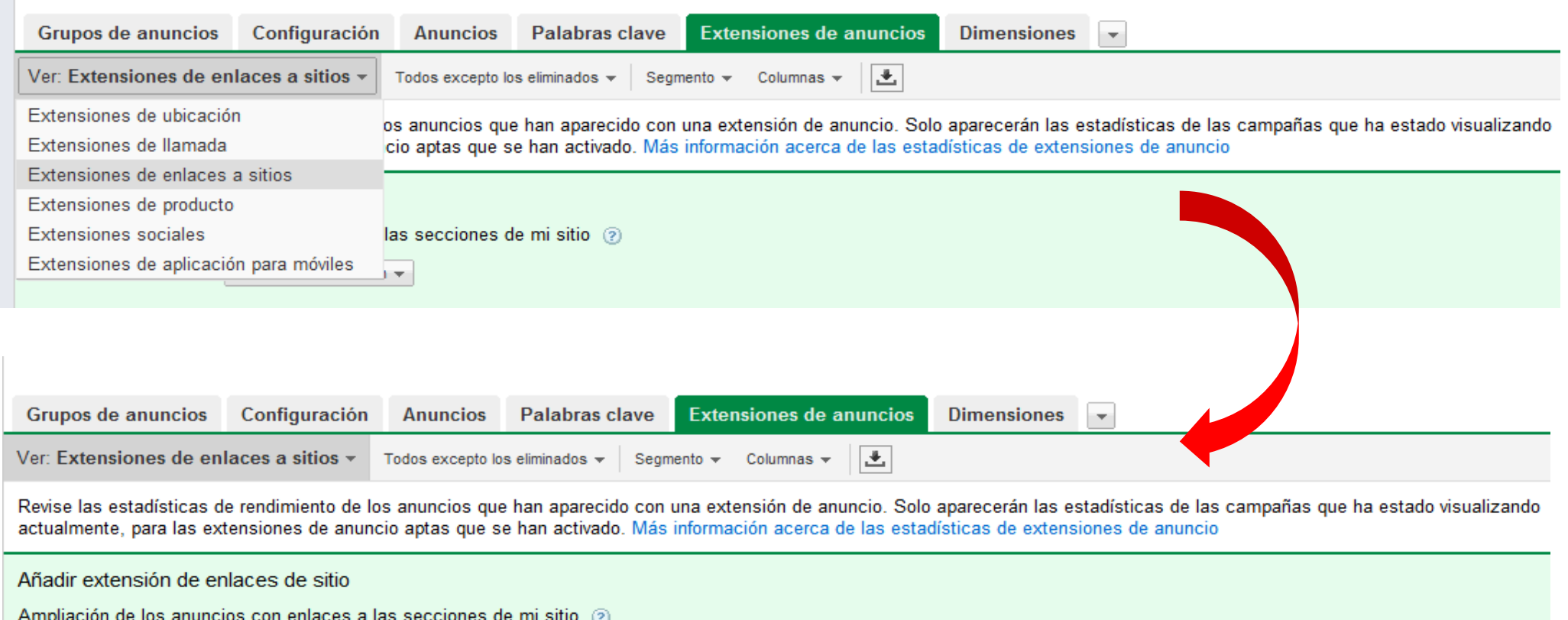

Puede introducir un máximo de 10 enlaces adicionales, que podrán aparecer junto con el anuncio. Más información

Texto del enlace: 35 máx. URL de destino: 1.024 máx.

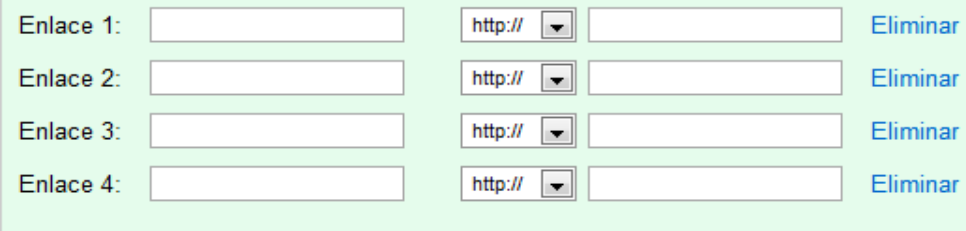

+ Añadir otra

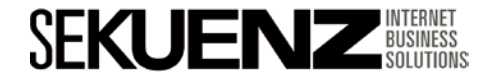

#### Extensión producto

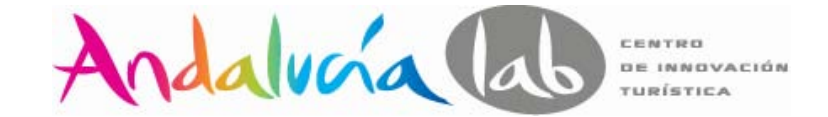

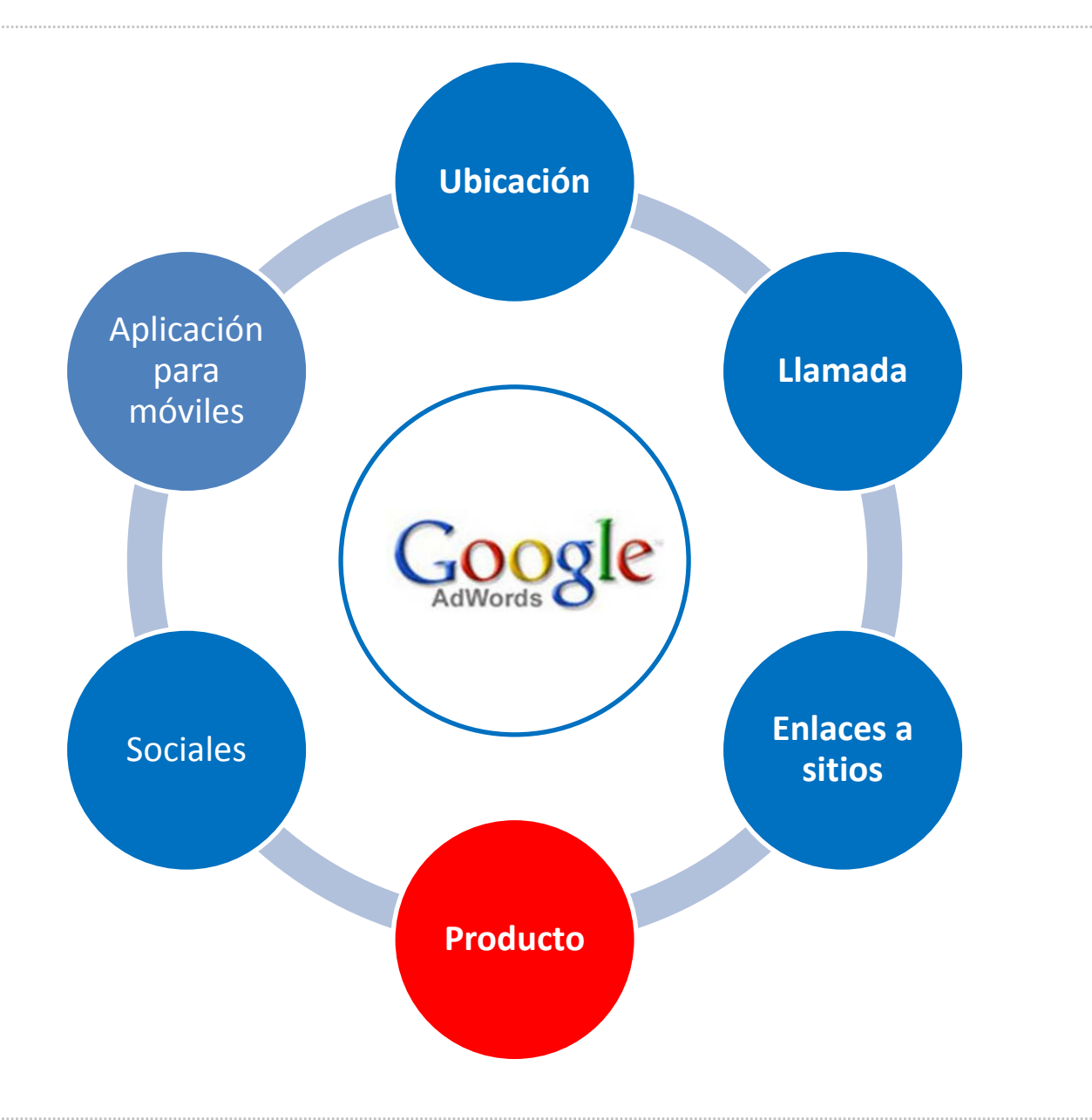

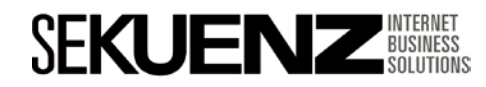

## **Optimización de una campaña en Adwords** Extensión producto

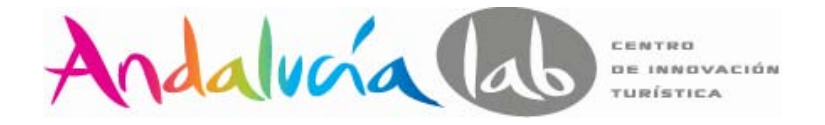

Estas extensiones, sin ningún coste adicional, nos permiten presentar información detallada de la empresa y de nuestros productos o servicios, en los anuncios, mediante un formato mejorado

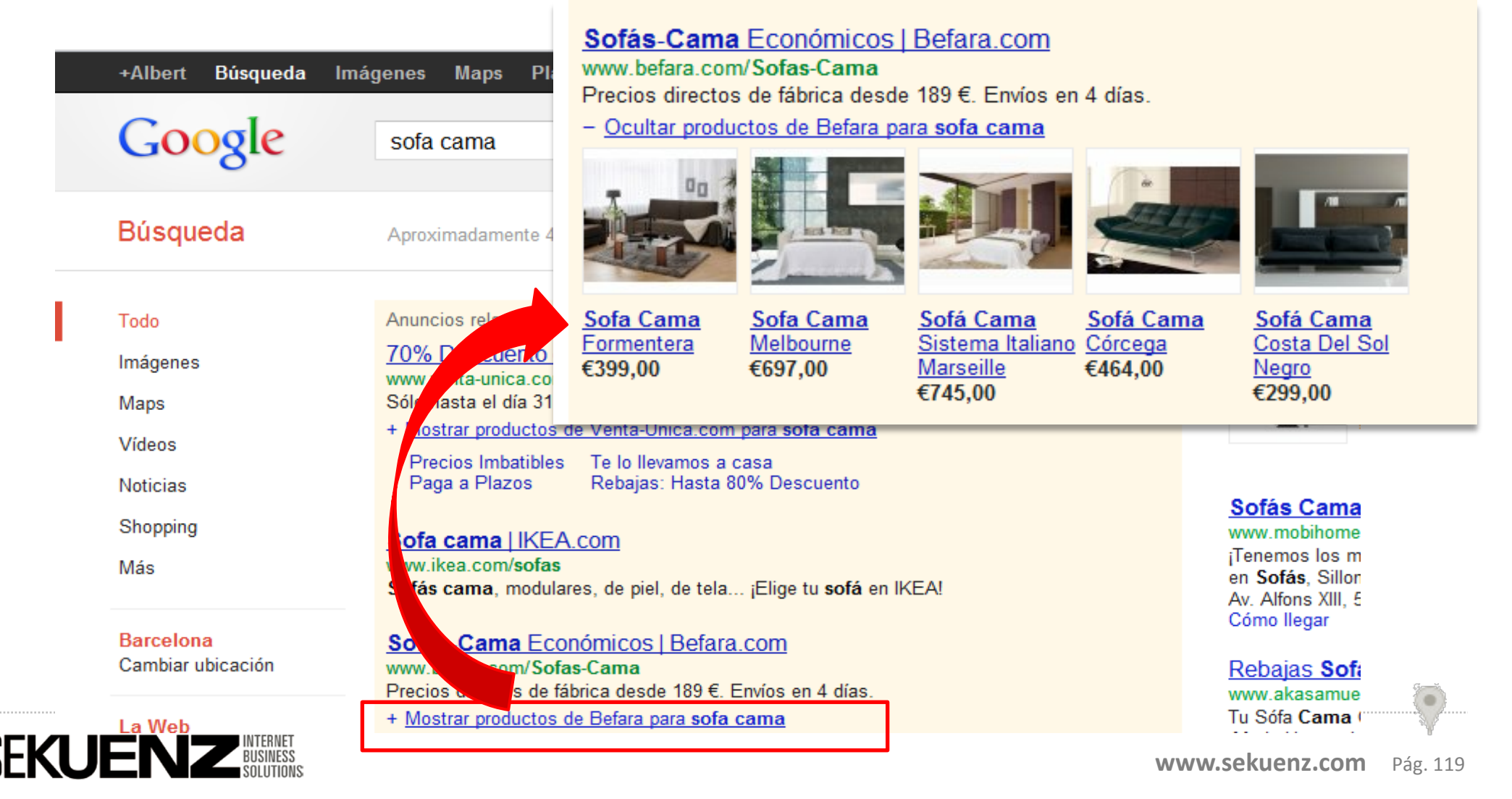

## **Optimización de una campaña en Adwords** Extensión producto

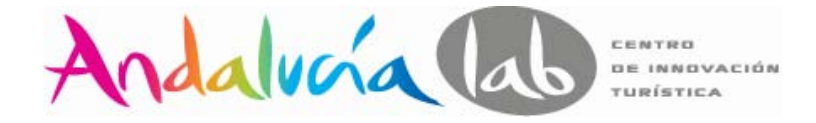

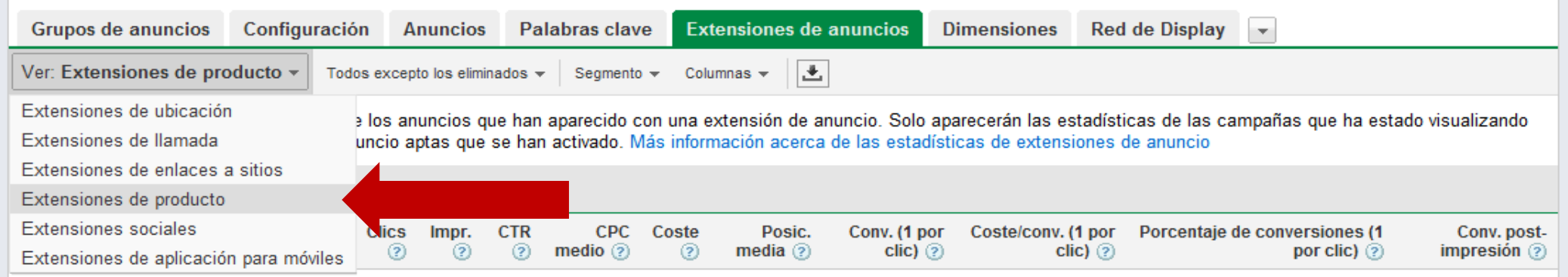

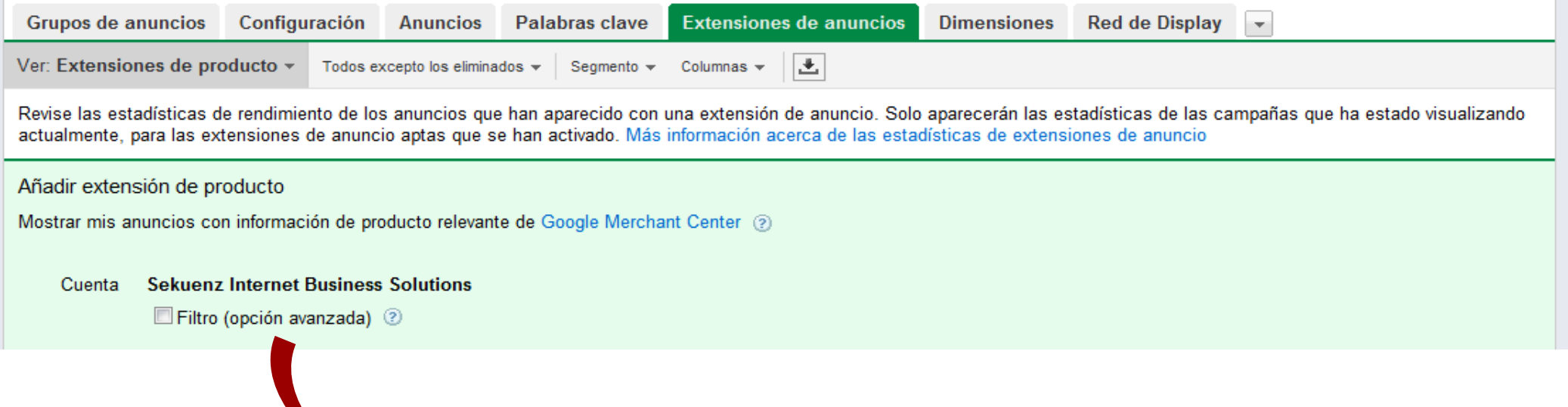

**Google** merchant center

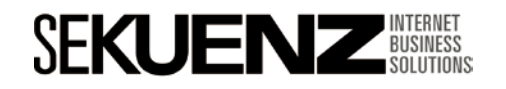

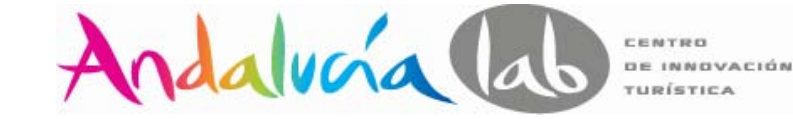

Extensiones sociales

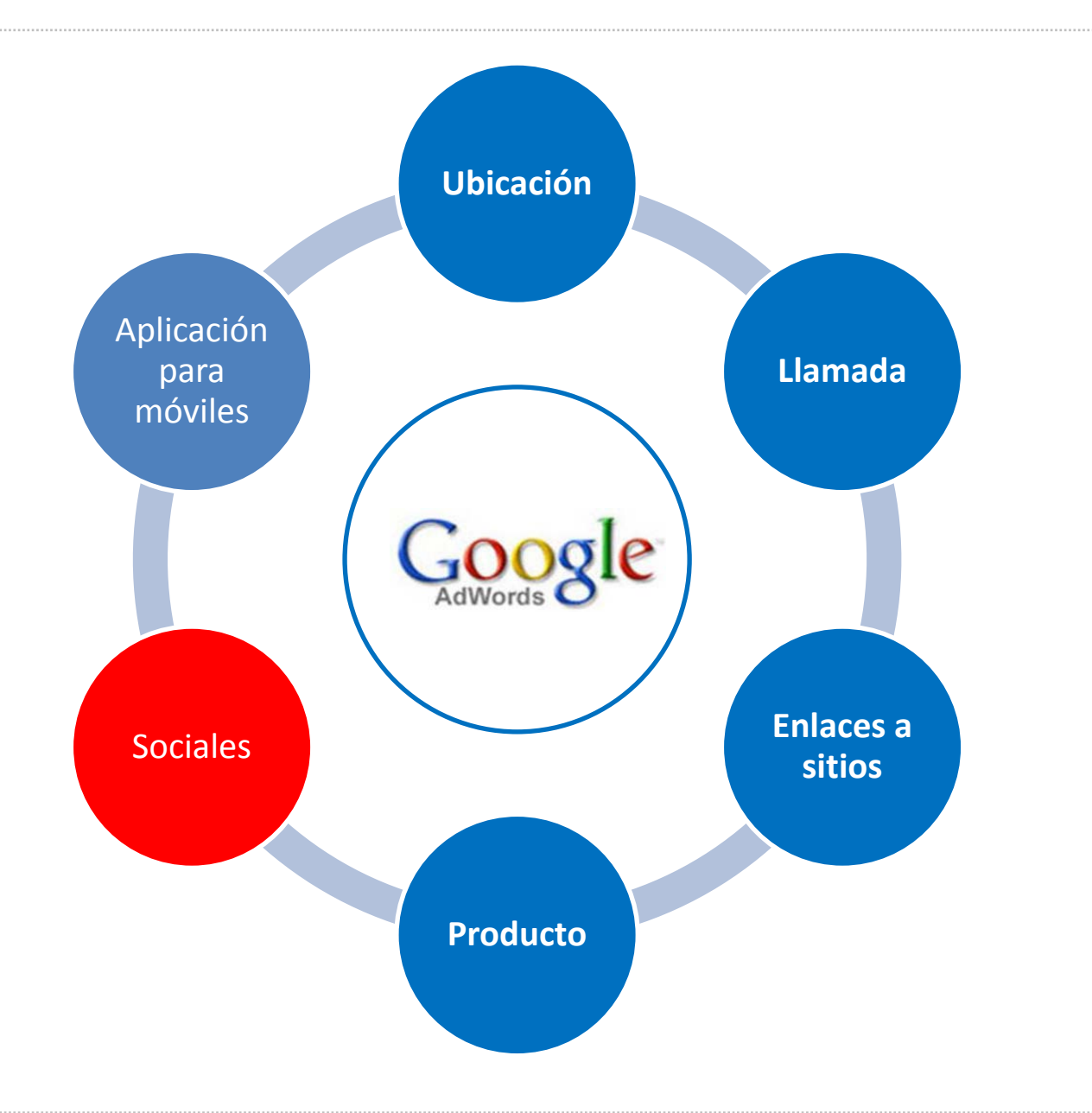

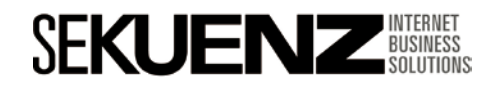

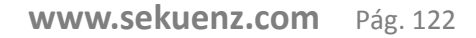

• **Google+** facilita a los usuarios **el uso compartido del contenido web.**

• El **botón +1** actúa como una **recomendación**.

• **Elevamos la notoriedad** social de la empresa y aumentamos la **relevancia**.

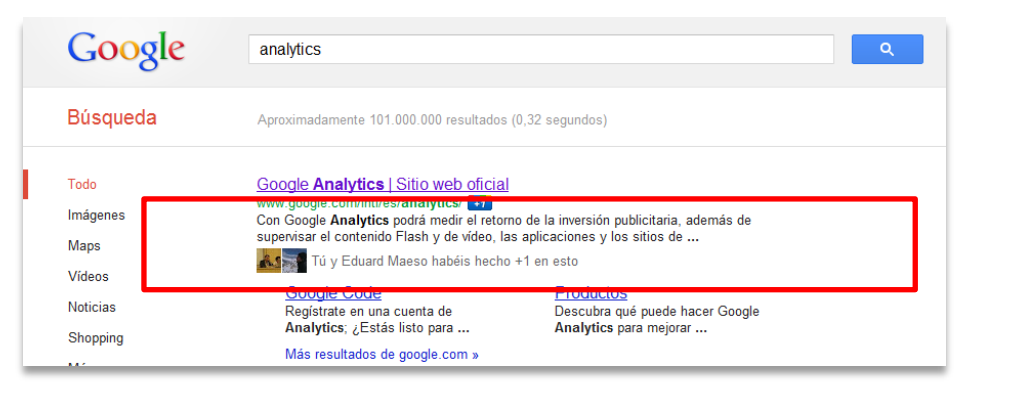

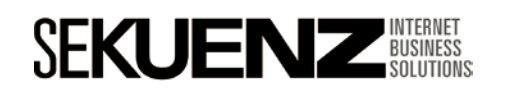

Extensiones sociales

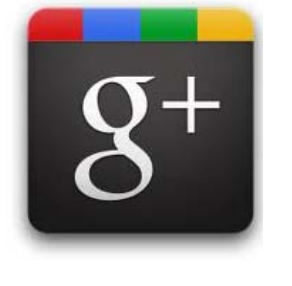

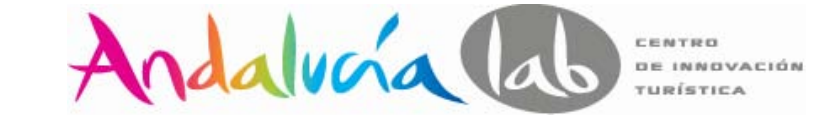

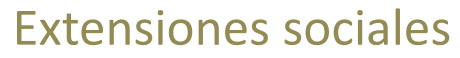

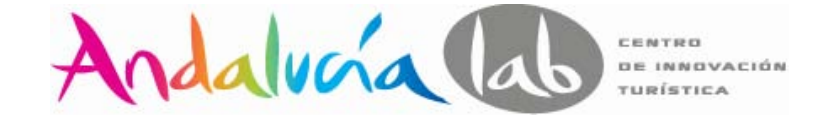

#### **Botón +1**

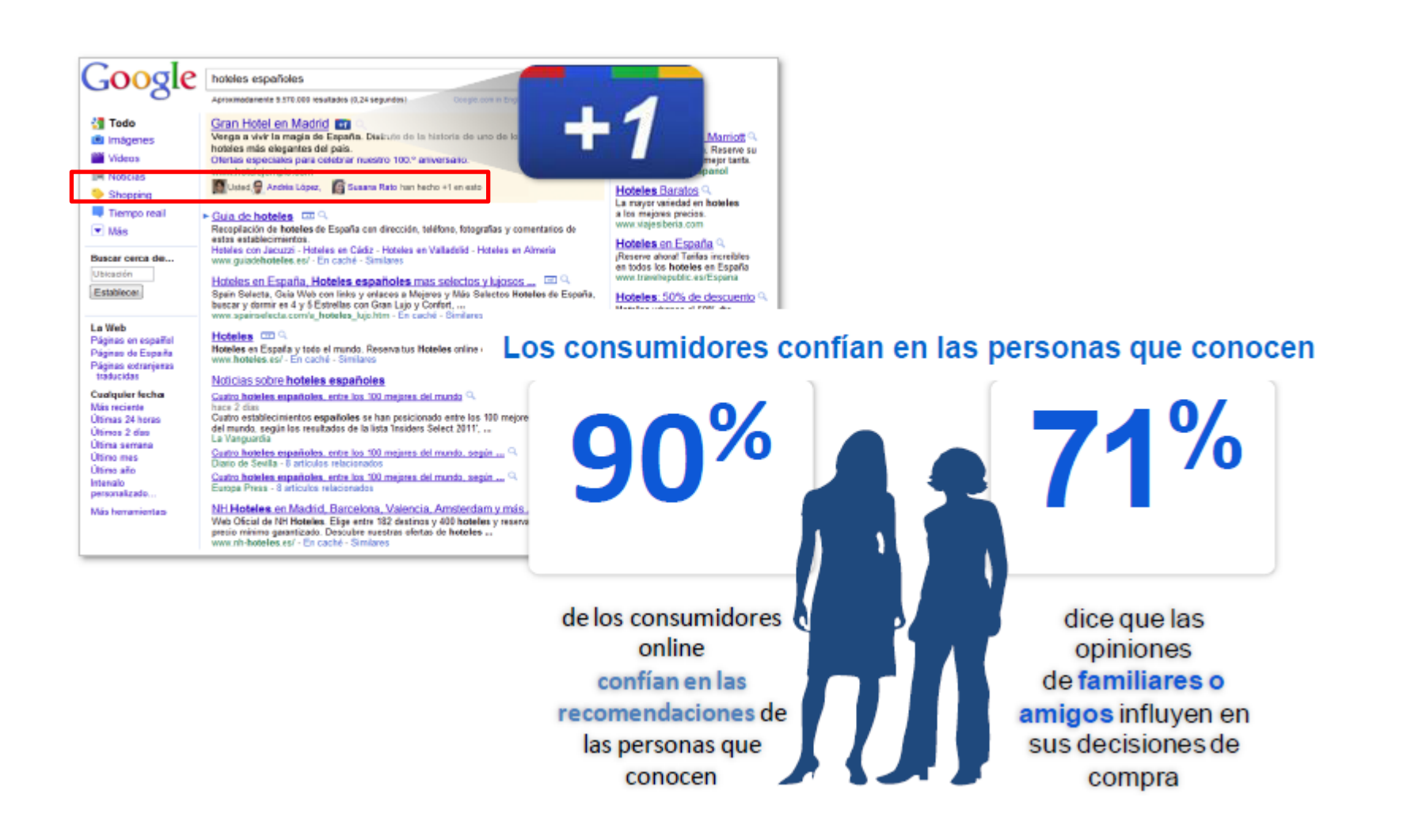

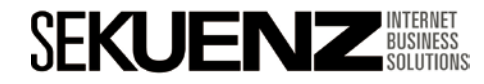

Extensiones sociales

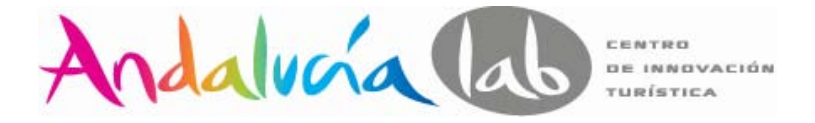

#### **Un +1 en un anuncio cuenta como un +1 en la página de Google +.**

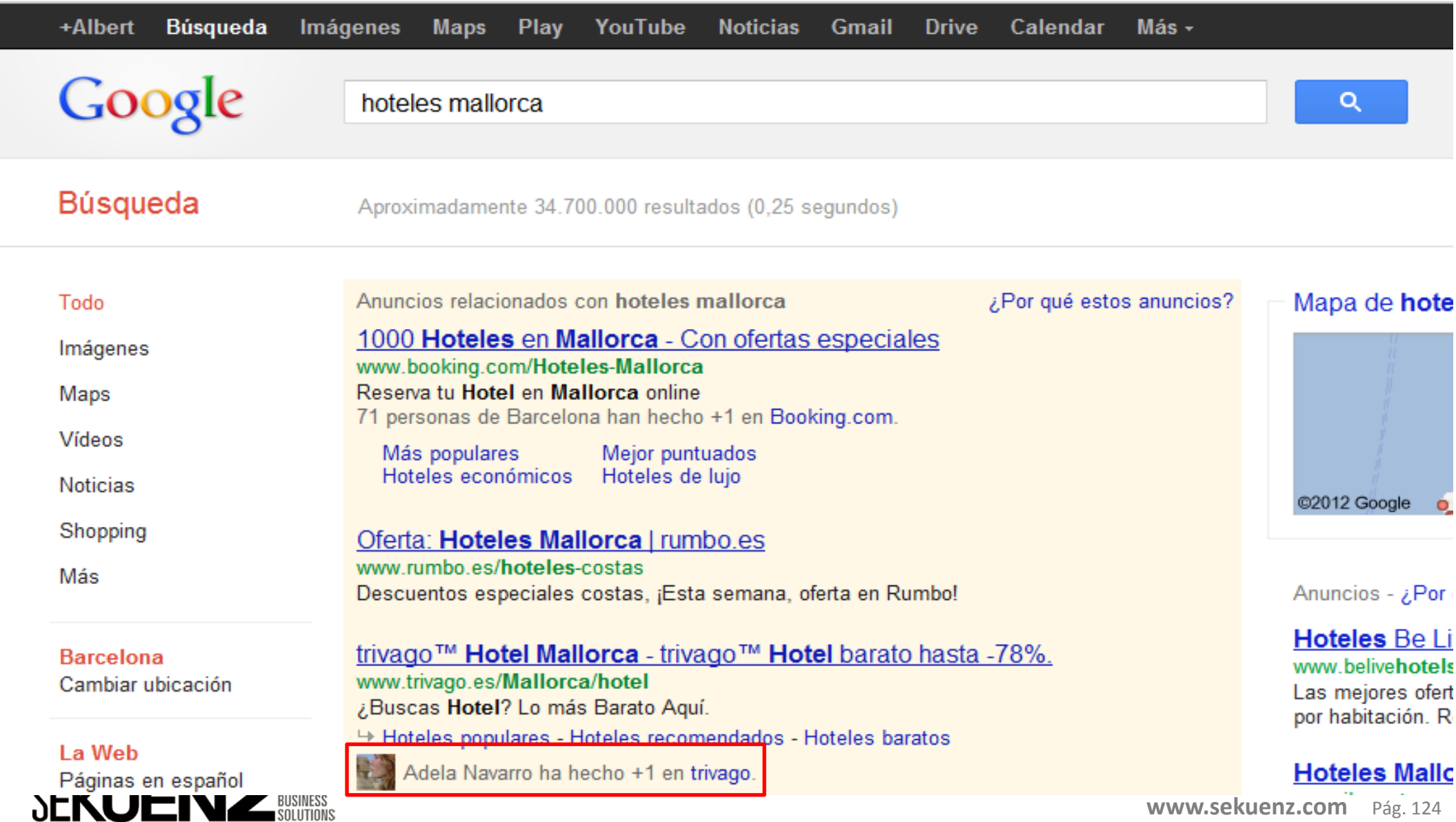

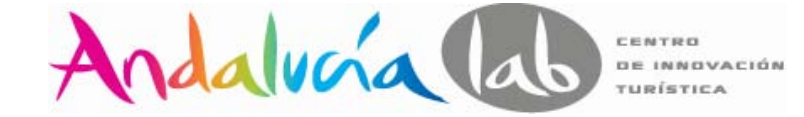

### Extensiones para móviles

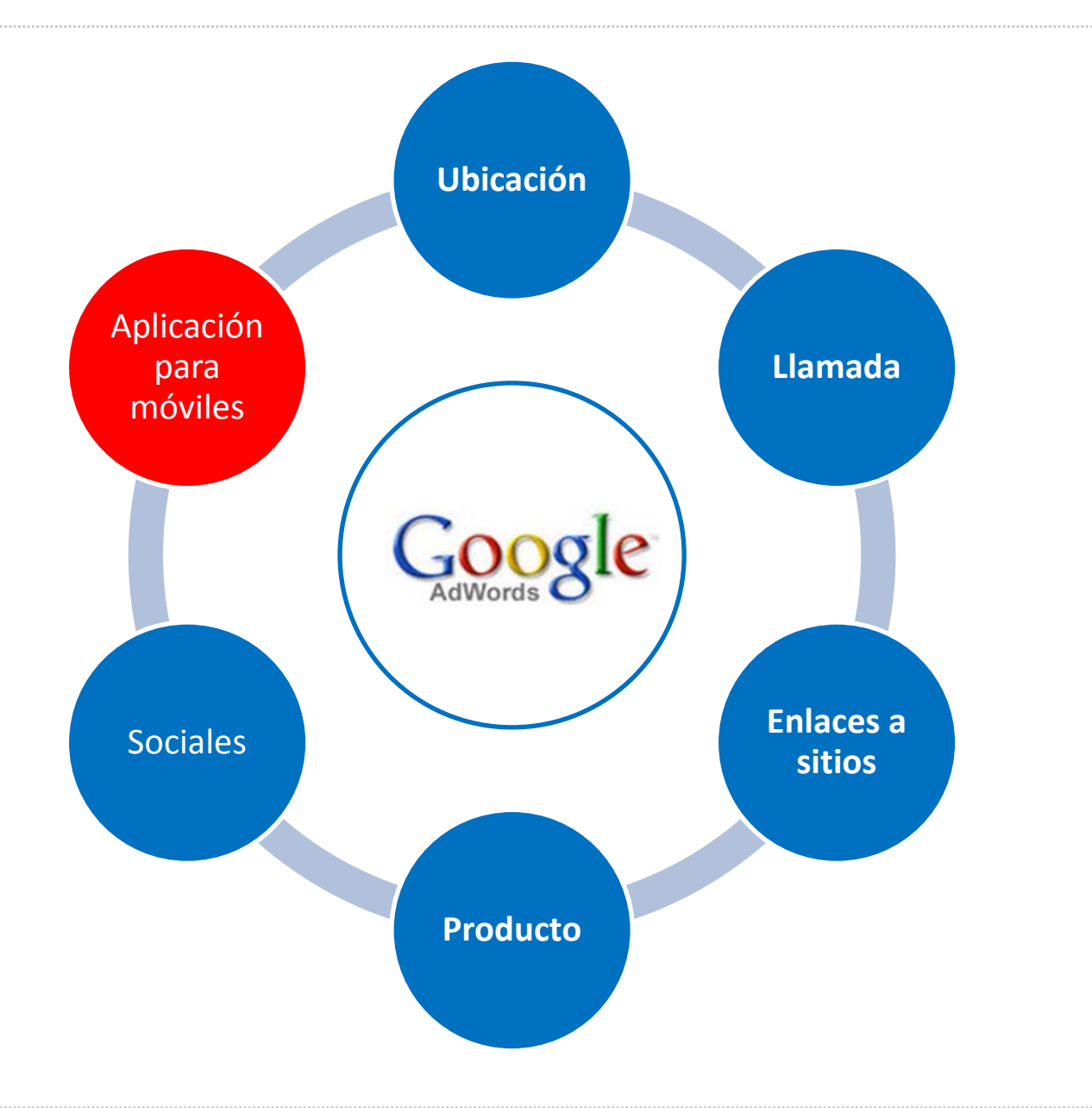

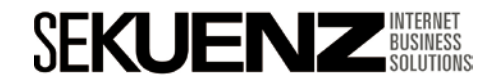

Extensiones para móviles

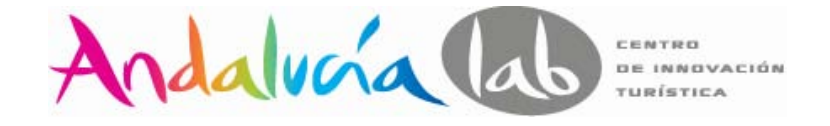

**Las extensiones de aplicación para móviles** permiten añadir un enlace a cualquier aplicación para móviles de una tienda de aplicaciones (Google Play o el App Store de Apple).

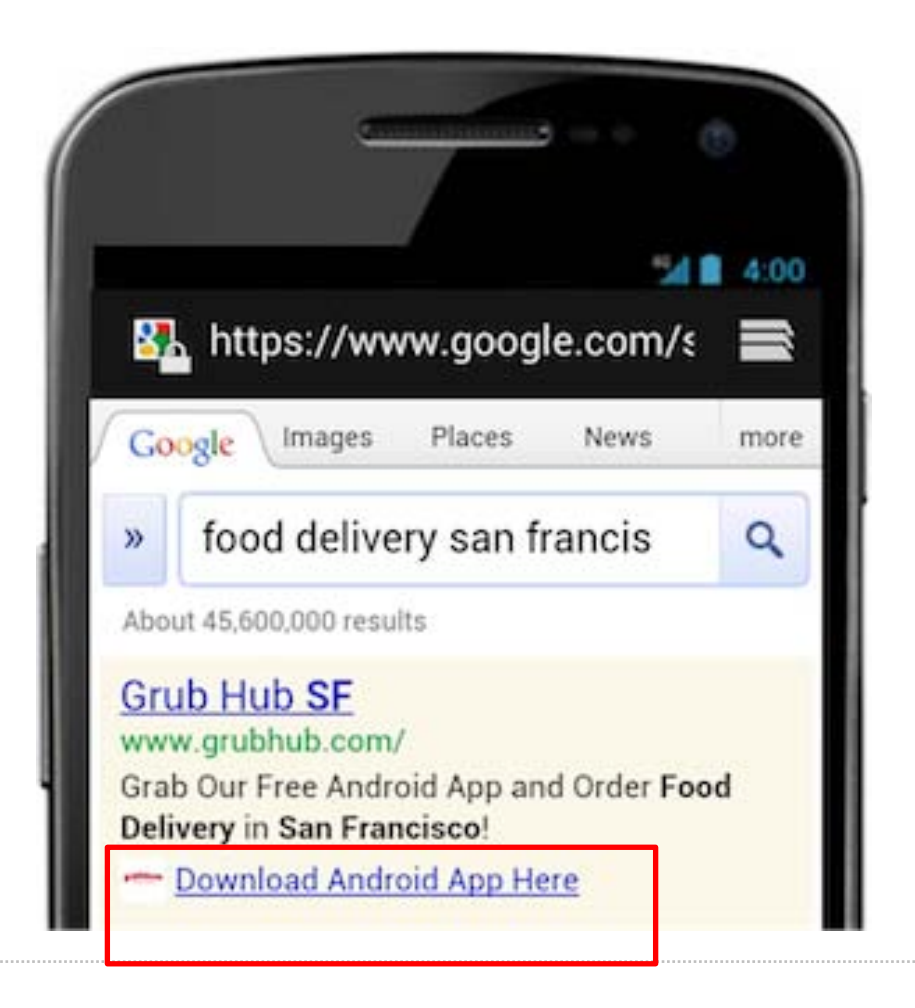

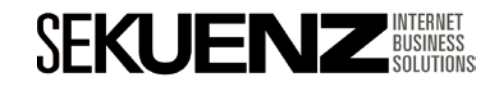

### Extensiones para móviles

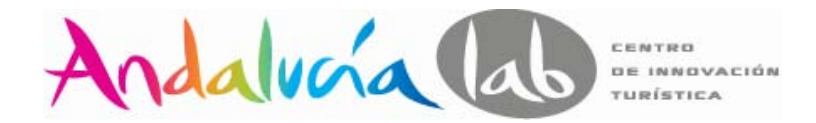

Los enlaces aparecen cuando:

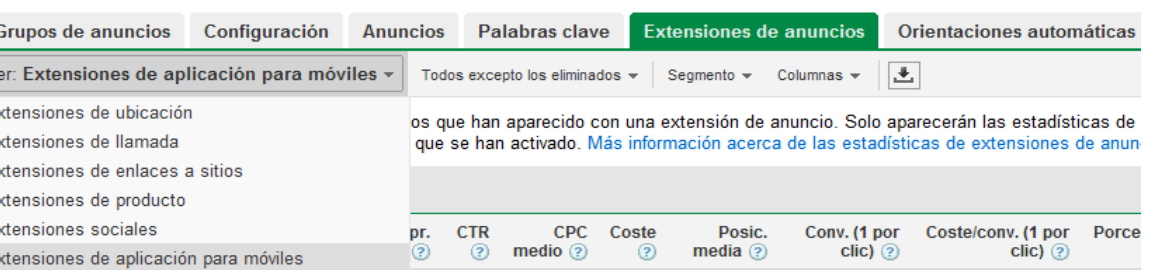

"Ad Extensions" y luego hacer click. Desde allí, hay que encontrar el menú

desplegable para ver extensiones disponibles y clickar en "Extensiones de aplicación para móviles".

2 Seleccionar Mobile OS-en Android on iOS de Apple

3 Ingresar el "Package Name" para Android o App ID para iOS.

4Ingresar el link de URL. Esto es la ubicación física de la aplicación en Google Play o iTunes.

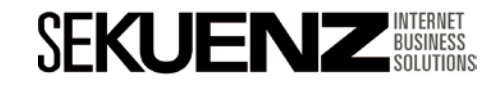

# Índice

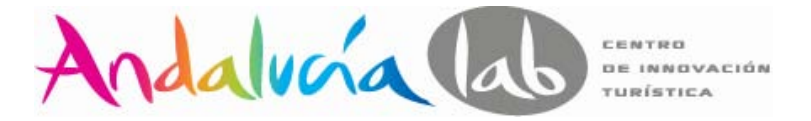

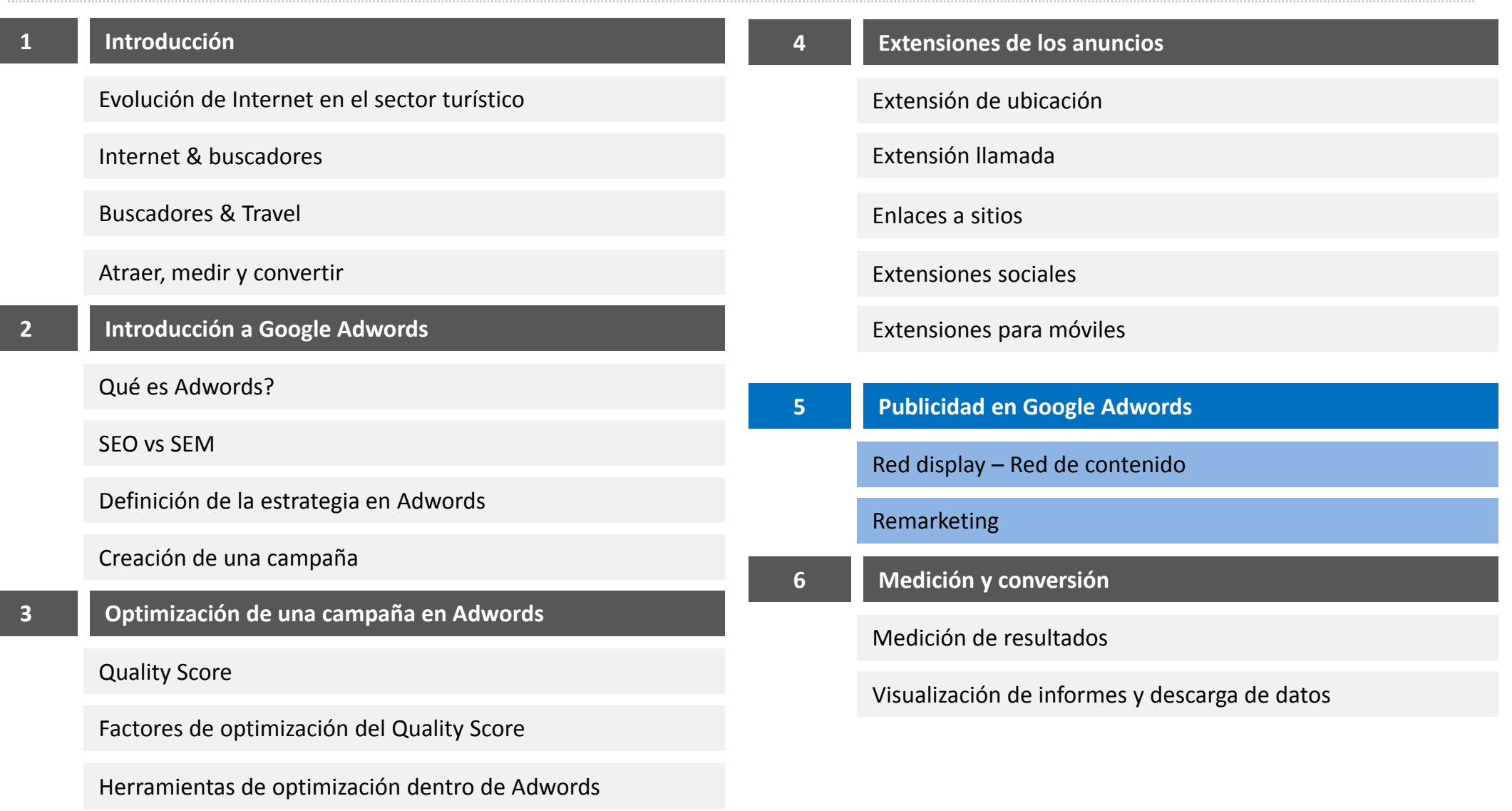

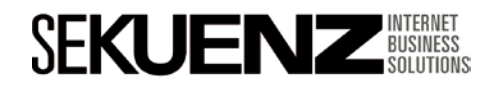

۵

## **Publicidad en Google Adwords**

Red display – Red de contenido

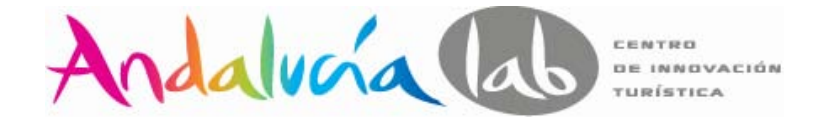

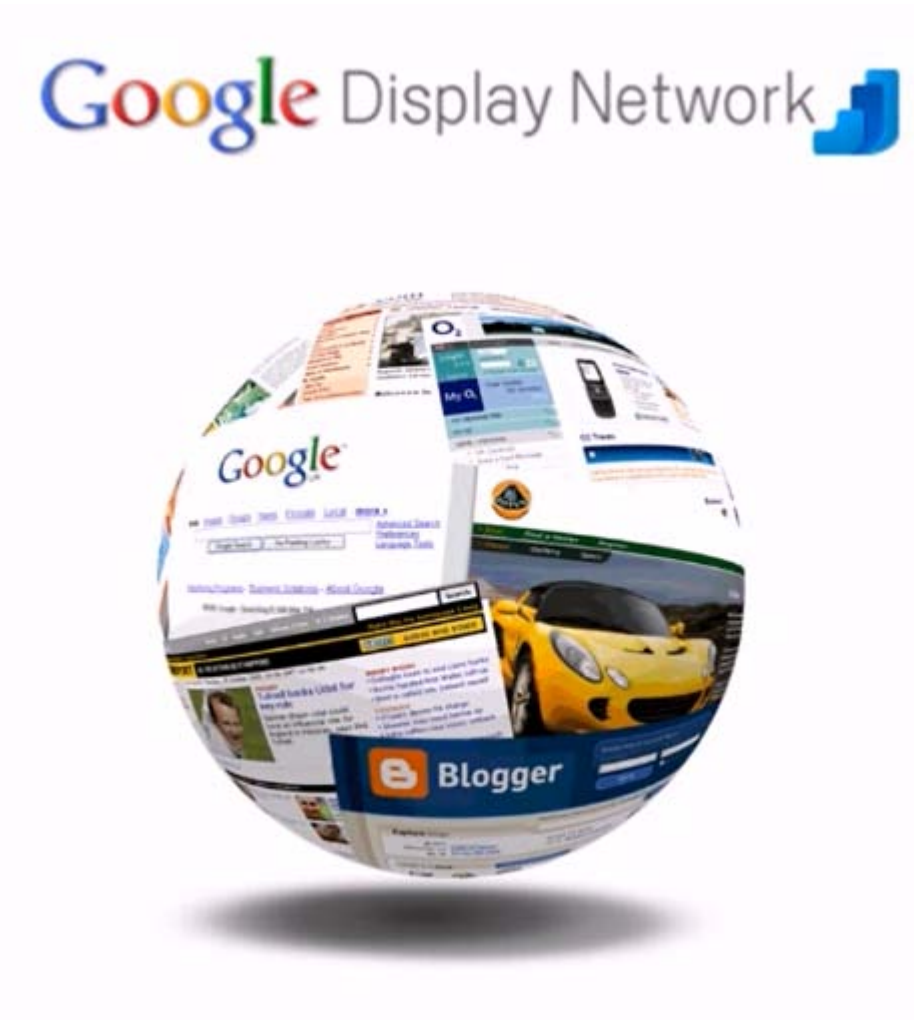

•La **mayor red del mundo**: millones de impresiones al día.

•Orientación a una amplia variedad de sitios, en más de **60 categorías** individuales.

•La Red Display llega al **81% de todos los usuarios online** de todo el mundo.

•Se visualizan **4,3 billones de páginas vistas al día**.

•Exponen a los usuarios a una media de **30 anuncios al día**.

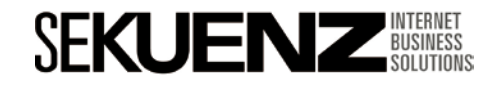

# **Publicidad en Google Adwords**

Red display – Red de contenido

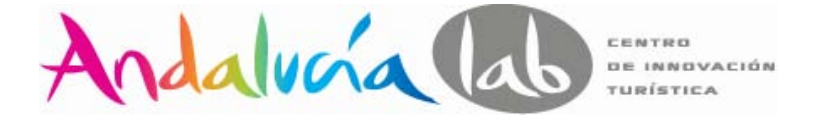

# El 47% de su tiempo en sitios de contenido

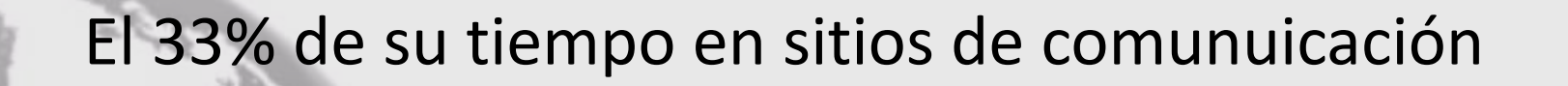

15% de su tiempo en sitios de comercio

El 5% de su tiempo en sitios de búsqueda

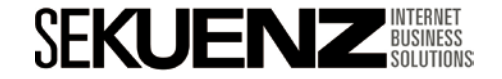

Red display – Red de contenido

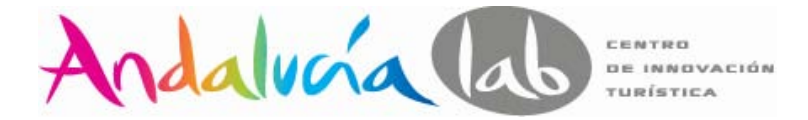

#### **Entendiendo el embudo de compra**

El embudo de compra empieza en la fase de "awareness".

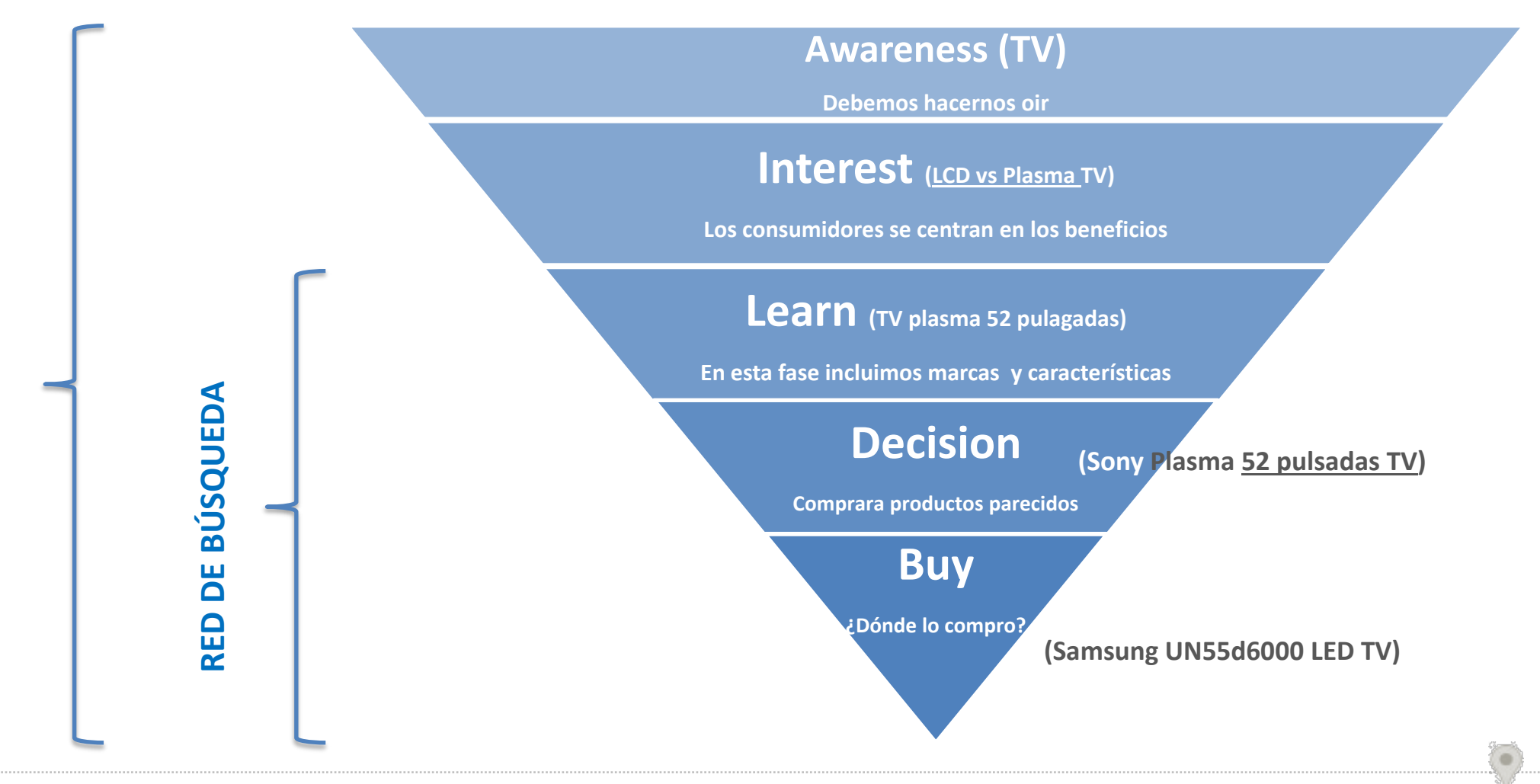

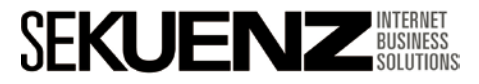

**RED DE CONTENIDO / DISPLAY**

**RED DE CONTENIDO / DISPLAY** 

## **Publicidad en Google Adwords**

Red display – Red de contenido

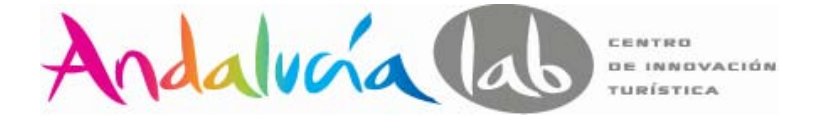

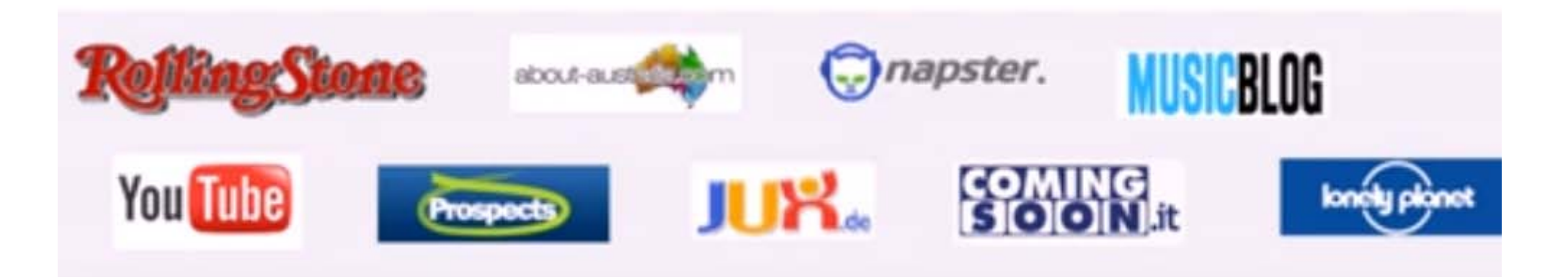

## **Notoriedad de marca Respuesta directa**

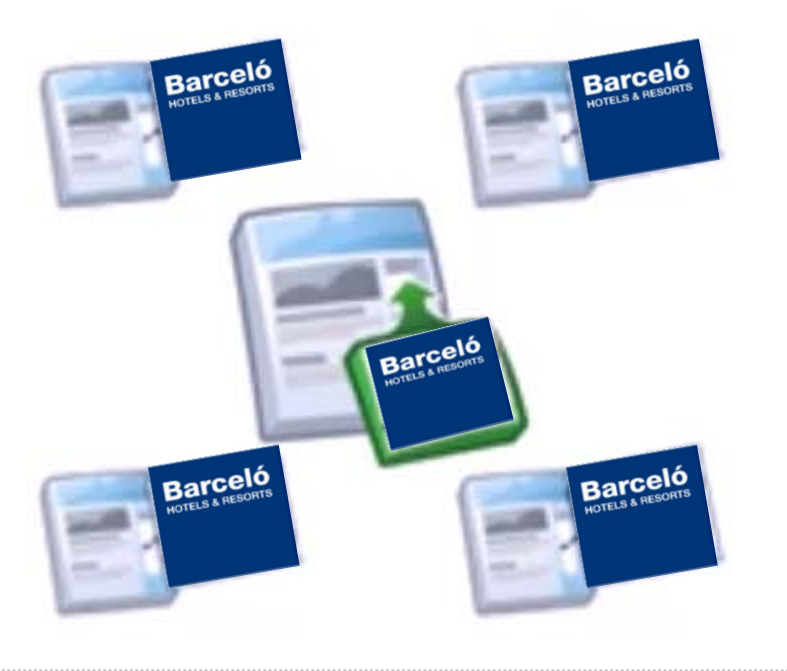

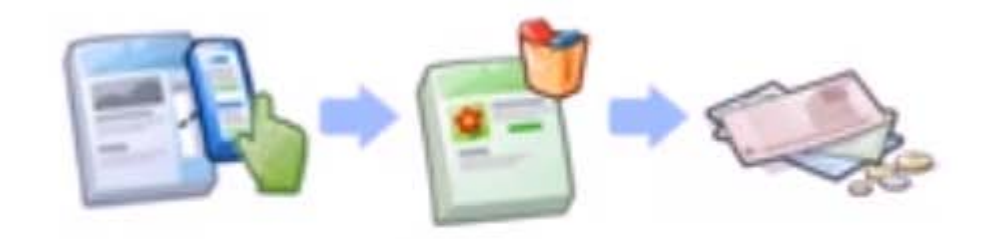

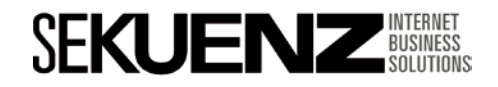

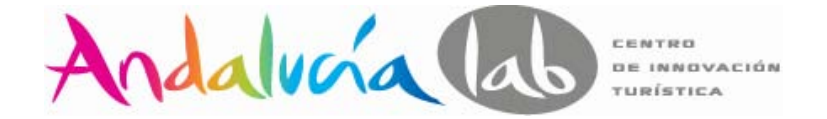

#### **Ejemplo campaña de un producto destinado a propietarios de perros**.

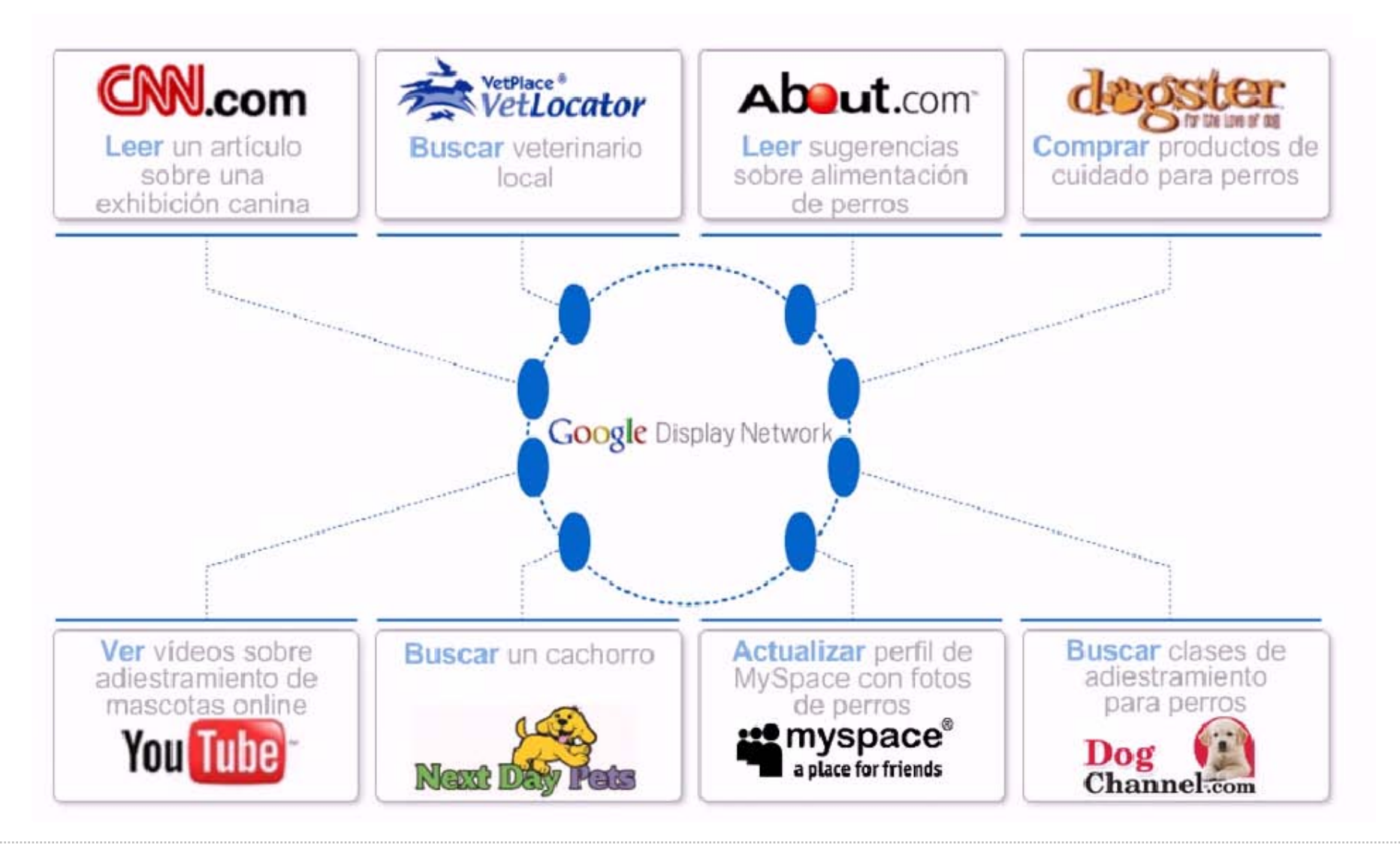

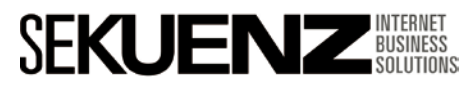

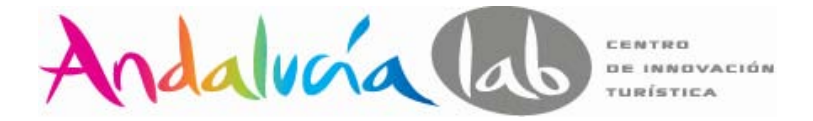

#### **Formas de orientación de la Red de Display**

**Palabras clave y temas:** mediante la **orientación contextual**, AdWords **busca los mejores lugares para el anuncio en la Red de Display**, en función de tus palabras clave.

**Elige determinados sitios o páginas:** publica tus mensajes en los sitios web que concuerden mejor con tu empresa utilizando la orientación por **ubicación**. Puedes mostrar tus anuncios en:

- $\checkmark$  Páginas web
- Vídeos online
- $\checkmark$ Juegos
- $\checkmark$  Feeds RSS
- $\checkmark$ Aplicaciones y sitios para móviles específicos.

**Busca usuarios que ya estén interesados en lo que ofreces:** Puedes llegar a los usuarios que hayan visitado tu sitio anteriormente mediante la creación de una campaña de **remarketing** o a los clientes interesados en categorías concretas mediante la adición de categorías de intereses.

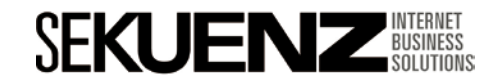

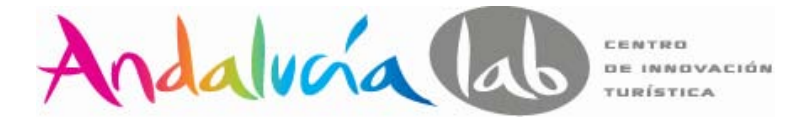

## Red Display de Adwords

#### **Herramienta de orientación contextual**

Nos ayuda a crear listas de palabras clave sobre una temática en especial y estas listas hacen que nuestros anuncios aparezcan en sitios acordes al tema.

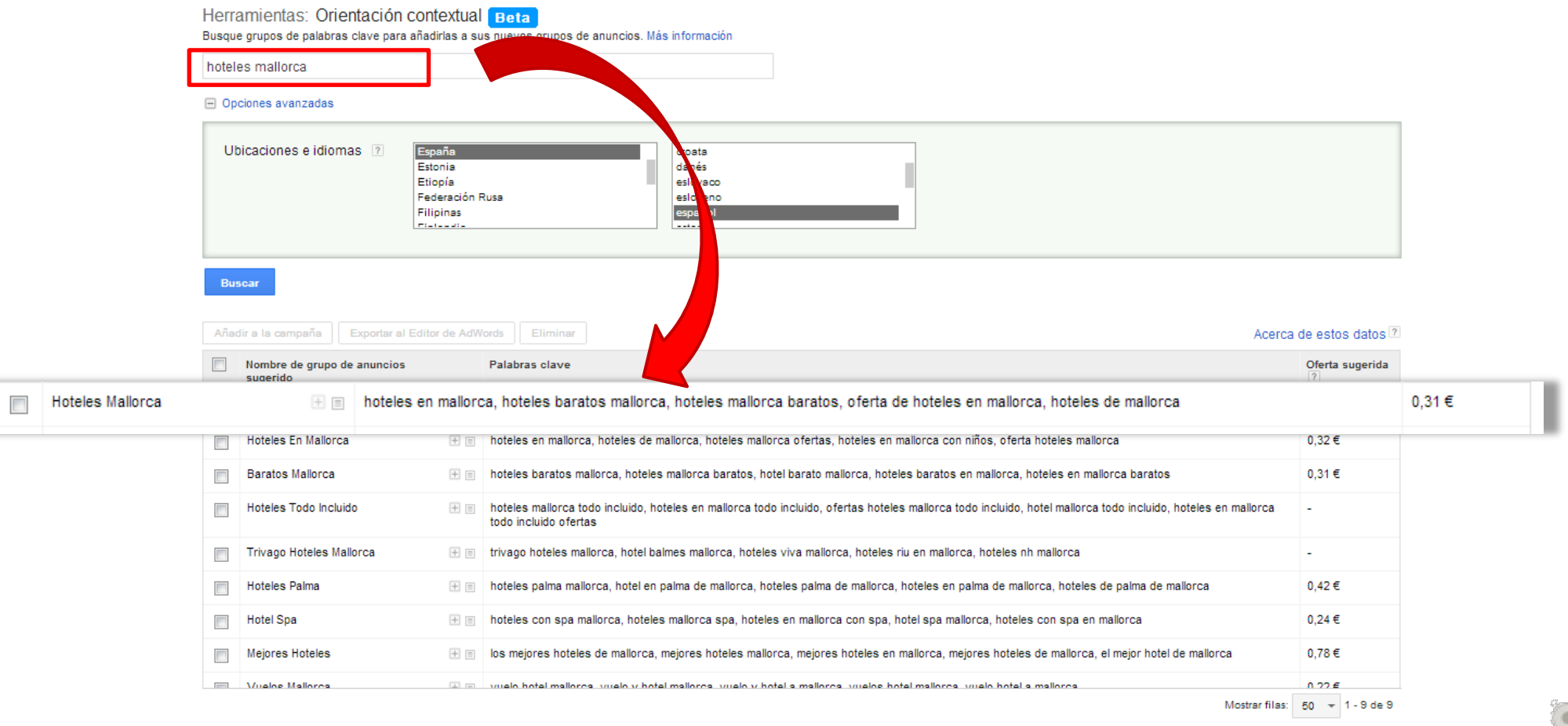

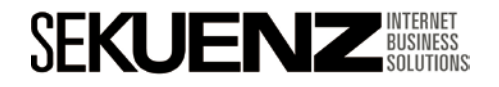

Herramientas de optimización dentro de Adwords

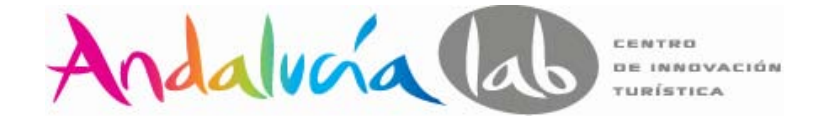

#### **Herramienta de orientación por ubicación**

Nos ayuda **a escoger websites donde queremos mostrar la publicidad**. Podemos filtrar los resultados por:

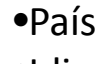

•Idioma

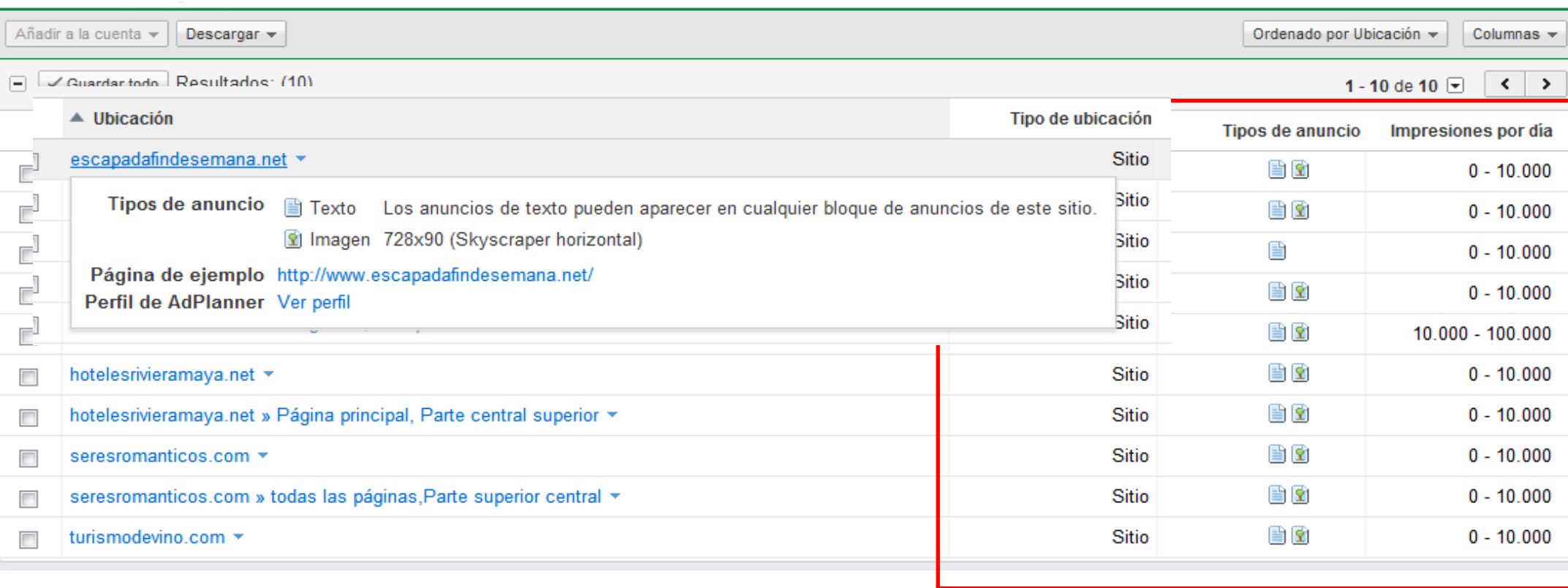

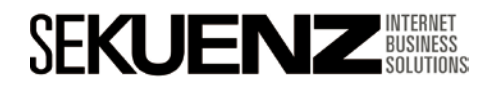

texto

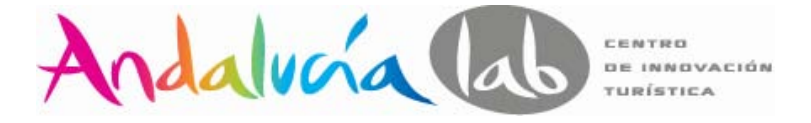

móviles

#### **Formatos de anuncio Display**

A diferencia de la Red de búsqueda, la Red de contenido tiene muchos más formatos más allá del texto.

#### **En la Red de Display de Google hay disponibles 4 formatos de anuncio diferentes.**

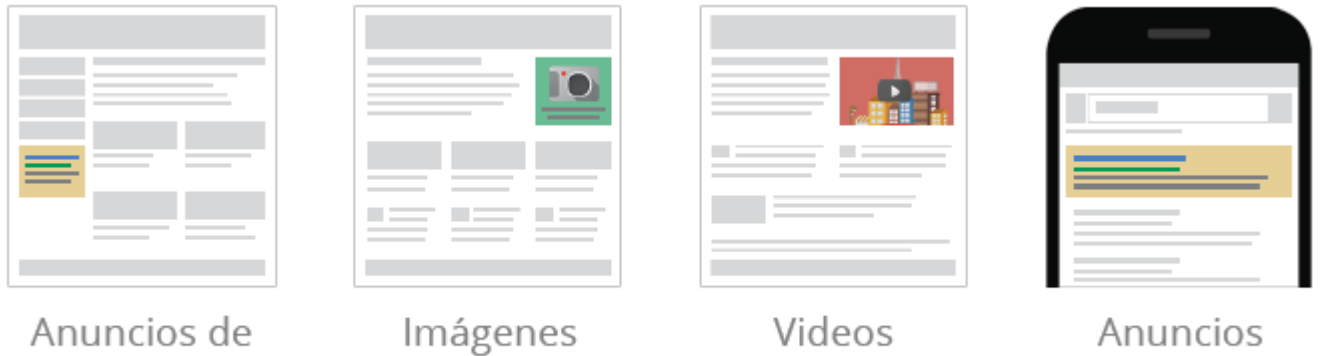

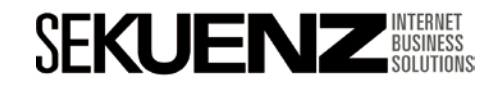

Red display – Red de contenido

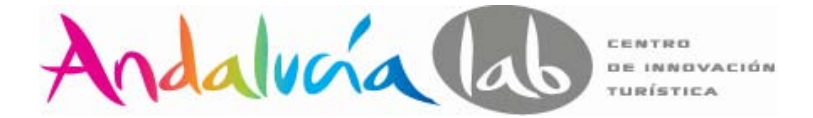

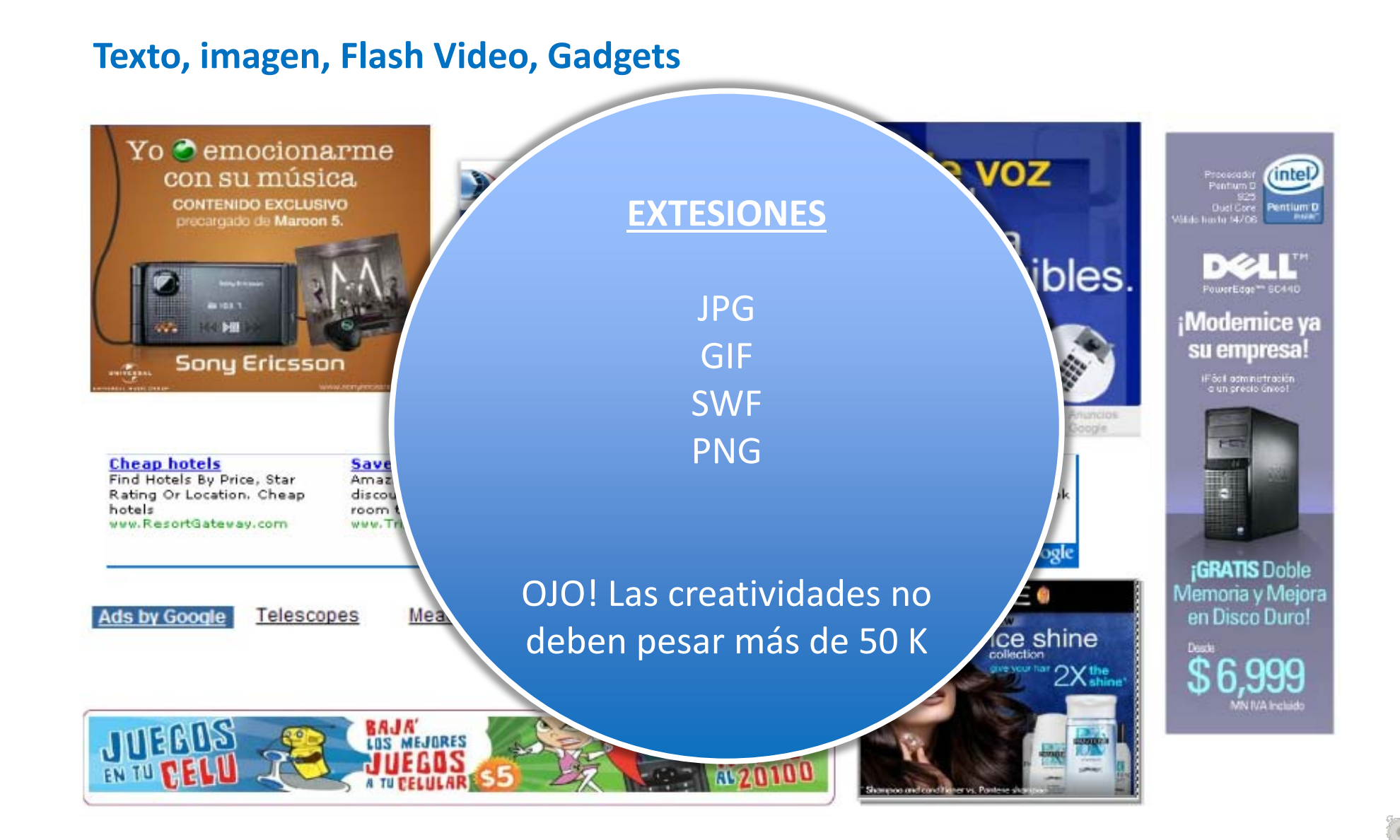

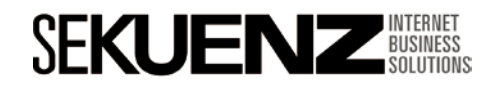

Red Display de Adwords

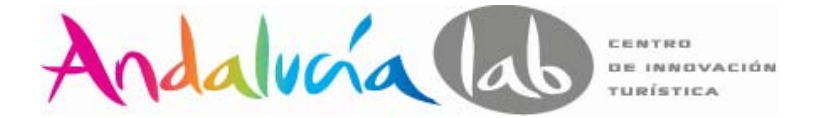

#### **Tamaños de los anuncios display estándar**

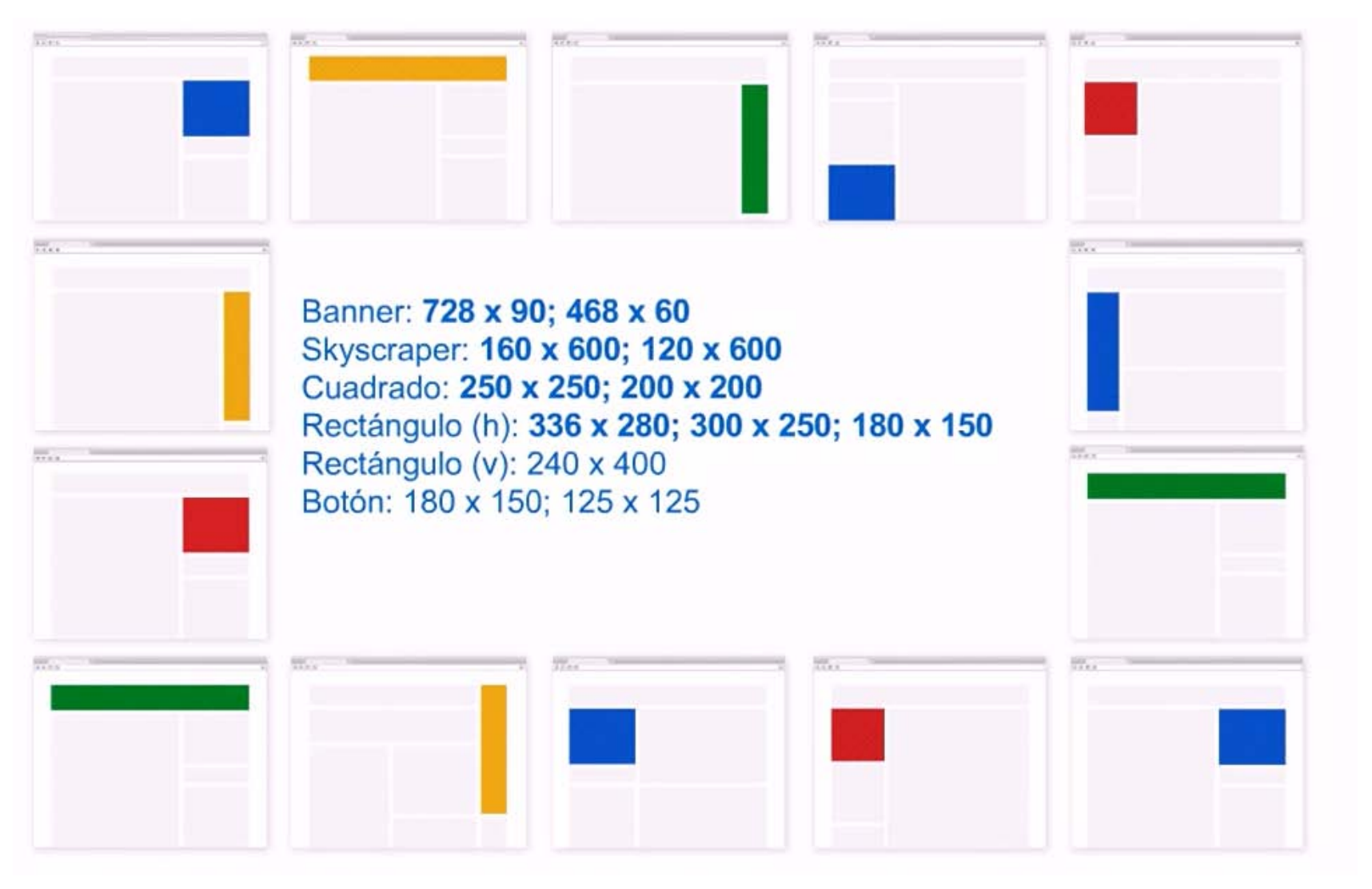

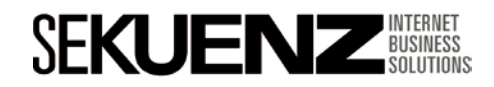

Red Display de Adwords

#### **Opciones de precio**

#### **Es preferible CPC si:**

•Se sigue una estrategia de respuesta directa y se tiene interés en los clics o en las conversiones.

•Se desea configurar la orientación a ubicaciones con un elevado volumen de visitas de página.

#### **Es preferible CPM si:**

•Se sigue una estrategia de branding sin objetivos de conversión específicos.

•Se desea impulsar el conocimiento de marca mediante la impresión de los anuncios.

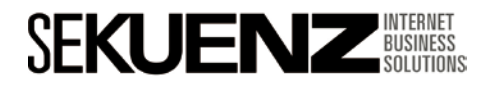

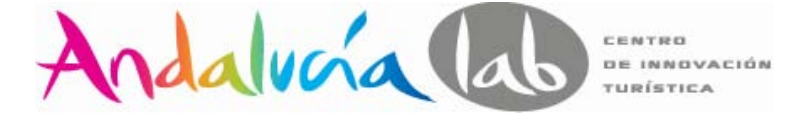

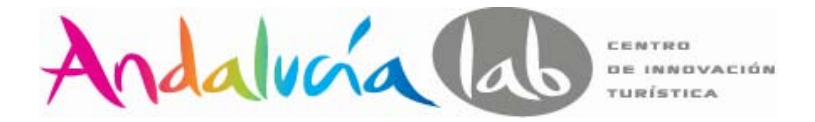

#### **Planificación de una campaña Display**

**1) Identificar los objetivos:** definir si es una campaña de branding, de generación de tráfico, de respuesta directa. El objetivo influirá en la elección de orientación de la campaña, en el modelo de precios elegido, en los mensajes publicitarios y en los valores que realizaremos seguimiento.

**2) Buscar el público objetivo:** una vez definido el target al que apuntamos podremos diagramar la campaña en base a una serie de opciones.

- •Orientación Contextual
- •Ubicaciones gestionadas
- •Orientación por intereses
- •Excluir contenido y sitios relevantes
- Administrar la frecuencia de las impresiones

**3) Establecer las ofertas y el presupuesto:** Luego de definir el presupuesto diario que queremos invertir en la campaña debemos elegir el modelo de ofertas, ya sea CPC o CPM. Luego podremos pasar a un modelo CPA en el caso de usar el optimizador de conversiones.

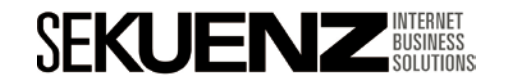

Red display – Red de contenido

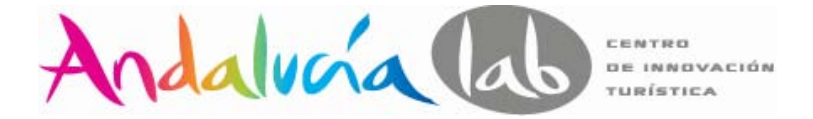

#### **Medición de campañas en la Red Display**

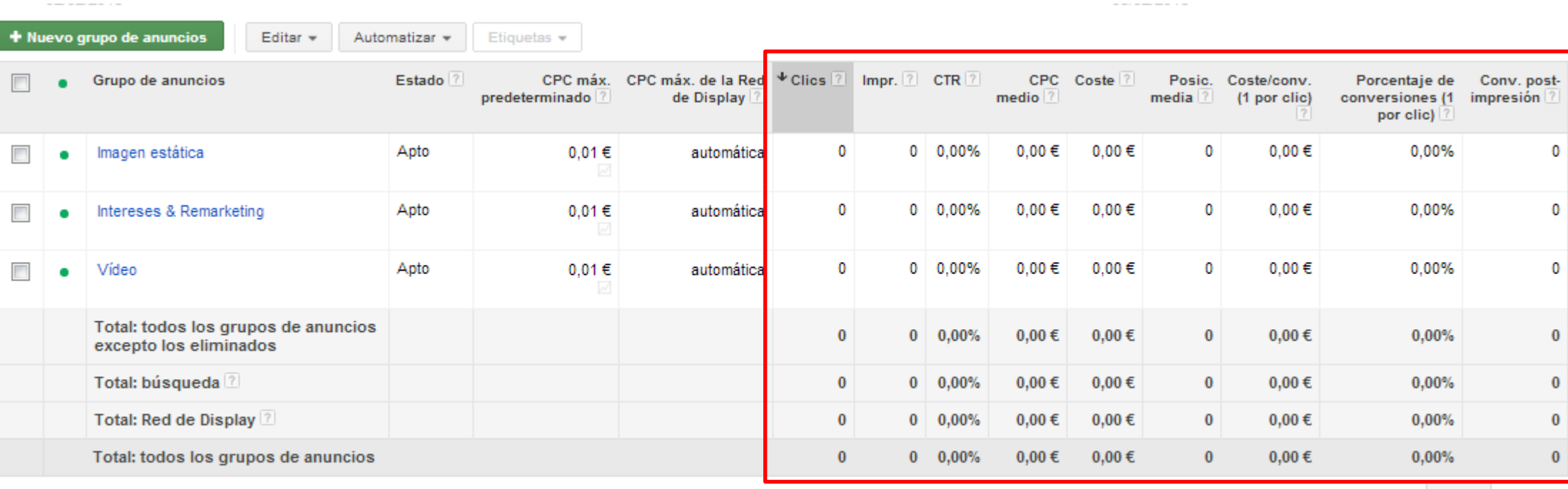

•**Frecuencia:** la cantidad media de veces en que un usuario fue expuesto a los anuncios en determinado período de tiempo.

Mostrar files:  $100 - 1 - 3$  de 3

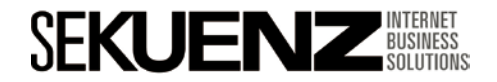

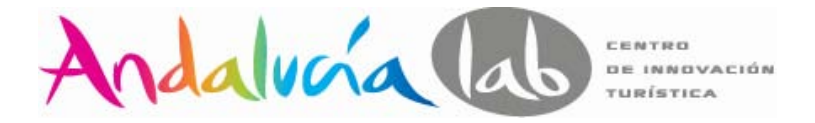

#### **Qué es el remarketing?**

- El remarketing es una forma de mostrar sus anuncios a las **personas que visitaron tu sitio web pero no llevaron a cabo la acción pretendida** (por ejemplo, comprar o registrarse).
- Es una excelente forma de permanecer vinculado a su público objetivo, y puede **mejorar radicalmente el retorno de la inversión** en sus campañas de marketing.

#### *"En el Reino Unido sólo el 4% de los compradores acaban convirtiendo en la primera visita."*

Fuente: https://googleemea.connectsolutions.com/p57482662/?launcher=false&fcsContent=true&pbMode=normal

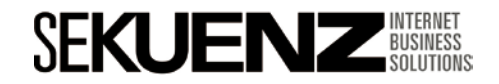

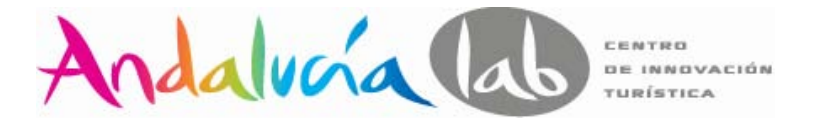

#### **Cobertura y profundidad**

De media, Google ha observado que el 84% de los usuarios de una lista están en la Red Display en el plazo de un mes.

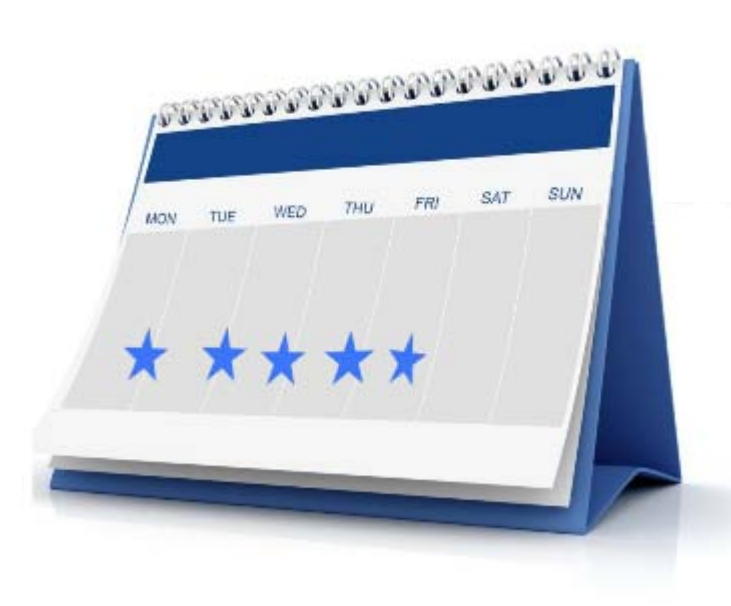

"Los clientes potenciales verán su anuncio de banner en más del 80% de Internet, con lo que parecerá que ha gastado cientos de miles o incluso millones de Dólares."

Michael Edwards, socio de Online Performance Marketing

La cookie por defecto tiene una caducidad de 30 días pero se puede aumentar el periodo hasta 540 días (1 año y medio).

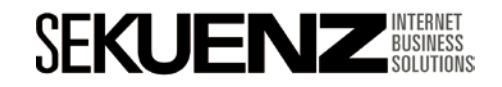
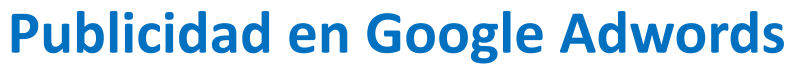

Remarketing

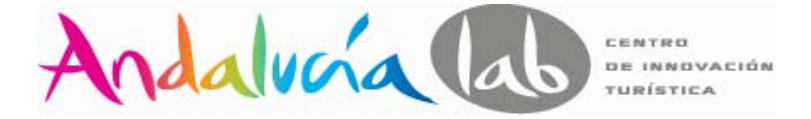

**Cómo funciona?**

# **Veamos un ejemplo**…..

# ….**Eres el propietario del Hotel Marina Luz**…..

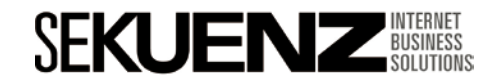

### **Publicidad en Google Adwords**

Remarketing

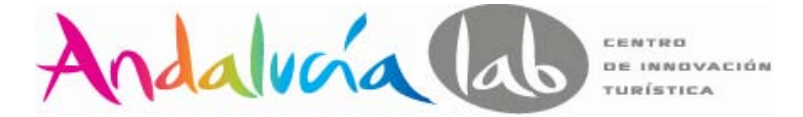

#### **Cómo funciona?**

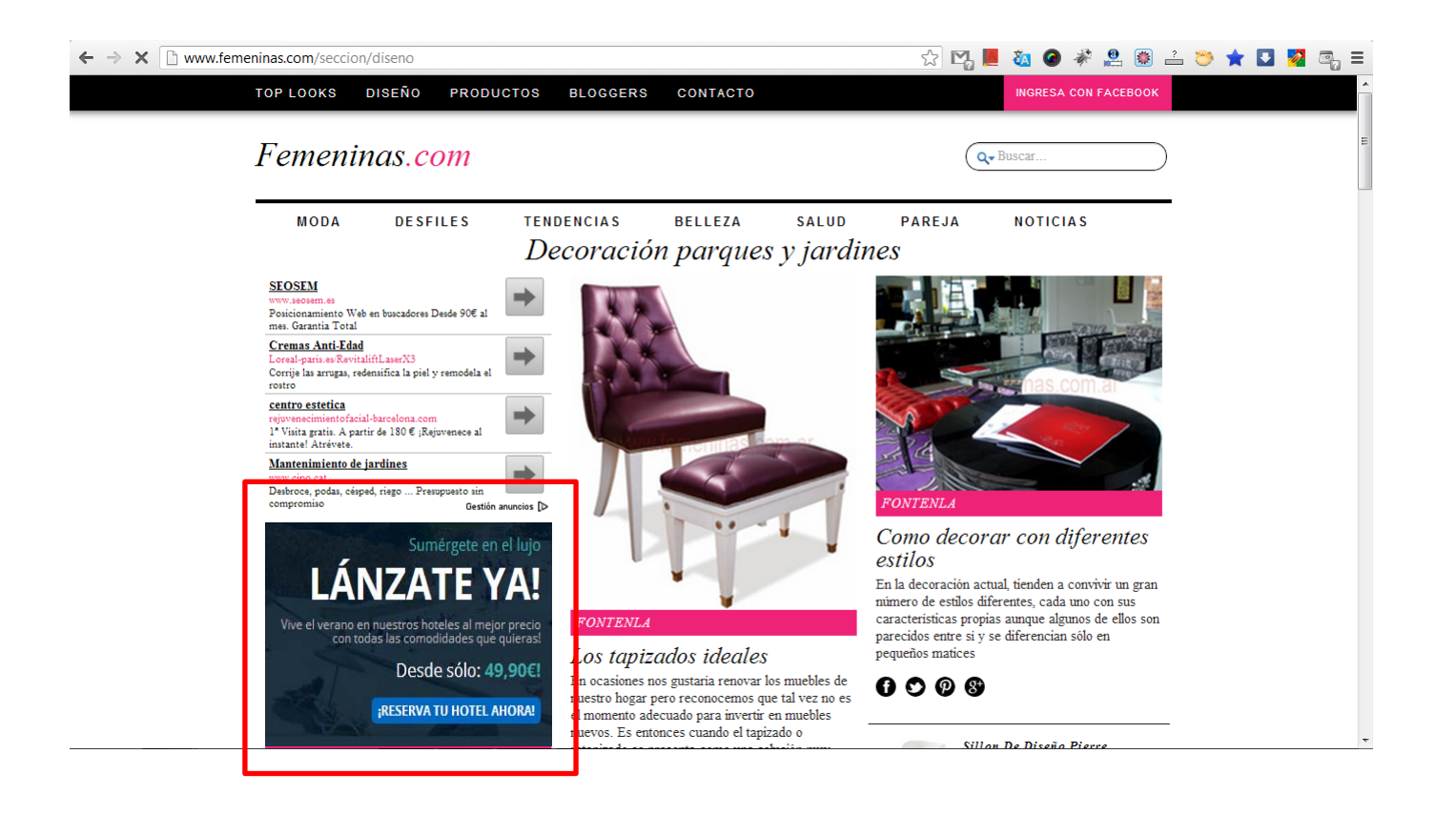

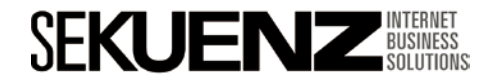

### **Publicidad en Google Adwords** Remarketing

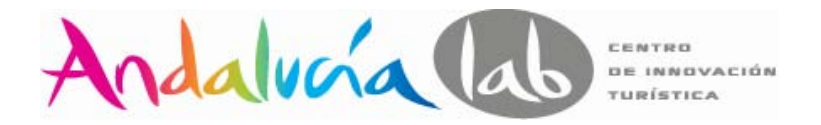

#### **Cómo funciona?**

**Venta directa:** Utiliza el ingenio para convertir al cliente con una oferta específica del producto o servicio que ha visitado y no ha terminado en la conversión deseada.

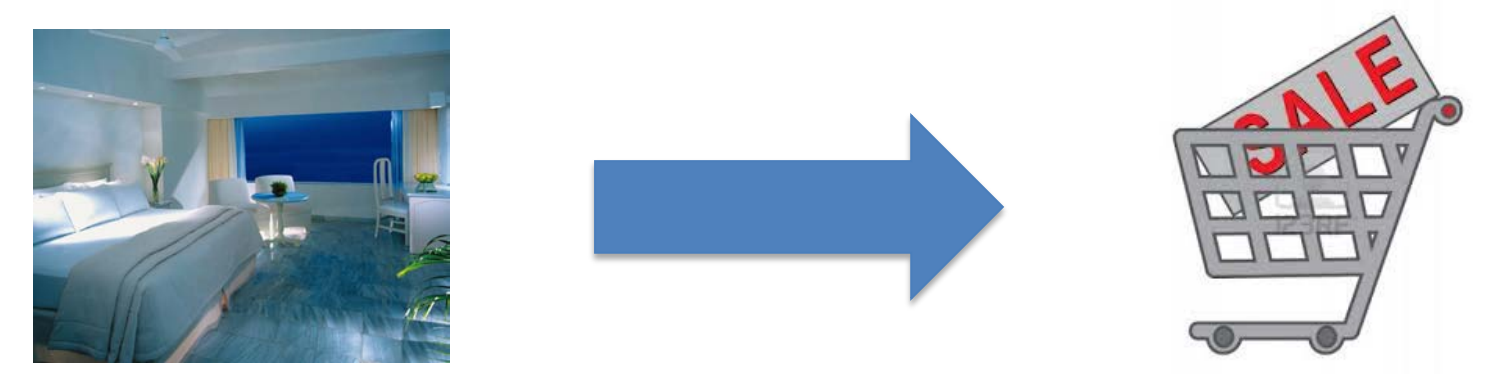

**Venta cruzada:** Si un cliente ha efectuado una compra recientemente, emplea una creatividad personalizada para este público a fin de promocionar los productos asociados.

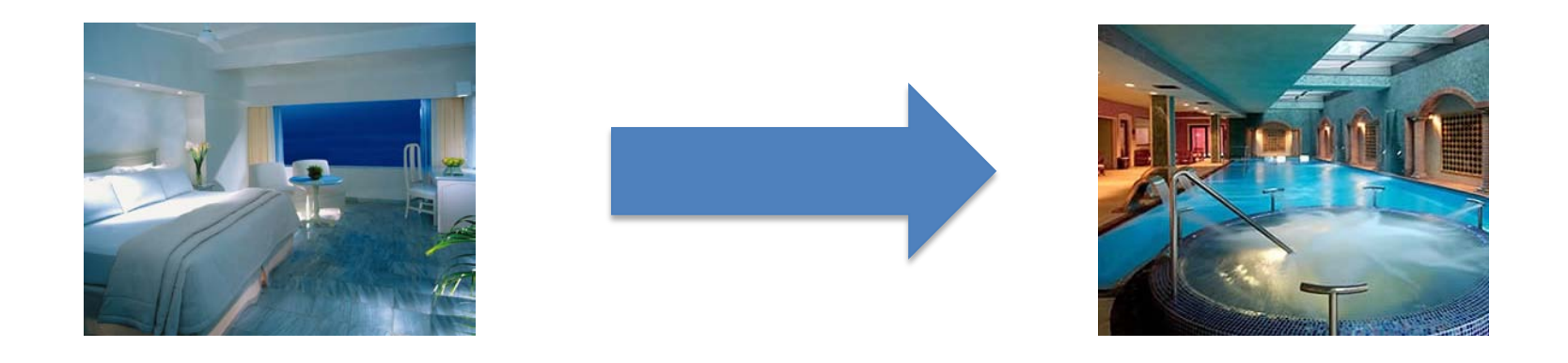

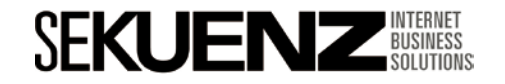

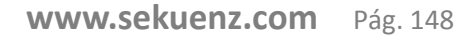

#### **Públicos personalizados**

Crea públicos personalizados utilizando cualquier combinación de listas de remarketing.

### **Google** AdWords

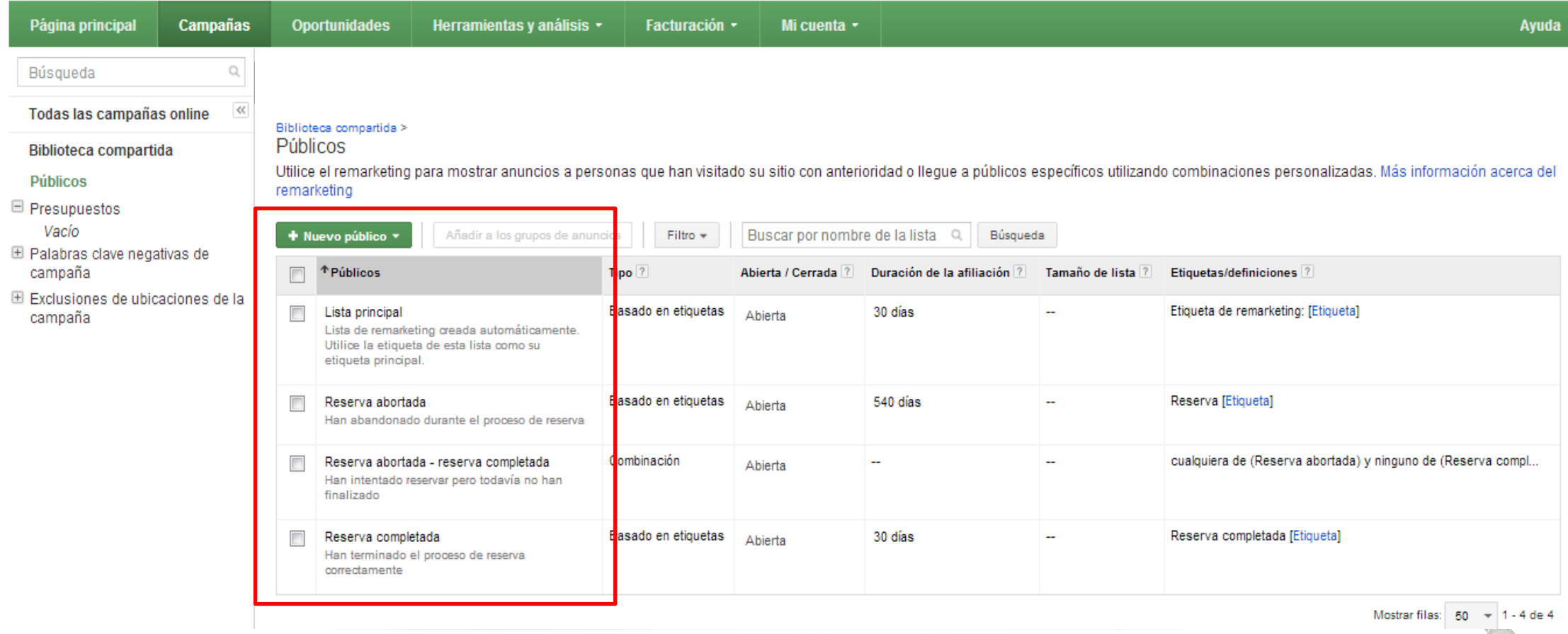

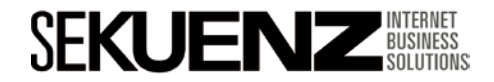

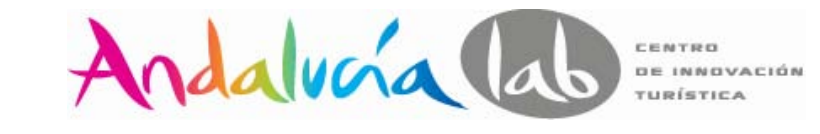

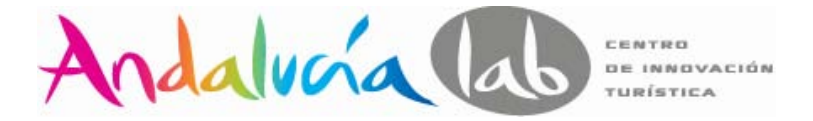

#### **Limitación de frecuencia**

Configuración avanzada

La limitación de frecuencia permite **restringir el número de veces que un usuario ve el anuncio** al día.

Es una **configuración importante** para todas las campañas de remarketing.

Se recomienda **cinco impresiones por grupo de anuncios al día**.

```
□ Programación: fecha de inicio, fecha de finalización, programación de anuncios
            Fecha de inicio 08/02/2013
      Fecha de finalización Nada Editar
Programación de anuncios
                             Publicar los anuncios todos los días y a todas horas Editar
                        \mathcal{P}□ Publicación de anuncios: rotación de anuncios y limitación de frecuencia
  Rotación de anuncios 2 Optimizar para obtener más clics: mostrar los anuncios que parece que van a ofrecer más clics Editar
Limitación de frecuencia 7
                               No hay limitación de frecuencia en las impresiones.
                                         impresiones al día -
                                                                  por grupo de anuncios -
                               ⊚ | 5
                                 Guardar
                                              Cancelar
```
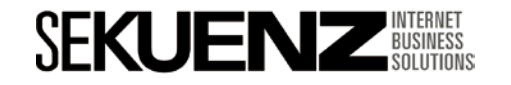

### **Publicidad en Google Adwords**

Remarketing

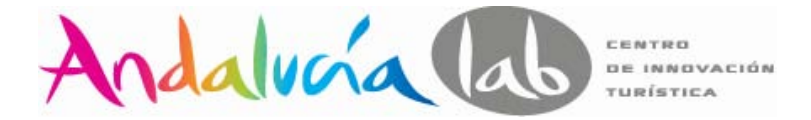

#### **Creación de una campaña de Remarketing.**

#### **Determinar la estrategia de remarketing.**

¿Deseas aumentar ventas o fidelizar a tus clientes?

#### **Crear listas de usuarios/etiquetas**

Crea listas o combinaciones.

#### **Colocar el código de remarketing en las páginas seleccionadas.**

Coloca el código de la etiqueta en las etiquetas <body> DEL CÓDIGO html. La misma etiqueta se puede colocar en varias páginas.

#### **Crear la campaña**

Nueva campaña (solo Red de Display) Enlaza las listas a los grupos de anuncios.

#### **Poner en marcha la campaña**

#### **Optimizar**

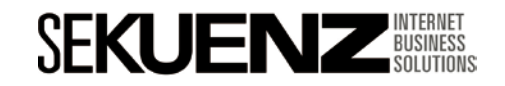

### **Publicidad en Google Adwords** Remarketing

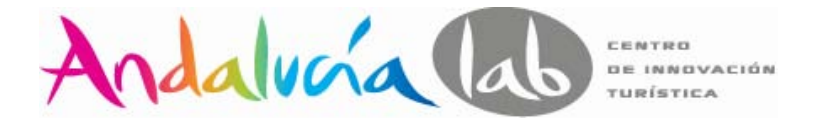

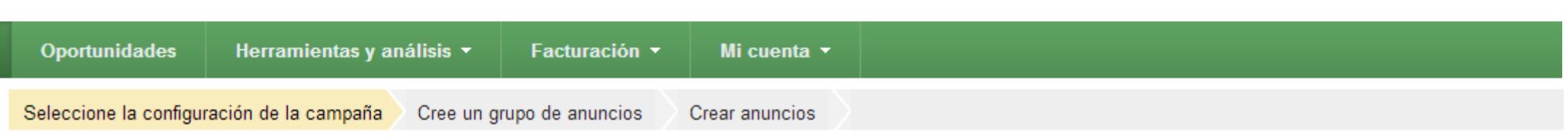

#### **■ Tipo: Solo para la Red de Display - Remarketing**

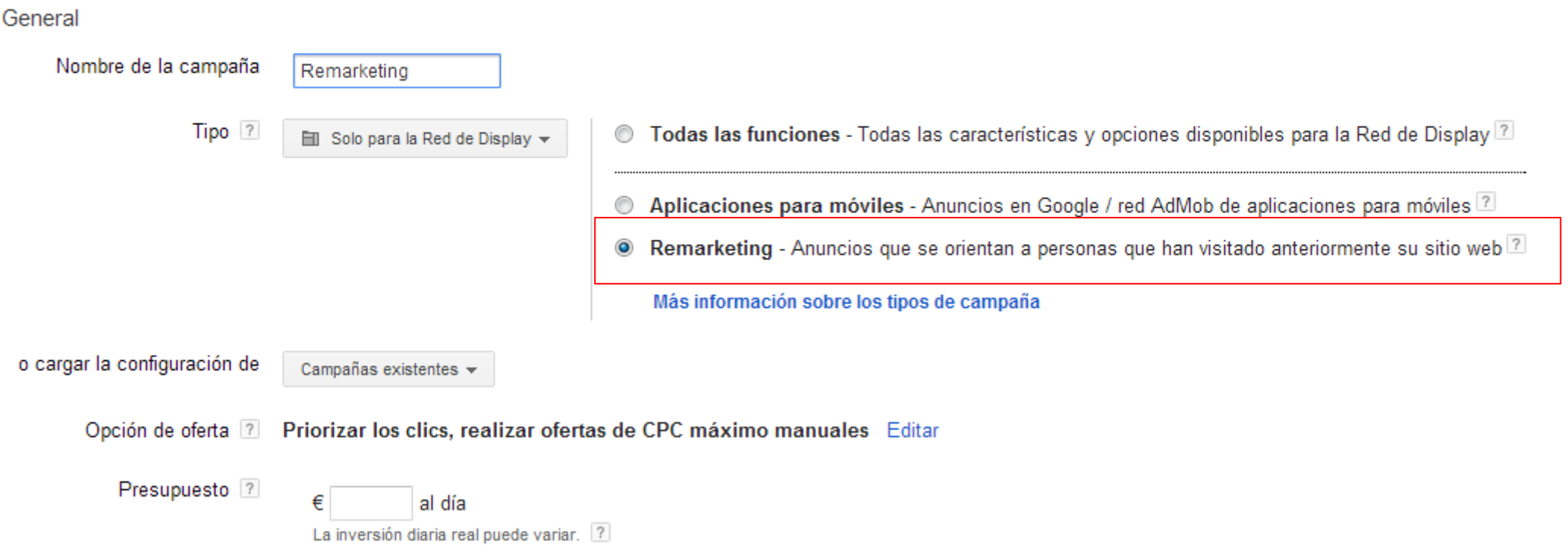

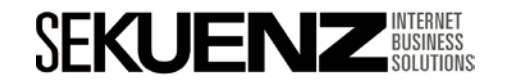

# Índice

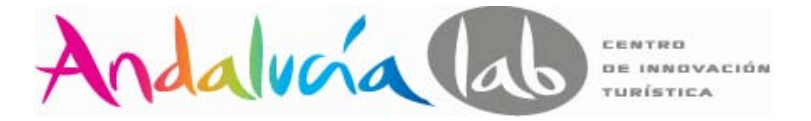

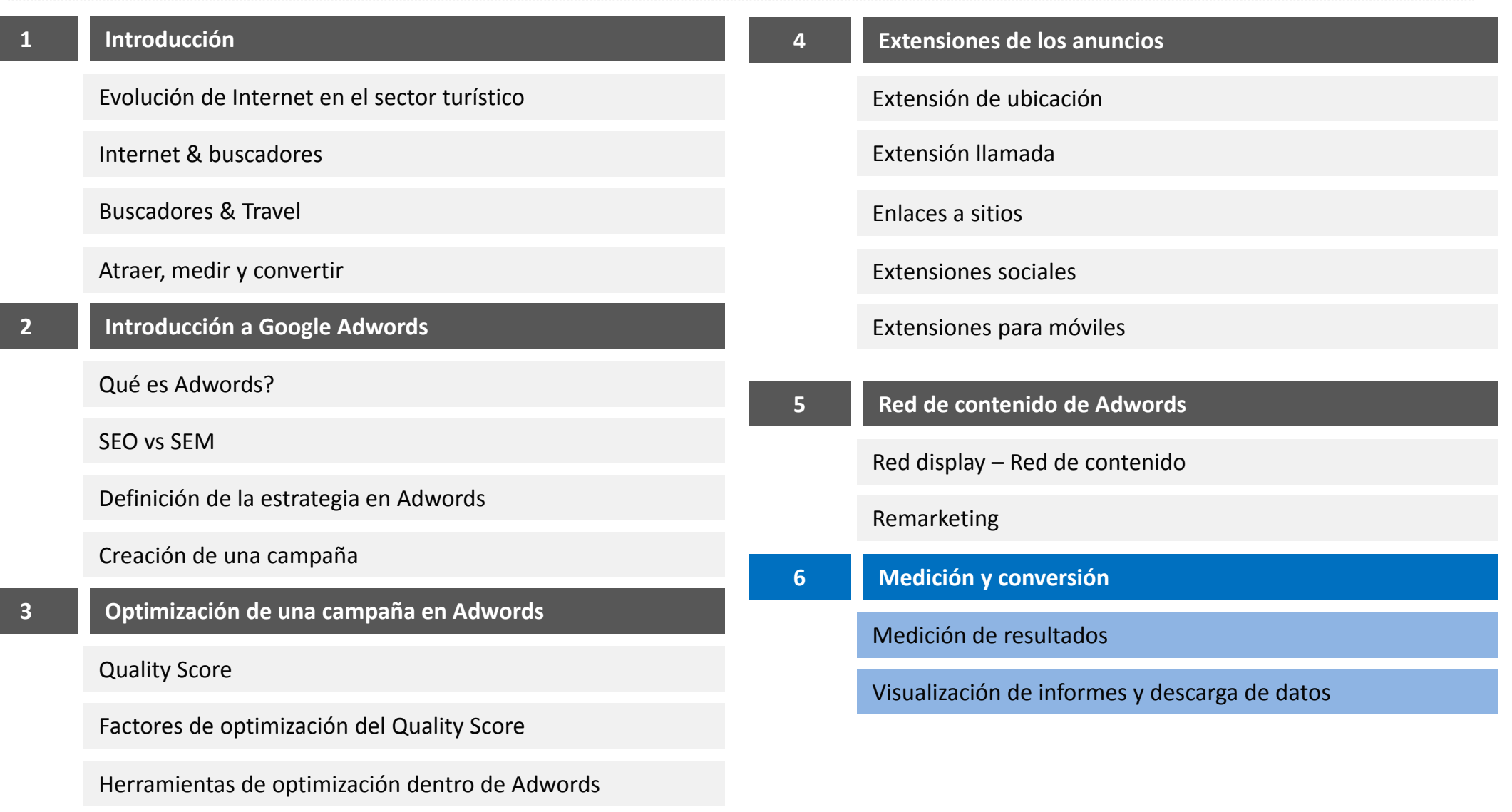

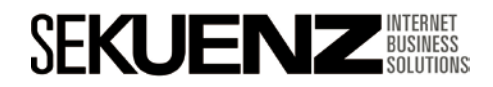

**www.sekuenz.com** Pág. 152

 $\bullet$ 

Medición de resultados

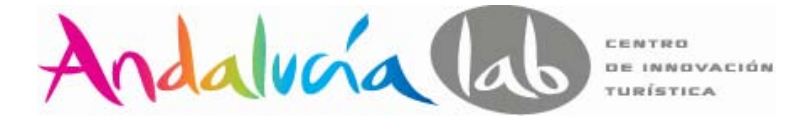

#### **Qué es el ROI?**

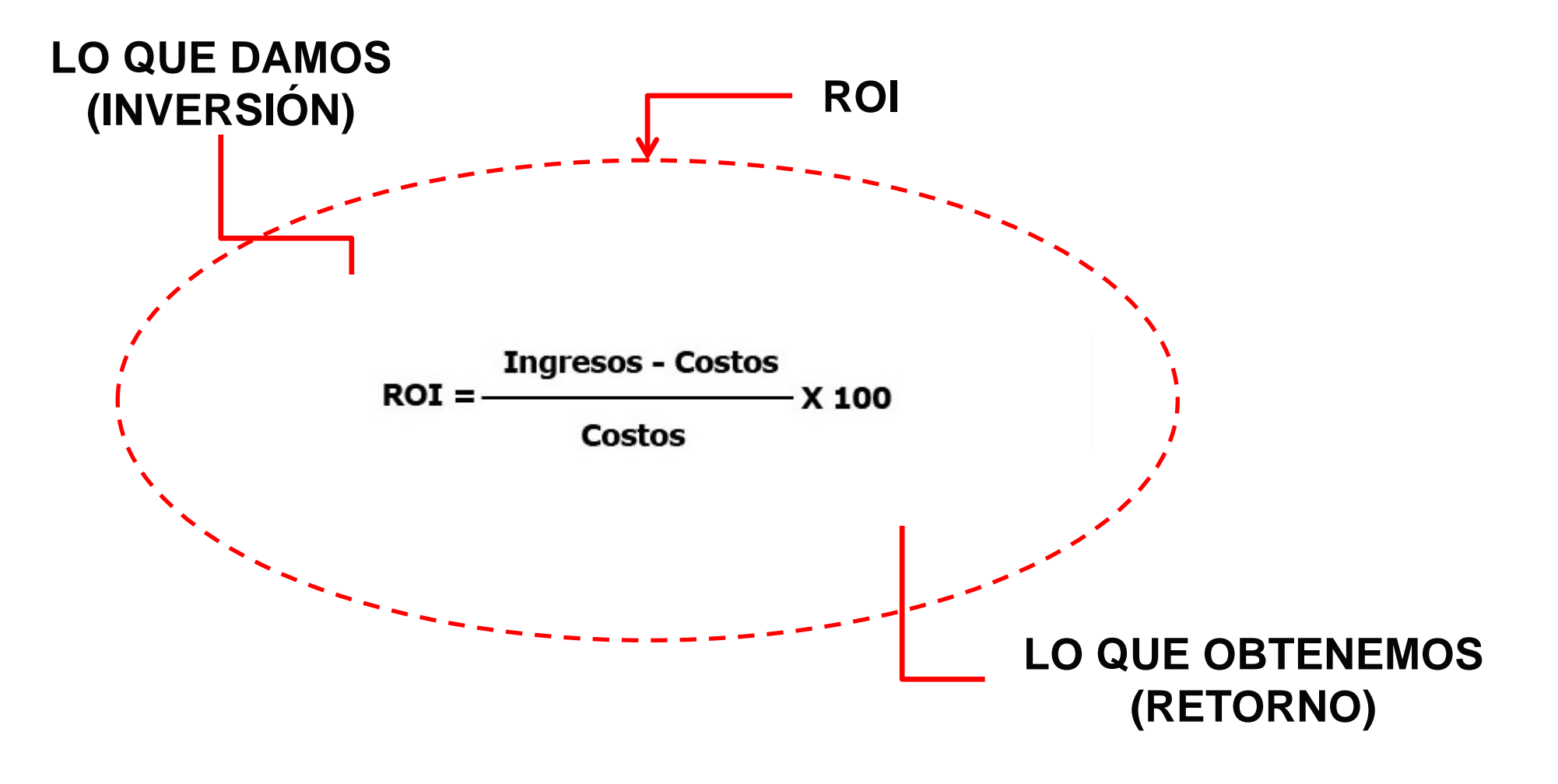

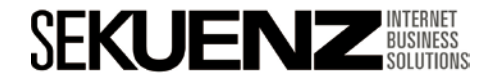

Medición de resultados

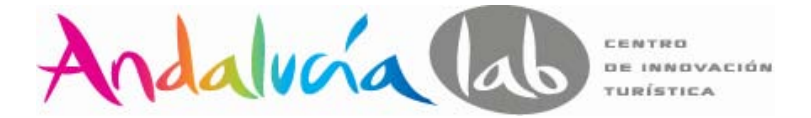

#### **Ejemplo ROI de una campaña en Adwords**

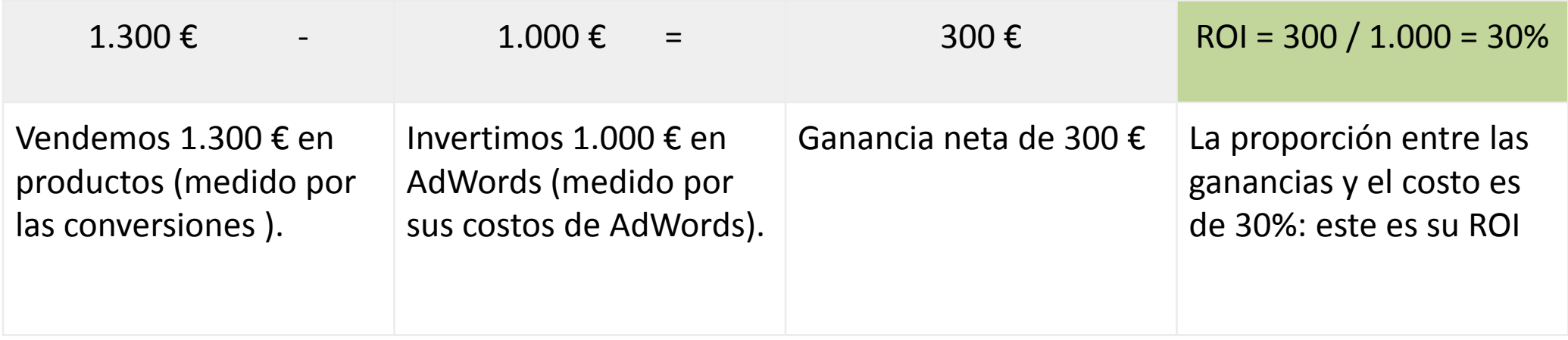

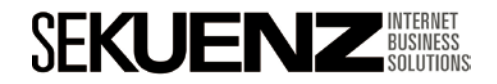

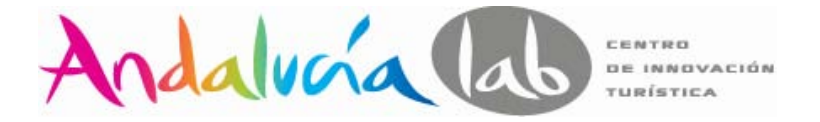

#### **¿Que sucede si no vendemos productos y nos interesa calcular el ROI de una página vista o un cliente potencial?**

Por ejemplo, un anuncio en las Páginas amarillas puede costar 1.000 € / año. Cada año obtenemos como resultado 100 clientes potenciales. Diez de esos clientes potenciales se convierten en clientes, y cada uno de ellos genera un ingreso promedio de 120 €. Por lo tanto, el valor de cada cliente potencial es 12 €.

Para calcularlo: ((Ingresos - costos)/costos) x 100 = % de ROI

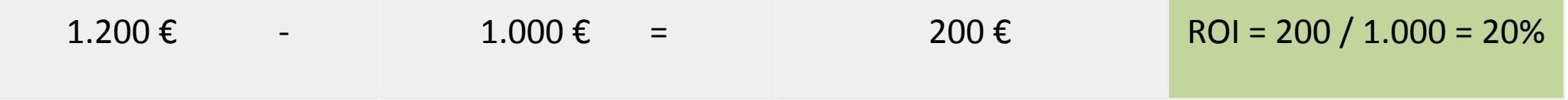

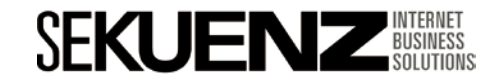

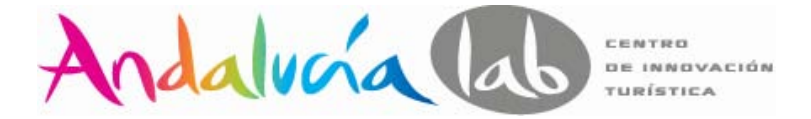

#### **Si nuestro objetivo es el aumento de tráfico web ¿Qué medimos?**

**√Clics**  $\checkmark$  porcentaje de clics (CTR)

Estas métricas le informan cuántas personas encontraron en nuestro anuncio, hicieron clic en él y visitaron nuestro sitio web.

Podemos medir los clics y el CTR en todos los niveles en nuestra cuenta. Por ejemplo, podemos ver cuántos clics recibió una campaña completa, un grupo de anuncios o un anuncio, o ver cuántos clics generaron las palabras clave después de activar los anuncios.

Por lo general, un CTR en la Red de búsqueda se considera bueno si es >1 % .

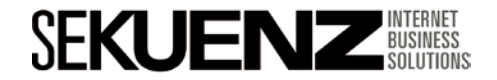

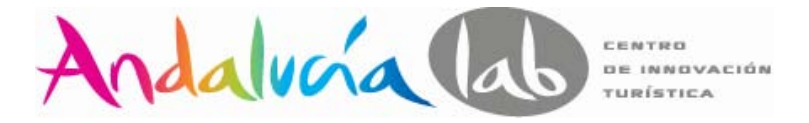

#### **Conversiones de Google Adwords**

Cuando un usuario realiza una acción definida en su sitio que considera de valor, se produce una conversión.

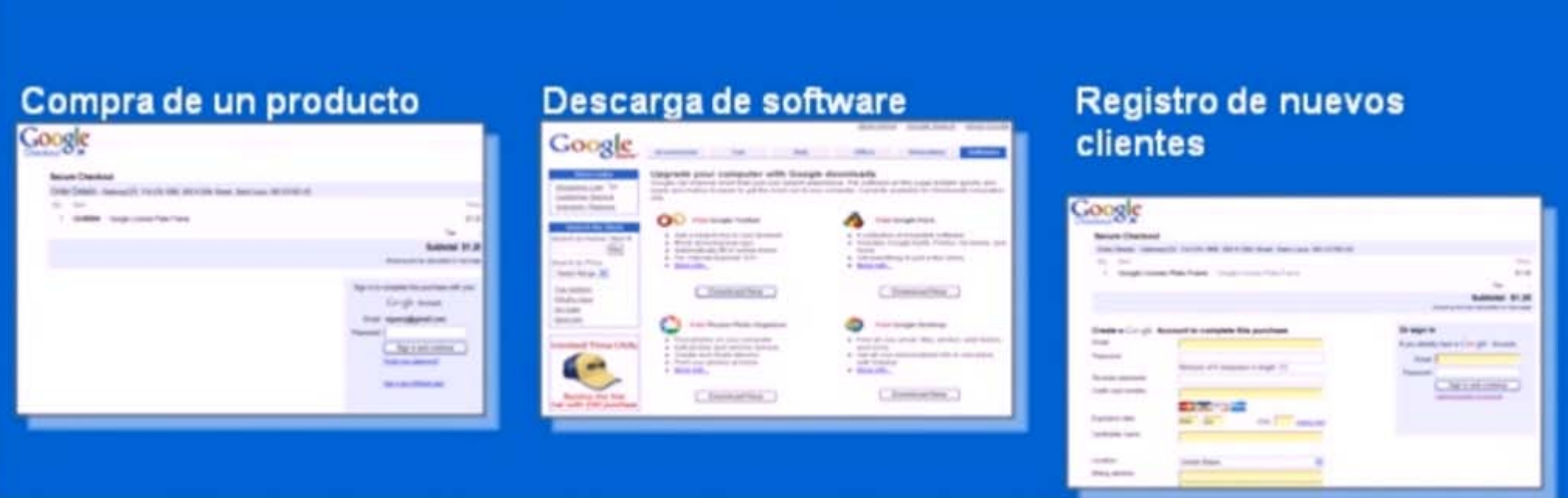

También se consideran conversiones las suscripciones a boletines informativos, selecciones de páginas determinadas, formularios de contacto, etc.

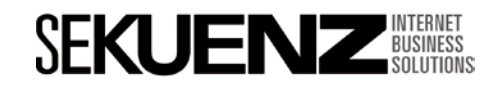

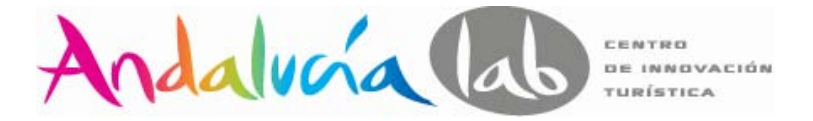

#### **¿Cómo funciona el seguimiento de conversiones?**

Para comenzar a utilizar la herramienta, debes incluir el código para el seguimiento de conversiones de Adwords en tu sitio (generalmente en la página de agradecimiento).

Cuando el código se haya aplicado correctamente, el seguimiento de conversiones de Adwords introducirá una cookie en el equipo o el dispositivo móvil del usuario cuando este haga clic en uno de los anuncios de Adwords.

Si el usuario accede a una de las páginas de conversión, la cookie se comunica con la página web y Google registra la conversión que se produce.

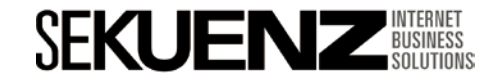

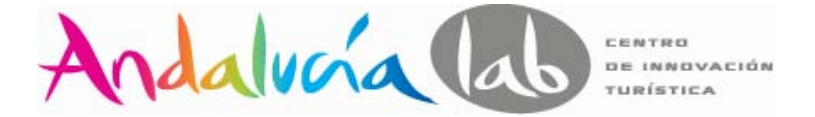

#### **Datos disponibles sobre el seguimiento de conversiones**

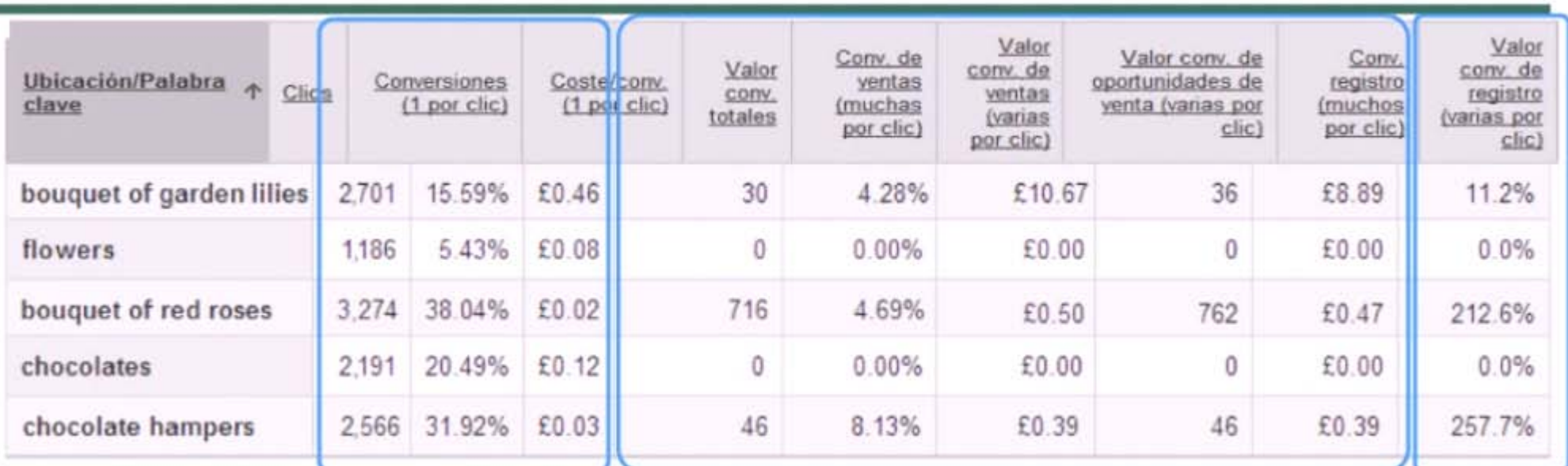

Estadísticas básicas disponibles en su cuenta.

Estadísticas de conversión Disponibles en la cuenta Con el seguimiento de conversiones activado.

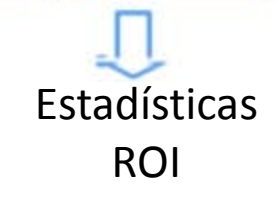

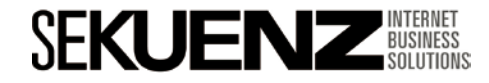

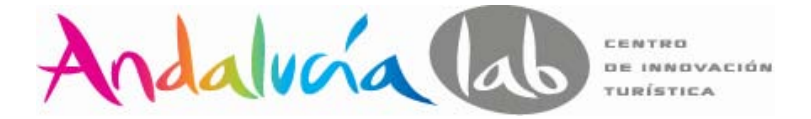

#### **Interpretación de los resultados de seguimiento de conversiones**

Veamos cual es la palabra clave más rentable en esta cuenta.

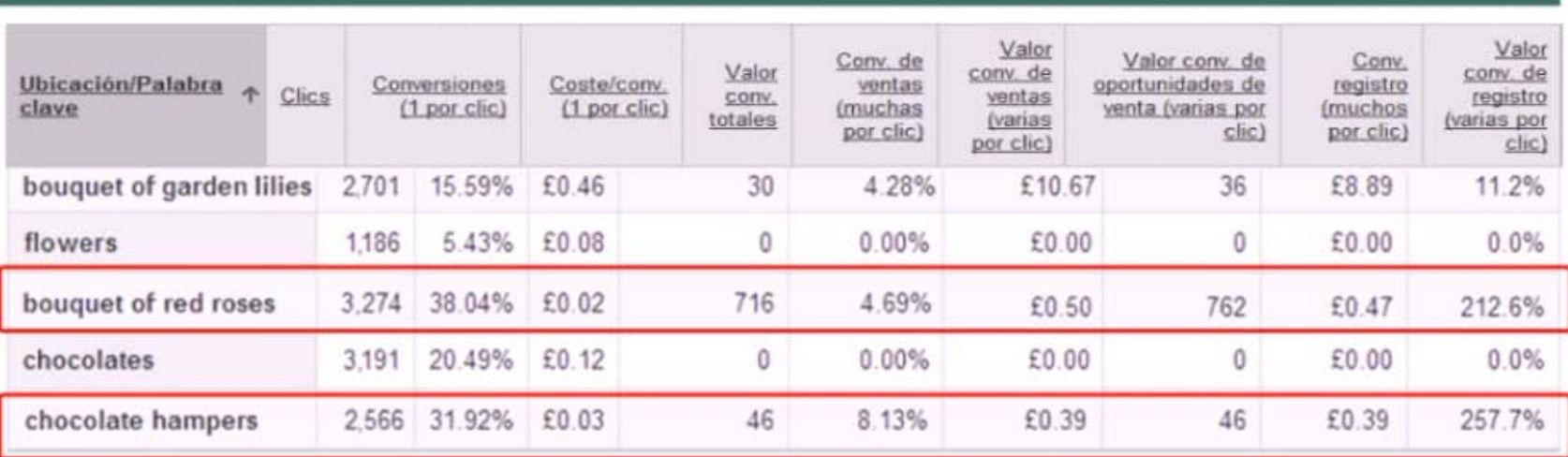

"chocolate hampers" ofrece elmejor retorno de la inversión, mientras que "bouquet of red roses" genera el mayor volumen de ventas. En este caso la palabra clave

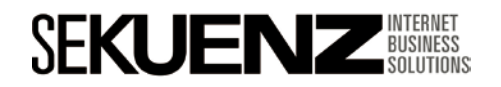

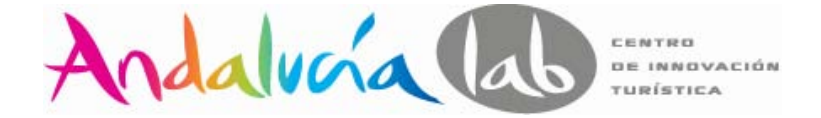

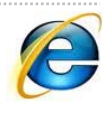

#### **¿Cómo contabilizo mis ingresos? Conversiones de Google Adwords**

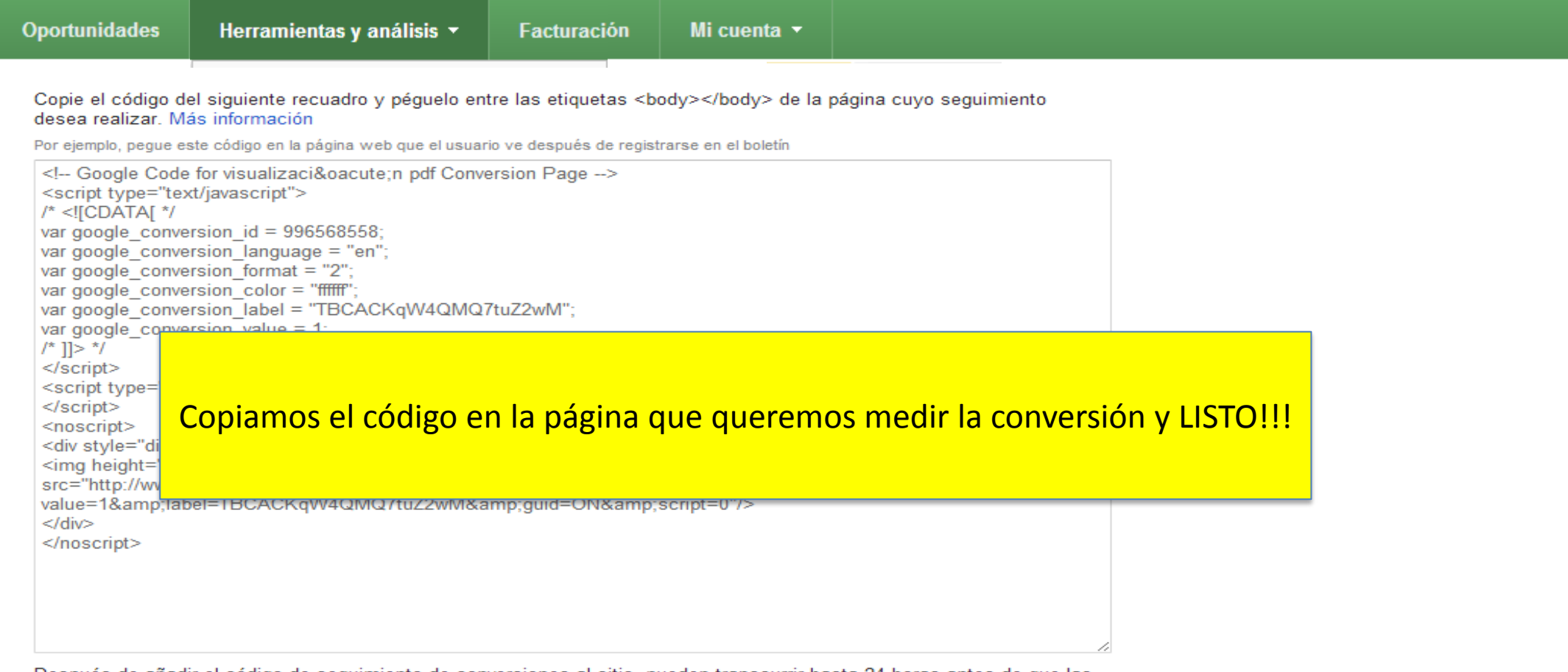

Después de añadir el código de seguimiento de conversiones al sitio, pueden transcurrir hasta 24 horas antes de que las conversiones aparezcan en la cuenta de AdWords.

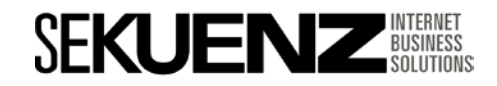

 $\mathbf C$ 

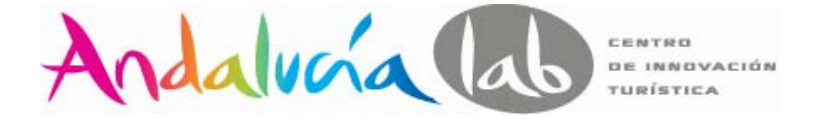

#### **Datos de análisis a través de la pestaña - dimensiones**

#### **Google** AdWords

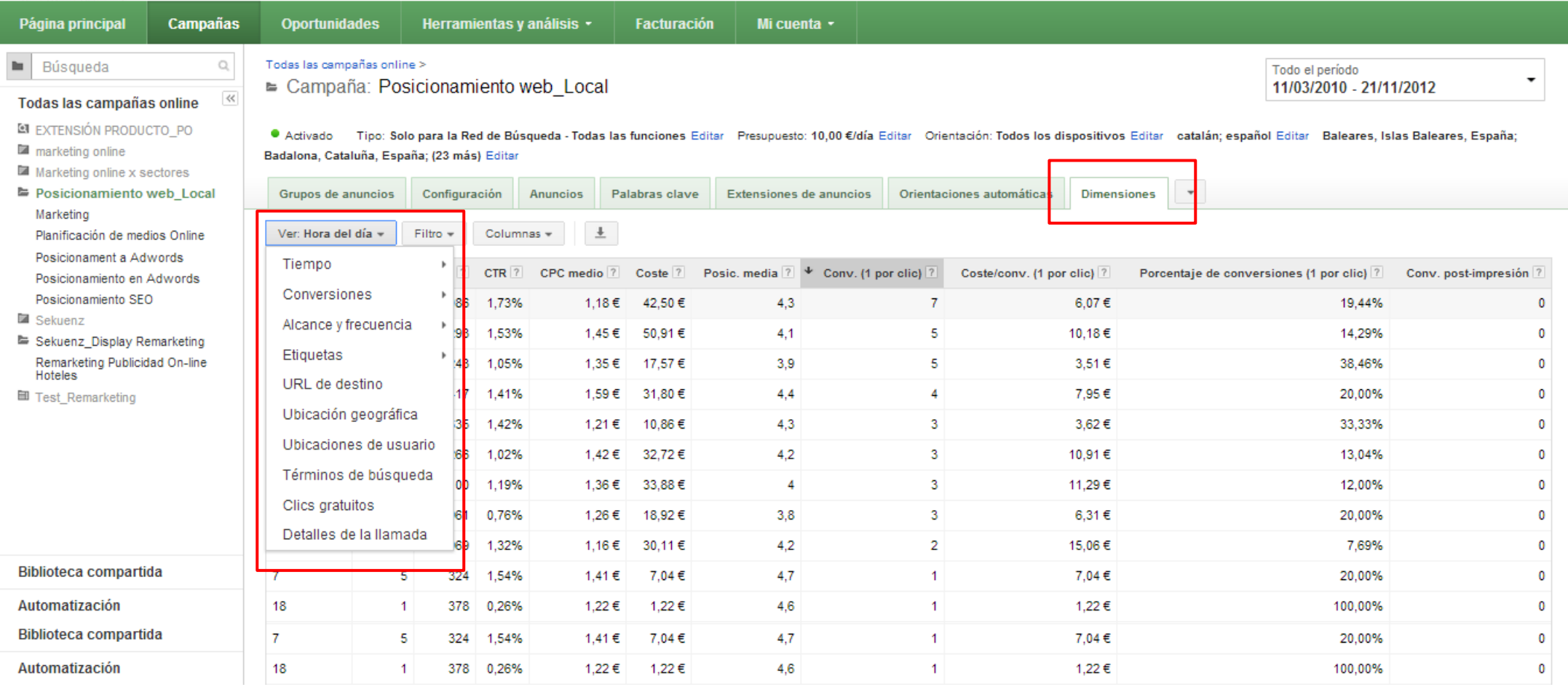

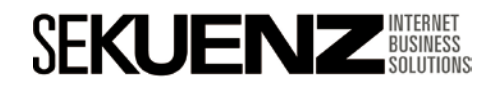

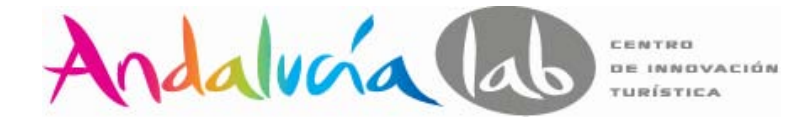

#### **Personalizando la interfície**

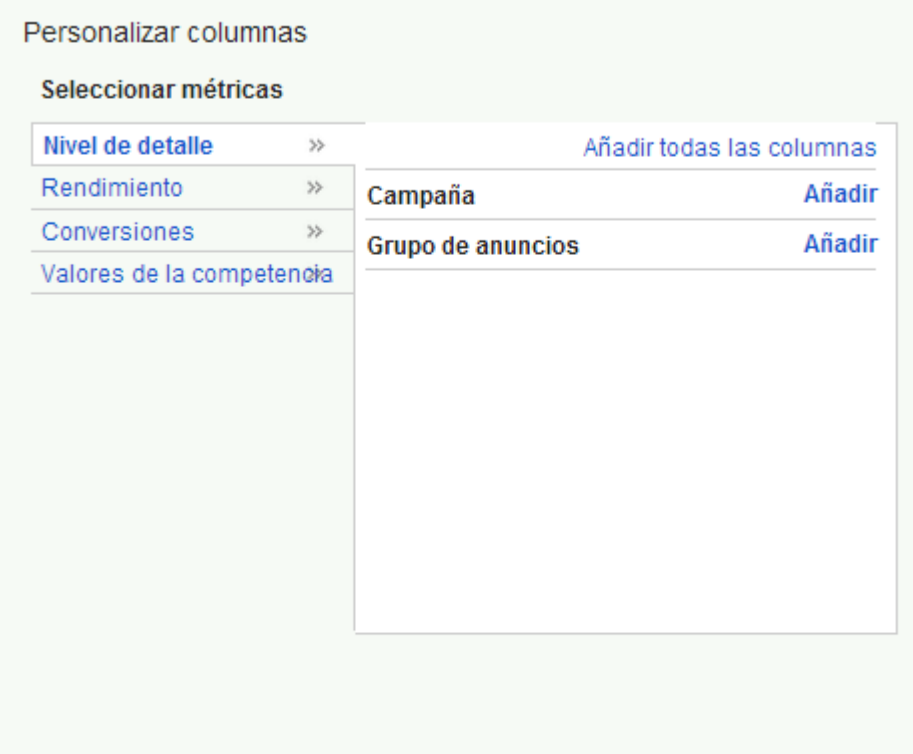

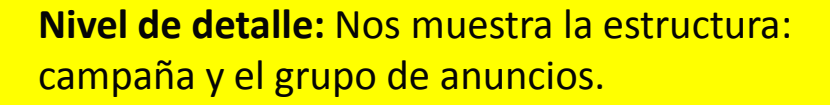

**Rendimiento:** Datos básicos como: clicks, CPC, coste, etc.

**Conversiones:** Todos los datos relacionados con el tracking de las conversiones.

**Valores de la competencia:** Datos más complejos basados en nuestras campañas y los de la competencia.

Guardar este conjunto de columnas

**Aplicar** Cancelar

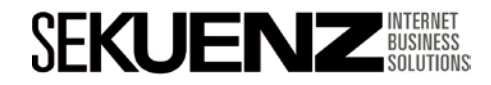

# **Medición y conversión**

Visualización de datos y descarga de informes

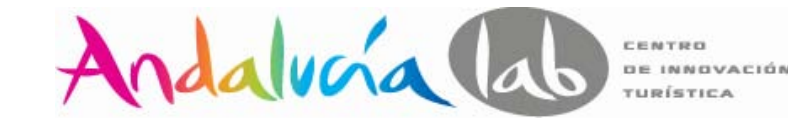

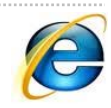

#### **Personalizando la interfície**

# • Click • Impresiones • CTR • CPC • Coste Nivel de detalle • Campaña • Grupo de anuncios

#### Rendimiento

- 
- Posición media
- Clics no válidos

#### **Conversiones**

- Conv. (1 por clic)
- Coste/conv. (1 por clic)
- Porcentaje de conversiones (1 por clic)
- Conv. post-impresión
- Conv. (muchas por clic)
- Coste/conv. (muchas por clic)
- Porcentaje de conversiones (muchas por clic)
- Valor conv. totales
- Valor conv./coste
- Valor conv./clic
- Valor/conv. (1 por clic)
- Valor/conv. (muchas por clic)

#### Valores de la competencia

- % de impr.
- % de impresiones de concordancia exacta
- % de impresiones perdidas (presupuesto)
- % de impresiones perdidas (ranking)
- % de impresiones de búsqueda
- % de impresiones de concordancia exacta de búsqueda
- % de impresiones perdidas de búsqueda (ranking)
- % de impresiones perdidas de búsqueda (presupuesto)
- % de impresiones de la Red de **Display**
- % de impresiones perdidas de la Red de Display (ranking)
- % de impresiones perdidas de la Red de Display (presupuesto)

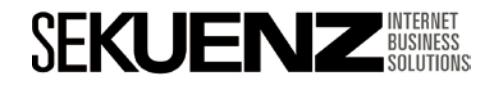

## **Medición y conversión**

Visualización de datos y descarga de informes

#### **Descarga de los informes**

Descargar y programar informe

Descarque las estadísticas de la tabla siguiente como un informe. También puede programar el informe para que se descargue automáticamente en el futuro, mediante los mismos filtros, segmentos, columnas y periodo relativo. Administre las descargas en la administración de informes »

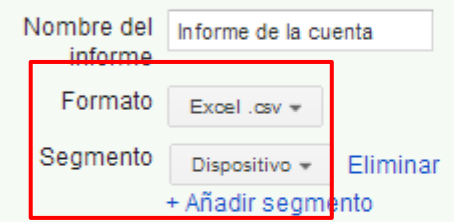

E Enviar y programar informe

Enviar a Minguno (los correos electrónicos no son necesarios)

- Solo a mí (albertmartinezgallego@gmail.com)
- la Todos los usuarios de la cuenta con acceso a los informes
- $\odot$  A usuarios específicos de la cuenta y a mí $\overline{?}$

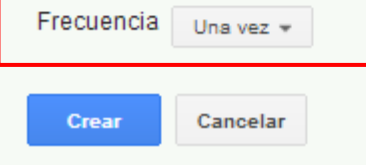

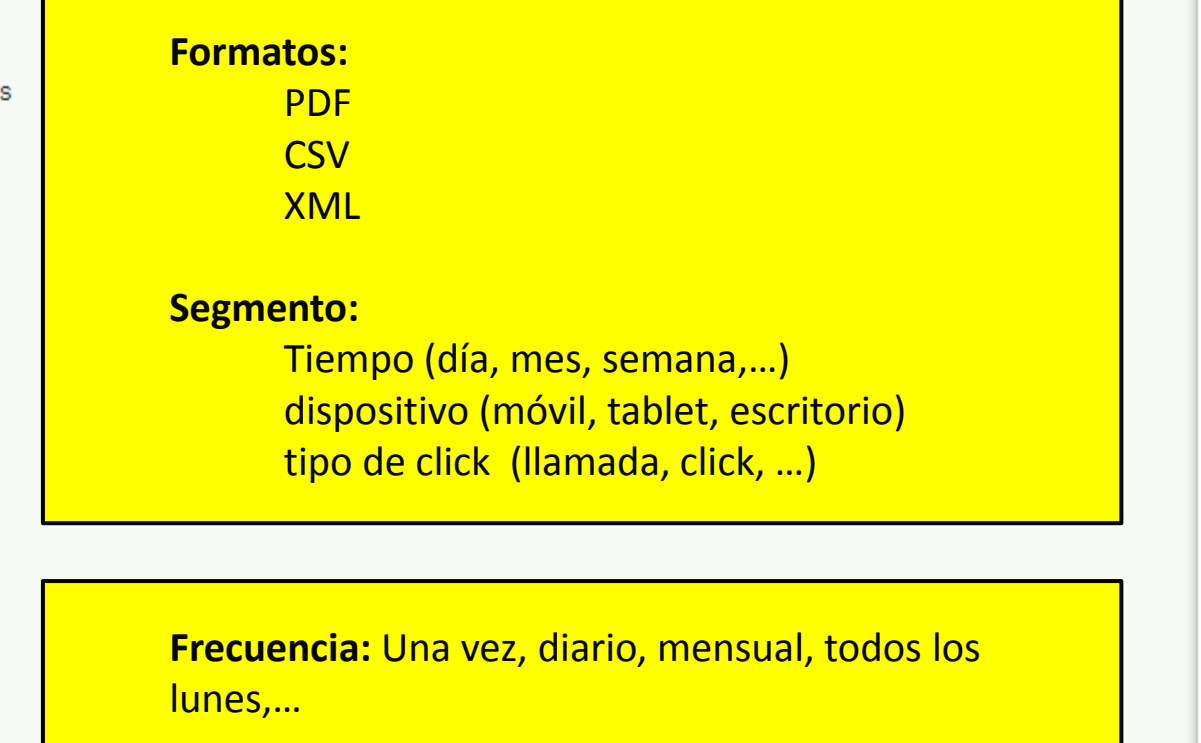

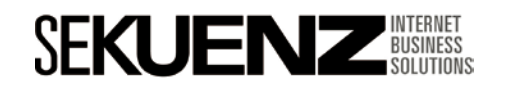

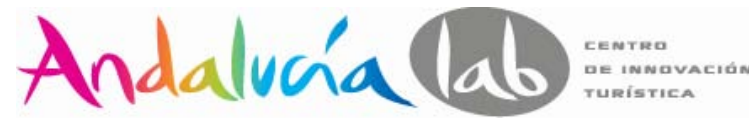

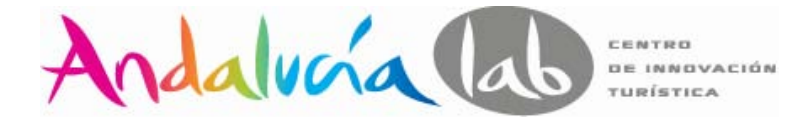

#### **Panel de informes**

#### **Google** AdWords

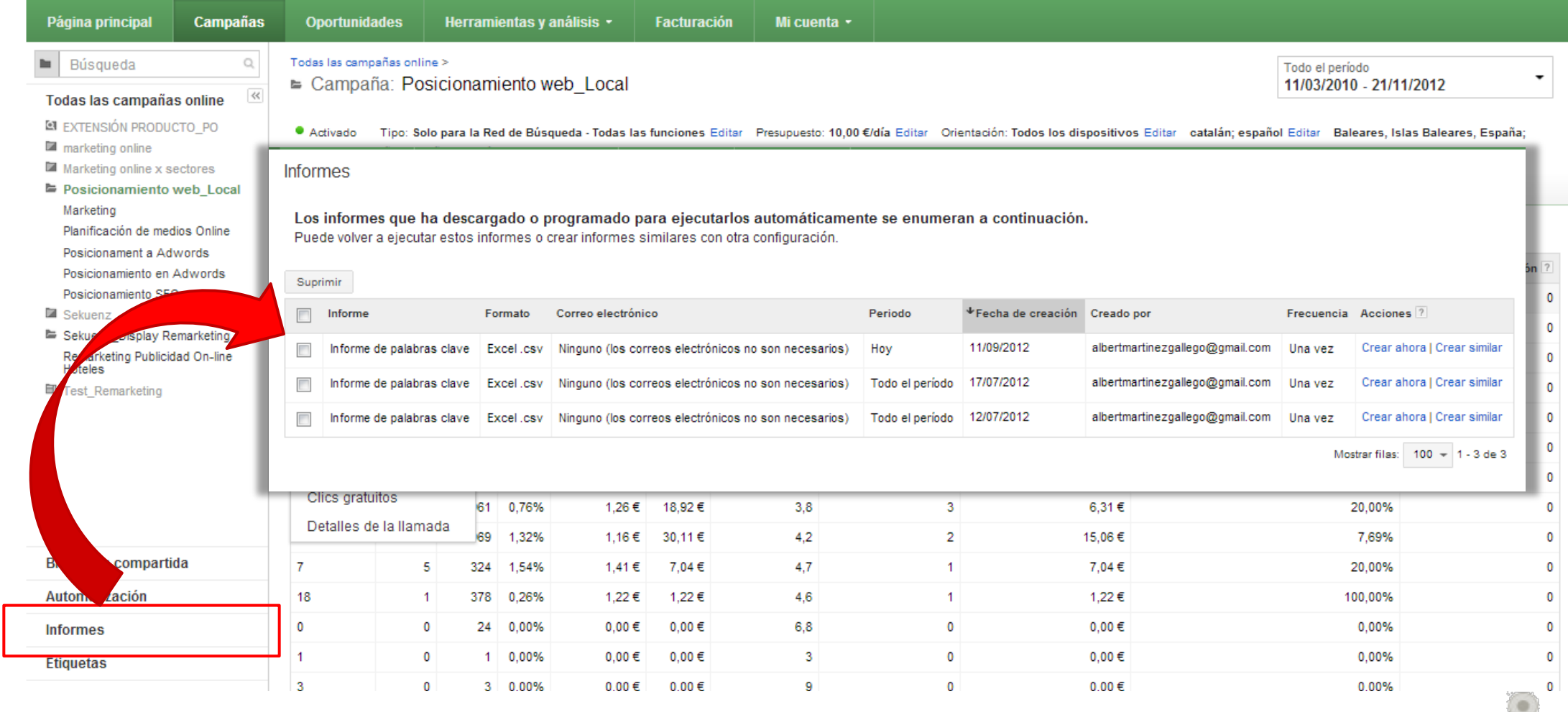

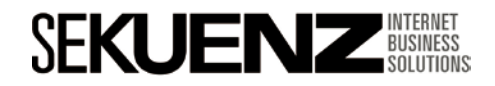

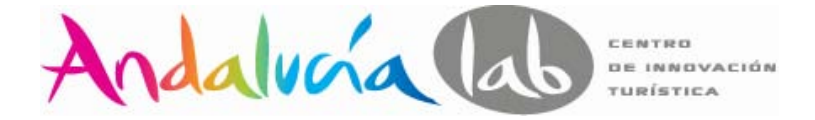

#### **Alertas ahora está integrada en automatizar**

#### **Google** AdWords

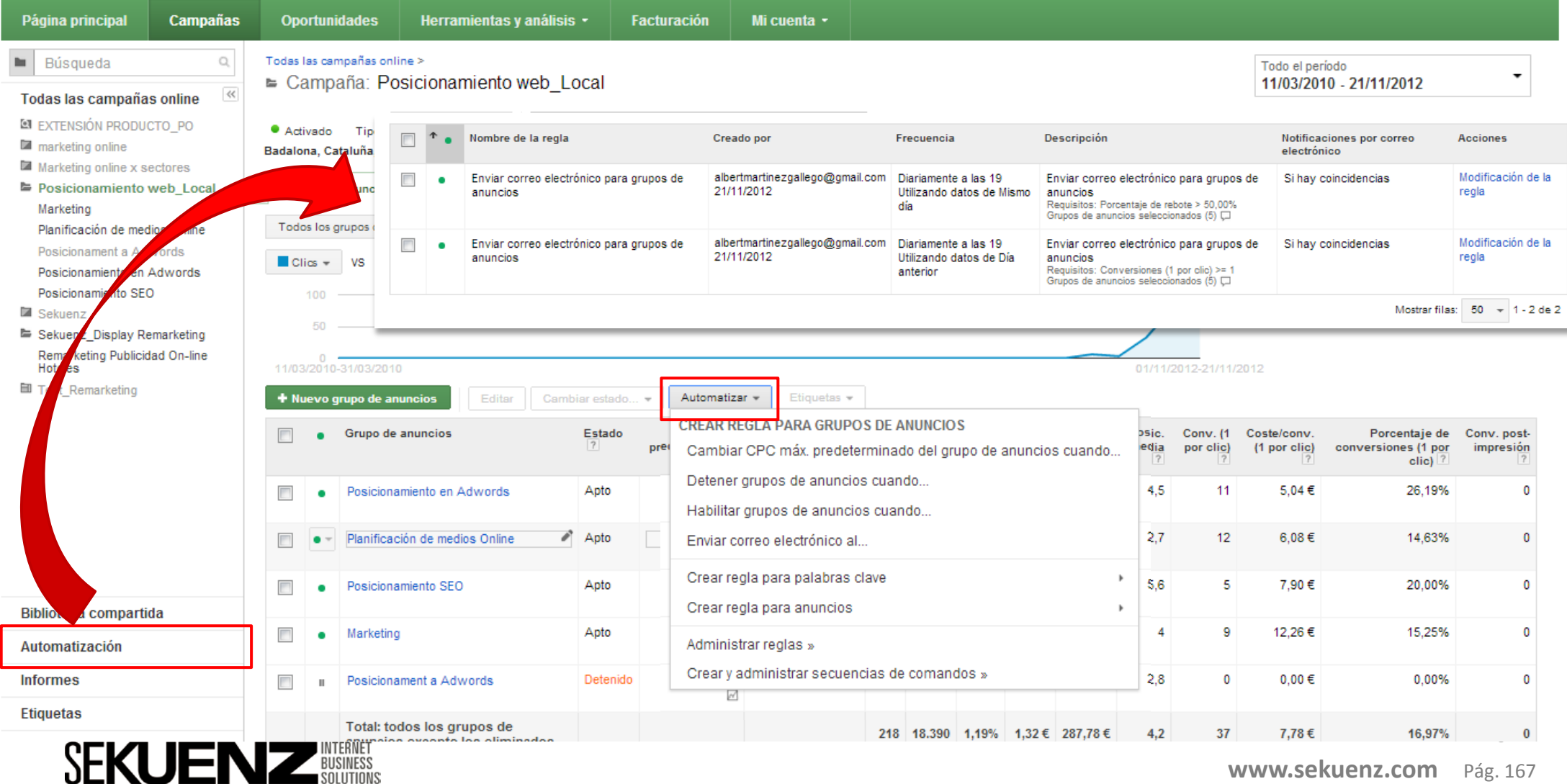

**www.sekuenz.com** Pág. 167

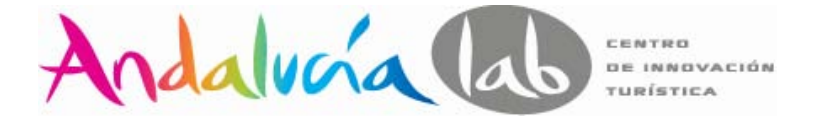

#### **Conocimiento para gestionar campañas PPC con éxito**

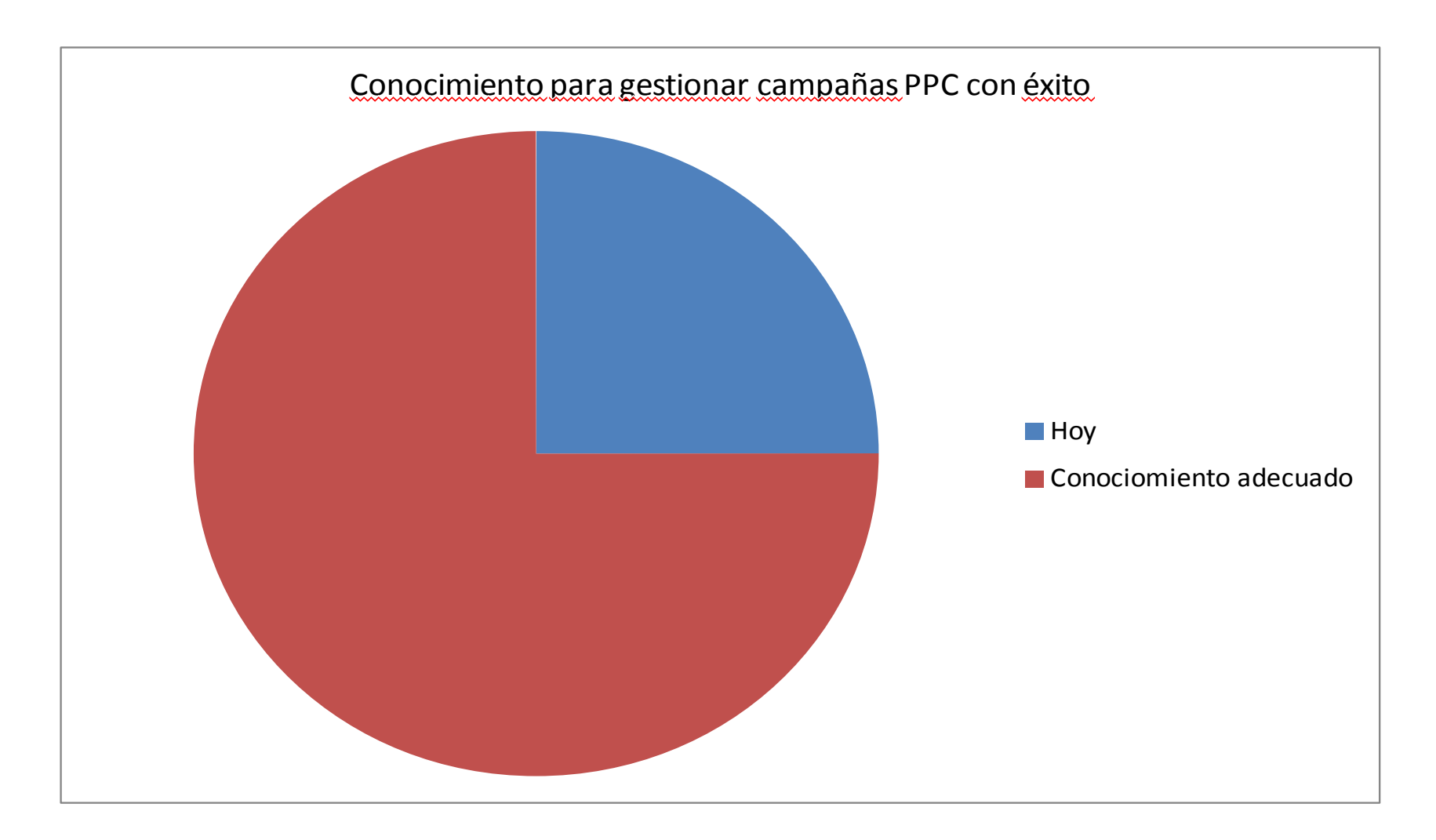

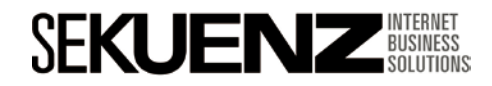

### **Bibliografía**

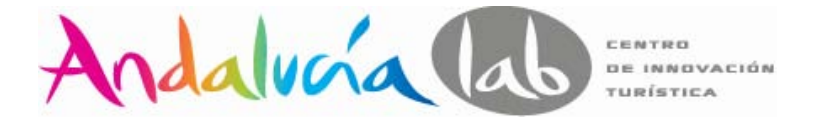

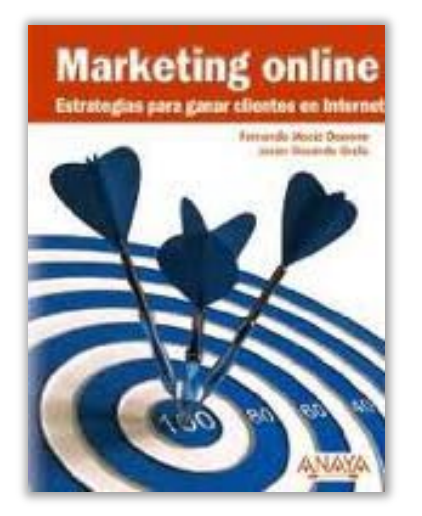

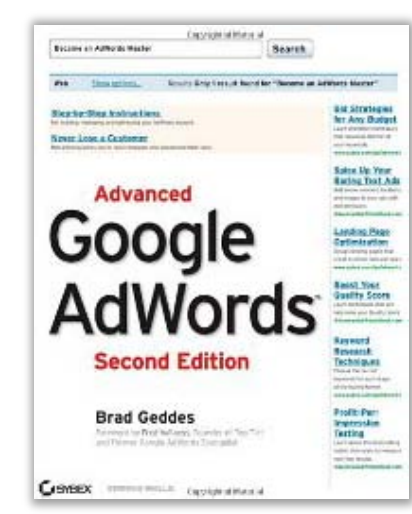

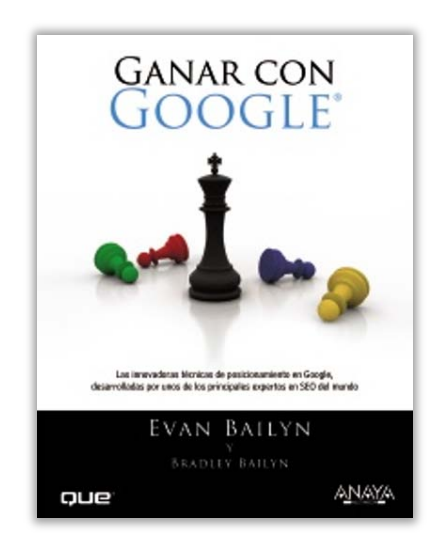

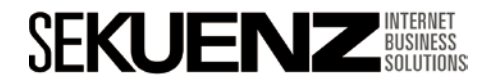

*"No. No lo intentes. Hazlo, o no lo hagas, pero no lo intentes." —Maestro Yoda*

# **Muchas gracias**

Albert Martinez Gallego amartinez@sekuenz.com

# **GRACIAS**  $H \cup \mathbb{R}^+$  and  $\mathbb{R}^+$ **SEKUENZ** BUSINESS

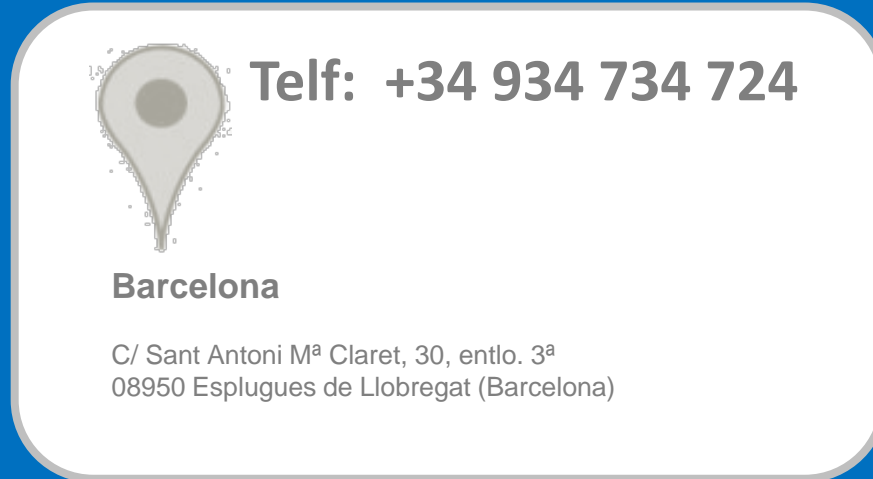

Albert Martinez Gallego amartinez@sekuenz.com